$\blacksquare$  No.: UG017  $\blacksquare$ Level: Public Version: 2022.11

# **INTERFACE PROTOCOL**

# **INTRODUCTION**

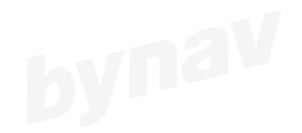

**BYDEY** 

This Interface Protocol is applicable to all series of bynav products. This manual is a general version, please refer to it according to the model and configuration of the actual purchased product.

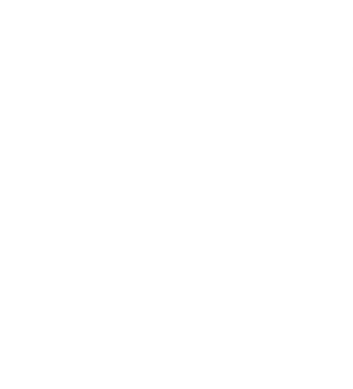

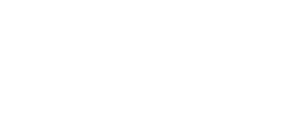

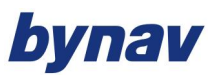

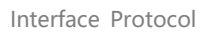

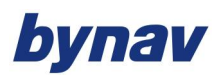

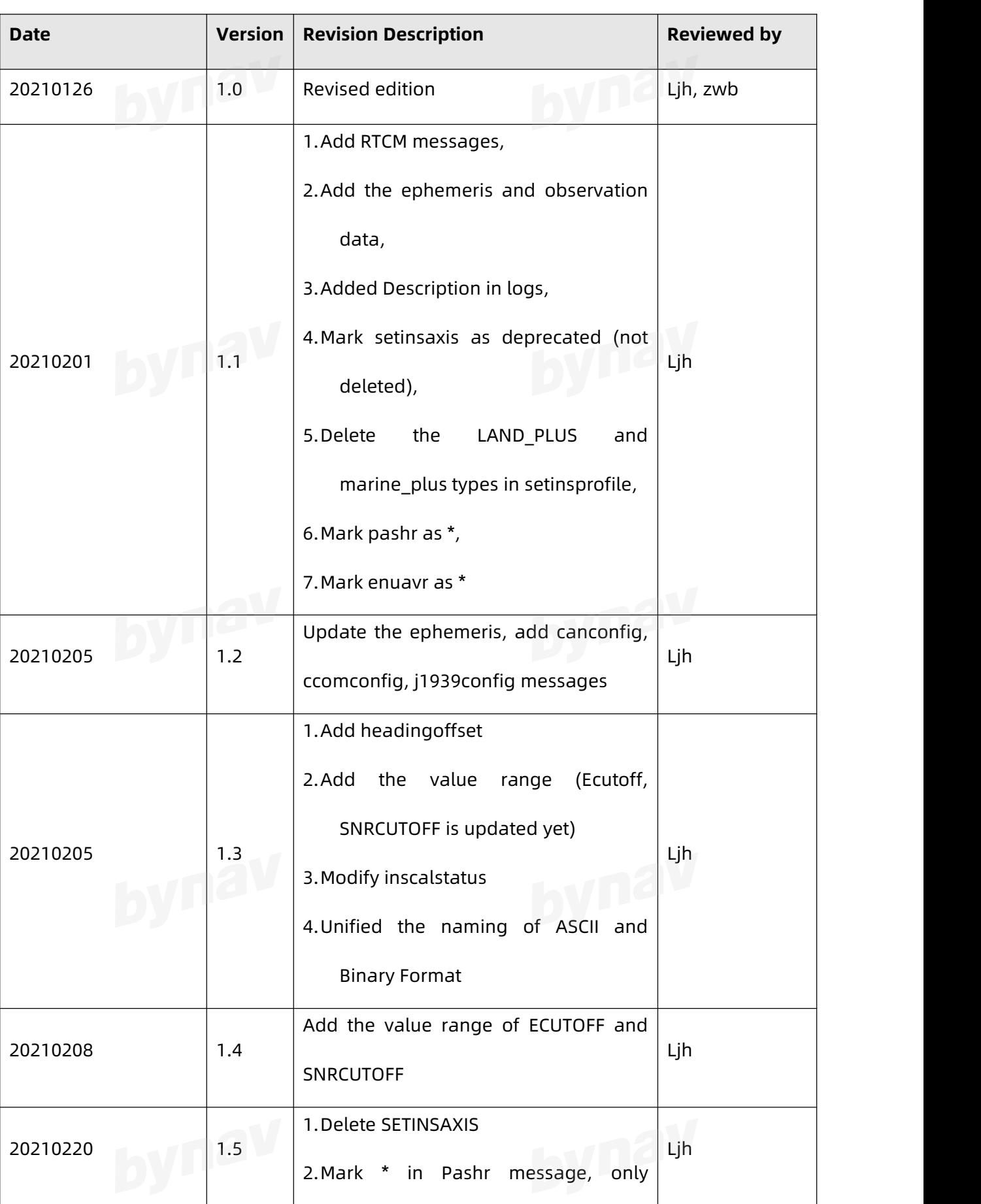

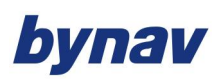

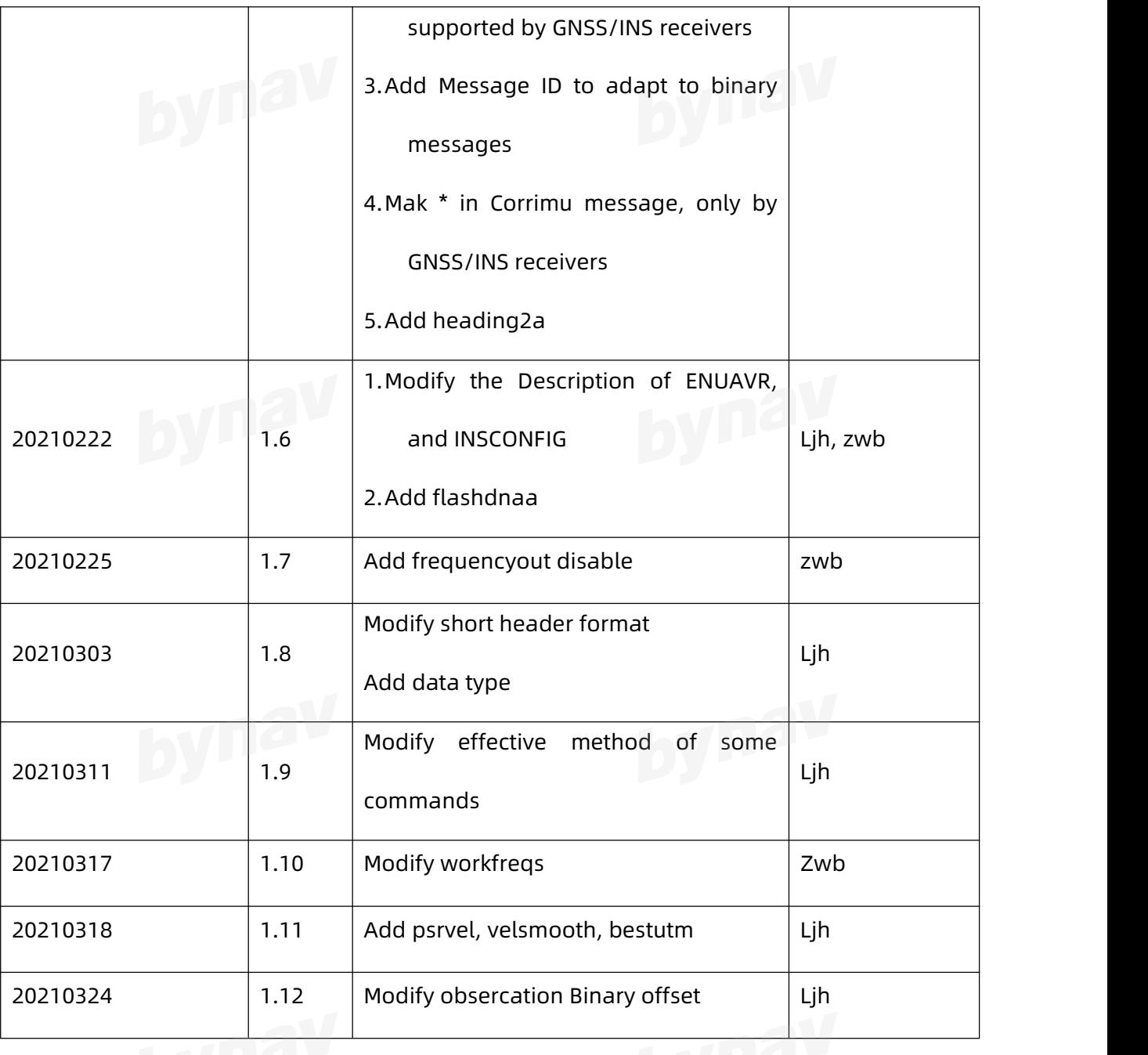

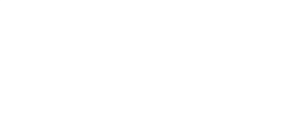

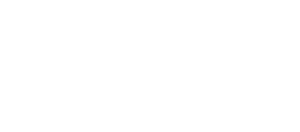

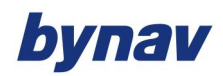

# **BYING Y CONTENT**

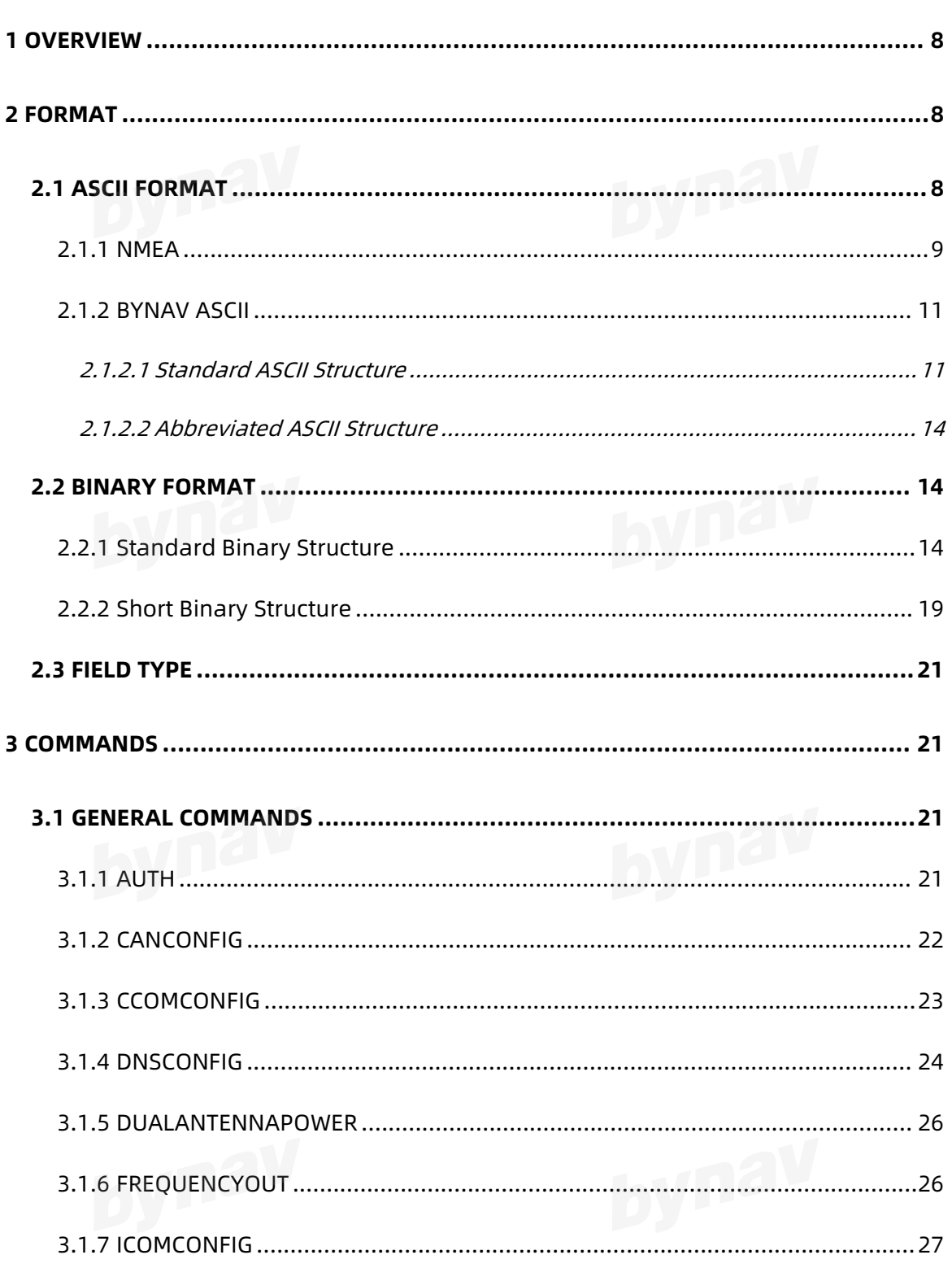

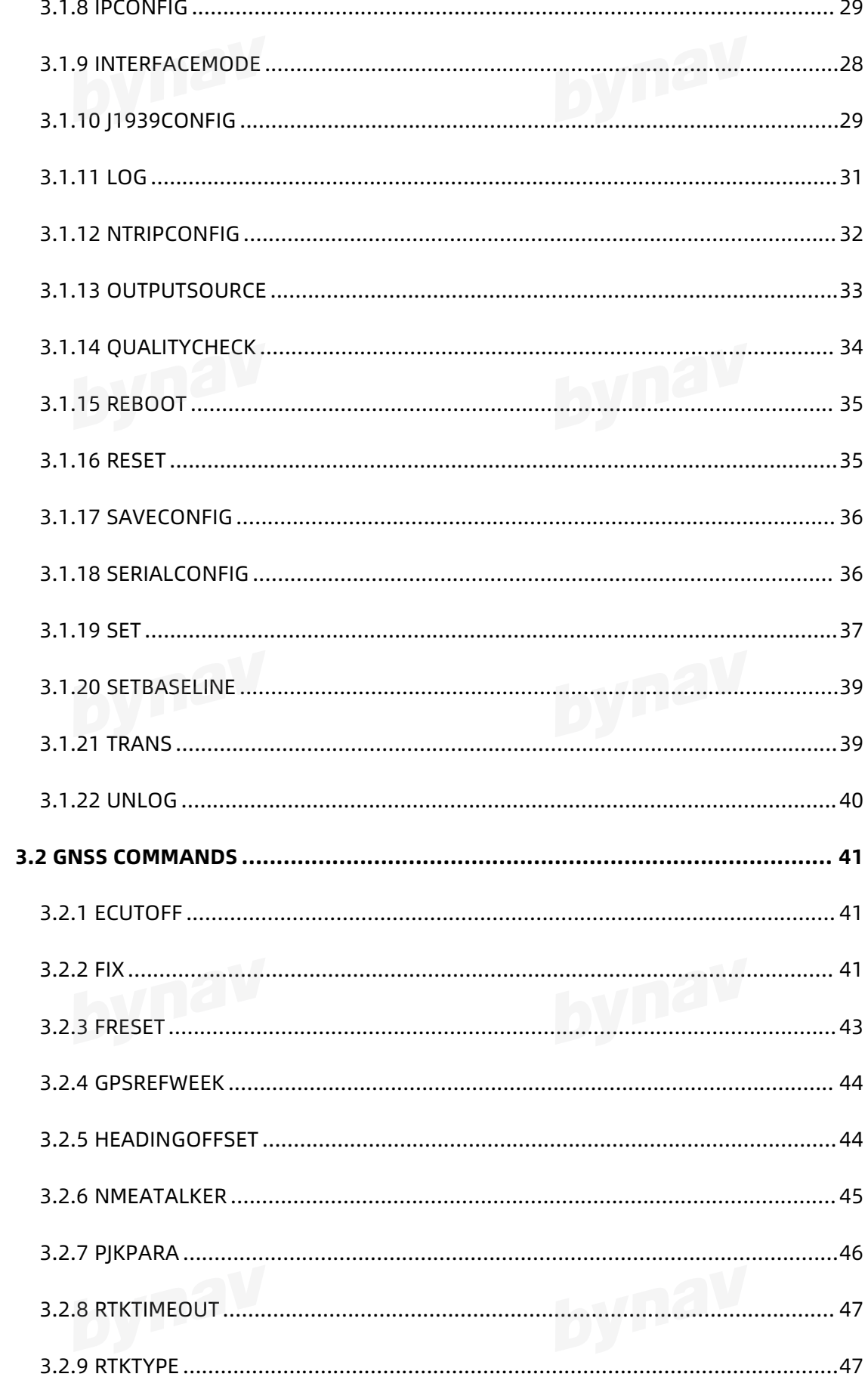

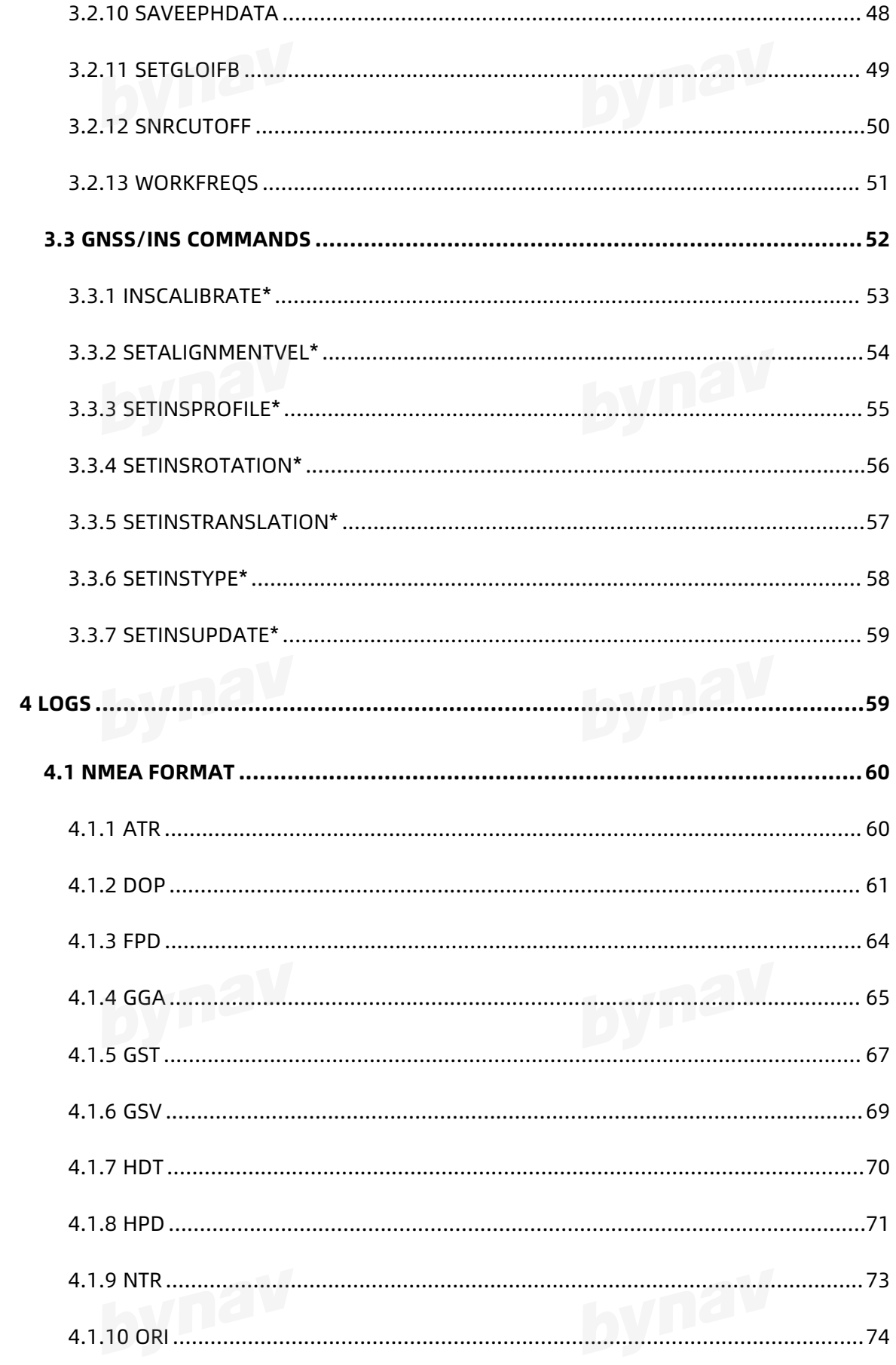

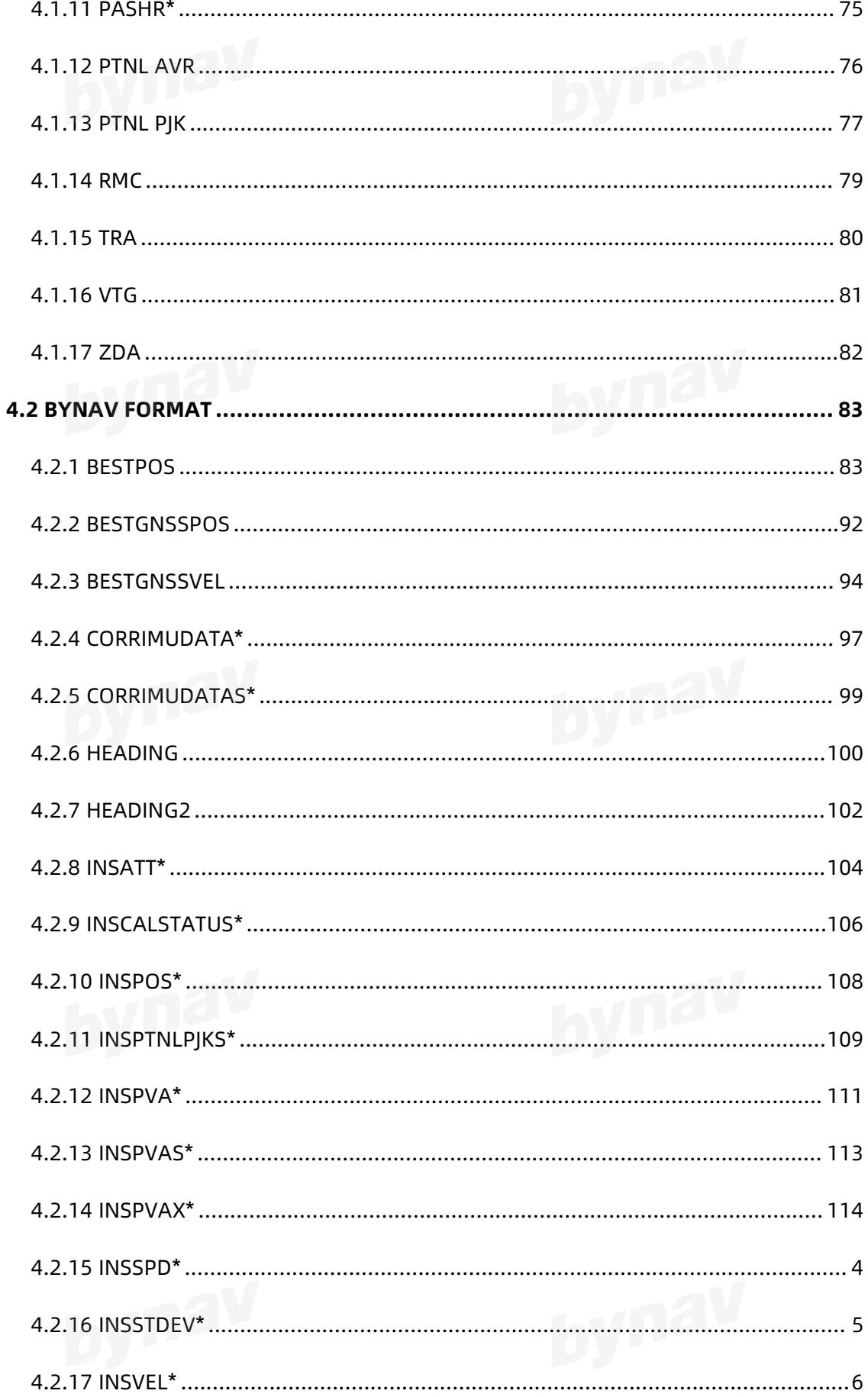

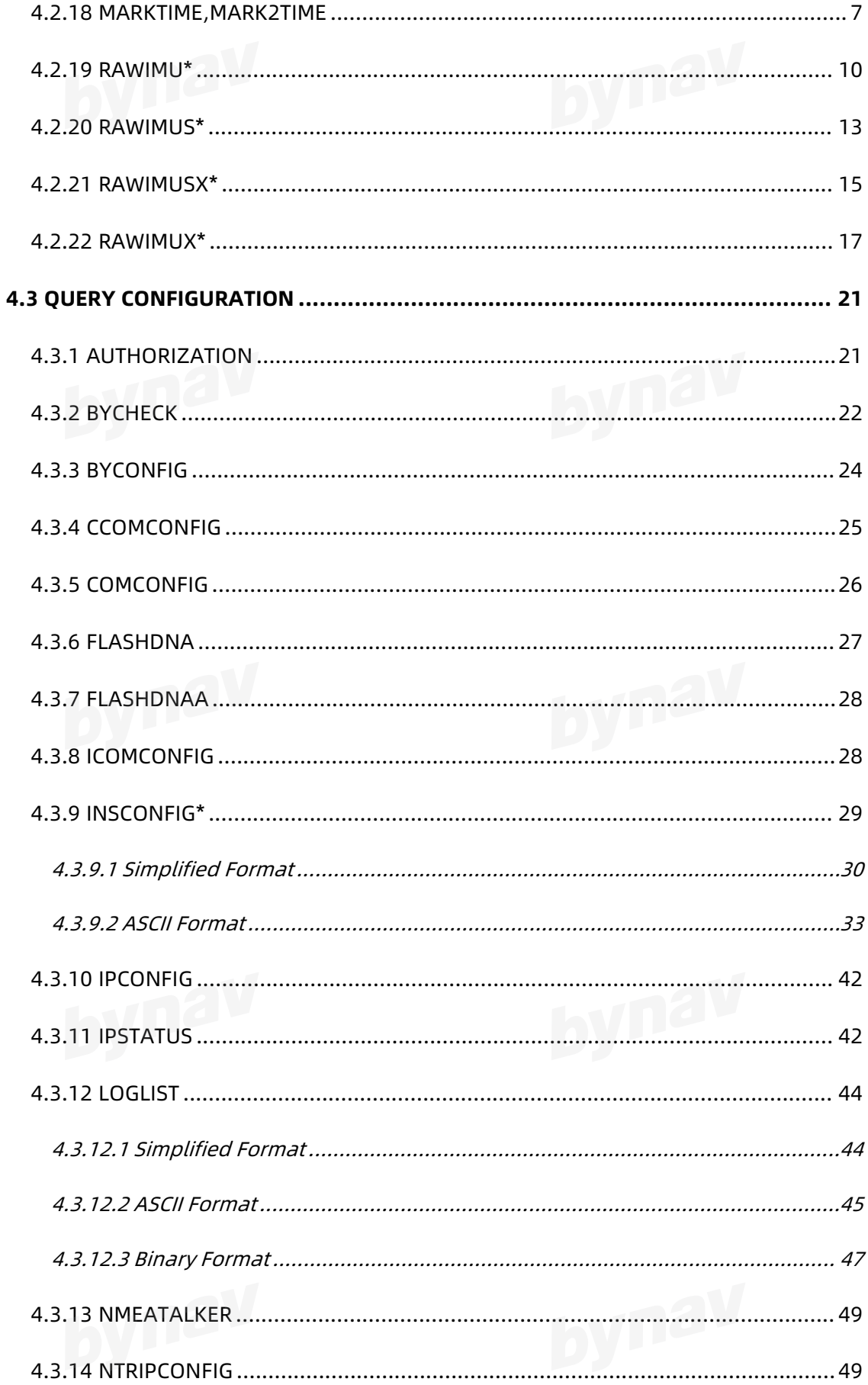

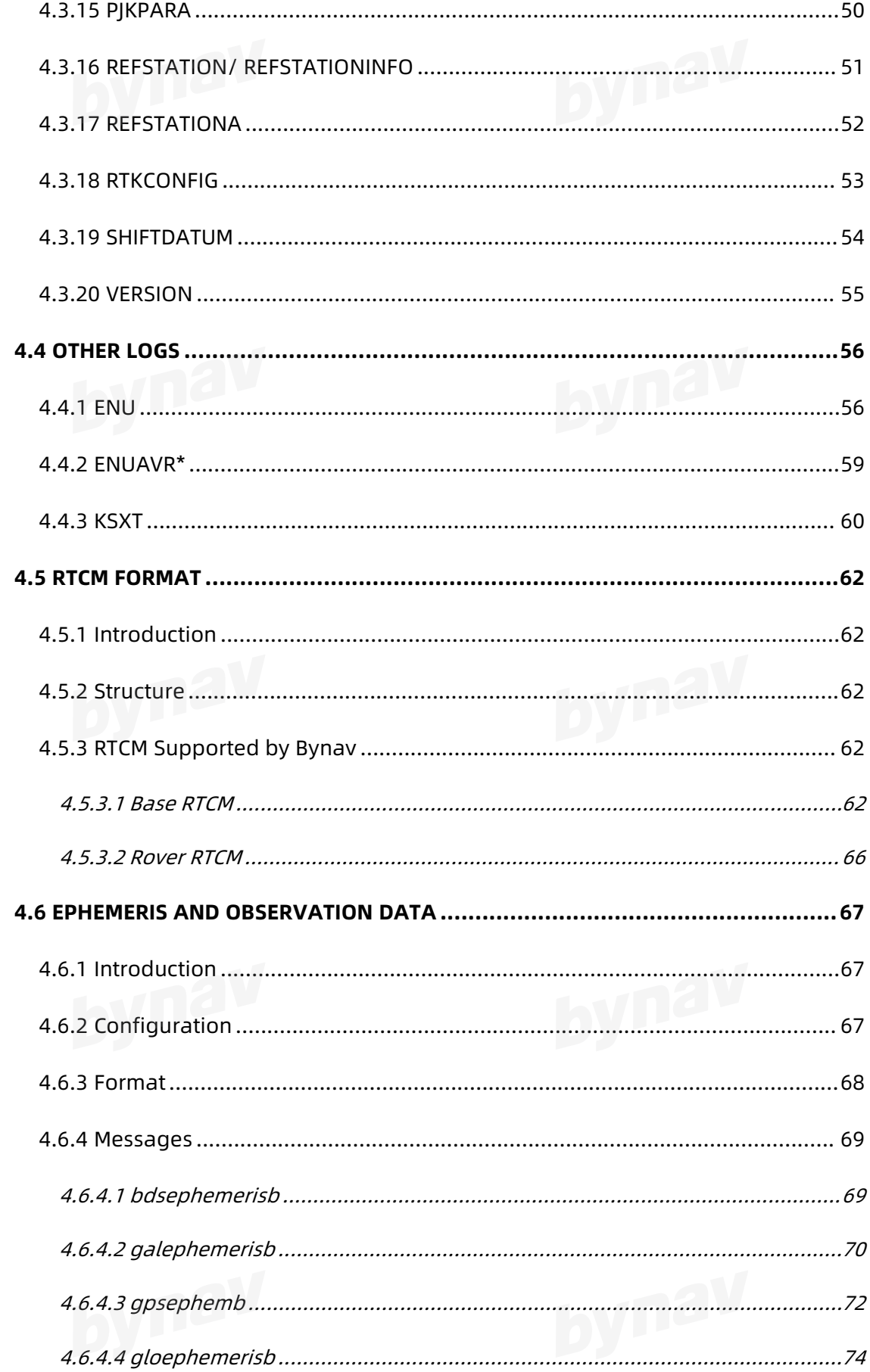

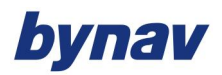

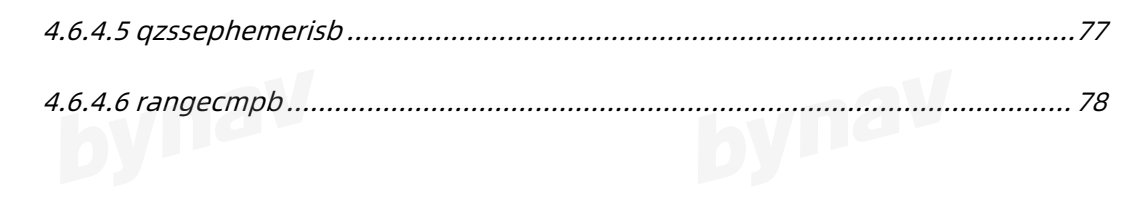

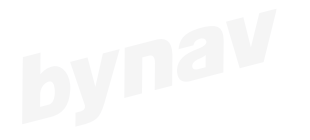

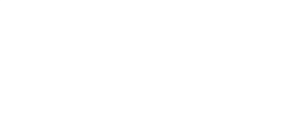

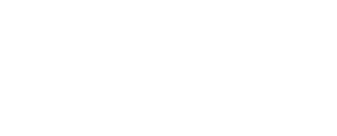

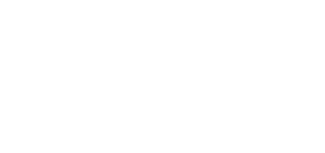

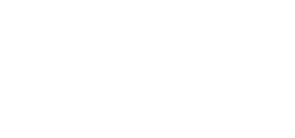

# <span id="page-10-0"></span>**1 OVERVIEW**

Bynav messages are divided into two parts: commands and logs.

The commands are divided into general commands, GNSS commands and GNSS/INS commands.

The logs are classified into NMEA messages, BYNAV messages, RTCM messages, ephemeris and observation data, configuration query messages and other format messages.

For BYNAV messages, the message type is indicated by the character appended to the end of the message name. 'A' indicates the message is ASCII and 'B' indicates binary. When issuing binary commands, the output message type is dependent on the bit format in the message's binary header

## <span id="page-10-1"></span>**2 FORMAT**

### <span id="page-10-2"></span>**2.1 ASCII Format**

ASCII messages are readable by both the user and a computer. The structures of all ASCII messages follow the general conventions as noted here:

1. The lead code identifier for each record is "#, \$ or %".

- 2.Each log or command is of variable length depending on amount of data and format.
- 3.All data fields are delimited by a comma ',' with two exceptions:

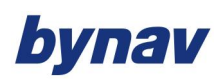

- a)The first exception is the last header field which is followed by a ';' to denote the start of the data message.
- b)The second exception is the last data field, which is followed by a \* to indicate end of message data.
- 4.Each log ends with a hexadecimal number preceded by an asterisk and followed by a line termination using the carriage return and line feed characters. For example: \*1234ABCD[CR][LF]. This value is a 32-bit CRC of all bytes in the log, excluding the '#' identifier and the asterisk preceding the eight CRC digits.
- 5.An ASCII string is one field and is surrounded by double quotation marks. For example:"ASCII string". If separators are surrounded by quotation marks then the string is still one field and the separator will be ignored (example, "xxx,xxx" is one field). Double quotation marks within a string are not allowed.
- 6.If the receiver detects an error parsing an input message, it returns an error response message.

### <span id="page-11-0"></span>**2.1.1 NMEA**

The general format of NMEA messages is given below:

\$--< message ID >,<Header>,<Header>,……,<Header>\*< checksum><CR><LF>

Please refer to Table 2-1 and Table 2-1 for more information about NMEA format and reserved characters.

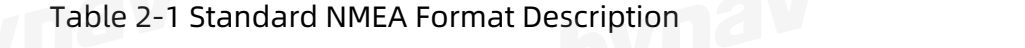

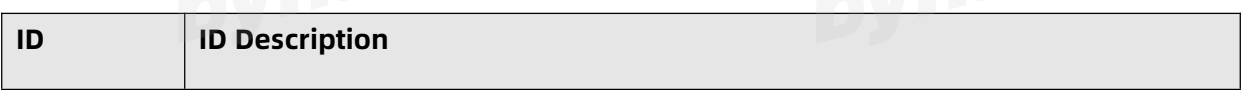

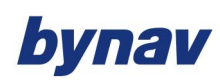

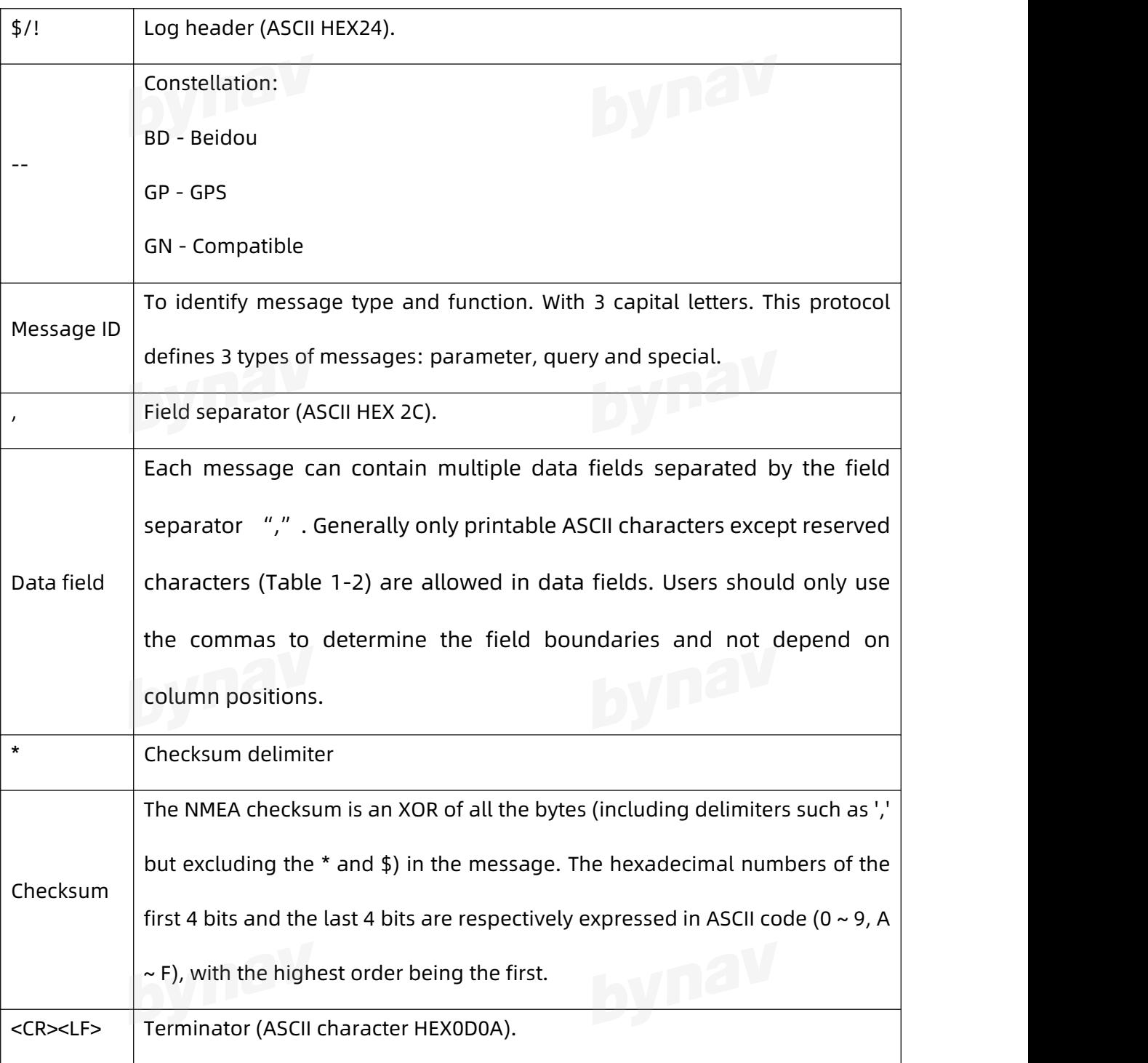

Note: a message can transfer up to 1024 bytes in length and up to 1021 bytes between

"\$" and < CR><LF > (excluding the checksum delimiter "\*" and checksum).

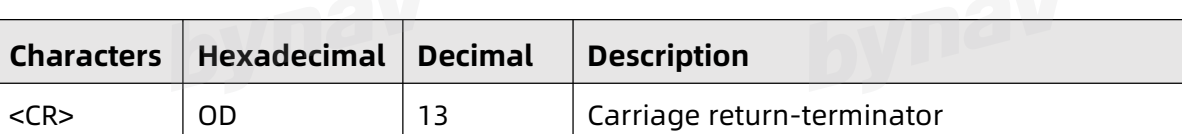

### Table 2-1 Reserved Characters

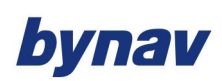

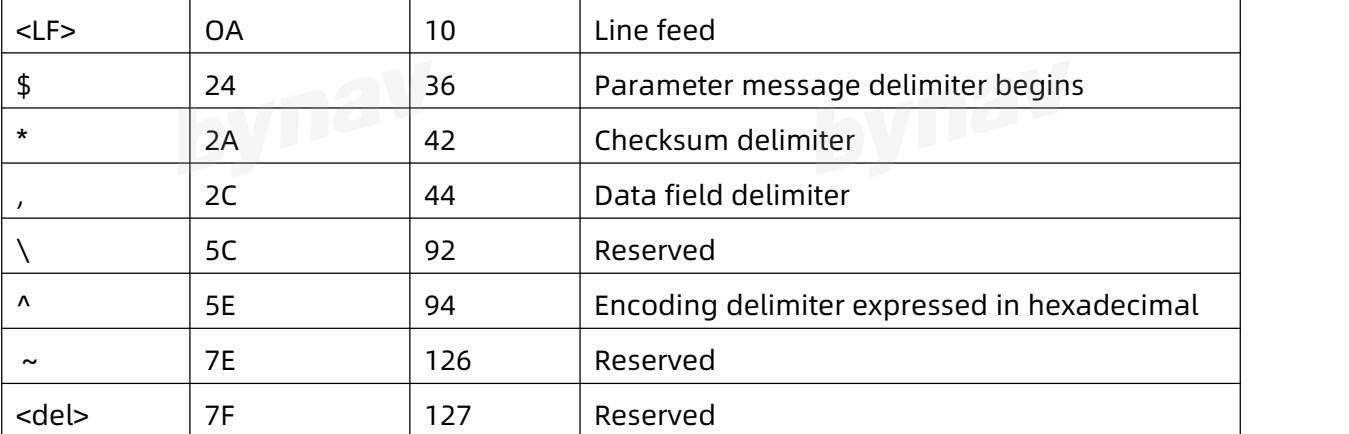

### <span id="page-13-0"></span>**2.1.2 BYNAV ASCII**

The bynav ASCII defined the general format of the messages, which includes the below

elements:

### **Structure:**

header; data field..., data field..., data field... \*xxxxxxxx[CR][LF]

### <span id="page-13-1"></span>**2.1.2.1 Standard ASCII Structure**

### **Example 1:**

#BESTPOSA,COM3,0,0.0,FINESTEERING,1975,393343.000,00000000,0000,113;

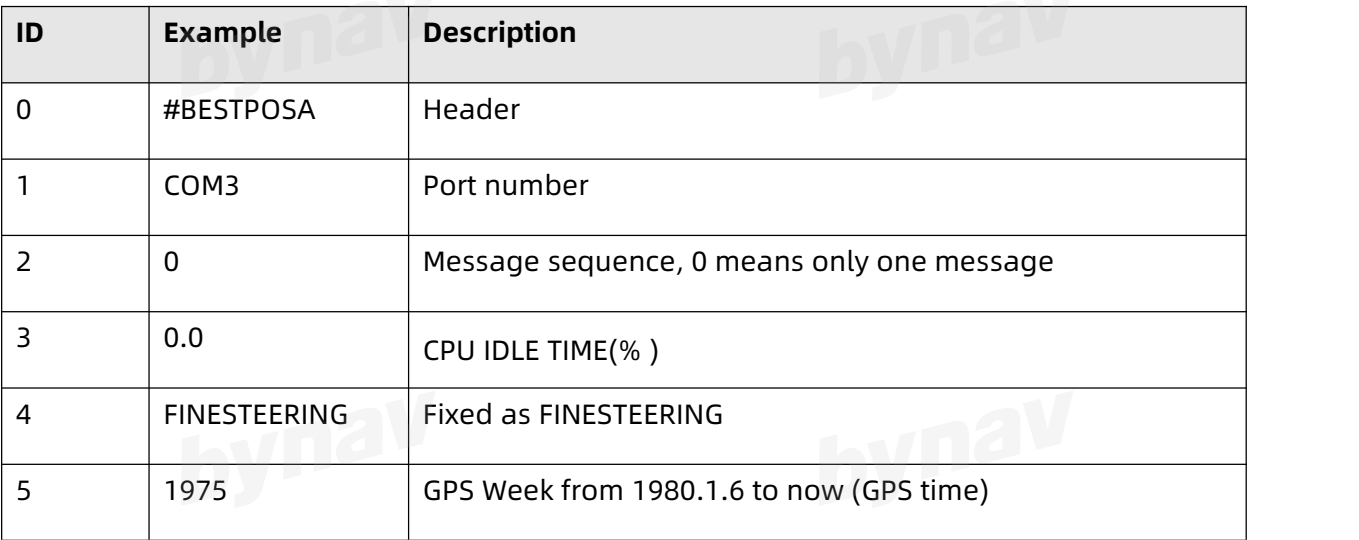

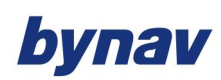

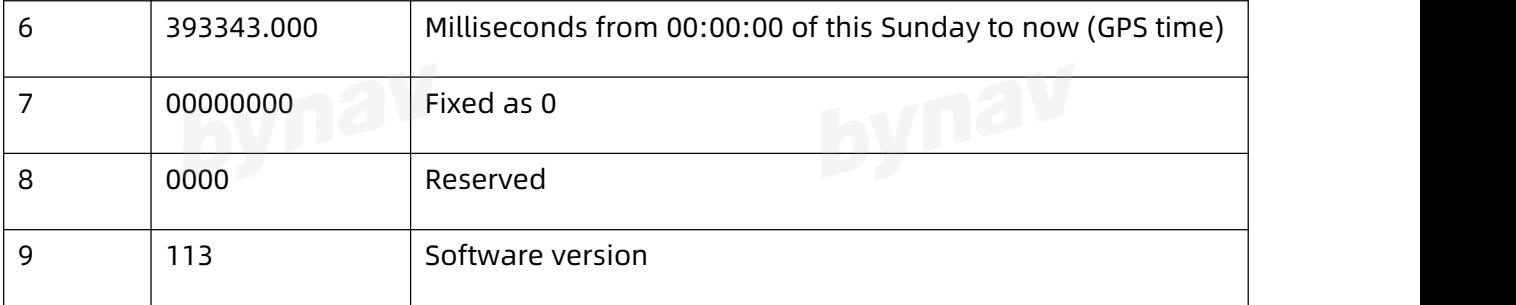

### **Example2:**

#HEADINGA,COM3,0,0,FINESTEERING,1975,394129.000,00000000,0000,113;<br>**Example2 Description:** 

### **Example2 Description:**

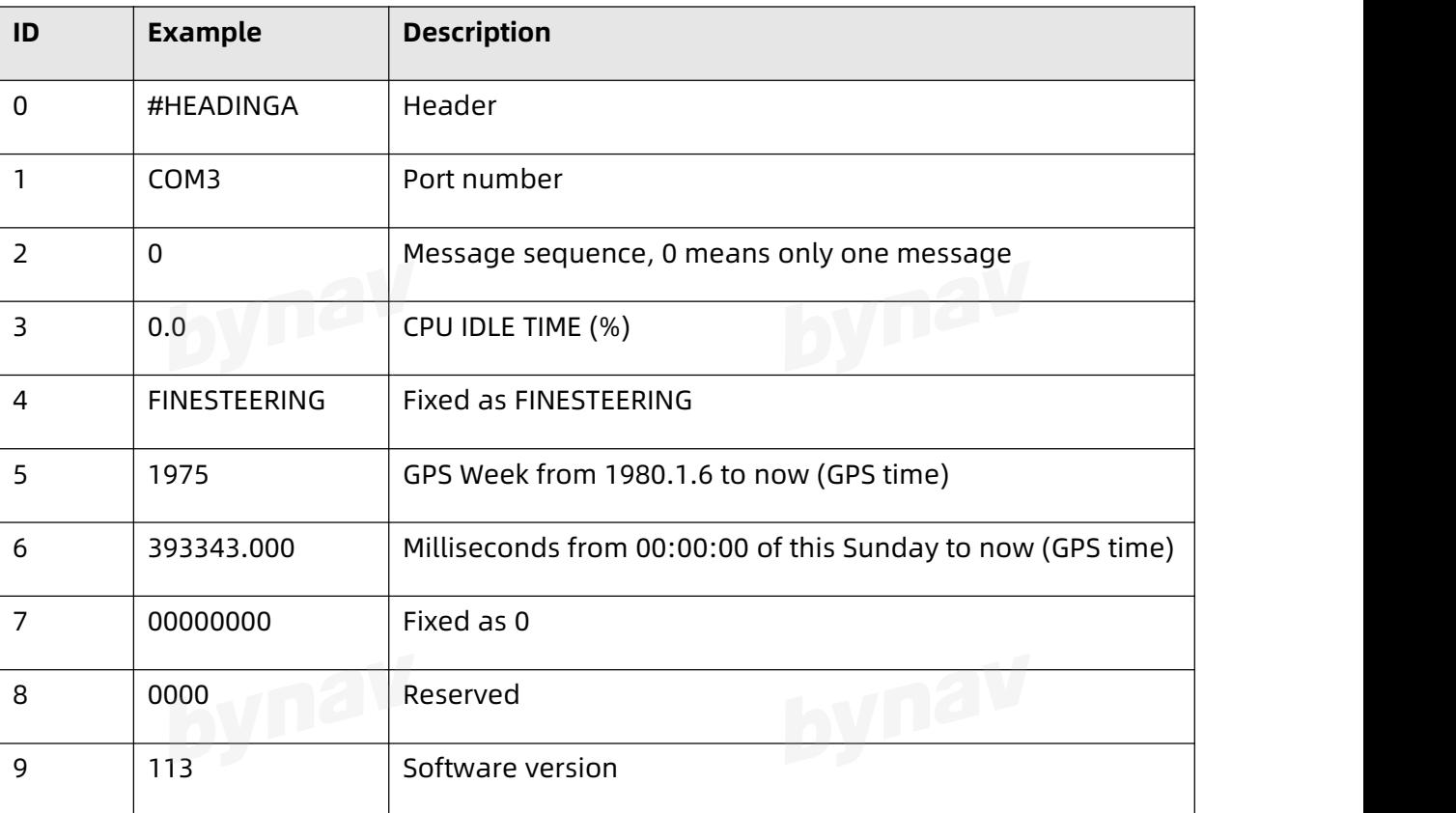

### **ASCII Header Structure:**

header;data field...,data field...,data field...\*xxxxxxxx[CR][LF]

The description of ASCII Header structure is as follow:

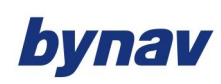

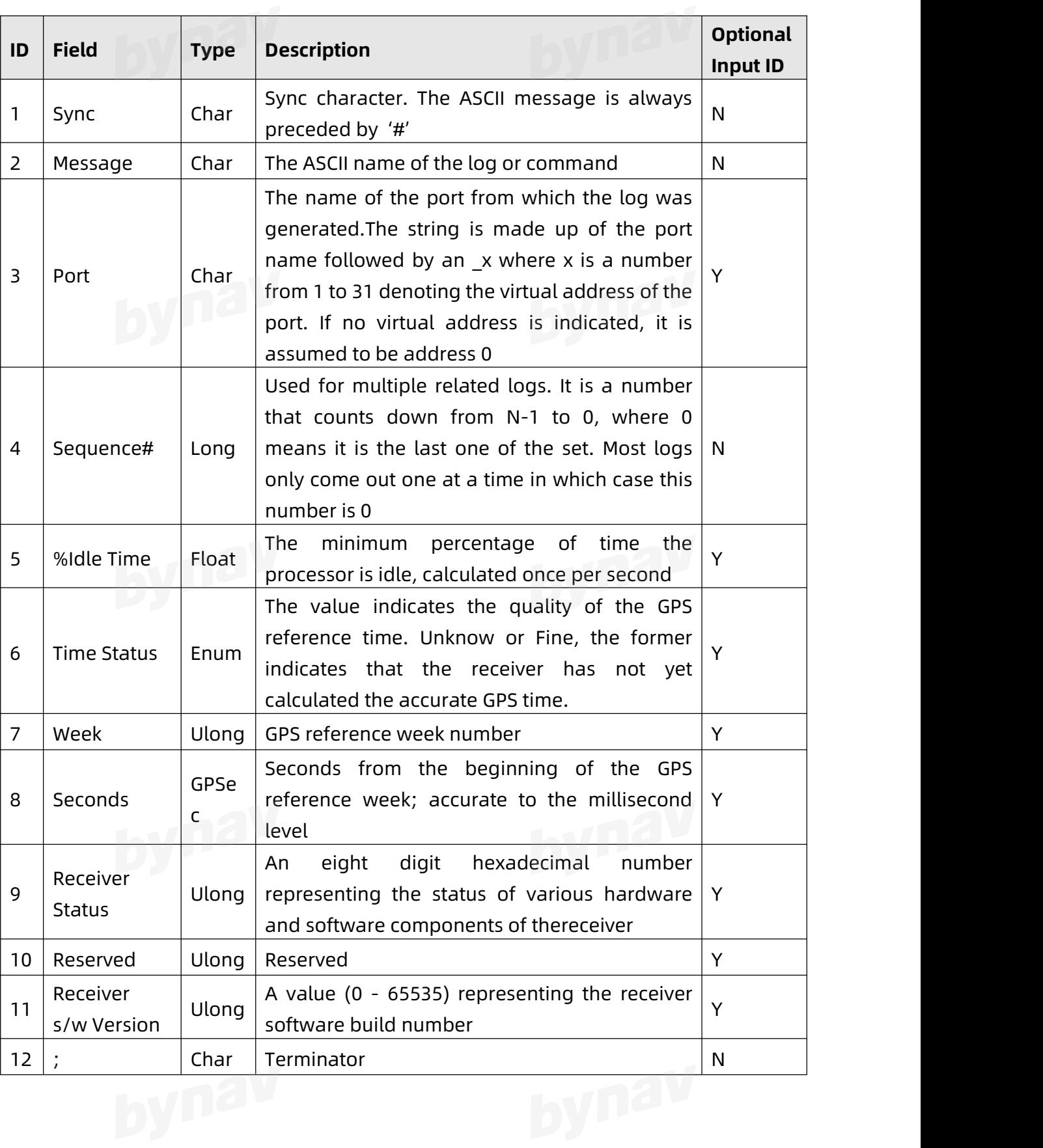

### Table 2- 3 ASCII Header Structure Description

### <span id="page-16-0"></span>**2.1.2.2 Abbreviated ASCII Structure**

# **2.1.2.2 Abbreviated ASCII Header structure:**

short header;data field...,data field...,data field...\*xxxxxxxx[CR][LF]

The description of Abbreviated ASCII Header structure is as follow:

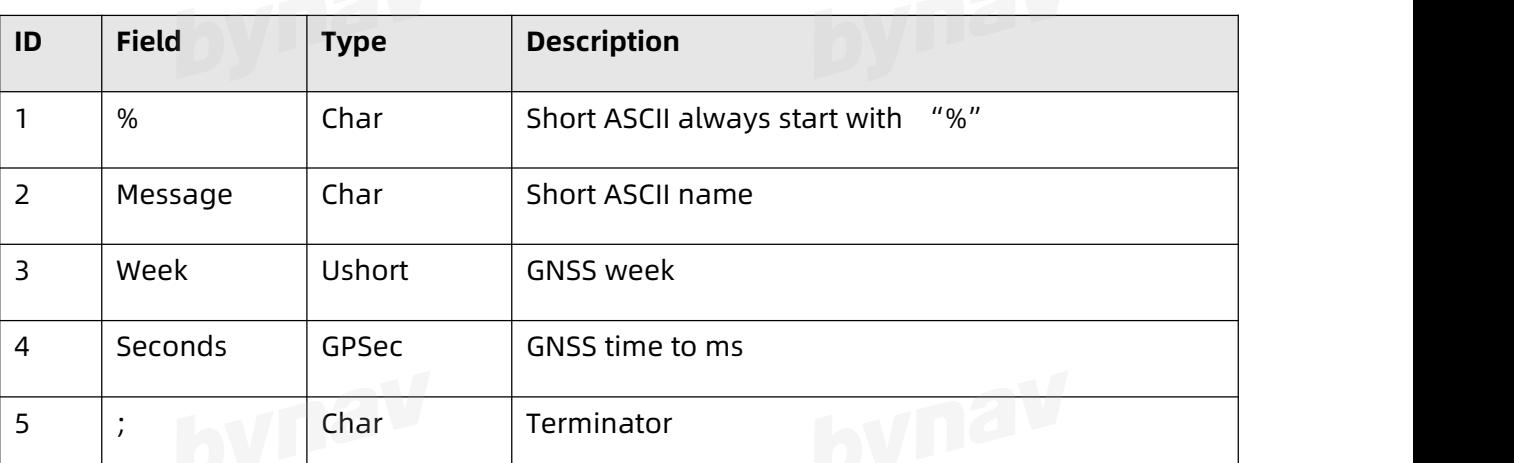

Table 2- 4 Abbreviated ASCII Header Structure Description

### <span id="page-16-1"></span>**2.2 Binary Format**

Binary messages are strictly machine-readable format. They are ideal for applications where the amount of data transmitted is fairly high. Due to the inherent compactness of binary as opposed to ASCII data, messages are much smaller, which allows a larger amount of data to be transmitted and received.

### <span id="page-16-2"></span>**2.2.1 Standard Binary Structure**

The structure of standard binary messages follows the general conventions indicated here:

1, Basic format:

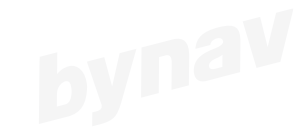

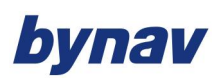

Header: 3 Sync bytes plus 25-bytes of header information. The header length is

variable<br> **Variable** 

as fields may be appended in the future. Always check the header length.

Data: variable

CRC: 4 bytes

2, The 3 Sync bytes will always be:

Table 2- 5 Binary Format Sync Byte

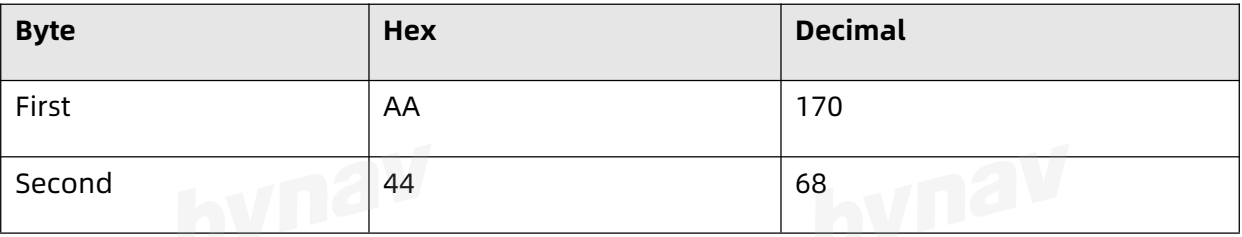

3, The CRC is a 32-bit CRC (see CRC algorithm) performed on all data including the

header.

4, The standard binary message header structure is shown as below:

Table1- 6 Standard Binary Header Structure

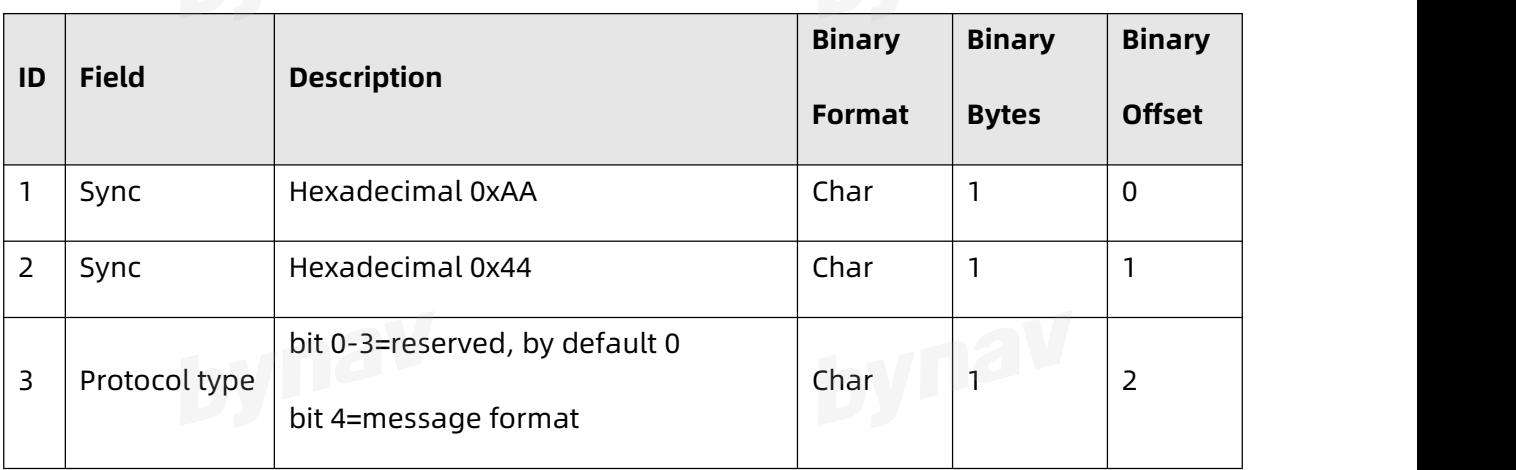

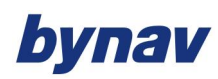

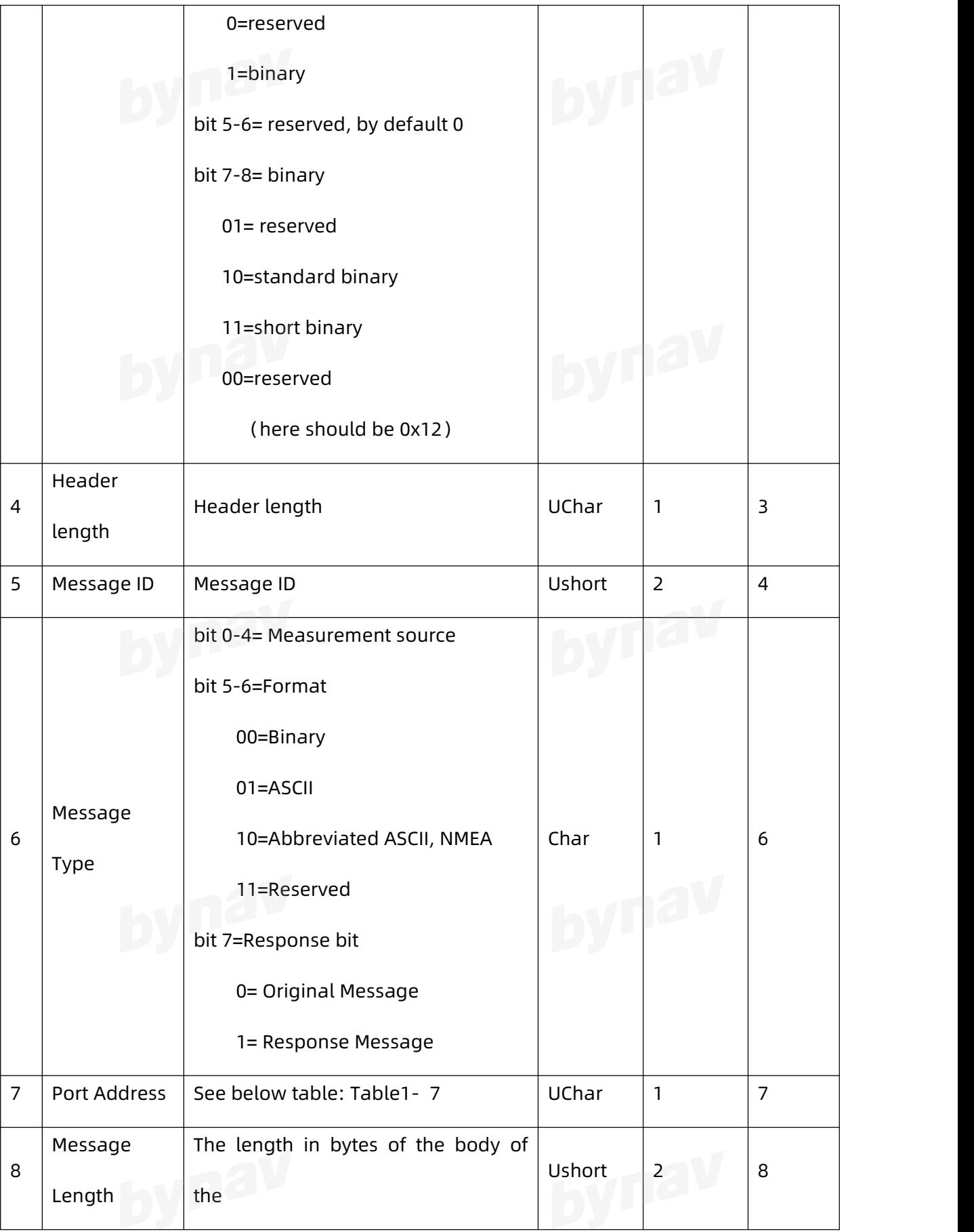

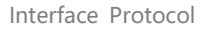

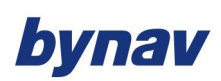

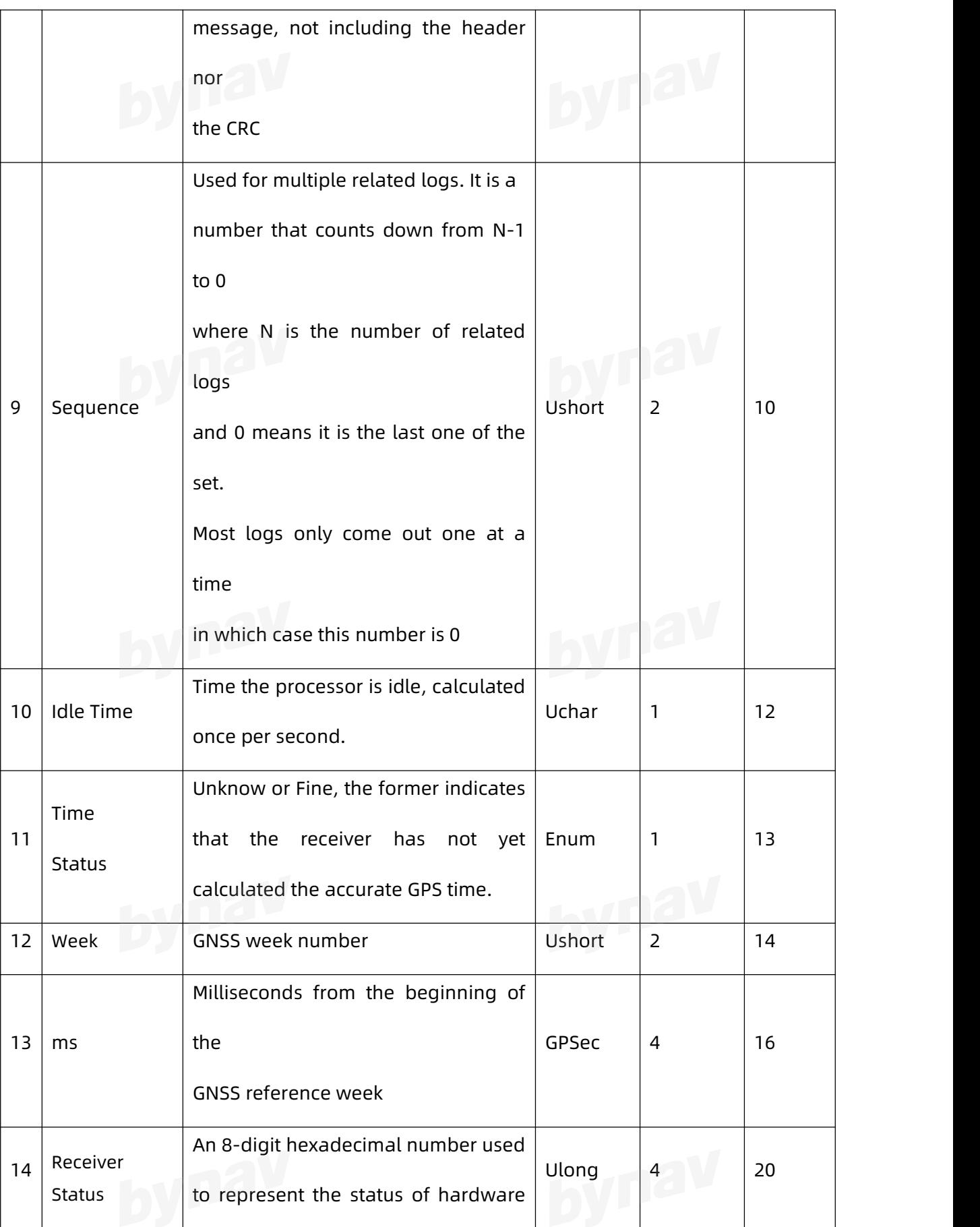

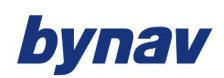

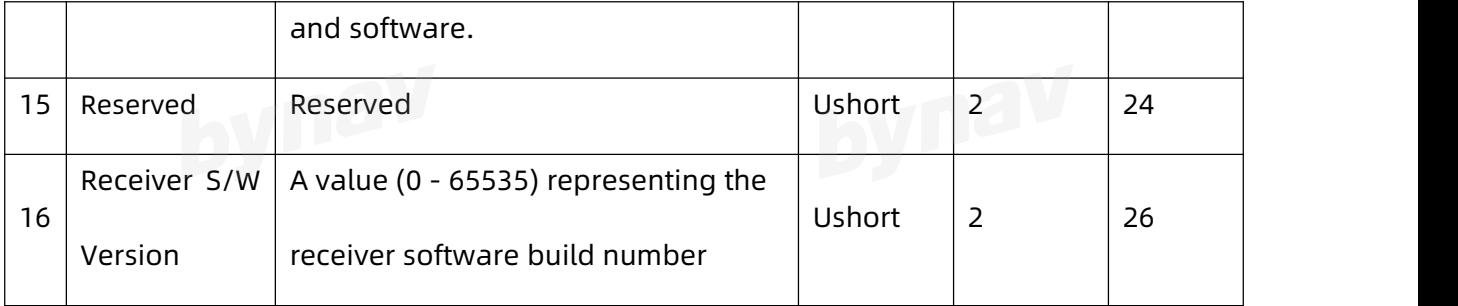

Table1- 7 Detailed Port Identifier

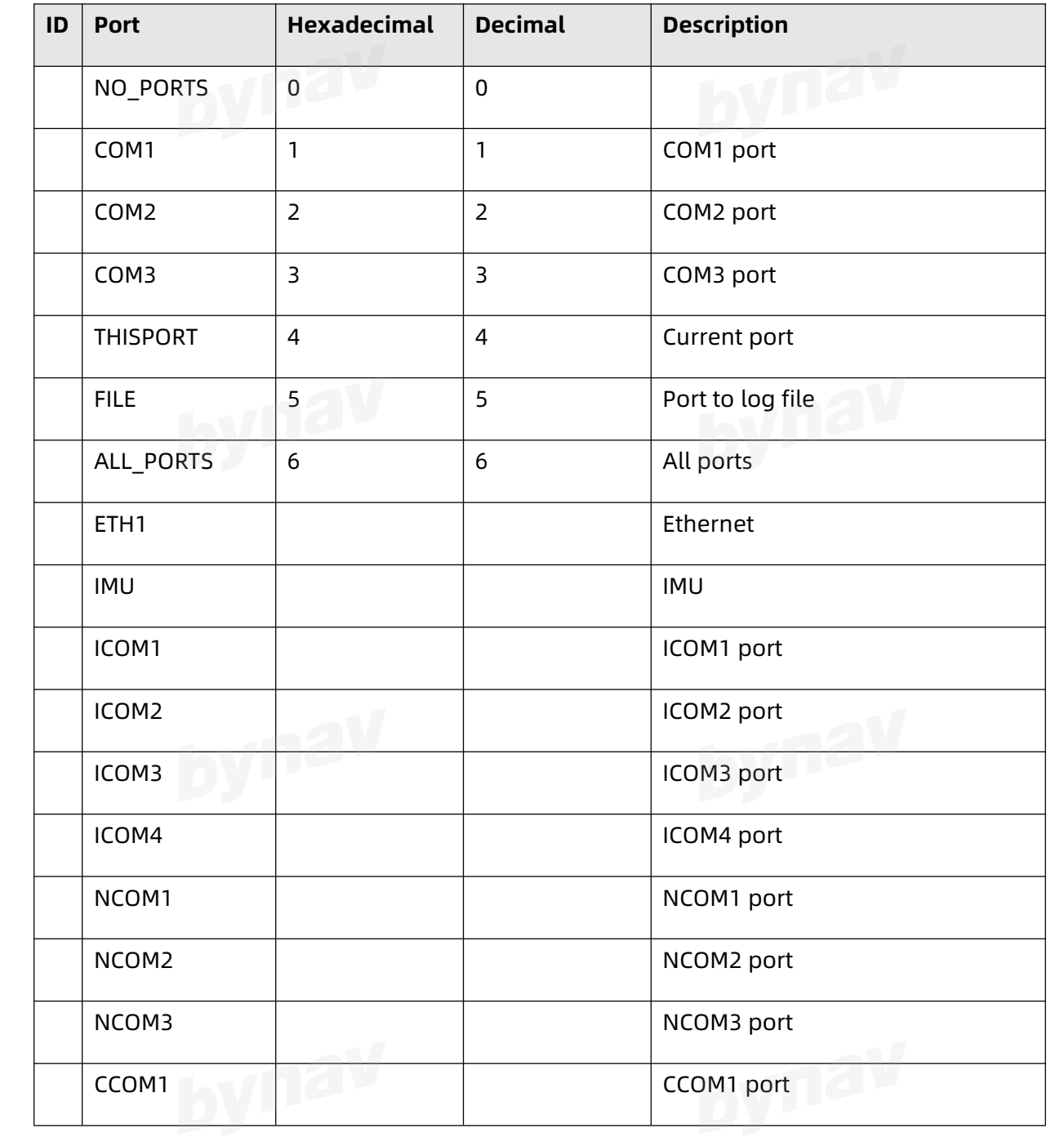

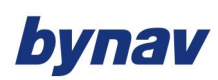

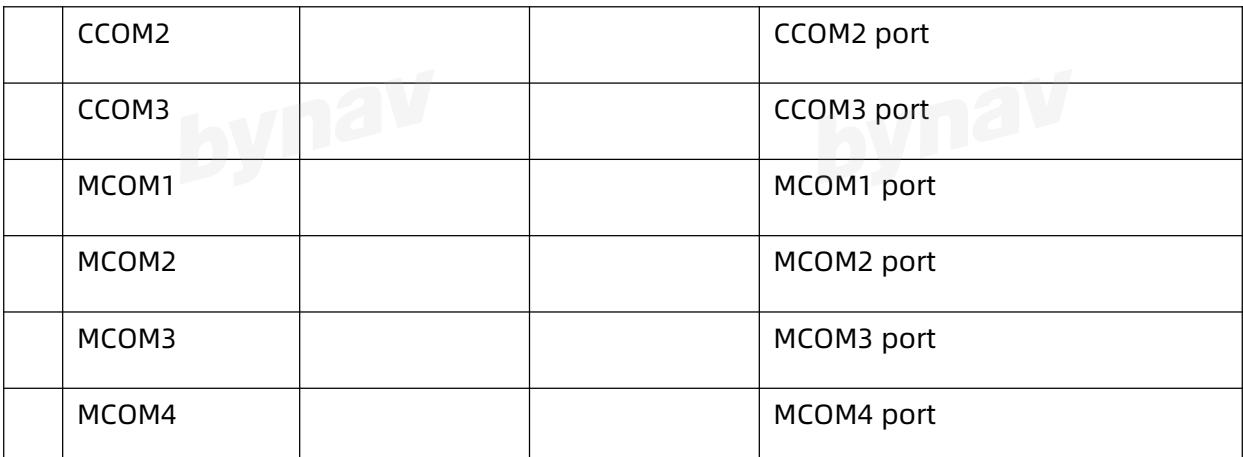

# <span id="page-21-0"></span>**2.2.2 Short Binary Structure**

The structure of short binary messages follows the general conventions indicated here:

1, Basic format:

Header: 3 Sync bytes plus 9-bytes of header information.

Data: variable

CRC: 4 bytes

2, The 3 sync bytes will always be:

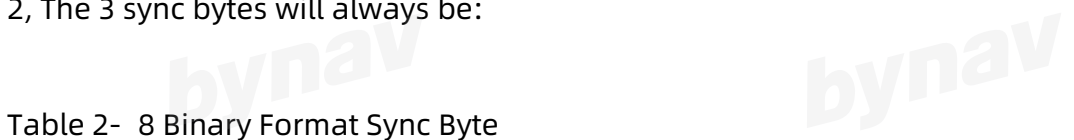

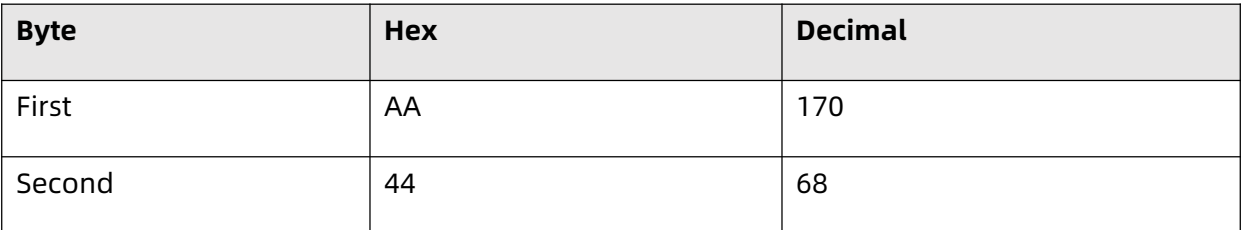

3, The CRC is a 32-bit CRC (see 32-bit CRC algorithm) performed on all data including the header.

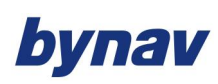

### 4, The short binary message header structure is shown as below:

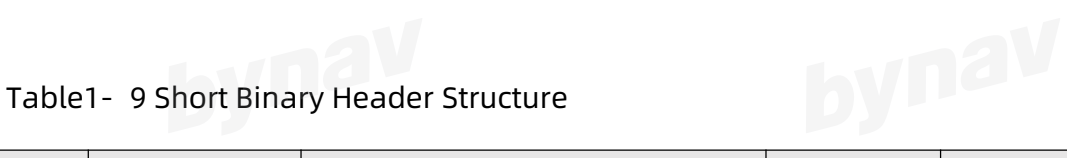

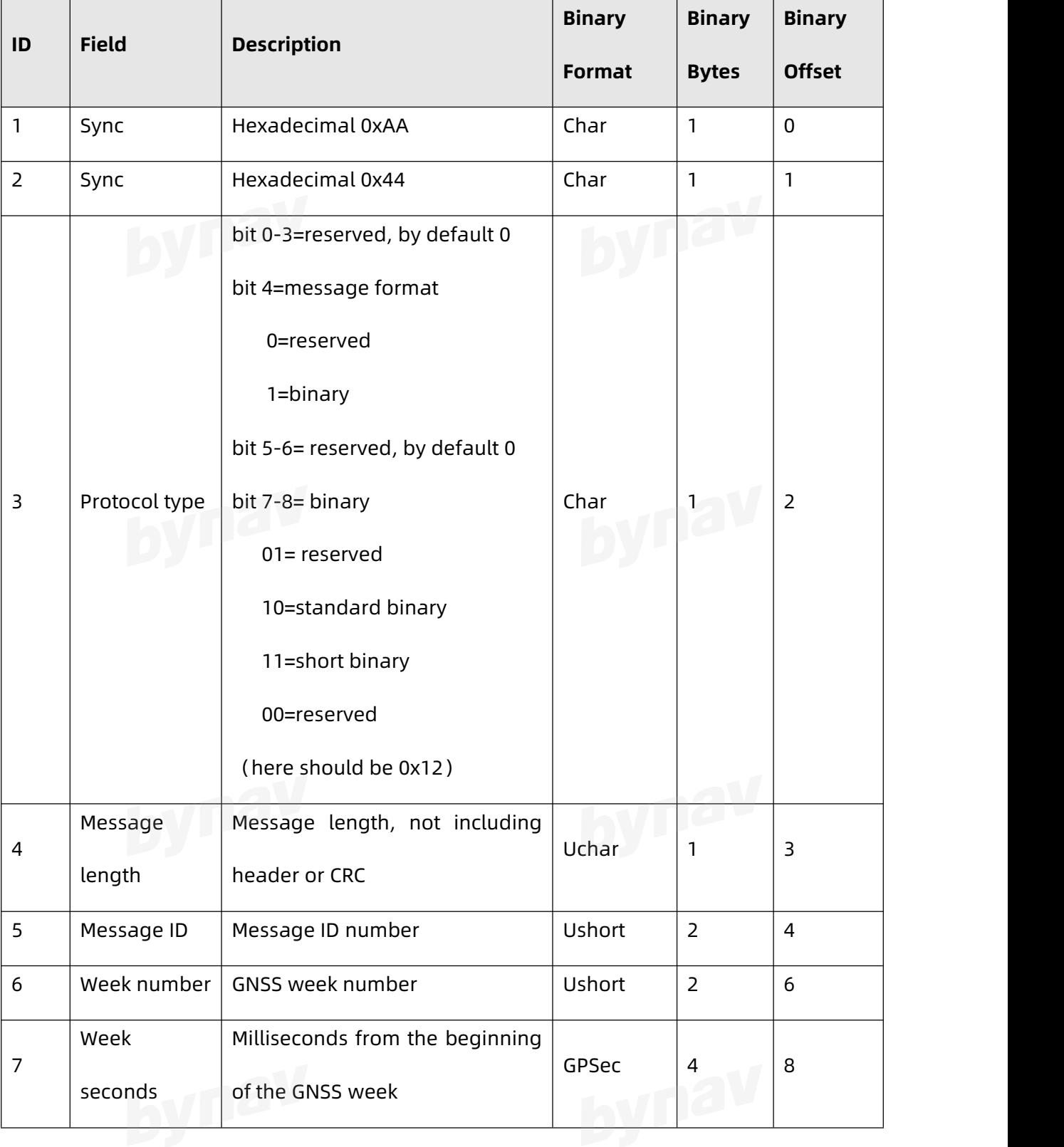

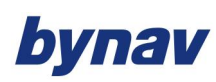

### <span id="page-23-0"></span>**2.3 Field Type**

Table 2- 10 Field type

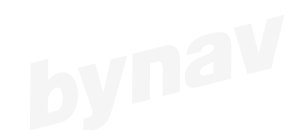

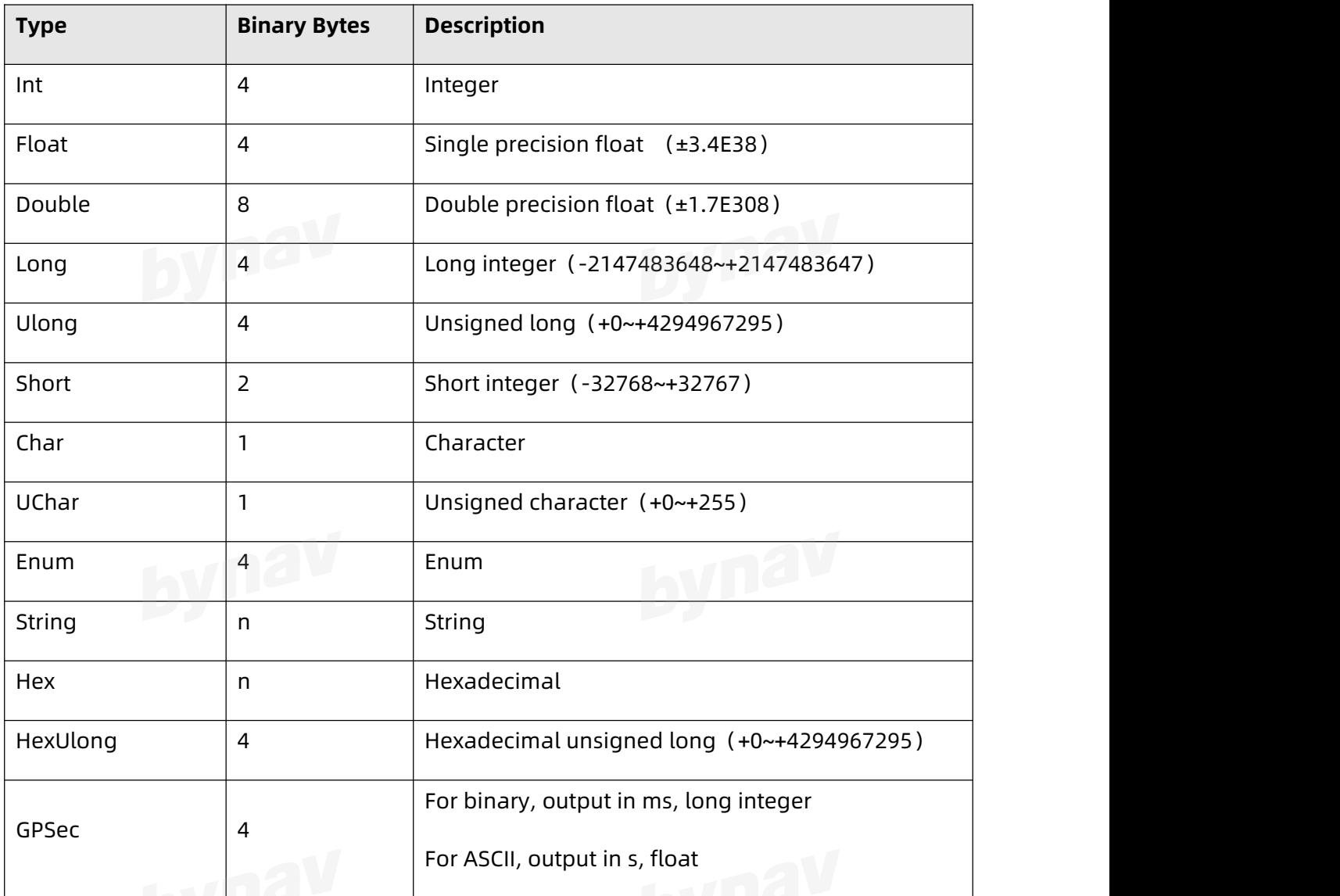

## <span id="page-23-1"></span>**3 COMMANDS**

### <span id="page-23-2"></span>**3.1 General Commands**

### <span id="page-23-3"></span>**3.1.1 AUTH**

Add authorization, take effect after saveconfig and reboot.

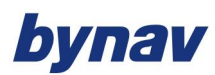

### **Format:**

AUTH Switch [AUTHSTR]

### **Example:**

AUTH ADD E40F99631670CA4F205EB67FE0D2B048

### **Description:**

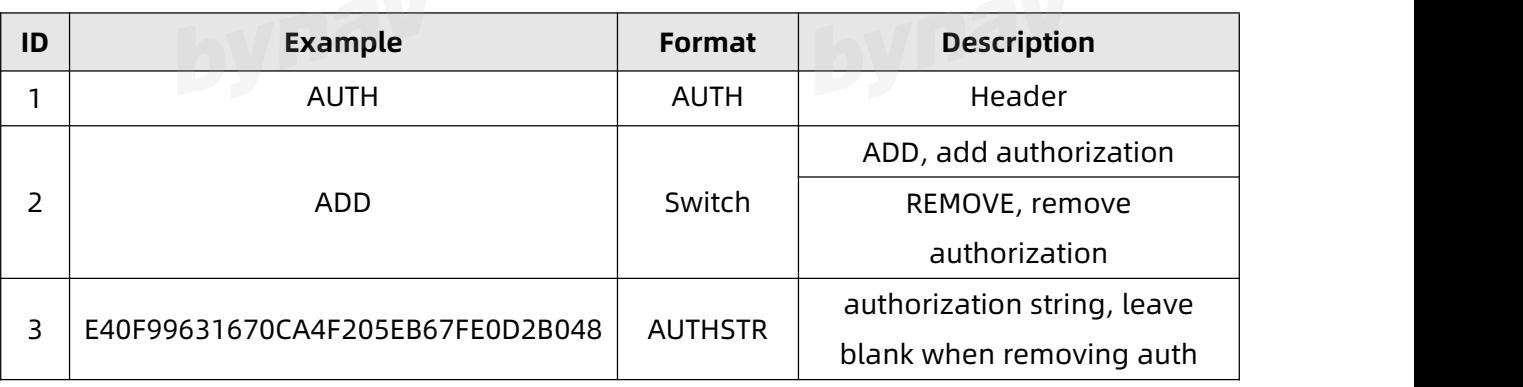

Note: After sending this command, you can enter the SAVECONFIG command to save it to the FLASH.

### <span id="page-24-0"></span>**3.1.2 CANCONFIG**

Configure CAN ports

Format:

CANCONFIG PORT SWITCH [SPEED]

**Example:**

CANCONFIG CAN2 ON 500K

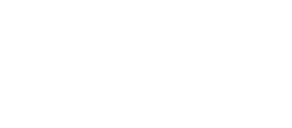

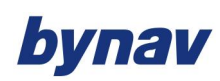

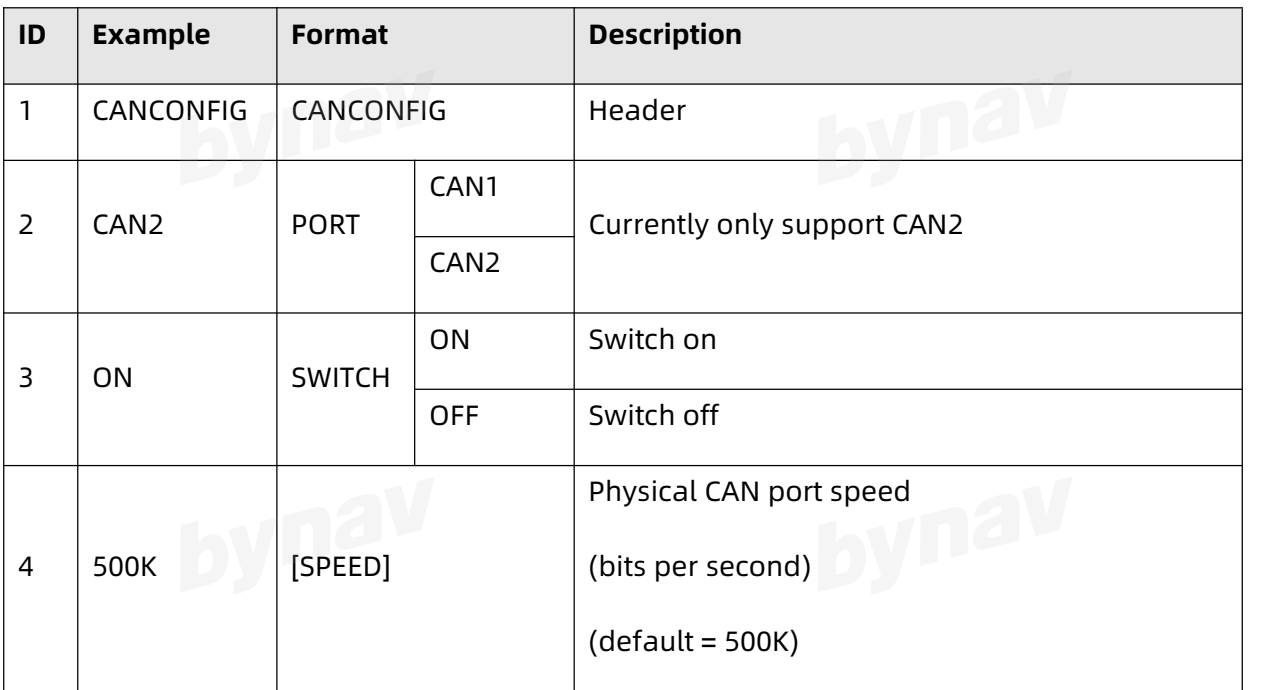

Note: After sending this command, you can enter the SAVECONFIG command to save it to the FLASH.

### <span id="page-25-0"></span>**3.1.3 CCOMCONFIG**

Configure the CAN COM port. Bind a CAN communication port to a J1939 node (see

3.1.10), and specify the CAN protocol, PGN, priority and address for the CCOM port.

### **Format:**

CCOMCONFIG PORT NODE PROTOCOL [PGN [PRIORITY [ADDRESS]]]

# **Example:**

CCOMCONFIG CCOM1 NODE1 CAN10 0 6 18

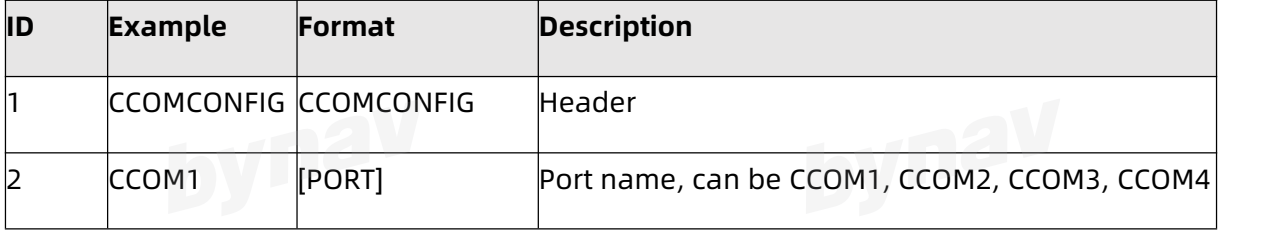

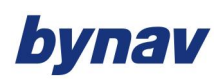

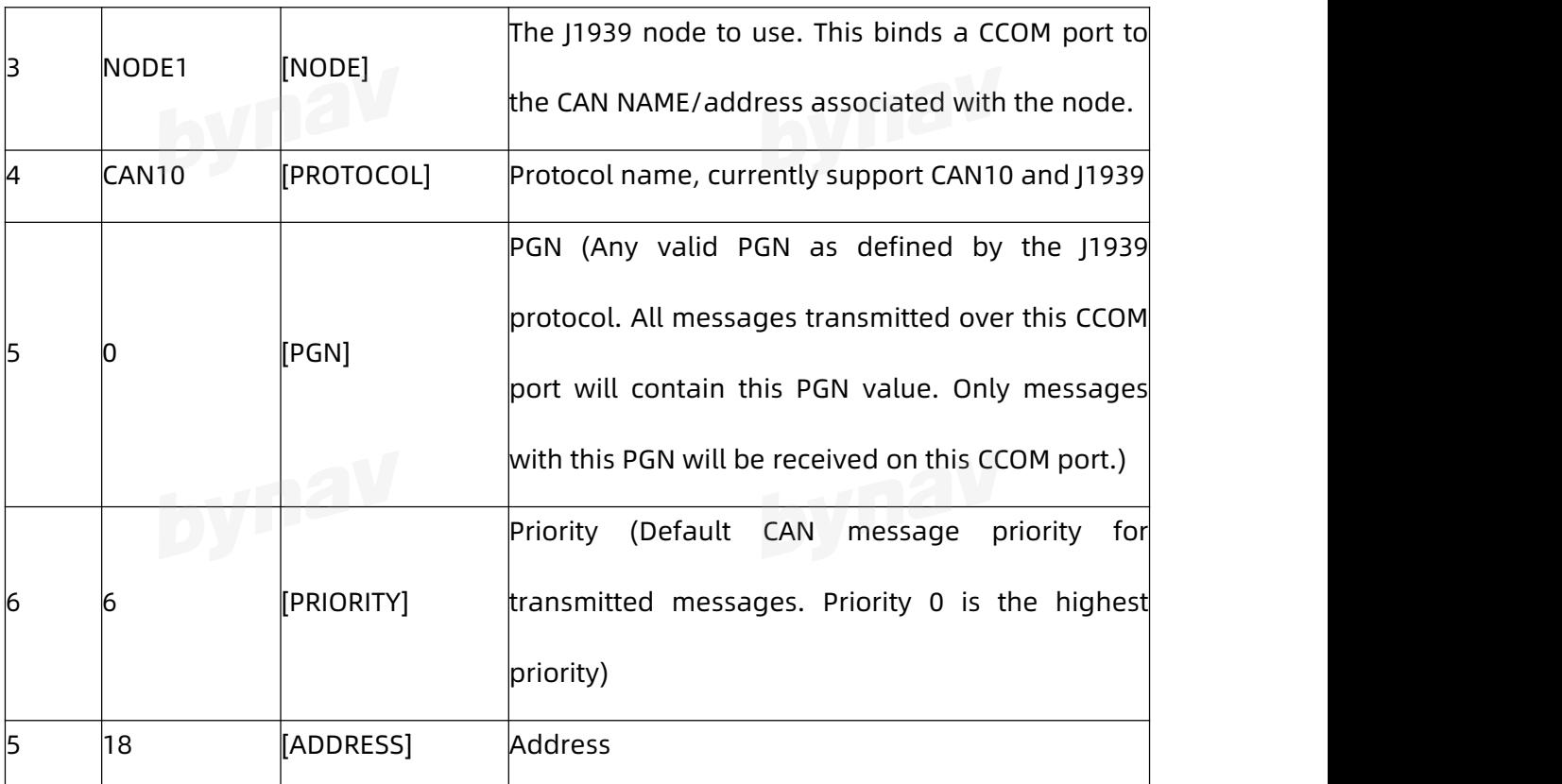

Note: After sending this command, you can enter the SAVECONFIG command to save it to the FLASH. **3.1.4 DMICONFIG** 

<span id="page-26-0"></span>To configure the protocols and ports of DMI lever arms or check current DMI configurations when no parameter is following.

### **Format:**

DMICONFIG DMINum Switch [Protocol] [Port]

### **Example:**

DMICONFIG DMI1 ENABLE EXT\_VEL\_XXX\_FRONT\_LEFT CCOM1 DMICONFIG DMI2 ENABLE EXT\_VEL\_XXX\_FRONT\_RIGHT CCOM1 DMICONFIG DMI3 ENABLE EXT\_VEL\_XXX\_REAR\_LEFT CCOM1 DMICONFIG DMI4 ENABLE EXT\_VEL\_XXX\_REAR\_RIGHT CCOM1

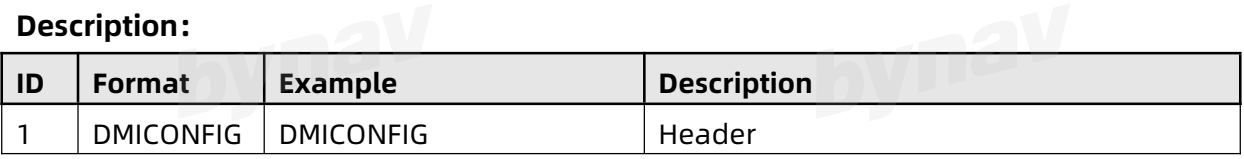

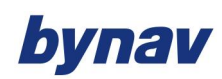

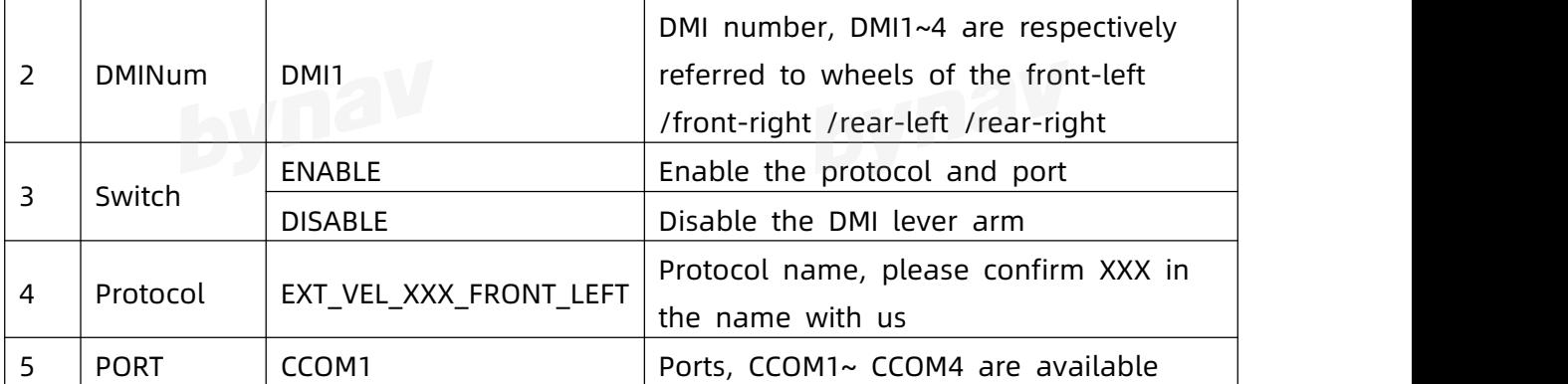

Note: After sending this command, you can enter the SAVECONFIG command to save it to the FLASH. **3.1.5 DNSCONFIG**

Configure Ethernet DNS servers

**Format:**

DNSCONFIG NumDNSServers IP

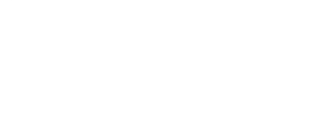

**Example:**

DNSCONFIG 1 192.168.1.5

### **Description:**

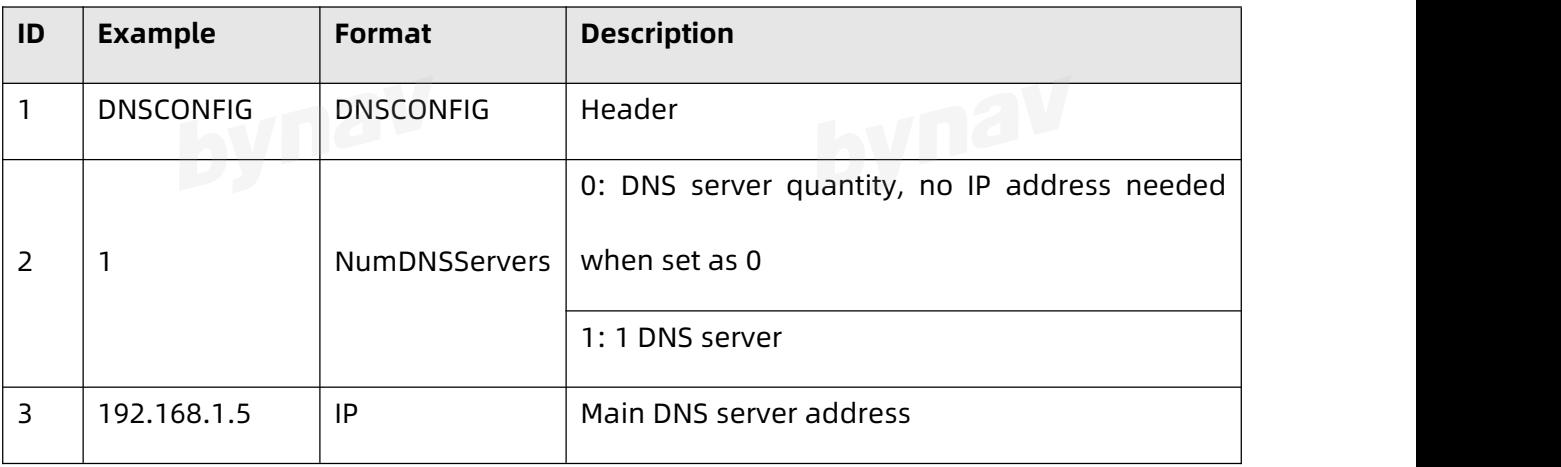

Note: After sending this command, you can enter the SAVECONFIG command to save it to the FLASH.

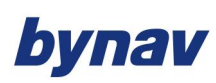

### <span id="page-28-0"></span>**3.1.6 DUALANTENNAPOWER**

Configure dual-antenna mode, take effect after savconfig and reboot. When the parameter is not set, it is used to query the current configuration.

### **Format:**

DUALANTENNAPOWER [Switch]

**Example:** 

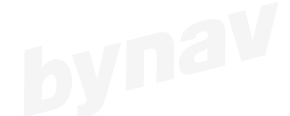

DUALANTENNAPOWER OFF

### **Description:**

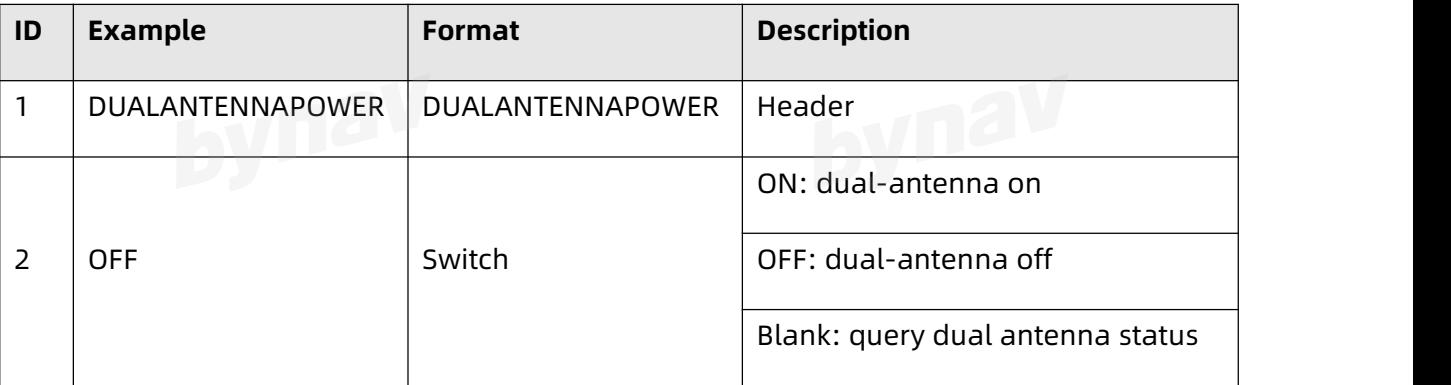

Note: After sending this command, you can enter the SAVECONFIG command to save it to the FLASH.

# <span id="page-28-1"></span>**3.1.7 FREQUENCYOUT**

Configure pulse signal output

**Format:**

FREQUENCYOUT Switch [PluseWidth Period Edge Instance]<br>Example:

**Example:**

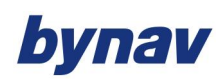

### FREQUENCYOUT ENABLE 20000000 100000000 POSITIVE 1

FREQUENCYOUT DISABLE 1

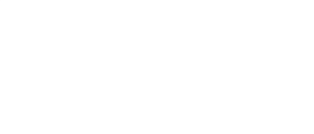

### **Description:**

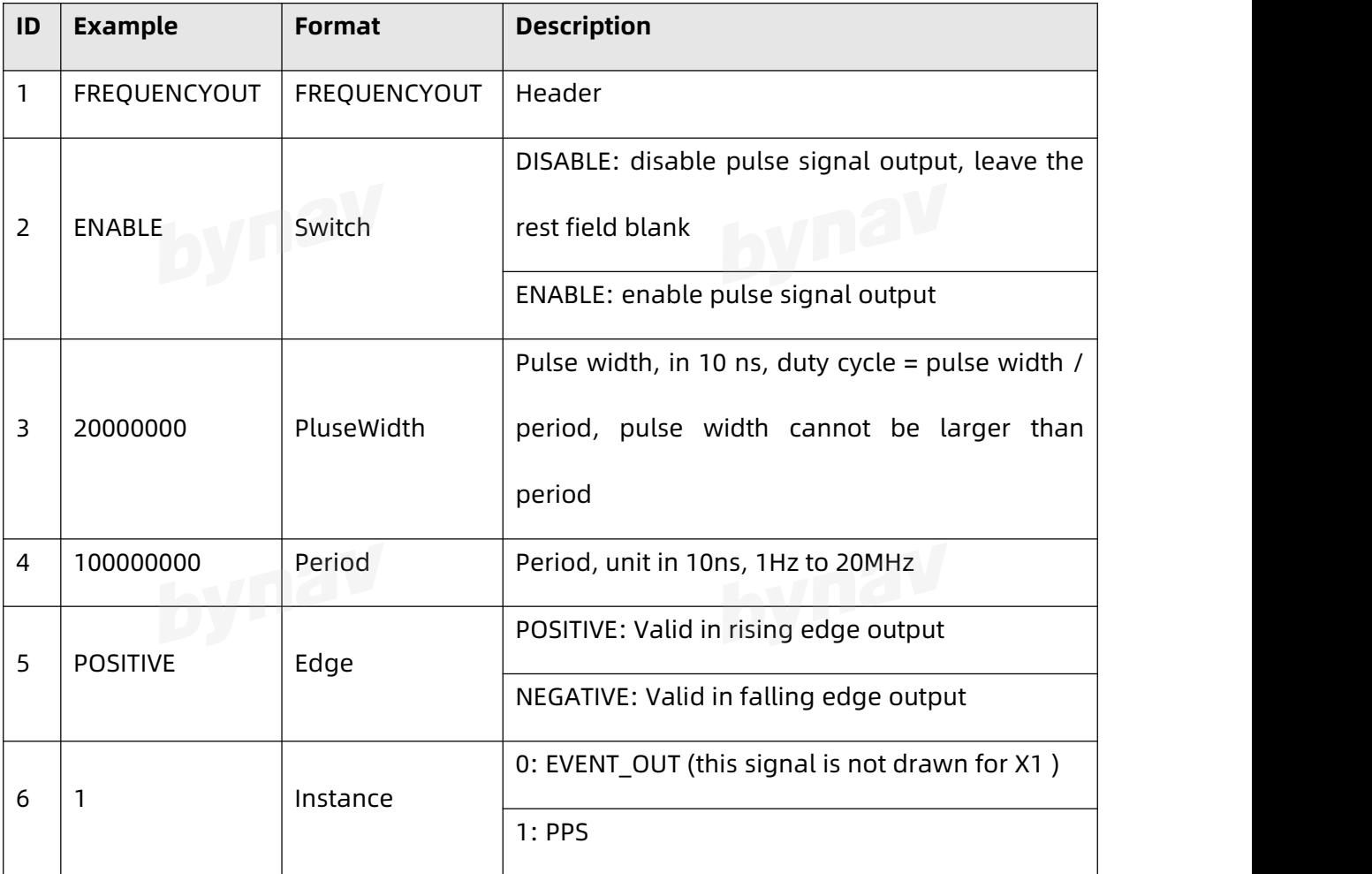

<span id="page-29-0"></span>Note: After sending this command, you can enter the SAVECONFIG command to save it to the FLASH. **1.1.8 ICOMCONFIG** 

Configure the Ethernet transport/application layer. (Note: there must be a space

between Protocol and Endpoint)

Format:

ICOMCONFIG Port Protocol Endpoint

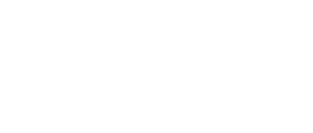

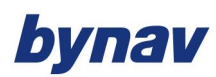

### **Example:**

ICOMCONFIG ICOM1 TCP :2000

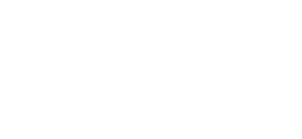

### **Description:**

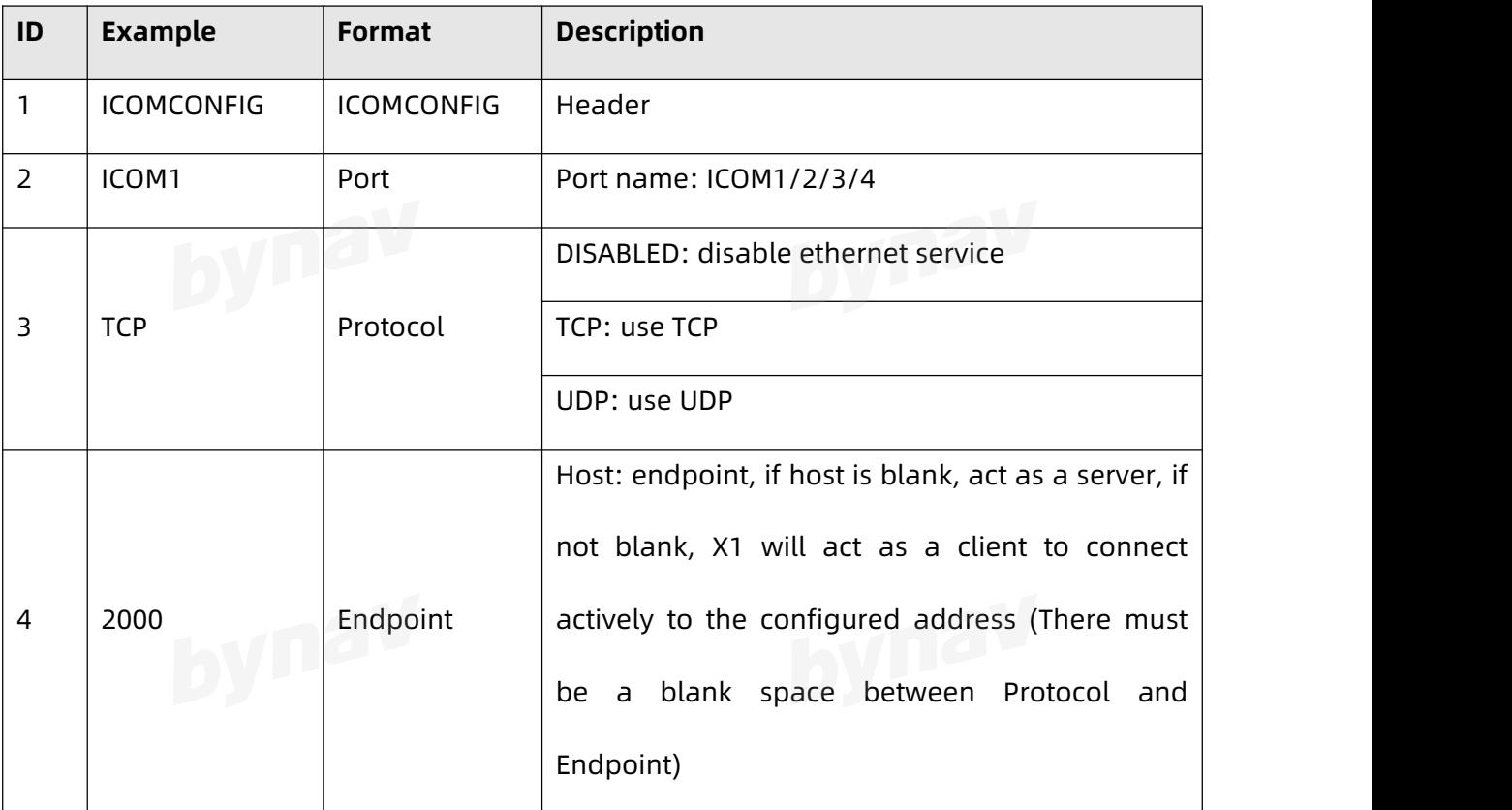

Note: After sending this command, you can enter the SAVECONFIG command to save it to the FLASH.

<span id="page-30-0"></span>**3.1.9 INTERFACEMODE**<br>Configure the serial port input and output format. Configure the serial port input and output format.

### **Format:**

INTERFACEMODE x1 U1 U2

# **Example:**

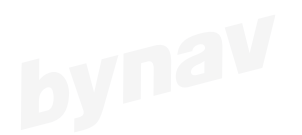

INTERFACEMODE COM1 BYNAV BYNAV

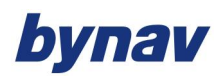

### **Description:**

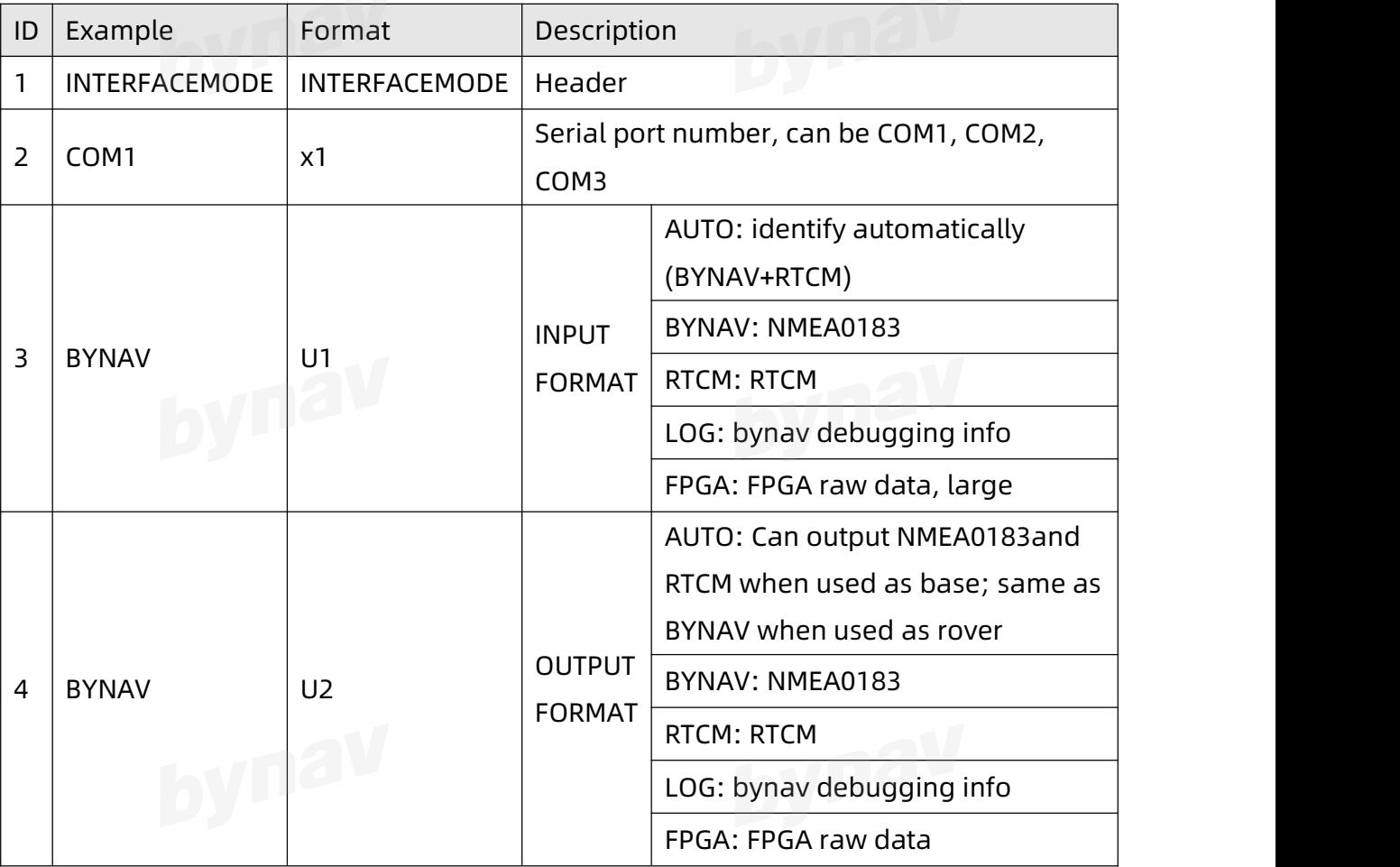

Note: After sending this command, you can enter the SAVECONFIG command to save it to the FLASH.

### <span id="page-31-0"></span>**3.1.10 IPCONFIG**

Configure Ethernet static or dynamic TCP/IP parameters.<br>Format:

### **Format:**

IPCONFIG [InterfaceName] AddressMode [IPAddress [Netmask [Gateway]]]

### **Example:**

IPCONFIG ETHA STATIC 192.168.74.10 255.255.255.0 192.168.74.1

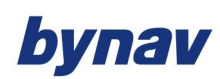

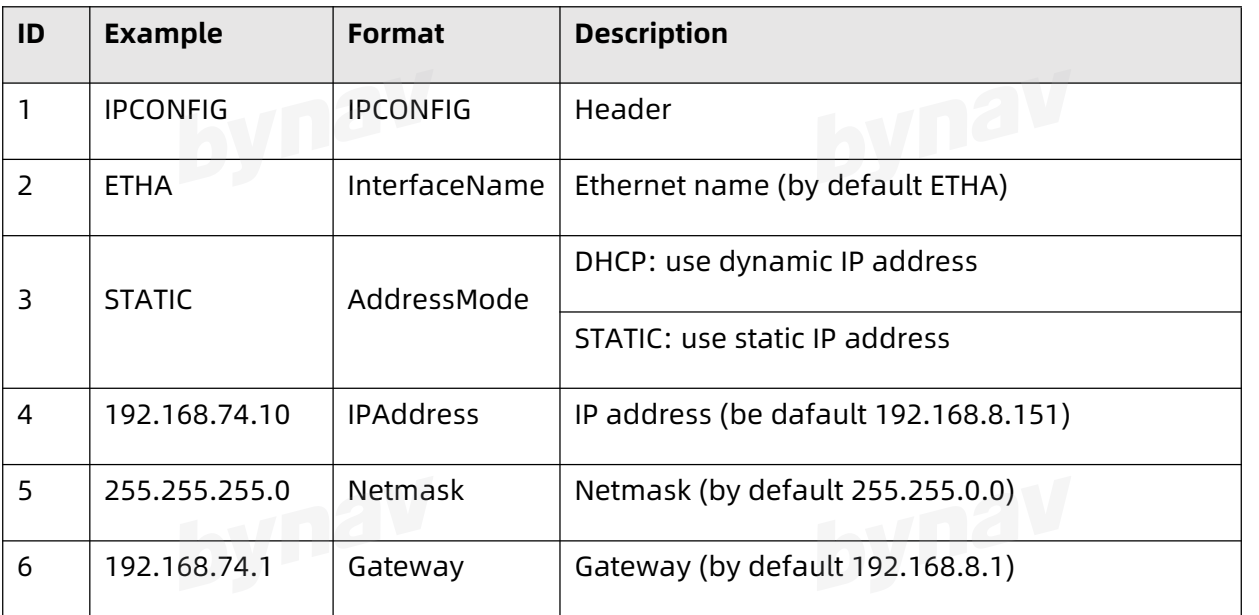

Note: After sending this command, you can enter the SAVECONFIG command to save it to the FLASH.

### **3.1.11 J1939CONFIG**

Format: **DVD<sup>2</sup>** 

J1939CONFIG NODE PORT [CAN\_ADDR]

### **Example:**

J1939CONFIG NODE1 CAN1 AA

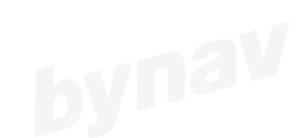

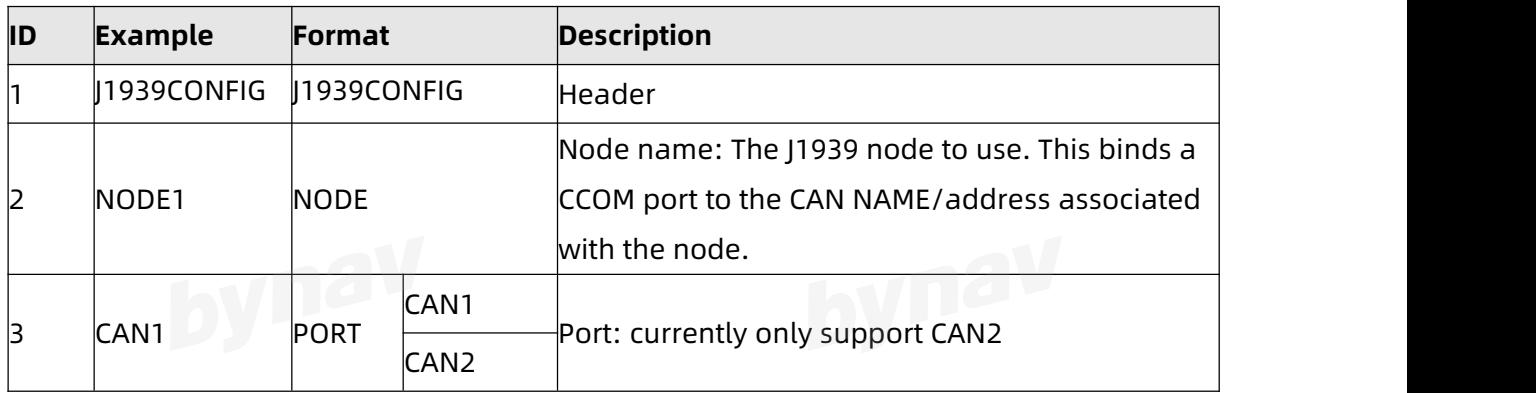

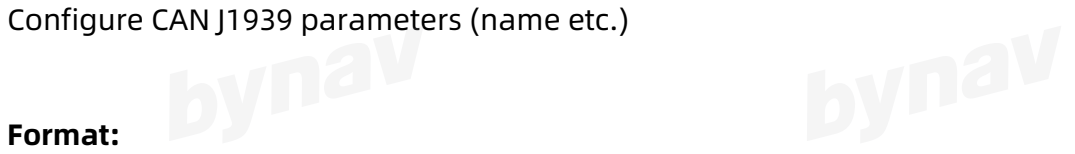

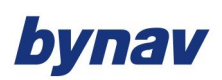

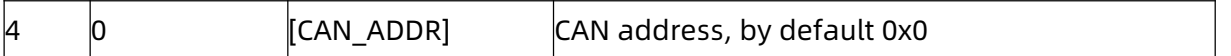

Note: After sending this command, you can enter the SAVECONFIG command to save it to the FLASH.

### <span id="page-33-0"></span>**3.1.12 LOG**

Output the requested messages from the receiver.

### **Format:**

LOG [port] message ONCHANGED

LOG [port] message ONTIME period [offset [hold]]

LOG [port] message ONNEXT

LOG [port] message ONCE

LOG [port] message ONMARK

**Example:**

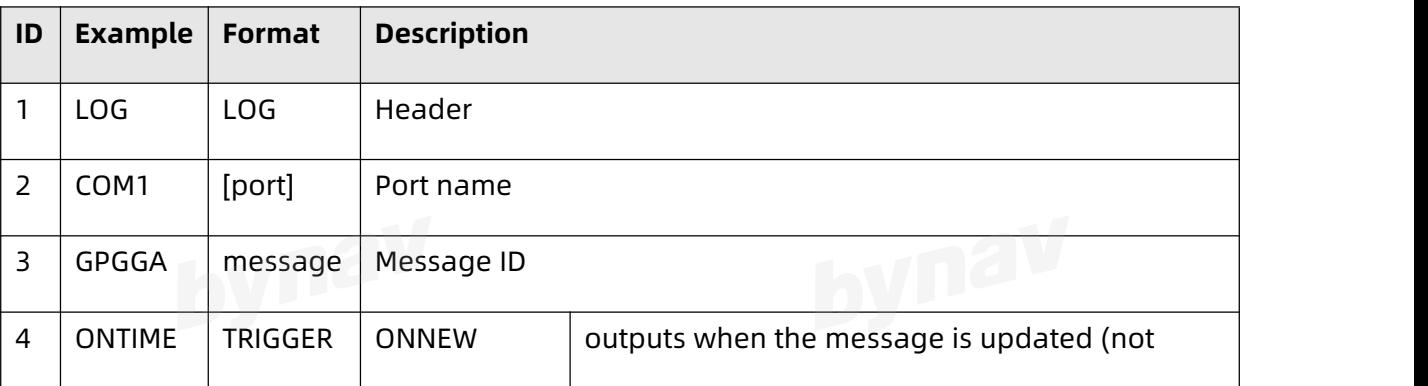

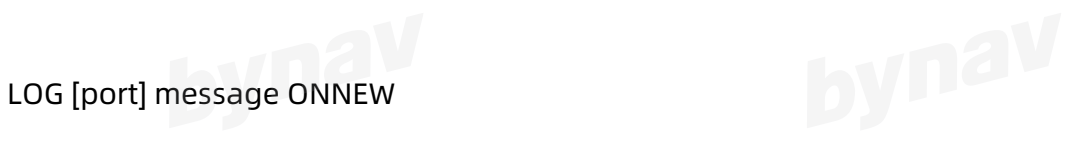

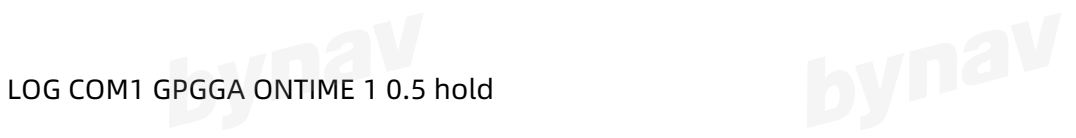

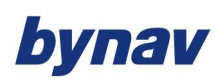

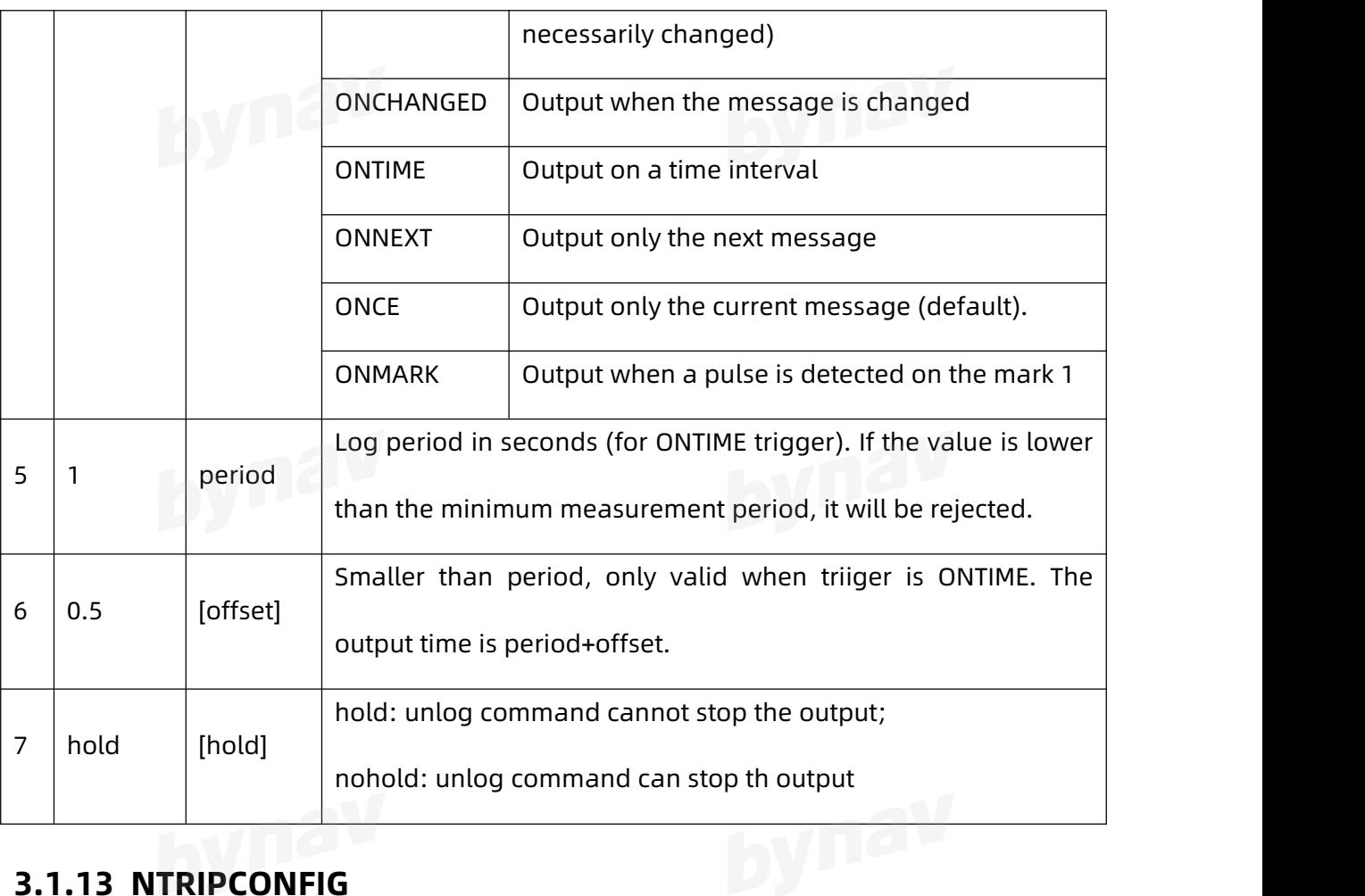

<span id="page-34-0"></span>Configure NTRIP parameters.

### **Format**

NTRIPCONFIG [PORT] [TYPE] [PROTOCOL] [ENDPOINT] [MOUNTPONIT] [USER NAME]<br>[PASSWORD][BINDINTERFACE]

[PASSWORD] [BINDINTERFACE]

### **Example:**

NTRIPCONFIG NCOM1 CLIENT V1 192.168.1.88:8888 NTRIP BYNAV BYNAV ALL

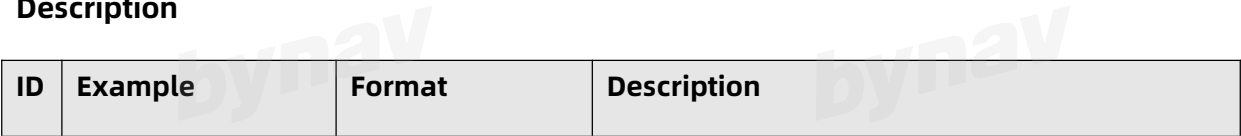

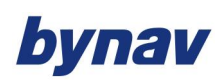

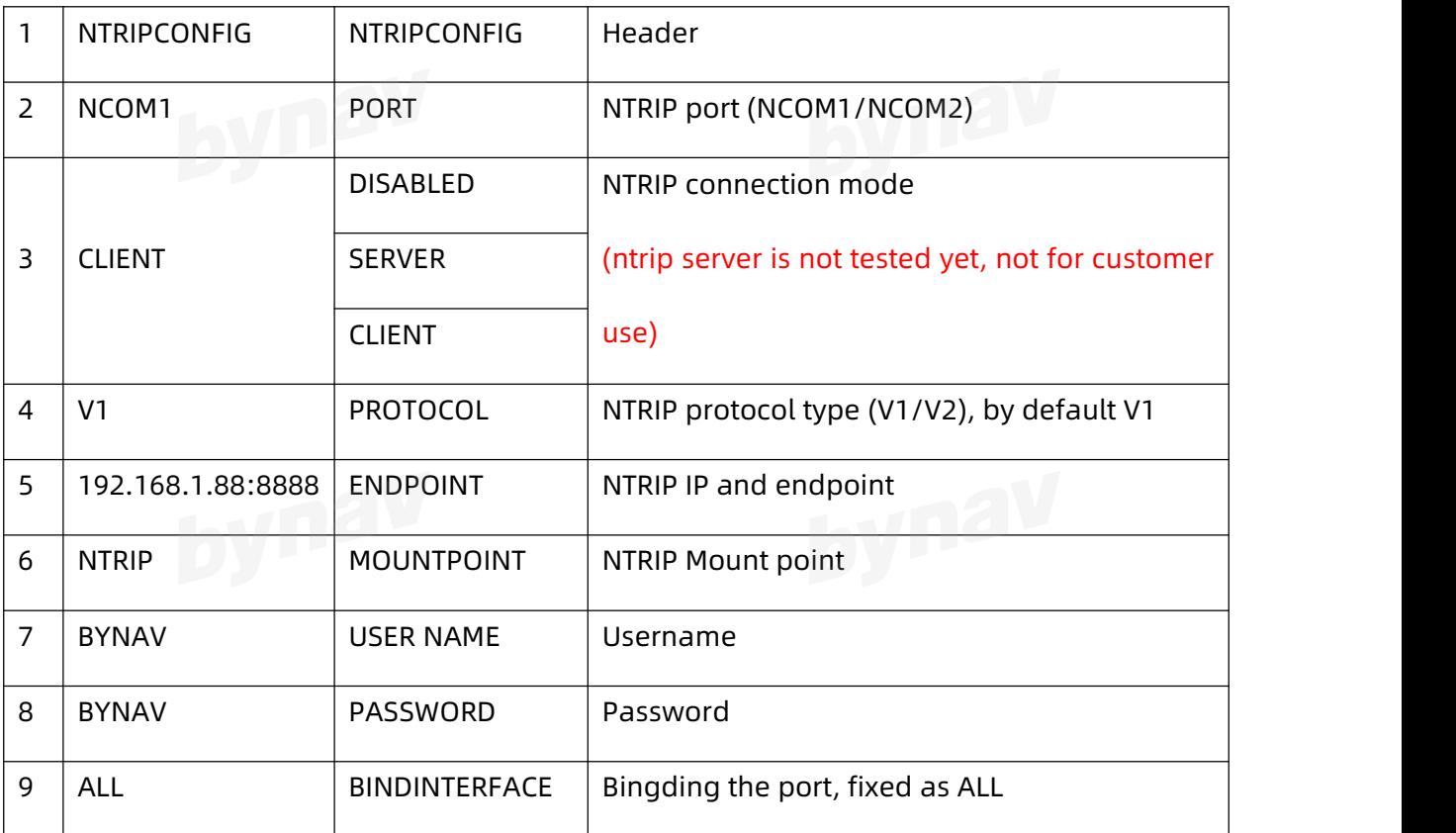

Note: After sending this command, you can enter the SAVECONFIG command to save it to the FLASH. **3.1.14 OUTPUTSOURCE** 

<span id="page-35-0"></span>Set the output source of the solution results, take effect after saveconfig and reboot.

When the parameter is not set, it is used to query the current configuration.

The following messages affected by OUTPUTSOURCE:<br>All the following messages affected by OUTPUTSOURCE:

BESTGNSSPOS, BESTPOS, BESTXYZ, HEADING, GGA, GSV, RMC, ZDA, DOP, ORI, AVR, VTG,

FPD, HPD, NTR, TRA, ATR, HDT, GST, PSATHPR, PTNLAVR, PTNLPJK, KSXT

### **Format:**

OUTPUTSOURCE [RAW/KF/INS/ARTK]

### **Example:**
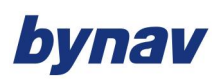

#### OUTPUTSOURCE RAW

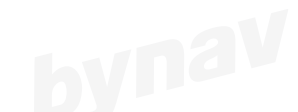

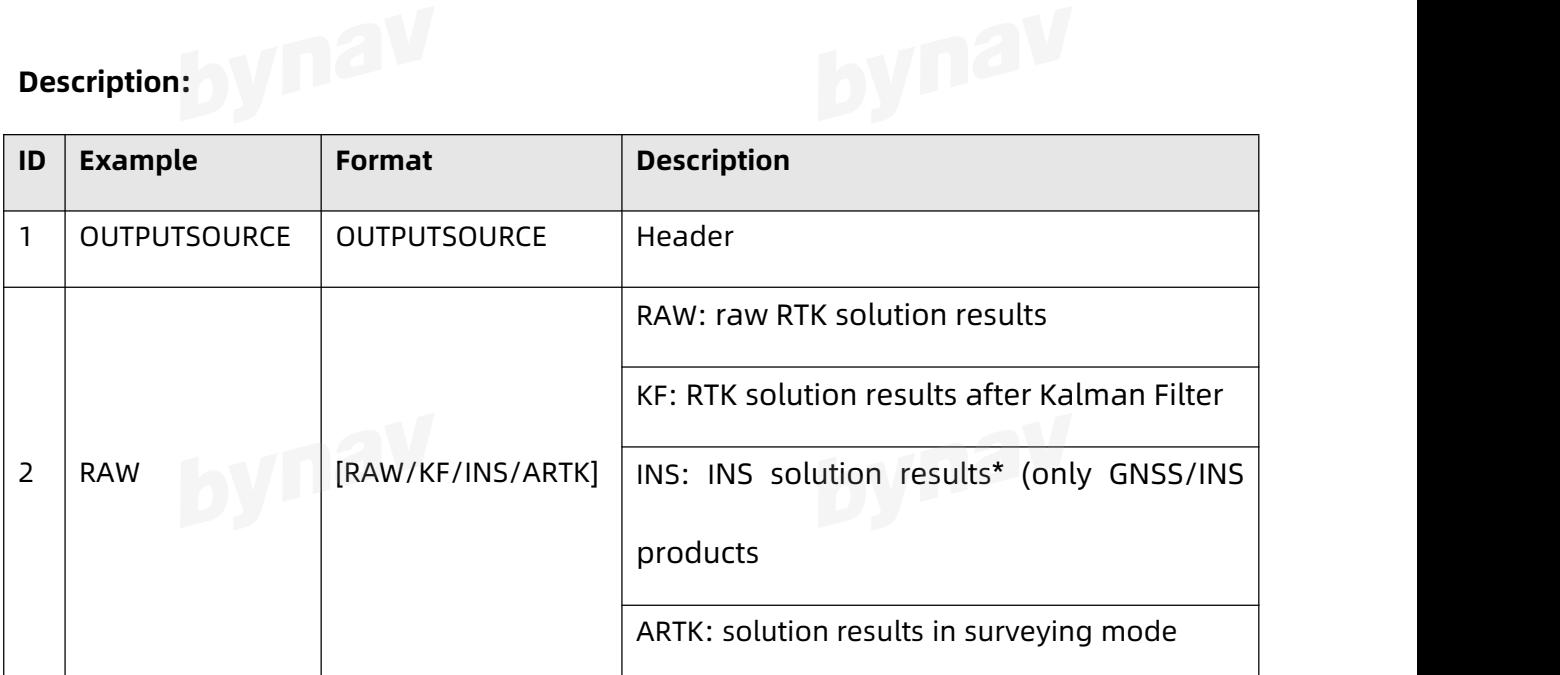

Note: After sending this command, you can enter the SAVECONFIG command to save it to the FLASH.

# **3.1.15 QUALITYCHECK**

Quality check engine. It is to enable another positioning engine to verify the current RTK results, when under blockage and RTK initialization, it helps to avoid wrong fix or too early fixed solution, but at the same time it will lead to additional computational burden, so the heading QC is not recommended to be enabled for GNSS/INS products. The command takes effect after savconfig and reboot. When the parameter is not set, it is used to query the current configuration.

#### **Format:**

QUALITYCHECK [POS/ORI] [Switch]

Example: **Example:** 

QUALITYCHECK POS ON

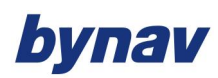

#### **Description:**

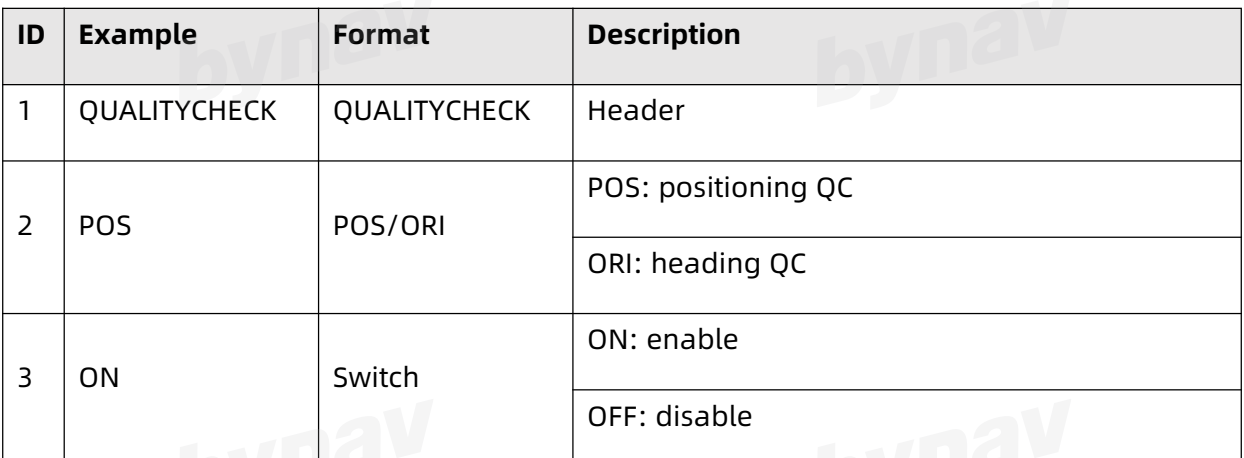

Note: After sending this command, you can enter the SAVECONFIG command to save it to the FLASH.

# **3.1.16 REBOOT**

Reboot the program.

**Format:** 

REBOOT

#### **Example:**

REBOOT

# **Description:**

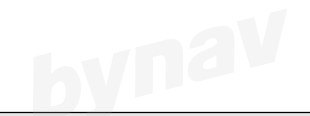

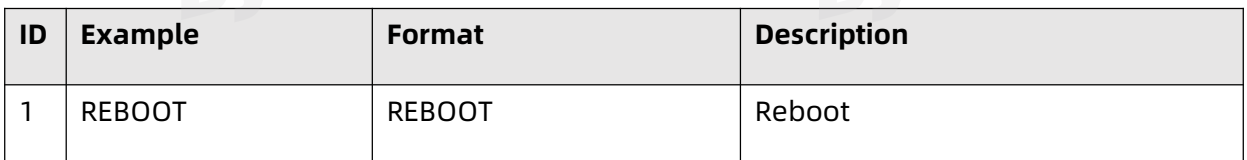

# **3.1.17 RESET**

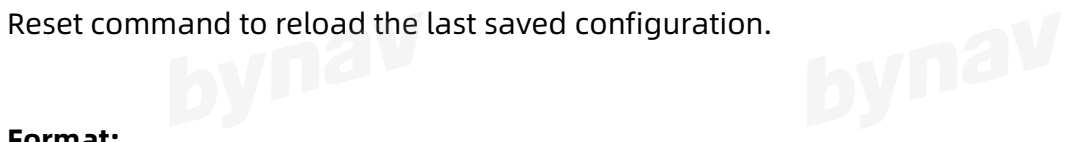

#### **Format:**

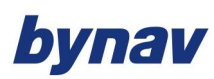

RESET

# **Example:**

RESET

#### **Description:**

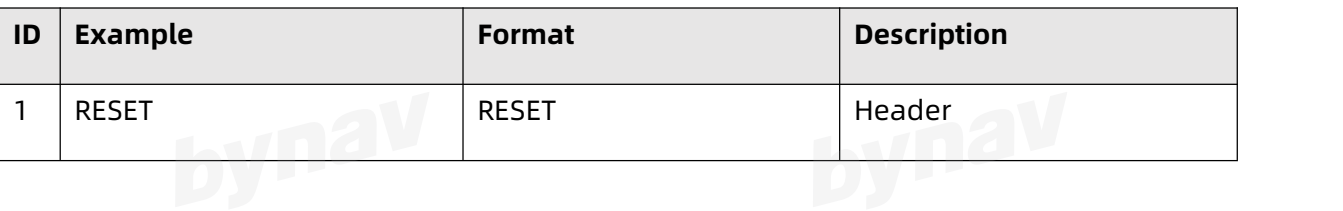

# **3.1.18 SAVECONFIG**

Save current configuration to FLASH

#### **Format:**

SAVECONFIG

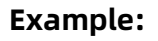

SAVECONFIG

#### **Description:**

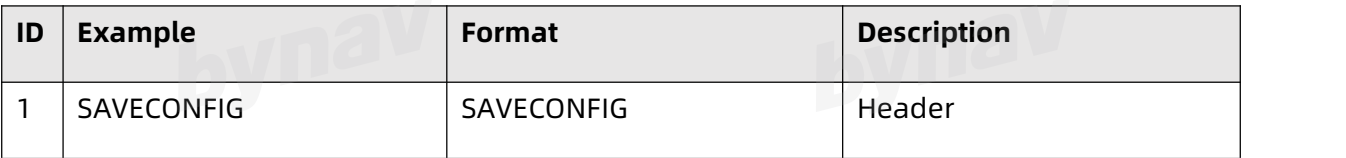

## **3.1.19 SERIALCONFIG**

Set serial port baudrate.

Format:

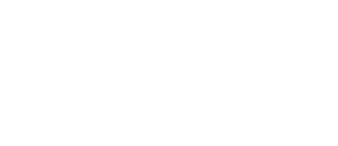

SERIALCONFIG x1 x2

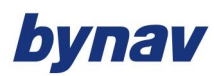

#### **Example:**

SERIALCONFIG COM1 19200

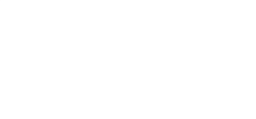

#### **Description:**

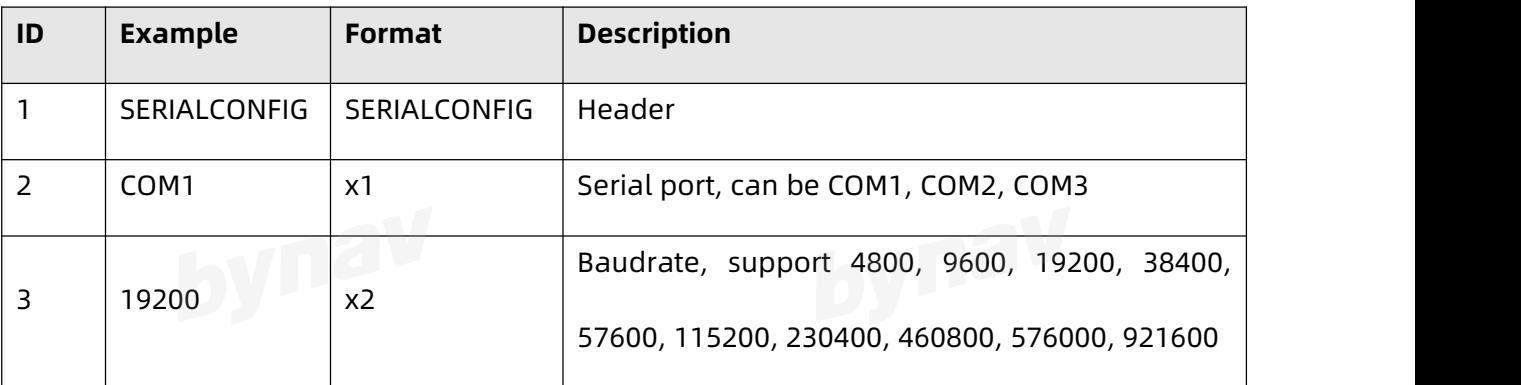

Note: After sending this command, you can enter the SAVECONFIG command to save it to the FLASH.

### **3.1.20 SET**

Set receiver working parameters. Take effect after saveconfig and reboot.

The [OPTION] can be:

OBSFREQ: observation frequency, min. 2Hz (the PVT frequency consists with the

observation frequency, no need to set PVTFREQ)

FPGARAWFREQ: FPGA raw data output frequency, min.1Hz

PJKPARA: PJK parameters

SHIFTDATUM: the coordinates shift parameters, X, Y, Z

Format:<br>**Format:** 

SET [OPTION] [PARA]

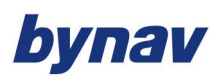

Interface Protocol

#### **Example:**

SET OBSFREQ 2

SET FPGARAWFREQ 10

#### SET SHIFTDATUM 0 0 0

# **Description:**

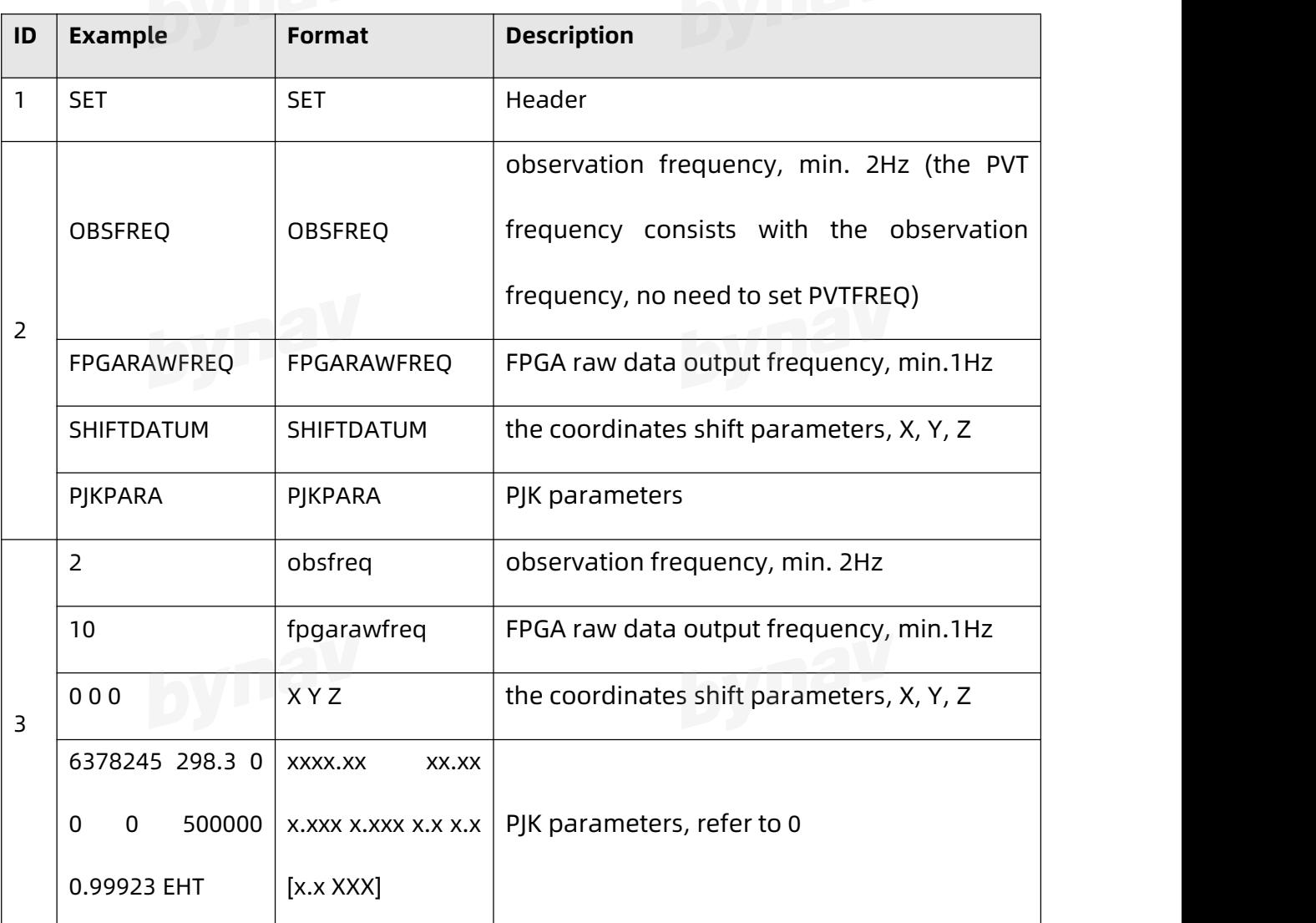

Note: After sending this command, you can enter the SAVECONFIG command to save it to the FLASH.

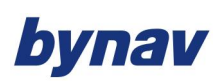

## **3.1.21 SETBASELINE**

Set the baseline constraint length, take effect after savconfig and reboot. When the parameter is not set, it is used to query the current configuration.

#### **Format:**

# **Example:**

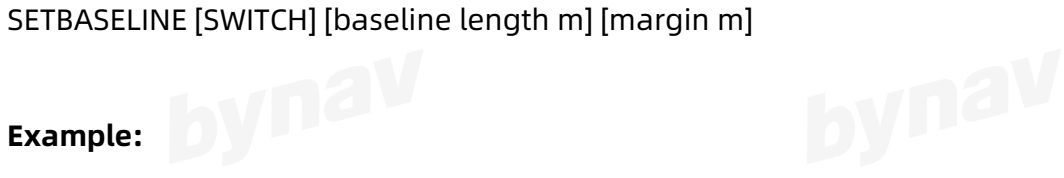

SETBASELINE ON 1 0.03

#### **Description:**

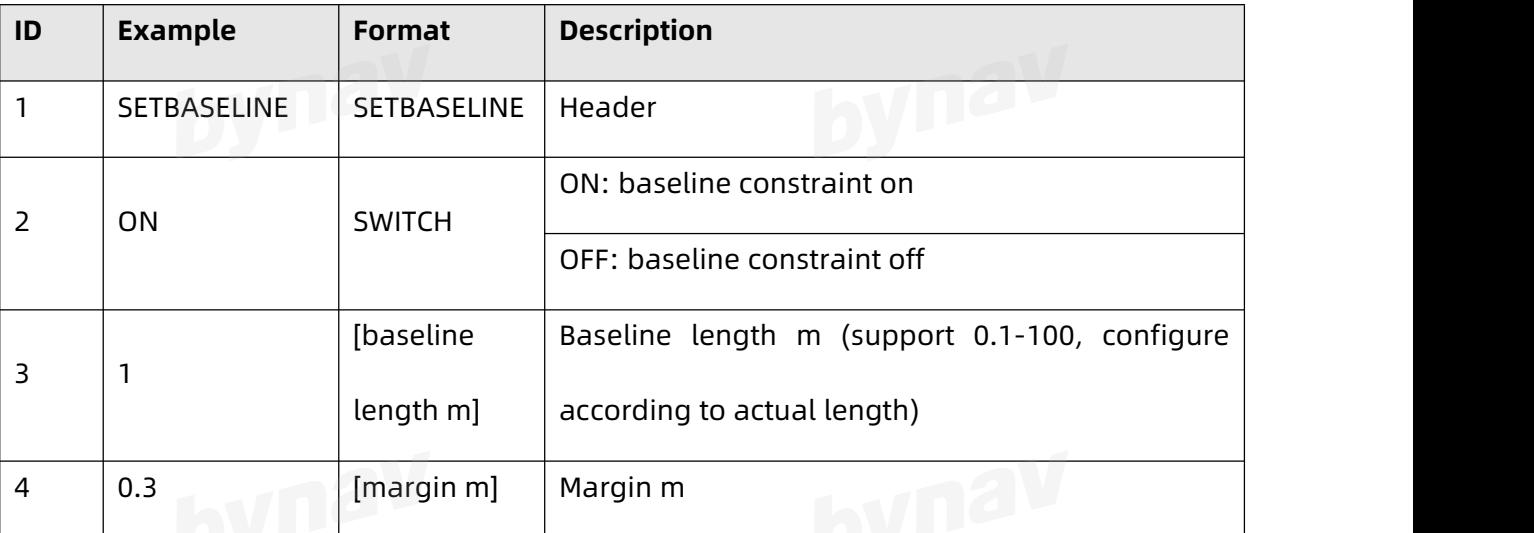

Note: After sending this command, you can enter the SAVECONFIG command to save it to the FLASH.

## **3.1.22 TRANS**

Configure serial port data transmission, only in uppercase.

**Format:**

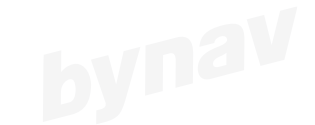

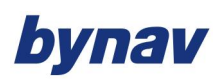

Interface Protocol

TRANS Switch [Port1] [Port2]

# **Example:**

TRANS ON COM1 COM2 TRANS OFF

#### **Description:**

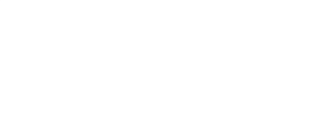

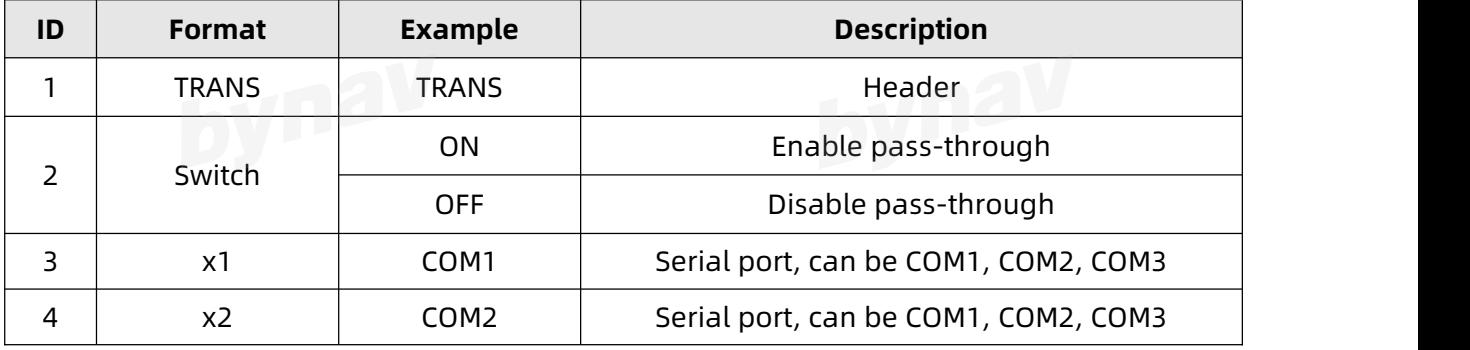

## **3.1.23 UNLOG**

Disable output of messages.

#### **Format:**

UNLOG [Port] Log UNLOGALL [Port]

#### **Example:**

UNLOG COM3 GPGGA

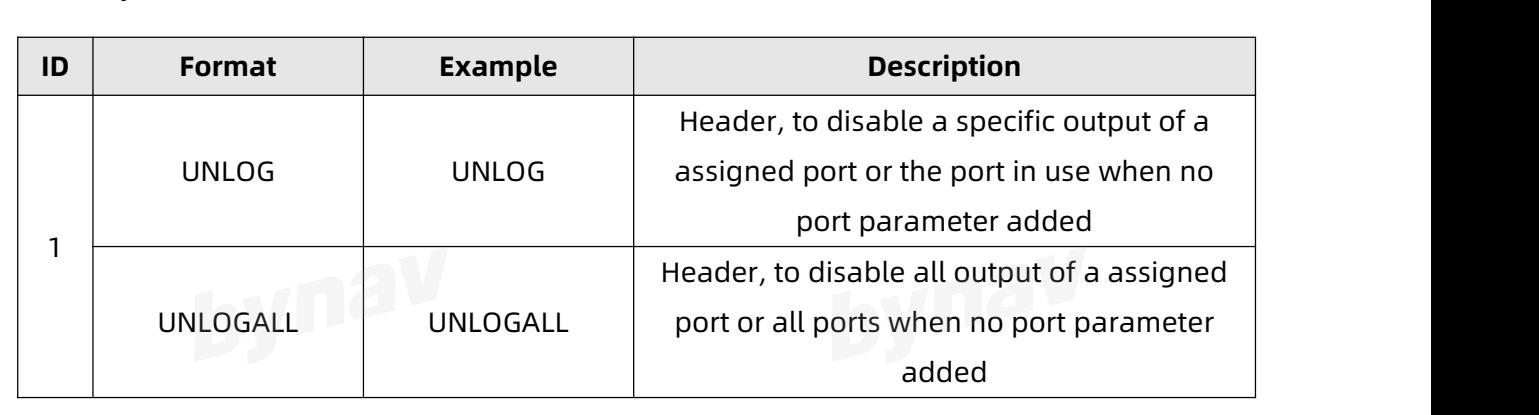

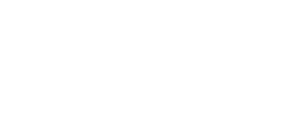

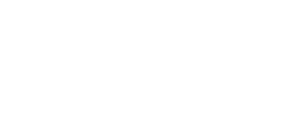

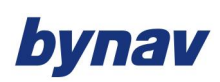

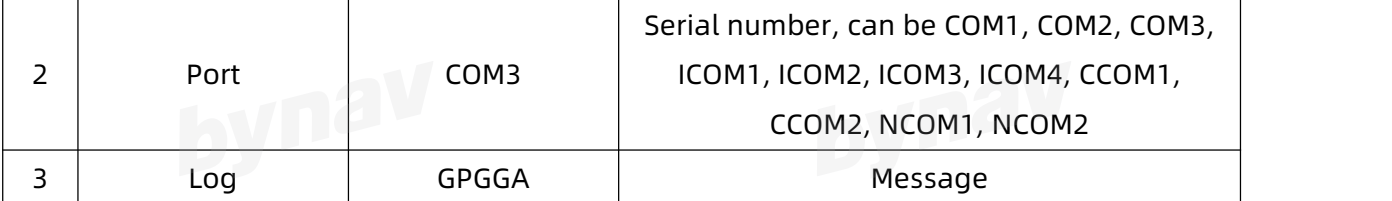

# **3.2 GNSS COMMANDS**

# **3.2.1 ECUTOFF**

Set satellite elevation cut-off (°), take effect after saveconfig and reboot. When the parameter is not set, it is used to query current configuration.

### **Format:**

ECUTOFF [Elevation Threshold°]

**Example:** 

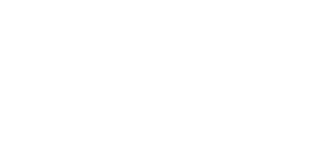

ECUTOFF 5

#### **Description:**

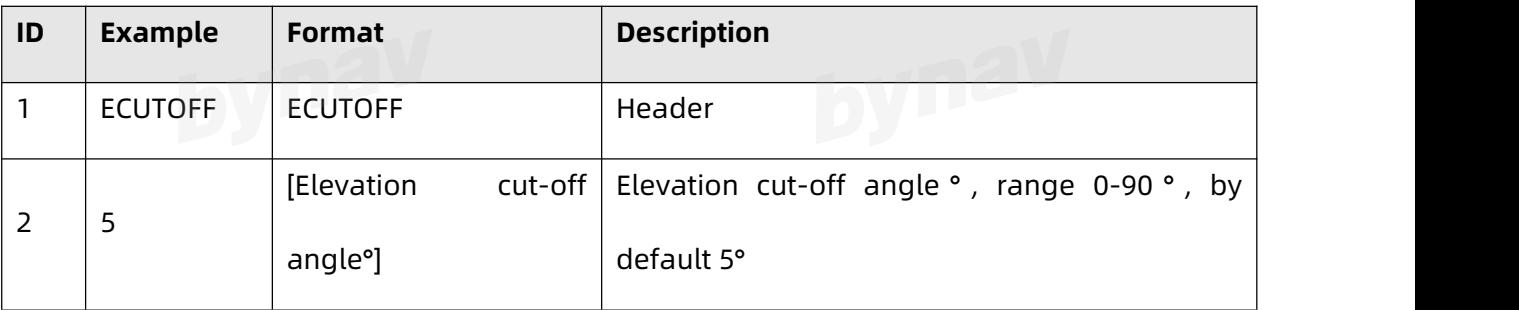

Note: After sending this command, you can enter the SAVECONFIG command to save it

to the FLASH.

# bynav

Interface Protocol

# **3.2.2 FIX**

Set base station coordinates, take effect after saveconfig and reboot.

#### **Format:**

FIX [AUTO/POSITION/NONE]

AUTO: use the last positioning results as the base coordinates

POSITION: use a specified value (lat, lon, hgt) as the base coordinates, when the value

is 0, it is considered the same as FIX NONE

NONE: clear the base station coordinates, after that it will take the first position results

as the base station coordinates.<br>Exercise

#### **Example:**

FIX AUTO

FIX POSITION 28.234042909 112.888089727 91.0662

FIX NONE

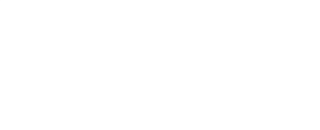

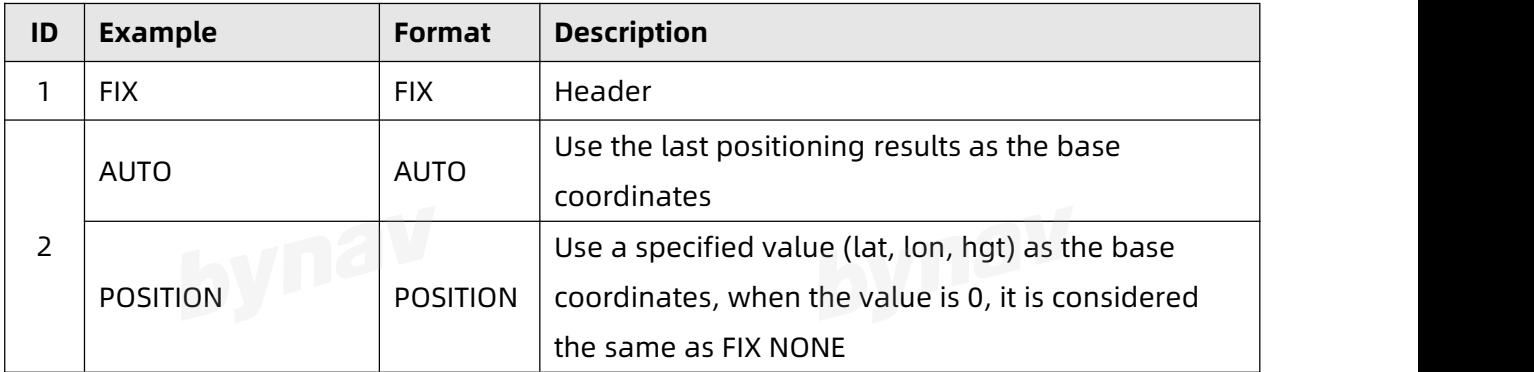

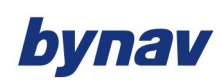

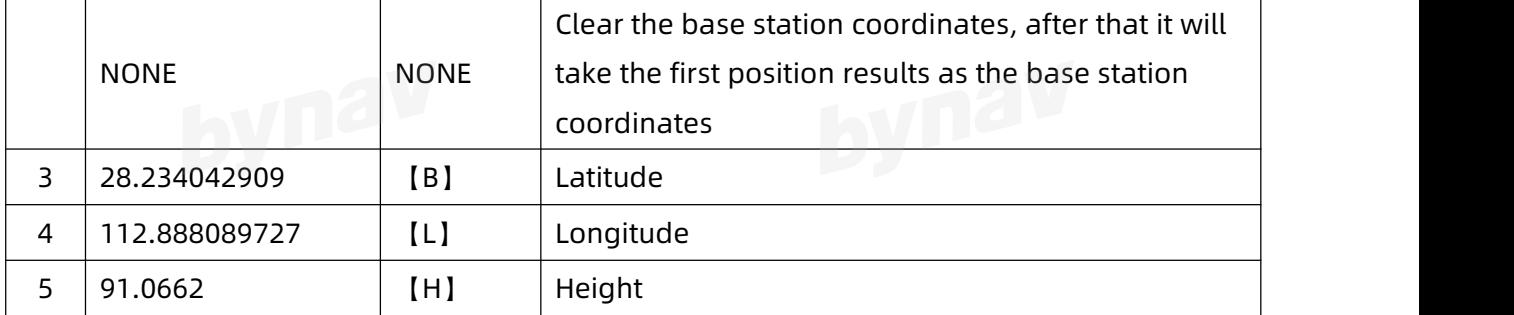

to the FLASH.<br> **C** 

# **3.2.3 FRESET**

Clear the configuration or reset to default factory configuration.

**Format:**

FRESET [OPTION]

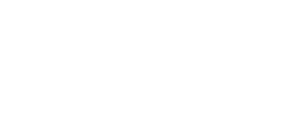

**Example:**

FRESET STANDARD

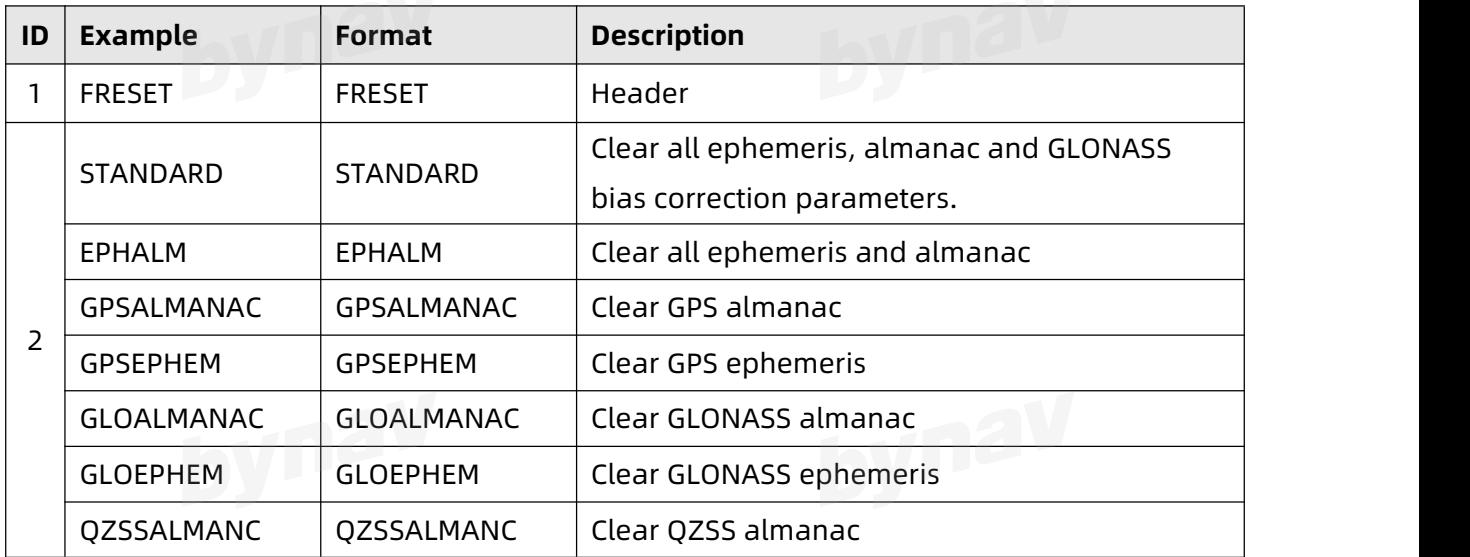

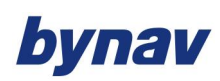

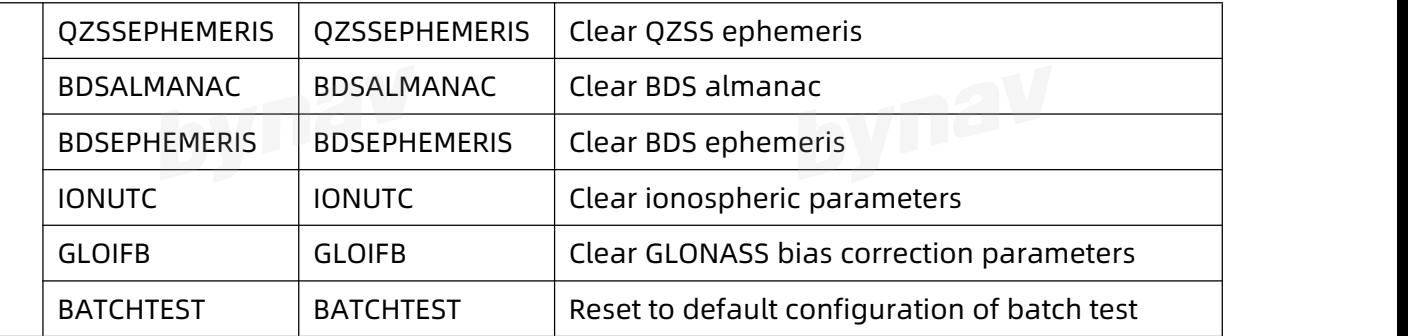

## **3.2.4 GPSREFWEEK**

Configure GPS reference week, take effect after saveconfig and reboot.When the parameter is not set, it is used to query the current configuration.

**Format:**

GPSREFWEEK [WEEKNUM]

Example:

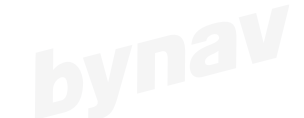

GPSREFWEEK 2553

#### **Description:**

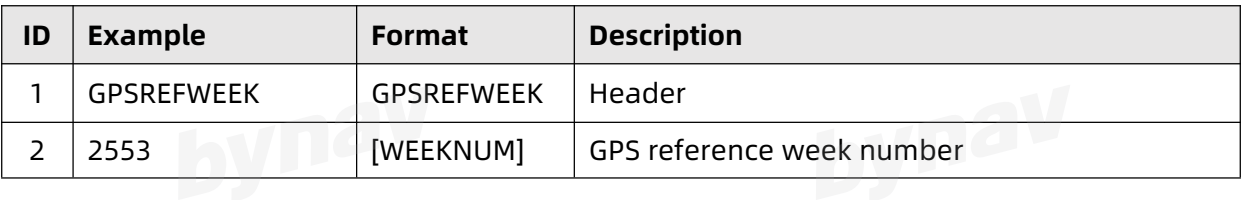

Note: After sending this command, you can enter the SAVECONFIG command to save it

to the FLASH.

# **3.2.5 HEADINGOFFSET**

Add heading and pitch offset value.

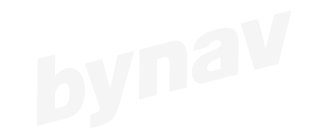

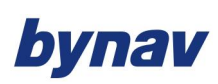

The unmodified heading value represents the angle between the True North and the line vector (point from ANT1 to ANT2) in a clockwise direction. In some cases, it may not be possible to place the two antennas in the desired location, for instance, to match the travelling forward direction of the vehicle.

#### **Format:**

HEADINGOFFSET headingoffsetindeg [pitchoffsetindeg]

#### **Example:**

#### HEADINGOFFSET 0 0

#### **Description:**

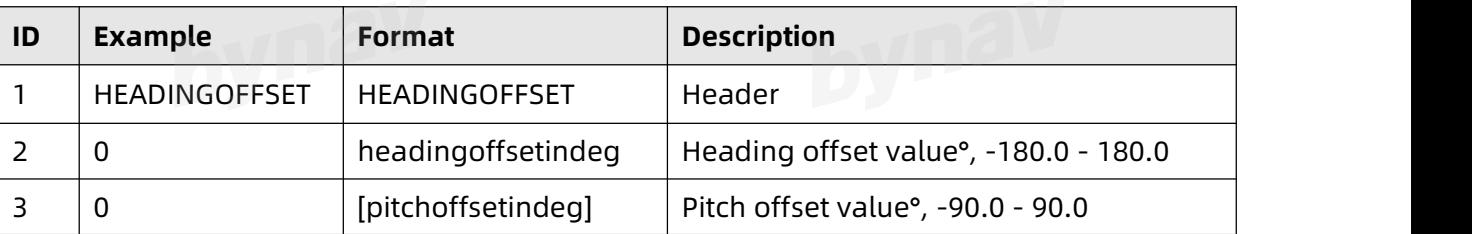

Note: After sending this command, you can enter the SAVECONFIG command to save it to the FLASH.

# **3.2.6 NMEATALKER**

Set NMEA talker ID like GPGGA/GPRMC/GPZDA, take effect after saveconfig and reboot.

**Format:**

NMEATALKER [AUTO/GP//BD]

#### **Example:**

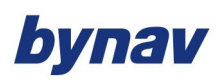

#### NMEATALKER AUTO

# **Description:**

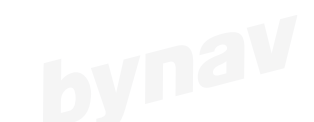

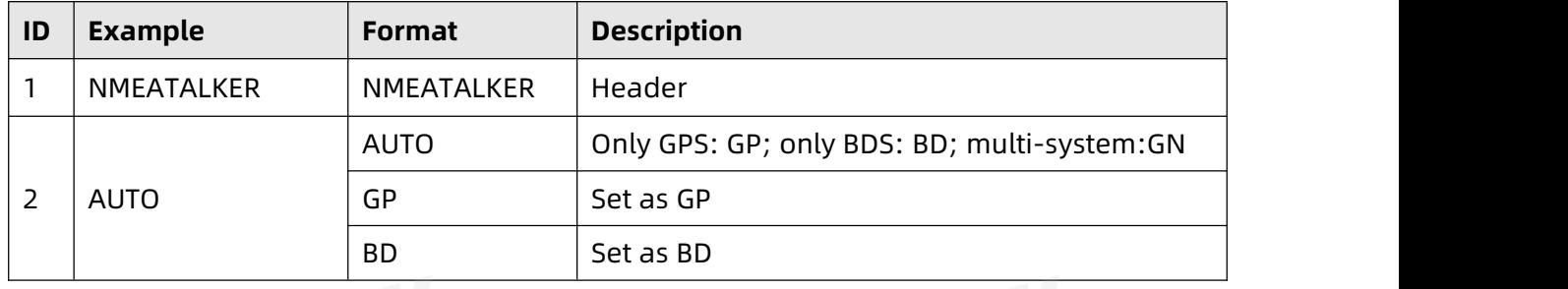

Note: After sending this command, you can enter the SAVECONFIG command to save it to the FLASH.

# **3.2.7 PJKPARA**

Configure PJK parameters.

# Format: **DVDEV**

SET PJKPARA xxxx.xx xx.xx x.xxx x.x x.x x.x [x.x XXX]

#### **Example:**

SET PJKPARA 6378245 298.3 0 0 0 500000 0.99923 EHT<br>Description:

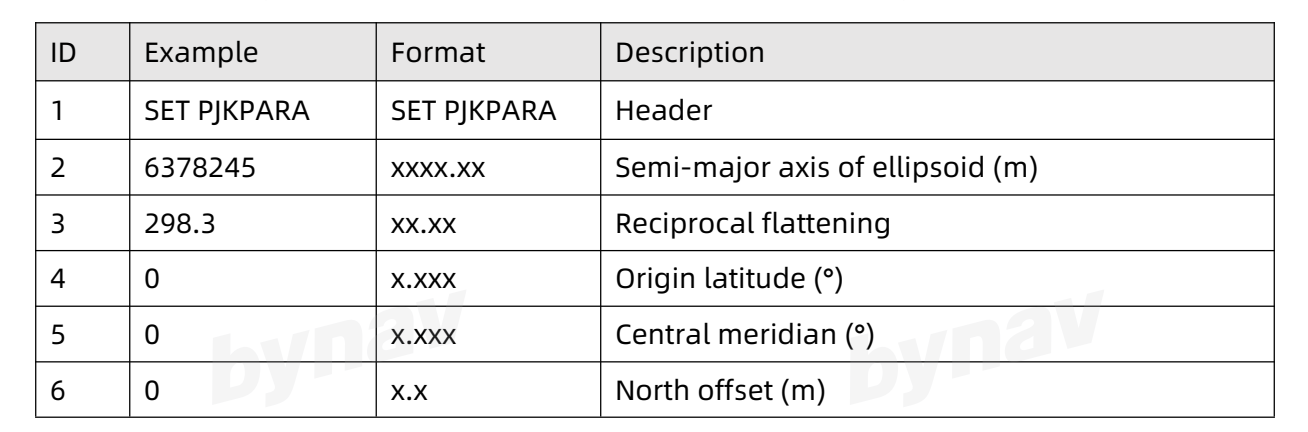

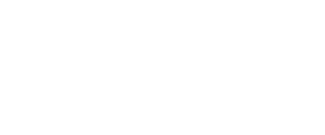

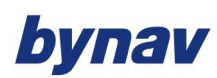

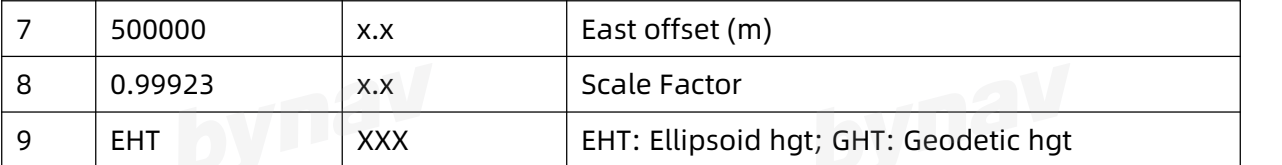

# **3.2.8 RTKTIMEOUT**

Set maximum age (s) of RTK data, take effect after saveconfig and reboot. When the parameter is not set, it is used to query current configuration.

#### **Format:**

RTKTIMEOUT [DIFFAGE]

# **Example:**

RTKTIMEOUT 35

#### **Description:**

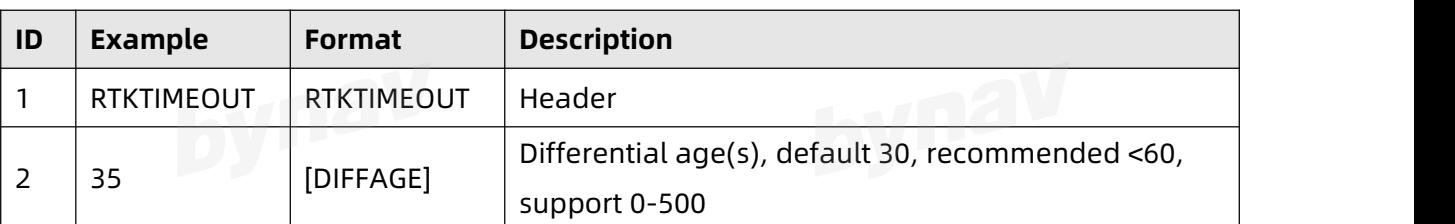

Note: After sending this command, you can enter the SAVECONFIG command to save it to the FLASH.

# **3.2.9 RTKTYPE**

Configure receiver work mode, rover station: ROVER, base station: BASE. When the

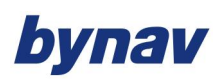

parameter is not set, it is used to query current configuration.

# Format: **DVD<sup>2V</sup>**

RTKTYPE [ROVER/BASE]

#### **Example:**

RTKTYPE ROVER

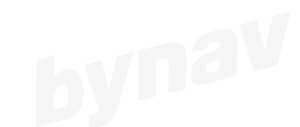

#### **Description:**

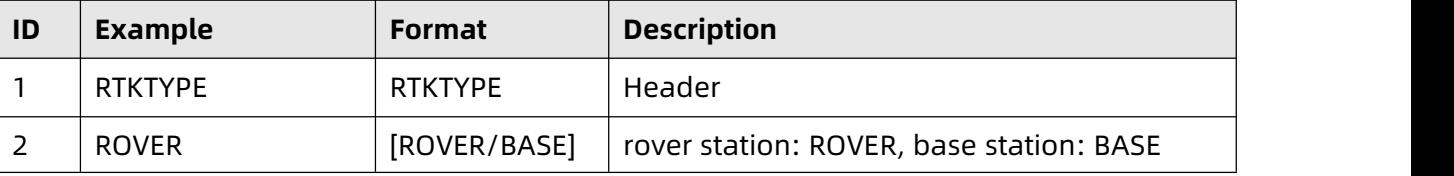

Note: After sending this command, you can enter the SAVECONFIG command to save it<br>to the FLASH to the FLASH.

### **3.2.10 SAVEEPHDATA**

Save current ephemeris.

**Format:**

SAVEEPHDATA

**Example:**

SAVEEPHDATA

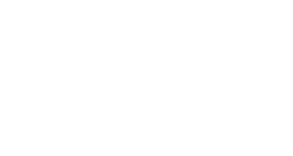

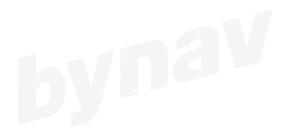

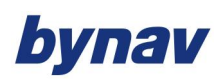

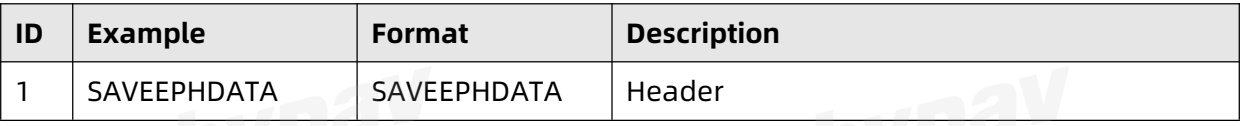

# **3.2.11 SETGLOIFB**

In case that the base station that does not broadcast 1230 (GLO bias correction data), users can add the GLO bias correction by this command to make the GLO system in the base station available. Otherwise, the GLO observations in the base station will not be able to fix the ambiguity.

Notes:

- The first following 4 parameters are given by the base station manufacturer, used to set the RTCM1230 CPB value.
- At most one space is allowed in the device name, and it must be replaced by '~'.
- The 60 parameters at the back are used to set the correction value of each K value.

#### **Format:**

SETGLOIFB [DEVICE\_NAME] x1 x2 x3 x4 [x5……x60]

# **Example:**

SETGLOIFB TRIMBLE 16.348 16.348 16.348 16.348

SETGLOIFB TRIMBLE …………

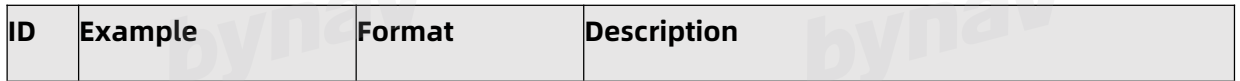

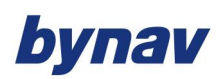

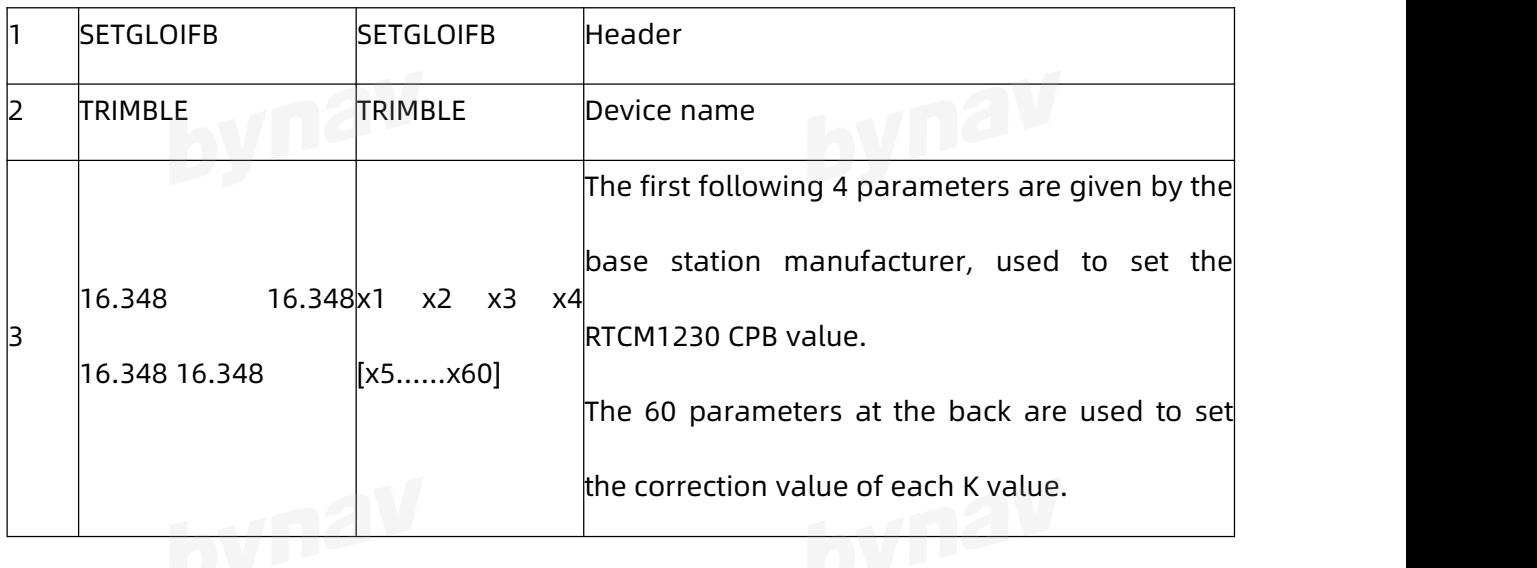

# **3.2.12 SNRCUTOFF**

Set the SNR threshold (dB) of the satellites used in the solution, take effect after savconfig and reboot.

#### **Format:**

SNRCUTOFF [SNR]

# **Example:**

SNRCUTOFF 40

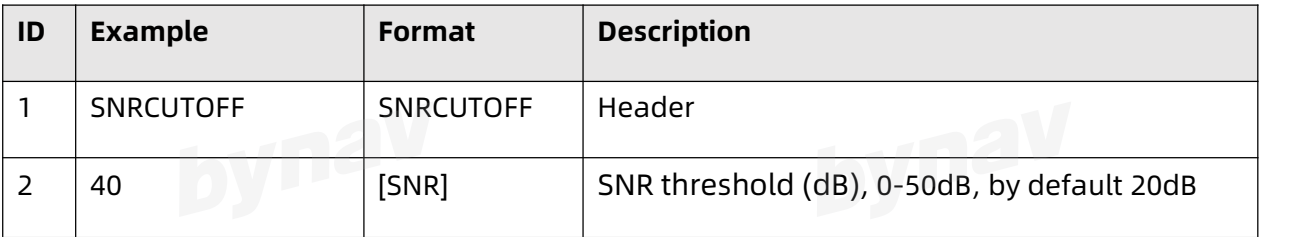

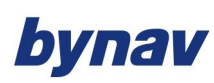

## **3.2.13 VELSMOOTH**

Velocity smooth window configuration, output the average speed of the GNSS velocity window, can be used to smooth GNSS velocity. Take affect after SAVECONFIG and REBOOT. When the parameter is not set, it is used to query the current configuration.

#### **Format:**

VELSMOOTH [PERIOD]

### **3.2.14 WORKFREQS**

Set work frequency, take effect after savconfig and reboot. When the SYSTEM is not indicated, the command will configure it to full-system, at this moment, you need to type down all frequencies that you need at one time. When the parameter is not set, it is used to query the current configuration.

#### **Format:**

WORKFREQS [FREQ] [SYSTEM]

#### **Example:**

WORKFREQS B1IB2IB2AL1L2CL2PG1G2E1E5BI5: set work frequency

WORKFREQS L1L2 GPS: set primary antenna GPS dual band

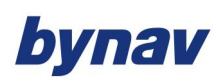

#### WORKFREQS L1L2 GPS MASTER: set primary antenna GPS dual band

WORKFREQS ALL ALL: set full-frequency full-system

WORKFREQS NONE QZSS: disable QZSS system

WORKFREQS: query current work frequency

# **Description:**

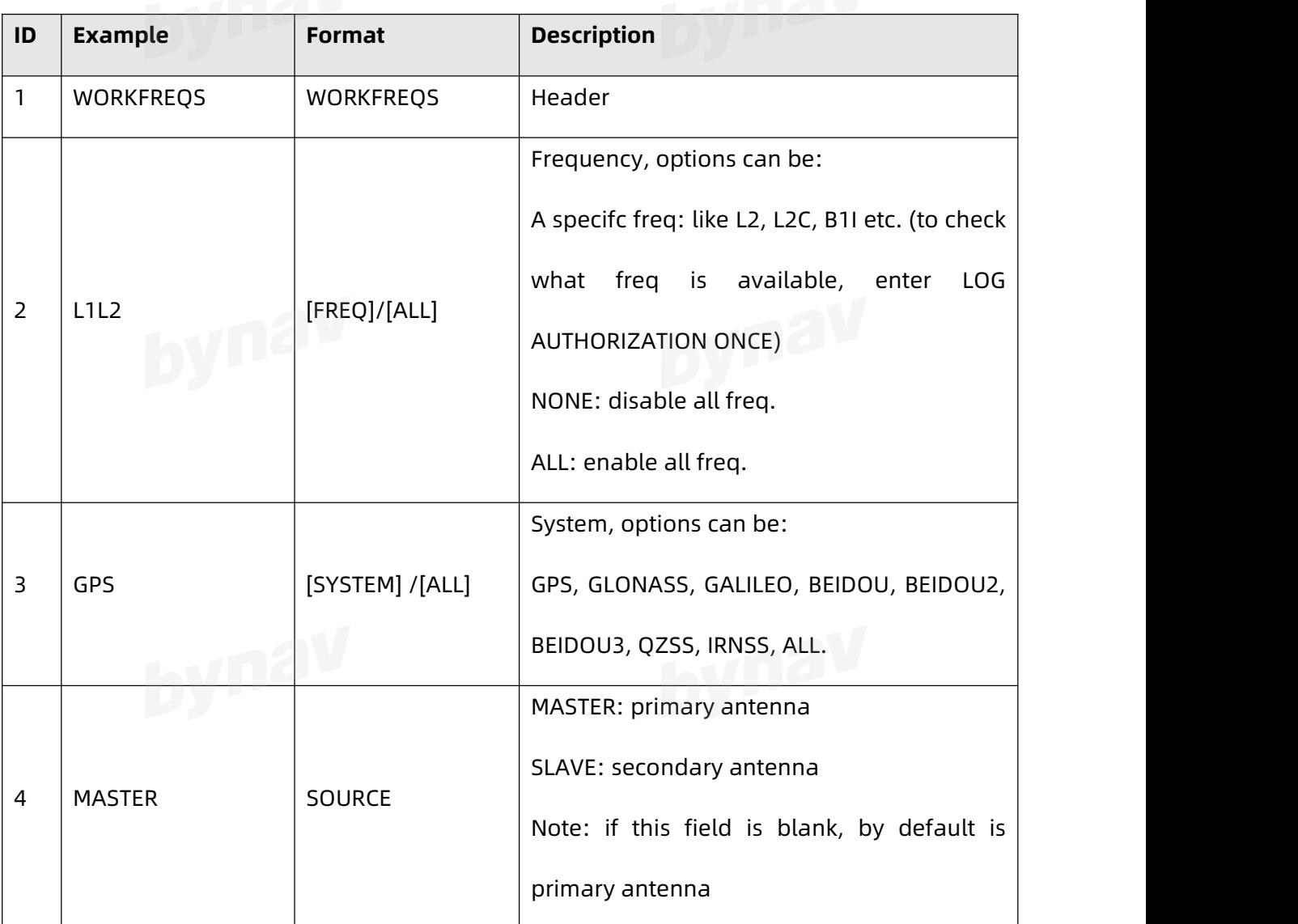

Note: After sending this command, you can enter the SAVECONFIG command to save it to the FLASH.

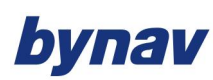

## **3.2.15 DGPSTXID**

Set base station ID. When the parameter is not set, it is used to query current configuration.

**Format:**

DGPSTXID RTCMV3 [Station ID]

**Example:** 

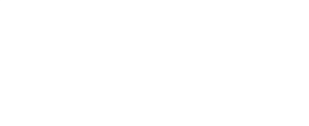

DGPSTXID RTCMV3: query base station ID

DGPSTXID RTCMV3 1001: set base station id to 1001

# **Description:**

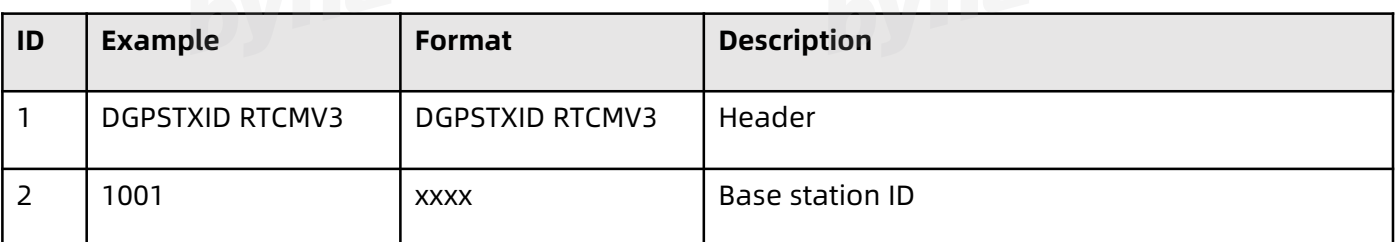

Note: After sending this command, you can enter the SAVECONFIG command to save it

to the FLASH.

# **3.3 GNSS/INS COMMANDS**

### **3.3.1 INSCALIBRATE\***

Initialize the INS calibration

**Format:**

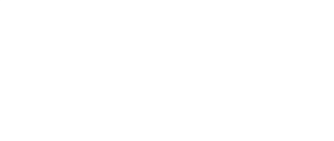

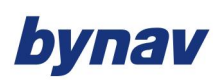

### INSCALIBRATE Offset Trigger [SDThreshold]

# **Example:**

INSCALIBRATE RBV NEW 0.5

#### **Description:**

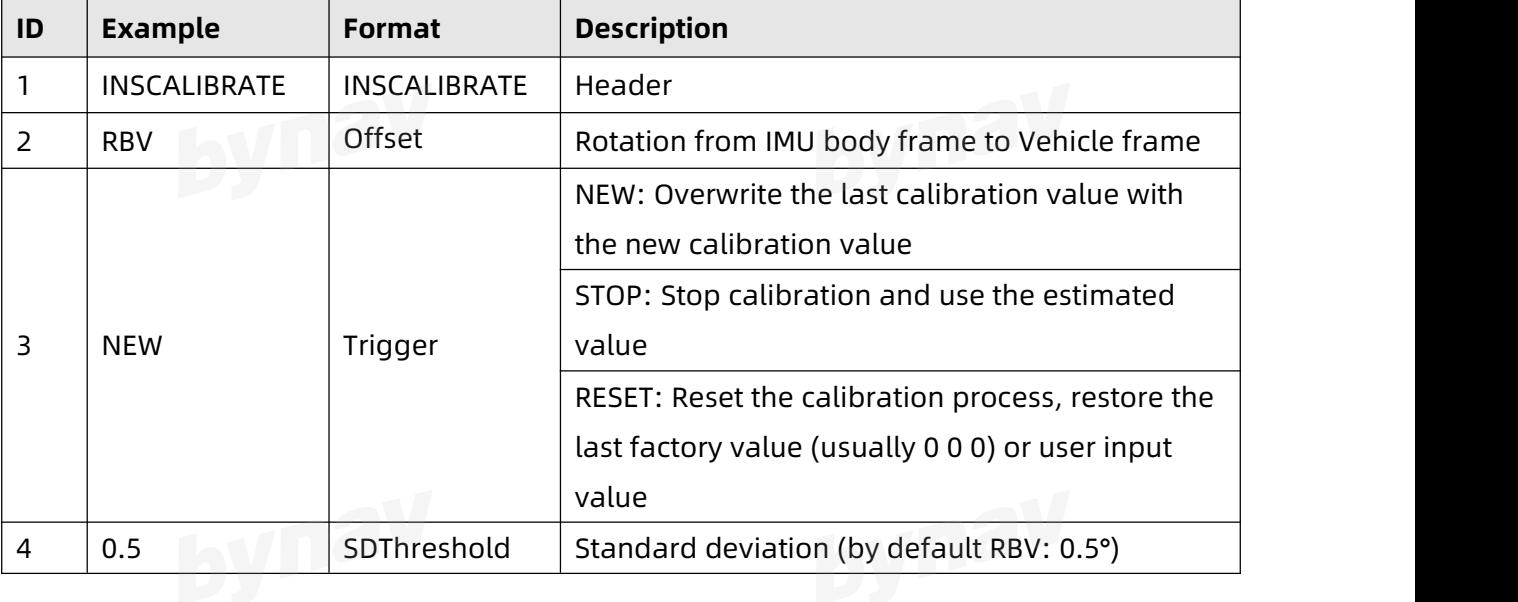

## **3.3.2 RAWIMUOUT\***

To configure output of IMU raw data under the condition of no GNSS signal received.

#### **格式:**

RAWIMUOUT [Switch]

**示例:**

RAWIMUOUT ON

#### **说明:**

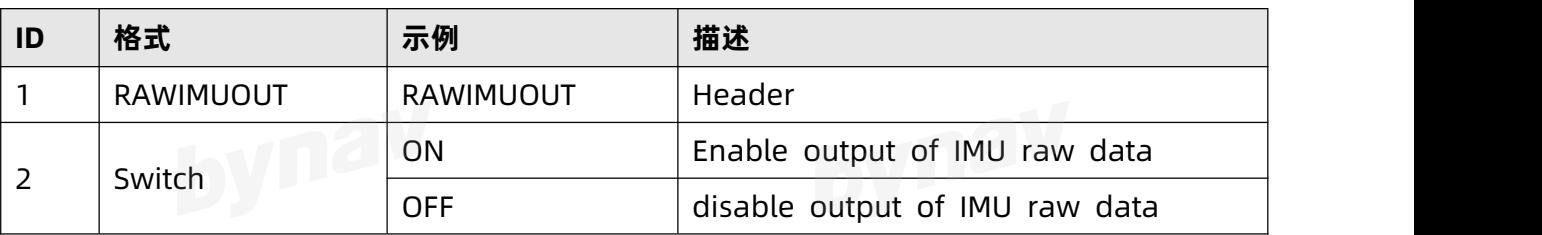

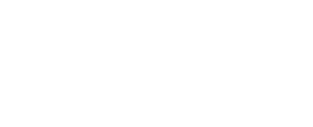

# bynav

Note: After sending this command, you can enter the SAVECONFIG command to save it to the FLASH. **3.3.3 SETALIGNMENTVEL\***

Set the minimum carrier traveling speed required for alignment.

**Format:**

SETALIGNMENTVEL V

#### **Example:**

SETALIGNMENTVEL 5.0

#### **Description:**

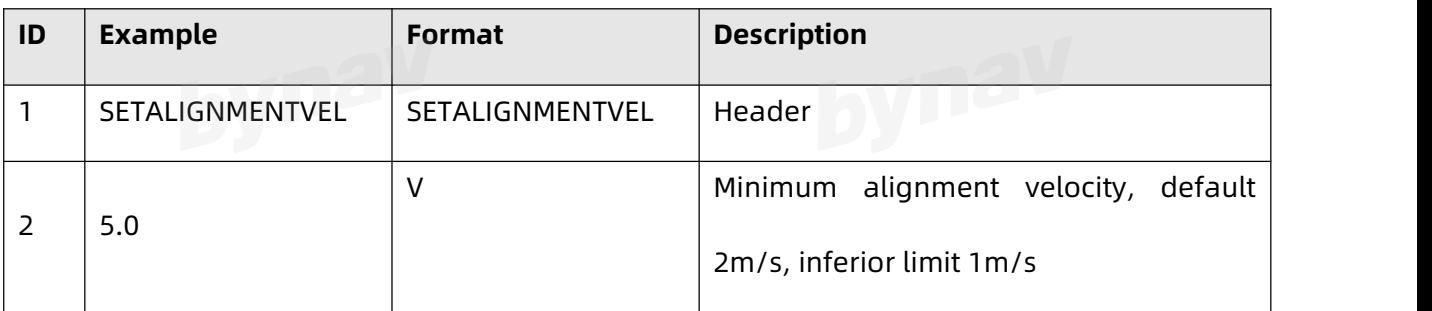

Note: After sending this command, you can enter the SAVECONFIG command to save it to the FLASH.

# **3.3.4 SETINSPROFILE\***

Set INS profile.

**Format:**

SETINSPROFILE Profile

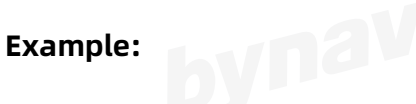

SETINSPROFILE LAND

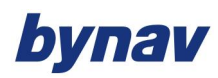

#### **Description:**

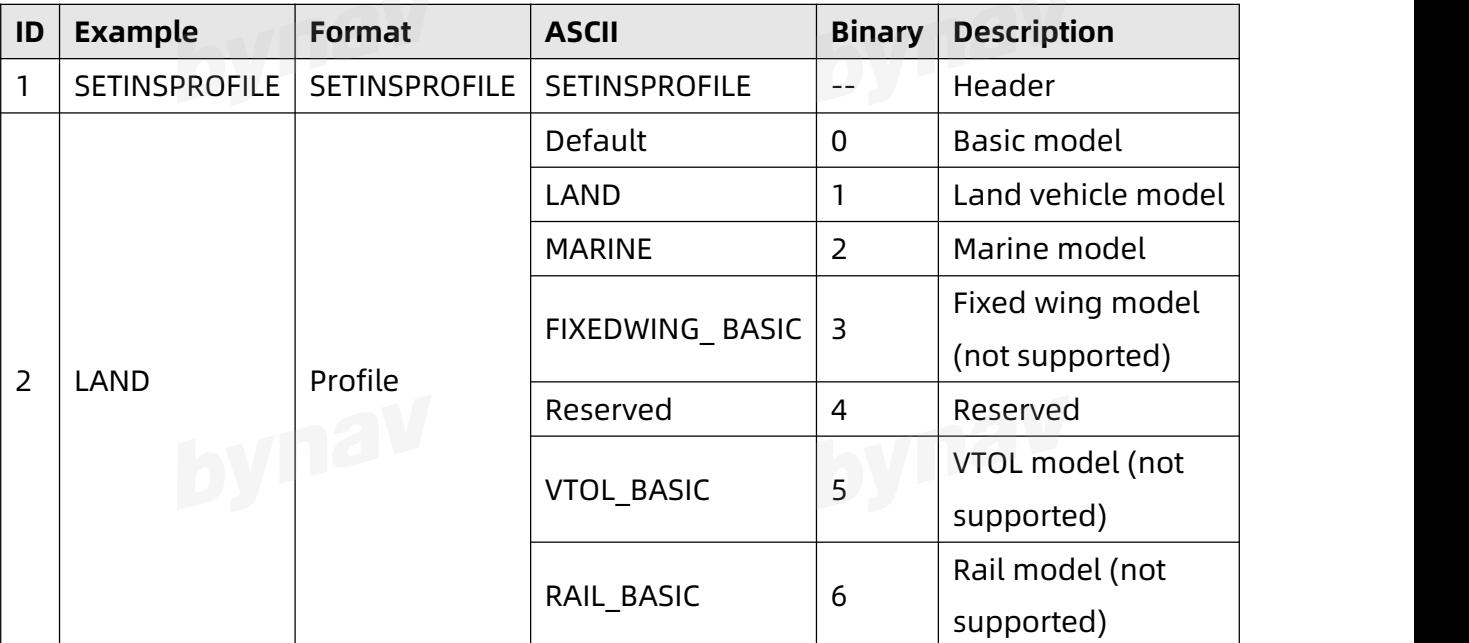

Note: After sending this command, you can enter the SAVECONFIG command to save it to the FLASH.

# **3.3.5 SETINSROTATION\***

Set the rotation parameter from the IMU Body Frame to other frames.

#### **Format:**

SETINSROTATION INSRotation X Y Z [XSD YSD ZSD]

# **Example:**

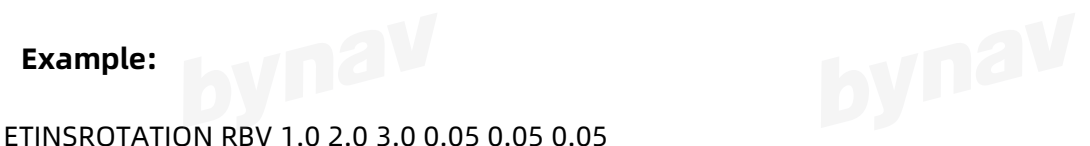

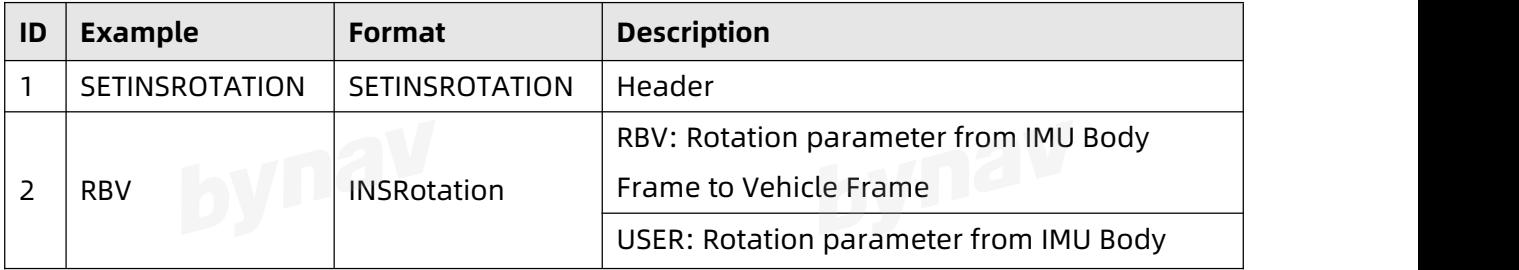

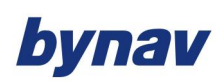

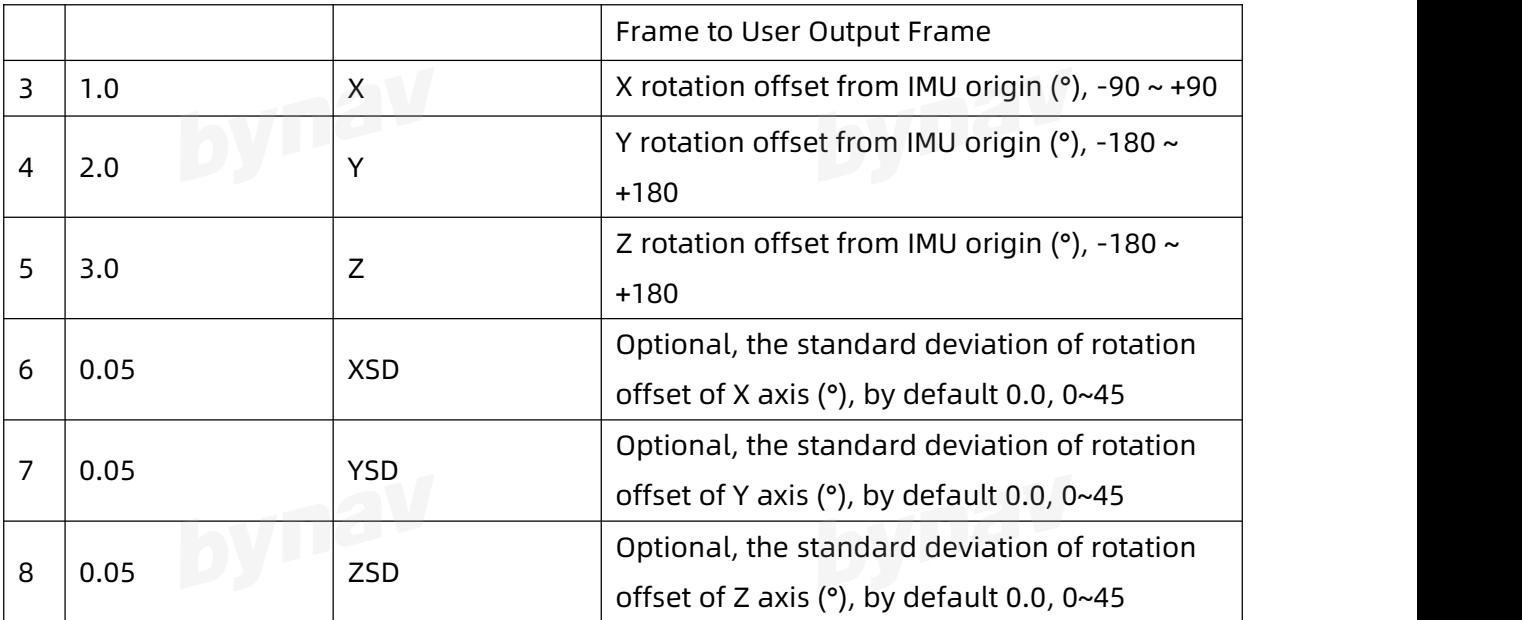

# **3.3.6 SETINSTRANSLATION\***

#### **Format:**

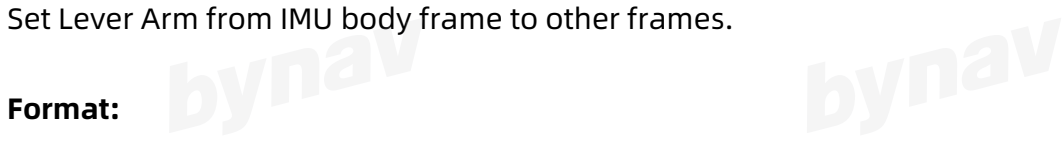

SETINSTRANSLATION INSTranslation X Y Z XSD YSD ZSD VEHICLE

#### **Example:**

SETINSTRANSLATION ANT1 1.0 2.0 3.0 0.05 0.05 0.05 VEHICLE<br>Description:

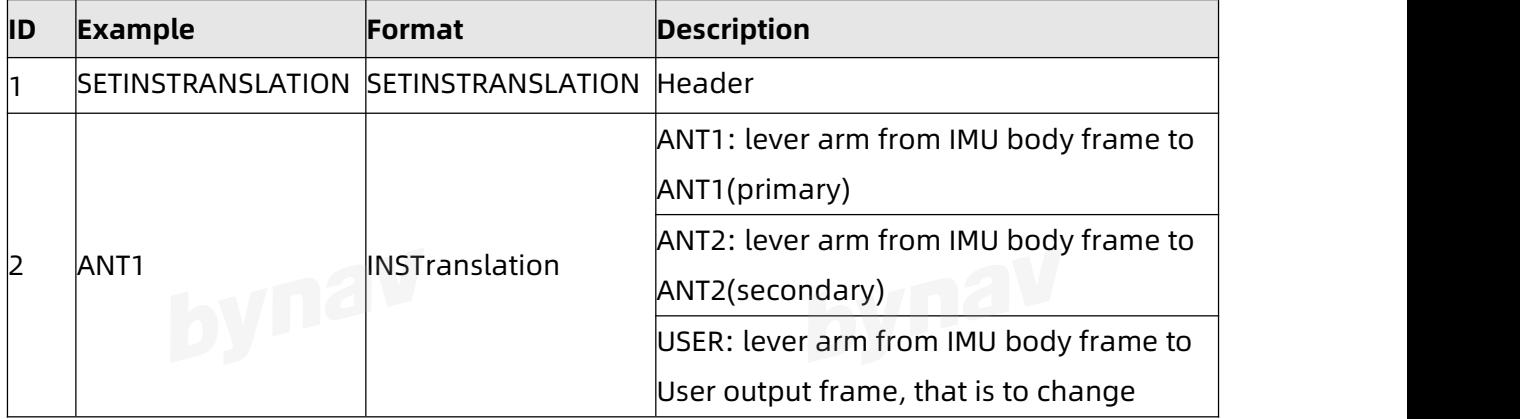

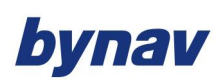

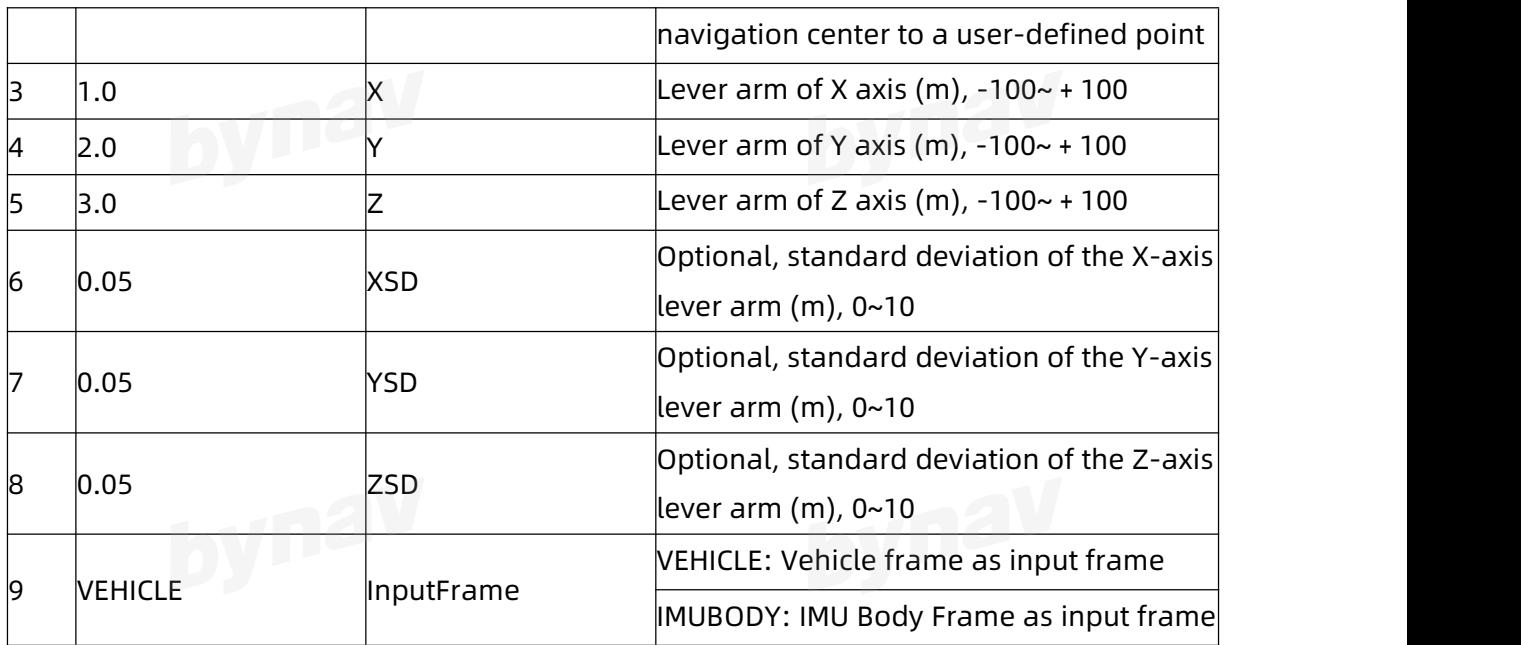

# **3.3.7 SETINSTYPE\***

Set IMU type, generally there's no need to configure, the receiver can identify the IMU type automatically. When the parameter is not set, it is used to query the current configuration.

### **Format:**

SETINSTYPE [IMUTYPE]

**Example:**

SETINSTYPE X1-3

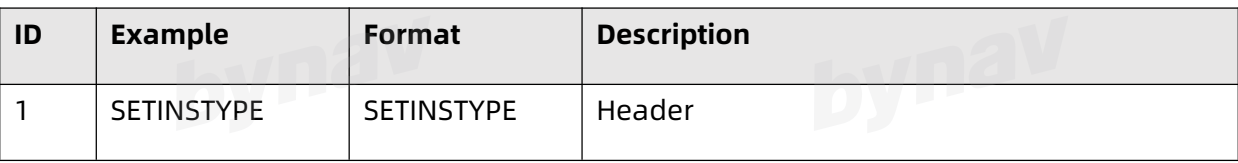

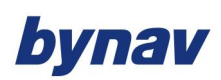

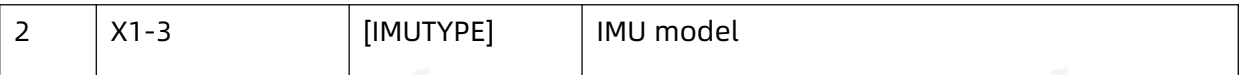

# **3.3.8 SETINSUPDATE\***

Enable or disable INS filter updates, should be only used by advanced users of

GNSS/INS.

# **Format:**

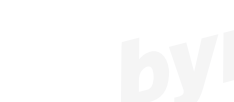

SETINSUPDATE INSUpdate Trigger

#### **Example:**

SETINSUPDATE ZUPT DISABLE

# **Description:**

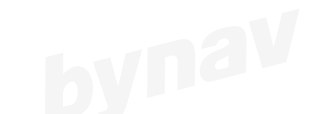

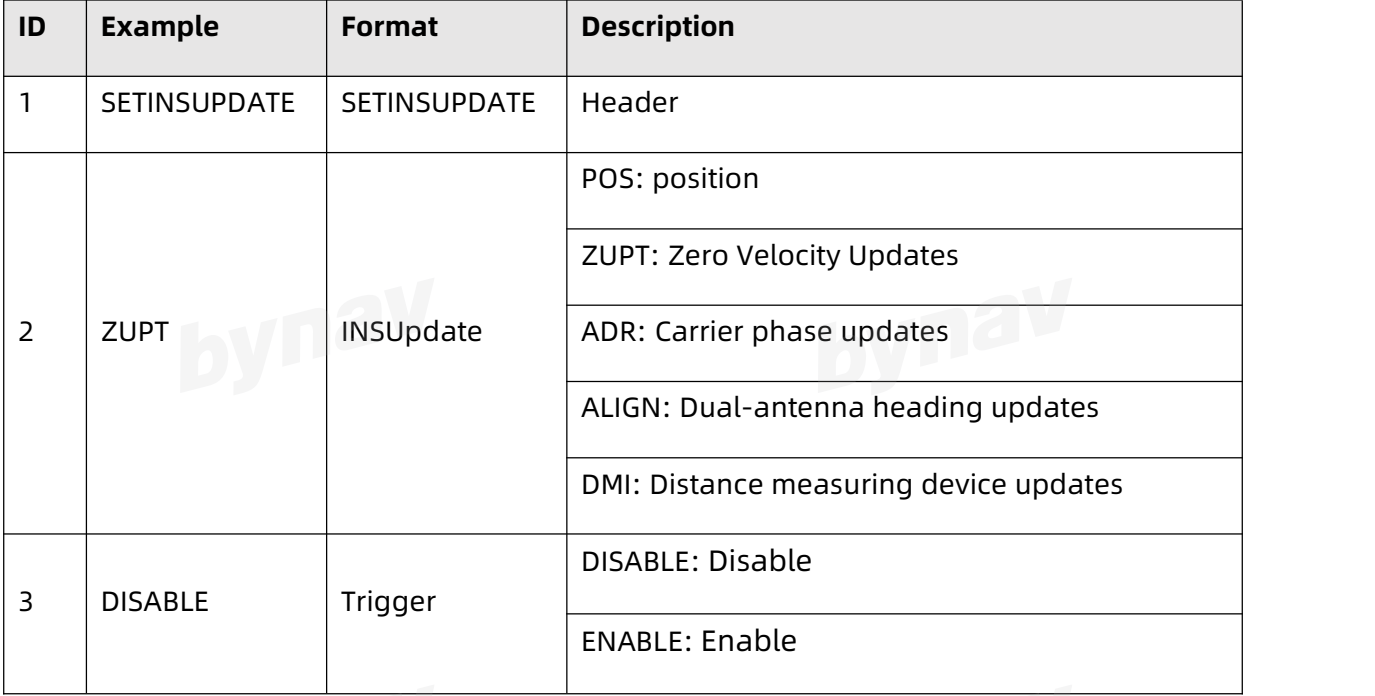

Note: After sending this command, you can enter the SAVECONFIG command to save it to the FLASH.

# bynav

Interface Protocol

**4 LOGS** Messages marked with\* only support GNSS/INS.

# **4.1 NMEA Format**

# **4.1.1 ATR**

Output navigation information like positioning and heading.<br>Recommended

### **Recommended**

LOG GPATR ONTIME 1

### **ASCII Example**

\$GPATR,062743.00,4,0.000,-0.002,0.000,0.006,4,37.19,-76.84\*7F

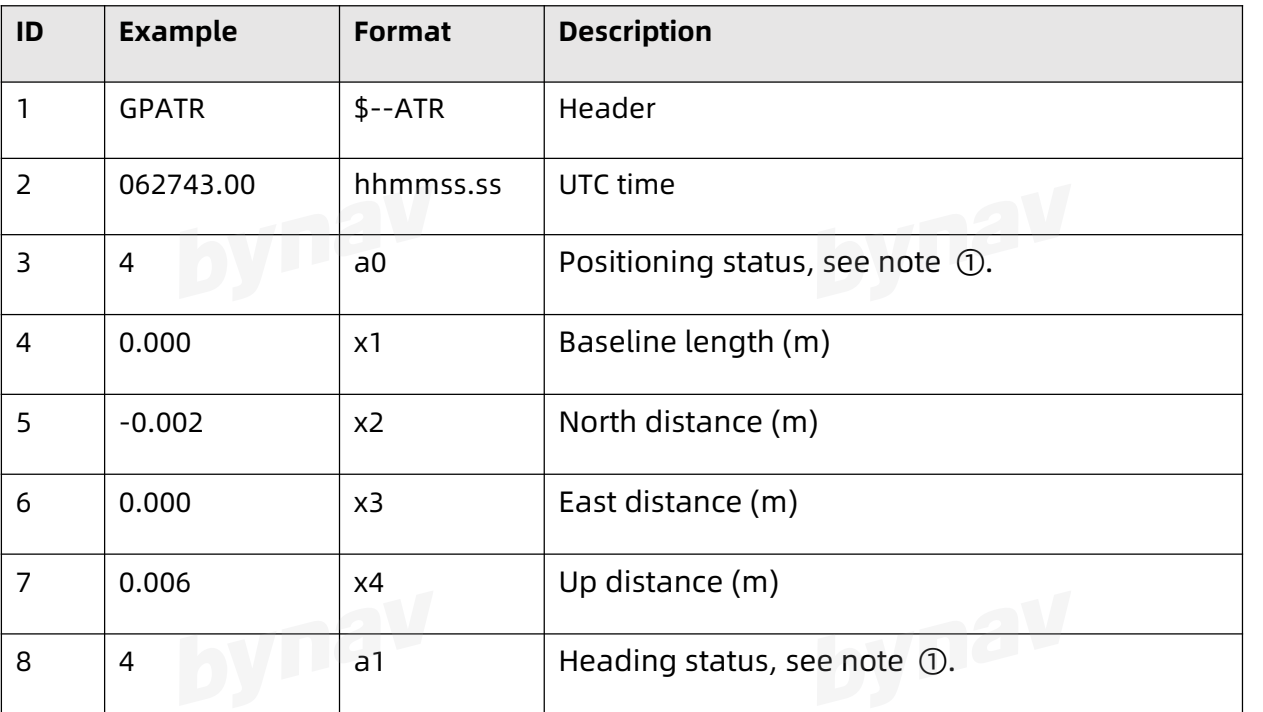

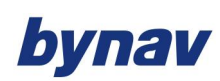

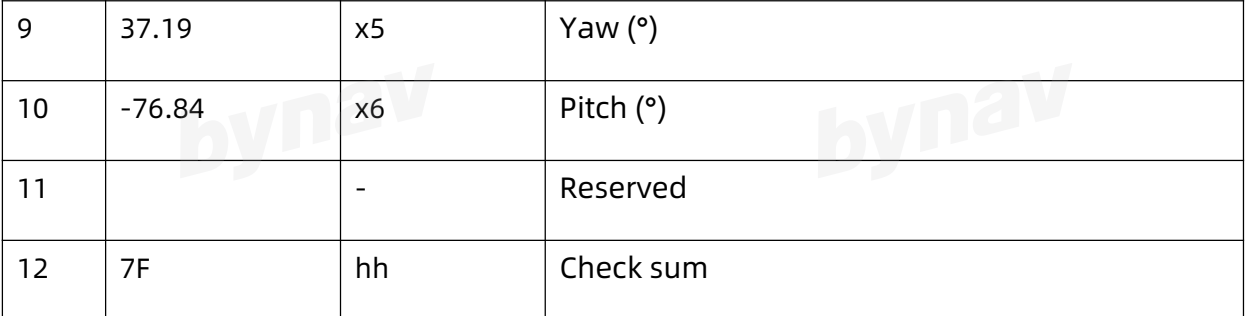

Note ①: 0- no solution;1- single point solution; 2- pseudorange differential; 4- fixed solution; 5- floating point solution.

# **4.1.2 BYINS**

This log contains position, attitudes and velocity related data from both GNSS and INS, also, time data is included.

#### **推荐**

LOG Port BYINS ONNEW

### **ASCII 示例**

\$BYINS,SN101133140136,021938.17,94796.165,28.232455223,112.874930648,71.093,10.12 7,-0.040,1.424,0.002,0.003,-0.001,-0.247,0.019,9.817,0.016,0.084,0.158,-0.010,-0.006,-0.0 10,6,4,54,1000000,0,0.000,0,0.003,0.010,0.001,112.8749301,28.2324561,69.22,1,000000,0. 003,0.002,-0.001\*57

# 说明<br>【1】【1】【1】【1】

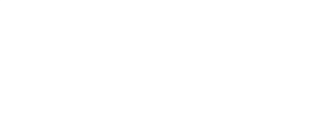

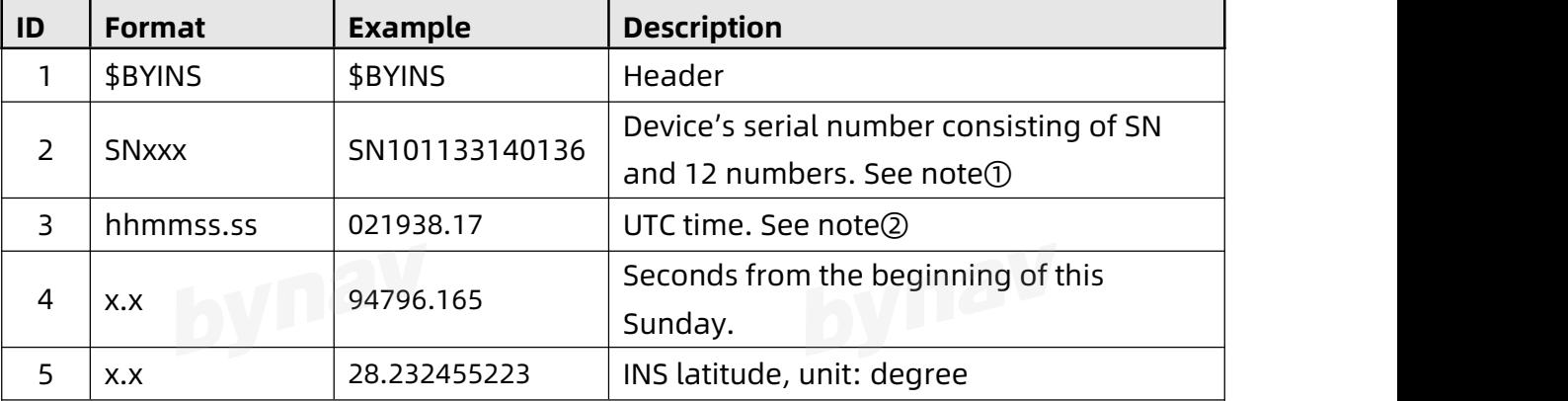

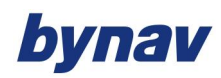

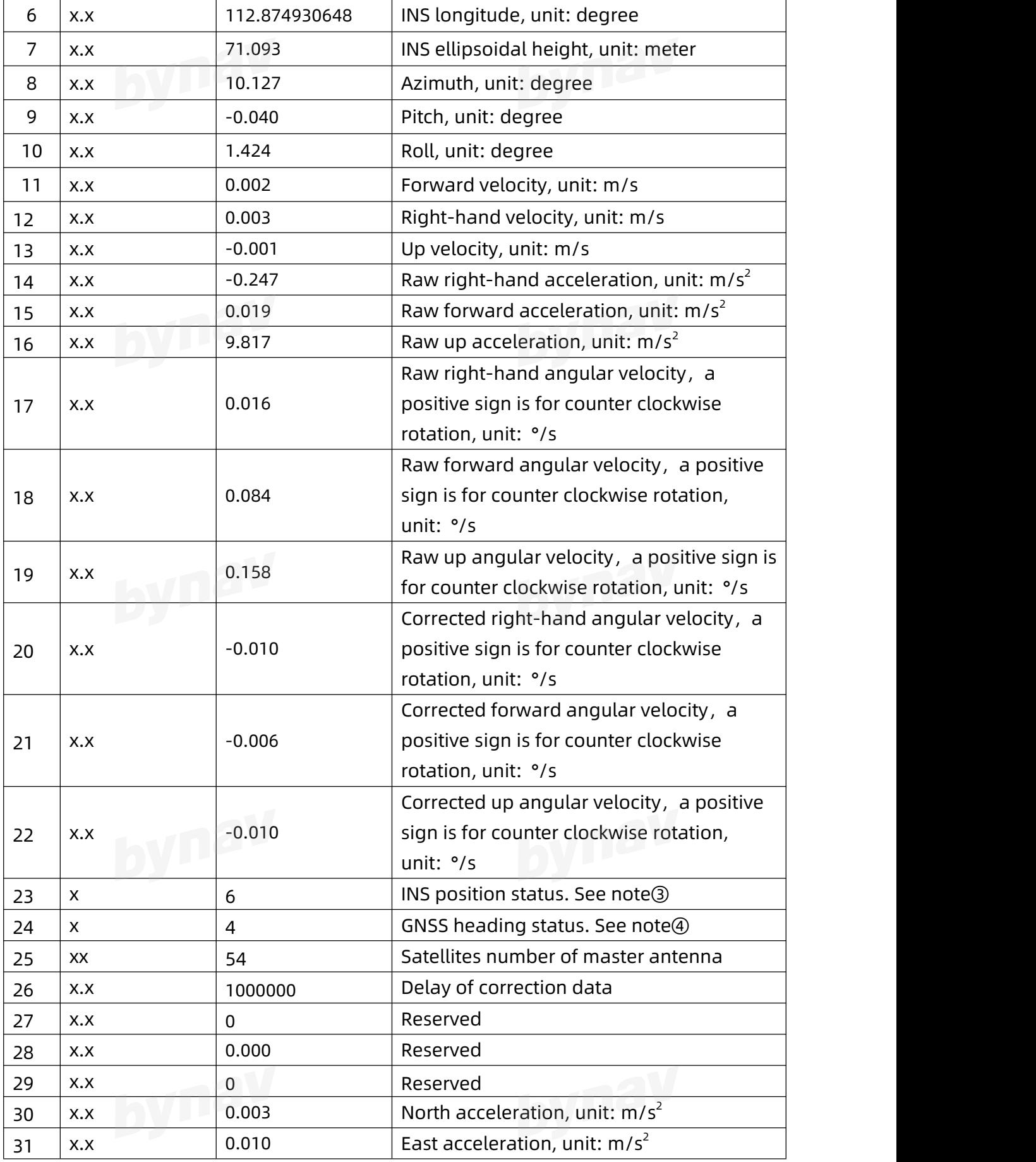

# bynav

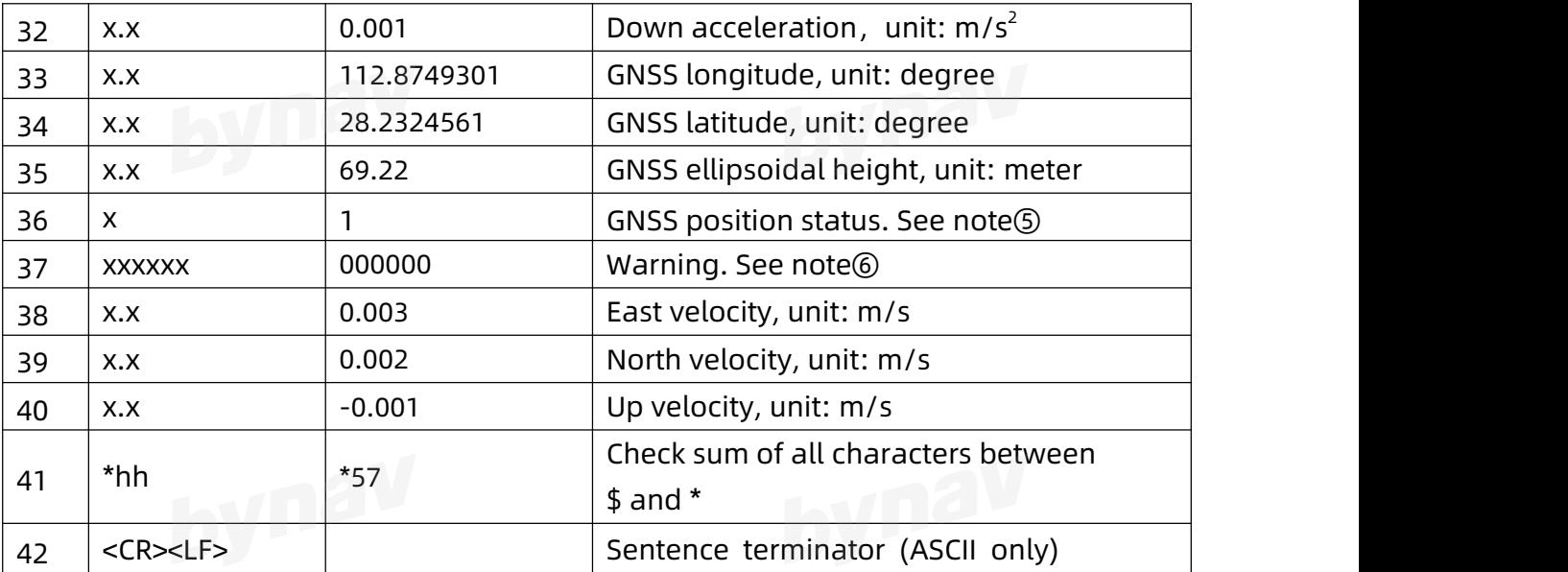

Note ①: This field will never be empty regardless of position status.

Note2: This field will be empty with no solution.

Note③:0-No solution or invalid;1-Single;2-DGPS;4-Fix;5-Float;6-Valid INS solution.

Note@: 0-Invalid; 1-Single; 2-DGPS; 4-Fix; 5-Float.

Note**<b>**  (3): 0-No solution or invalid; 1-Single; 2-DGPS; 4-Fix; 5-Float.

Note⑥: Every digit refers to ABCDEF respectively。A=0, Functional IMU; A=1,

Dysfunctional gyro; A=2, Dysfunctional accelerometer; A=3, Dysfunctional gyro and accelerometer; B=0, valid GNSS; B=1, No GNSS signal; B=2, No data output; D=0, Valid navigation status; D=1, invalid data output; C, E and F are reserved.

# **4.1.3 DOP**

Output DOP value.

**Recommended**

LOG GPDOP ONTIME 1

**ASCII Example**

\$GPDOP,022518.00,1.03,0.61,0.83,0.61,1.19\*70

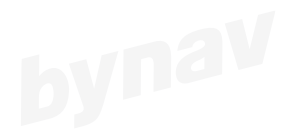

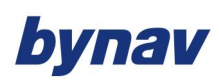

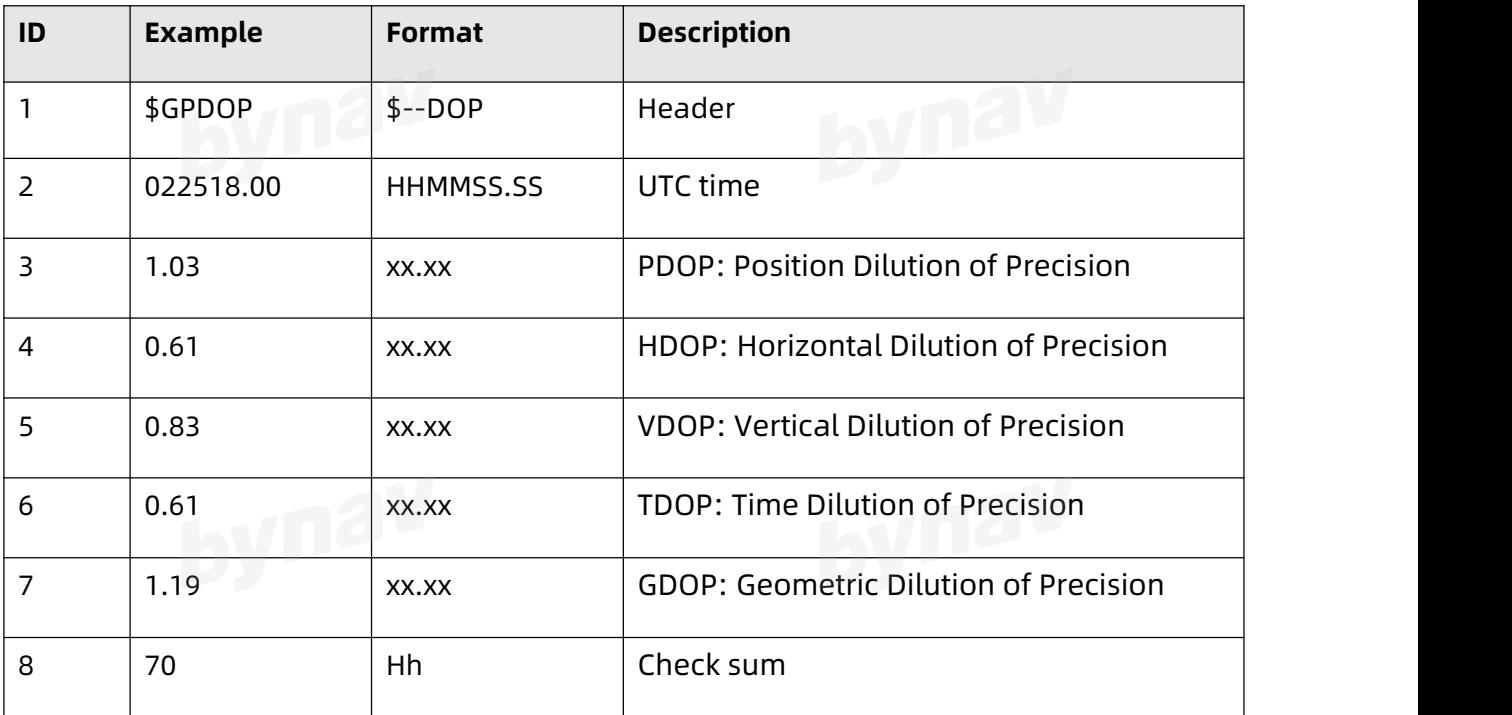

### **4.1.4 FPD**

Output position and attitude information.

## **Recommended**

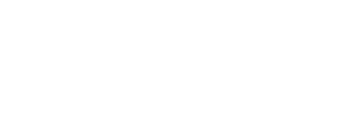

LOG GPFPD ONTIME 1

### **ASCII Example**

\$GPFPD,1975,355908.00,296.248, - 71.075,1.579,28.233170896,112.877141017,61.053, -<br>0.157,0.020,-0.021, 3.898,30,30,1\*4F

0.157,0.020,-0.021, 3.898,30,30,1\*4F

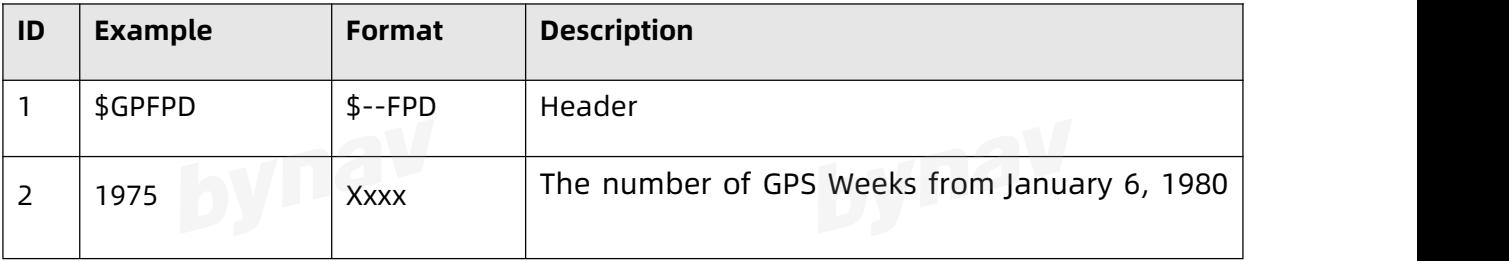

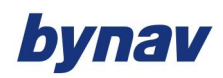

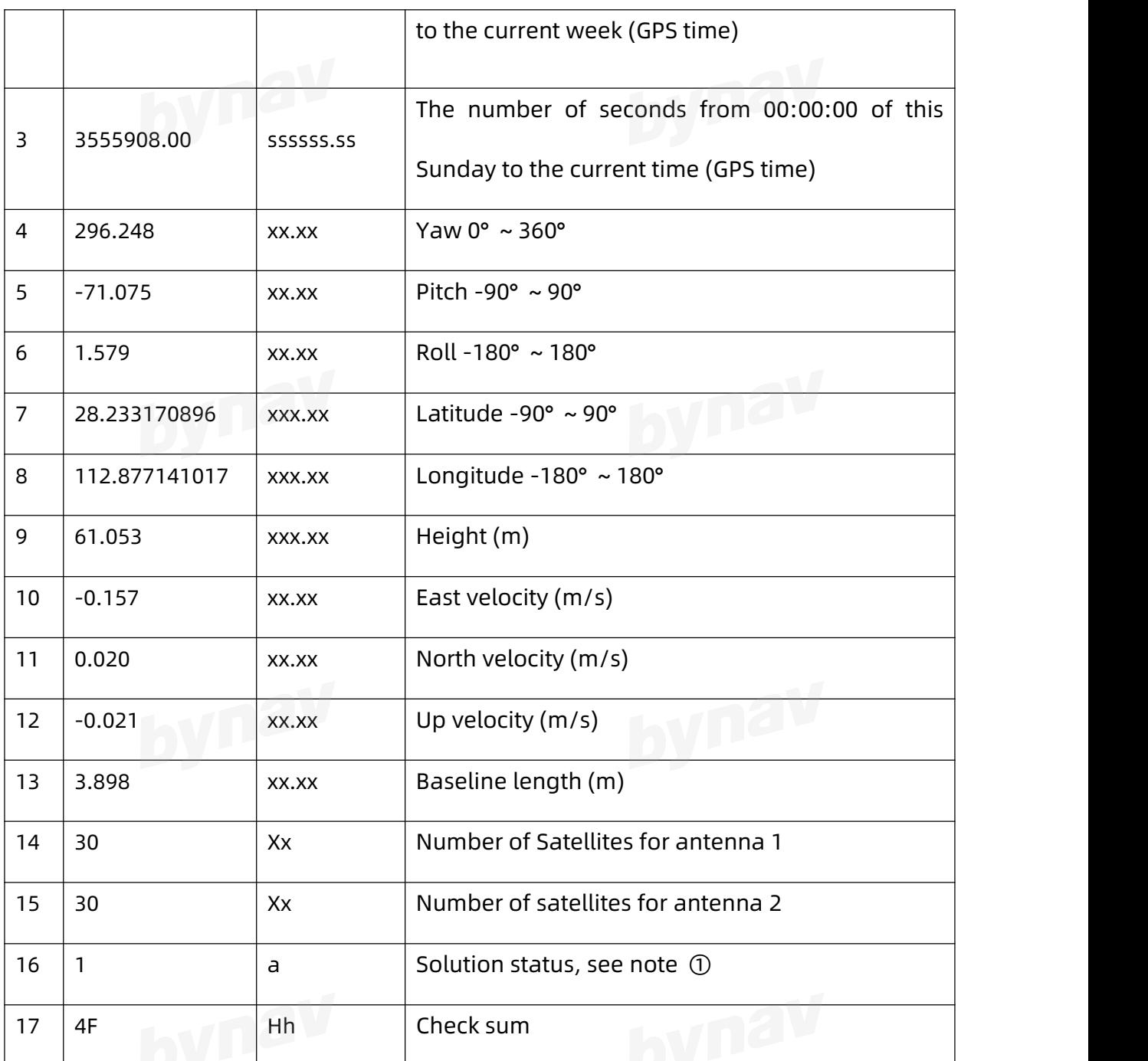

Note ① : 0: Initialization; 1: GPS position, velocity and heading are valid; 2: GPS position and velocity are valid; 3: Pure inertial mode; 11: GPS differential, velocity and heading are valid; 12: GPS differential is valid.

# **4.1.5 GGA**

Output the receiver time, position and other information.

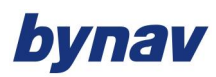

Interface Protocol

#### **Recommended**

LOG GPGGA ONTIME 1

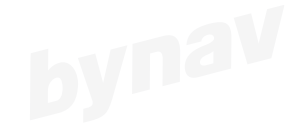

#### **ASCII Example**

\$GPGGA,062134.00,2813.9908005,N,11252.6285300,E,1,28,0.5,83.684,M,-17.038,M,0.000,0

000\*60

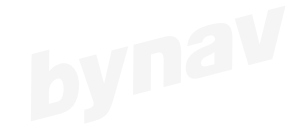

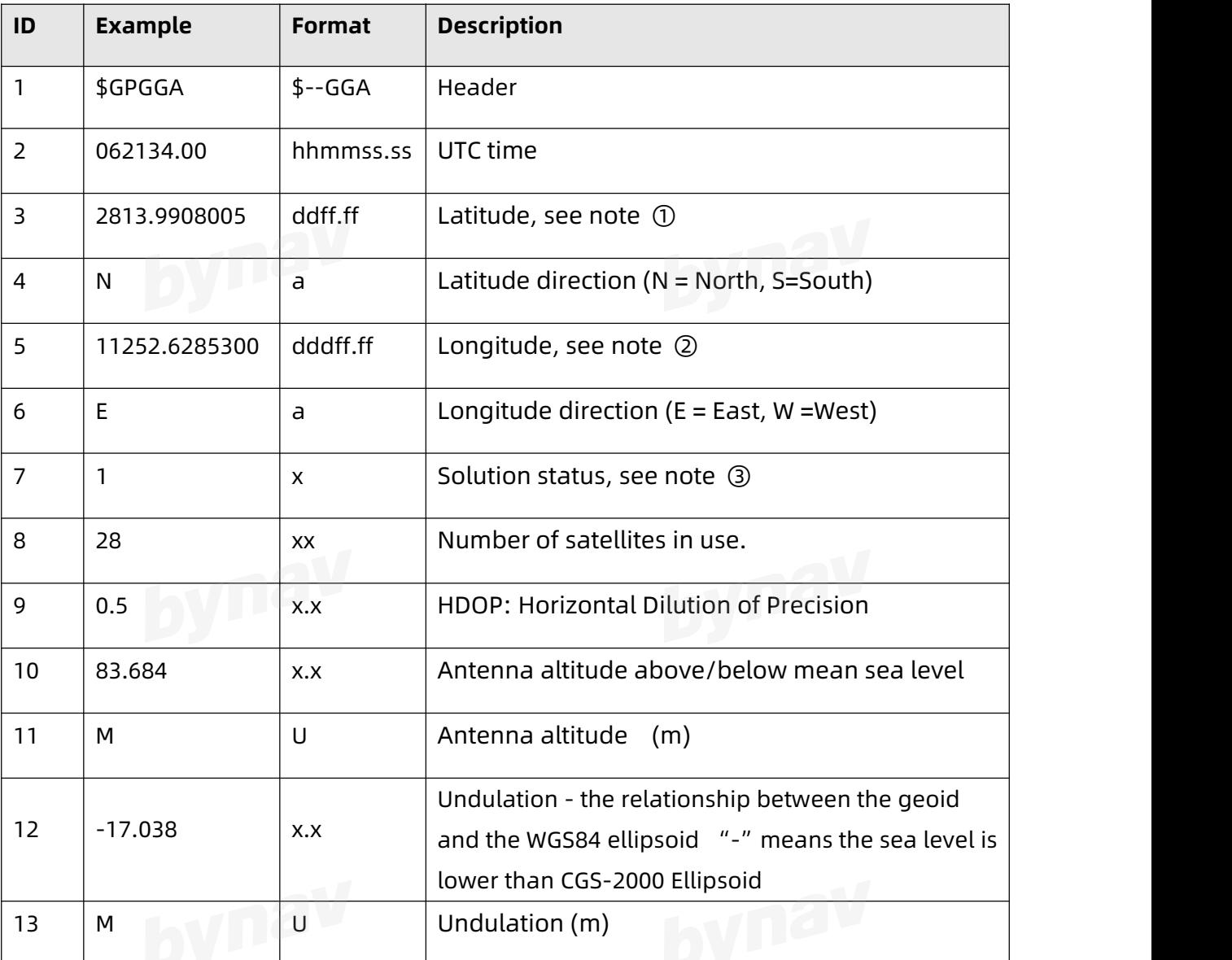

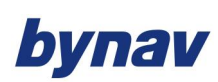

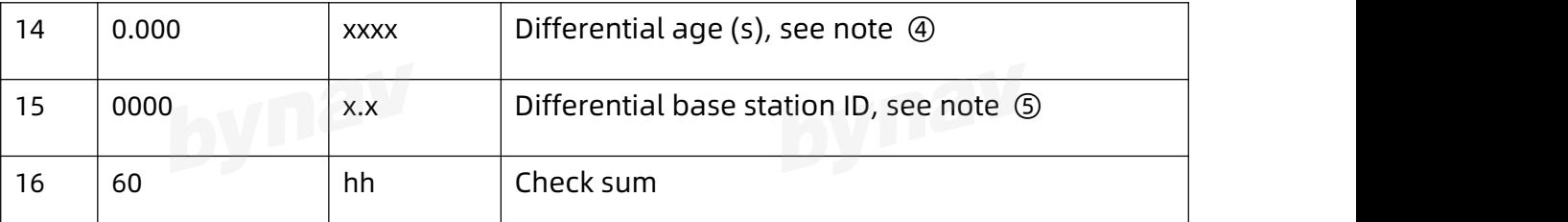

Note  $(1)$ : 28°13.9908005', the value range is 0 ~ 90, 2 digits are reserved before the decimal point, and the rest are degrees.

Note  $(2)$ : 112°52.6285300', the range of values is 0 ~ 180, 2 digits are reserved before the decimal point, and the rest are degrees.

Note ③: 0: invalid solution; 1: single point solution; 2: pseudorange differential; 4: fixed solution; 5: floating point solution.

Note ④: Differential age: the time since the last differential signal was received.

Note ⑤: ID is 0 while in single point positioning and it will be the base station ID while in RTK mode.

# **4.1.6 GSA**

This log contains operational mode, satellites in use and DOP related data of the receiver. There will be more than on message output when multiple GNSS involved.

This message is applied for firmware newer than 7.57, please refer to NMEA 0183-Standard for Interfacing Marine Electronic Devices Version 4.10 if you use 7.57 firmware。

### **Recommended**

LOG GPGSA ONTIME 1

**ASCII Example**

\$GPGSA,M,3,87,70,,,,,,,,,,,,1.2,0.8,0.9,1\*2A

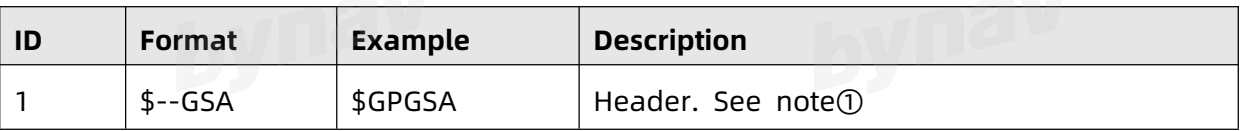

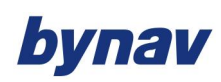

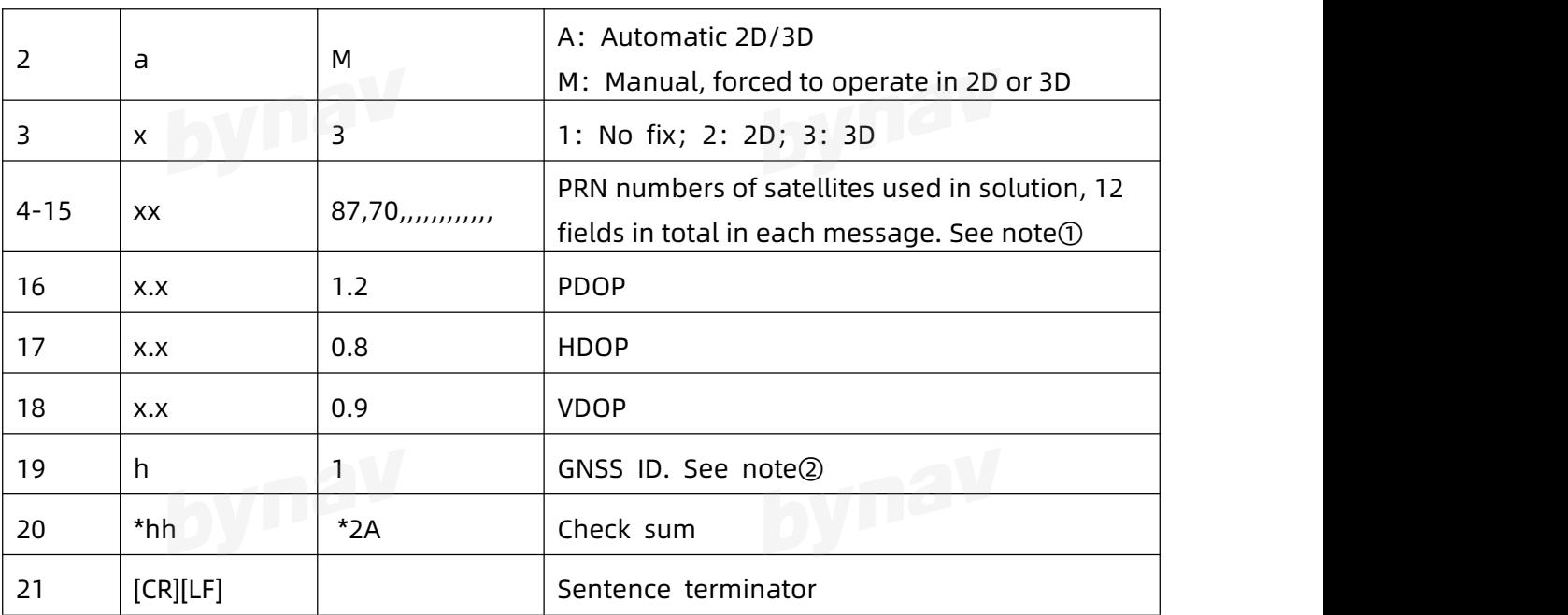

Note①: Headers varies when different constellations are use in solution, for example, it will be GP when only GPS is used and it will be GN if multiple constellations involved in solution. Refer to NMEA 0183-Standard for Interfacing Marine Electronic Devices Version 4.11 for more information about PRN.

Note②:1-GPS(GP),2-GLONASS(GL),3-Galileo(GA),4-BDS(GB),5-QZSS(GQ),6-IRNSS(GI), 7~F-Reserved。

# **4.1.7 GST**

Output GPS pseudorange noise statistics, including standard deviation of three-dimensional coordinates.

#### **Recommended**

LOG GPGST ONTIME 1

#### **ASCII Example**

\$GPGST,024603.00,3.2,6.6,4.7,47.3,5.8,5.6,22.0\*58

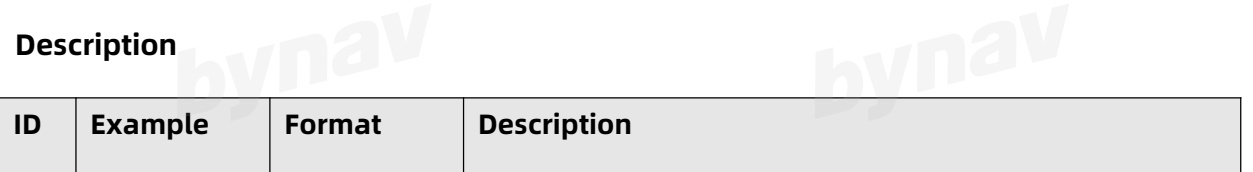

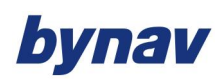

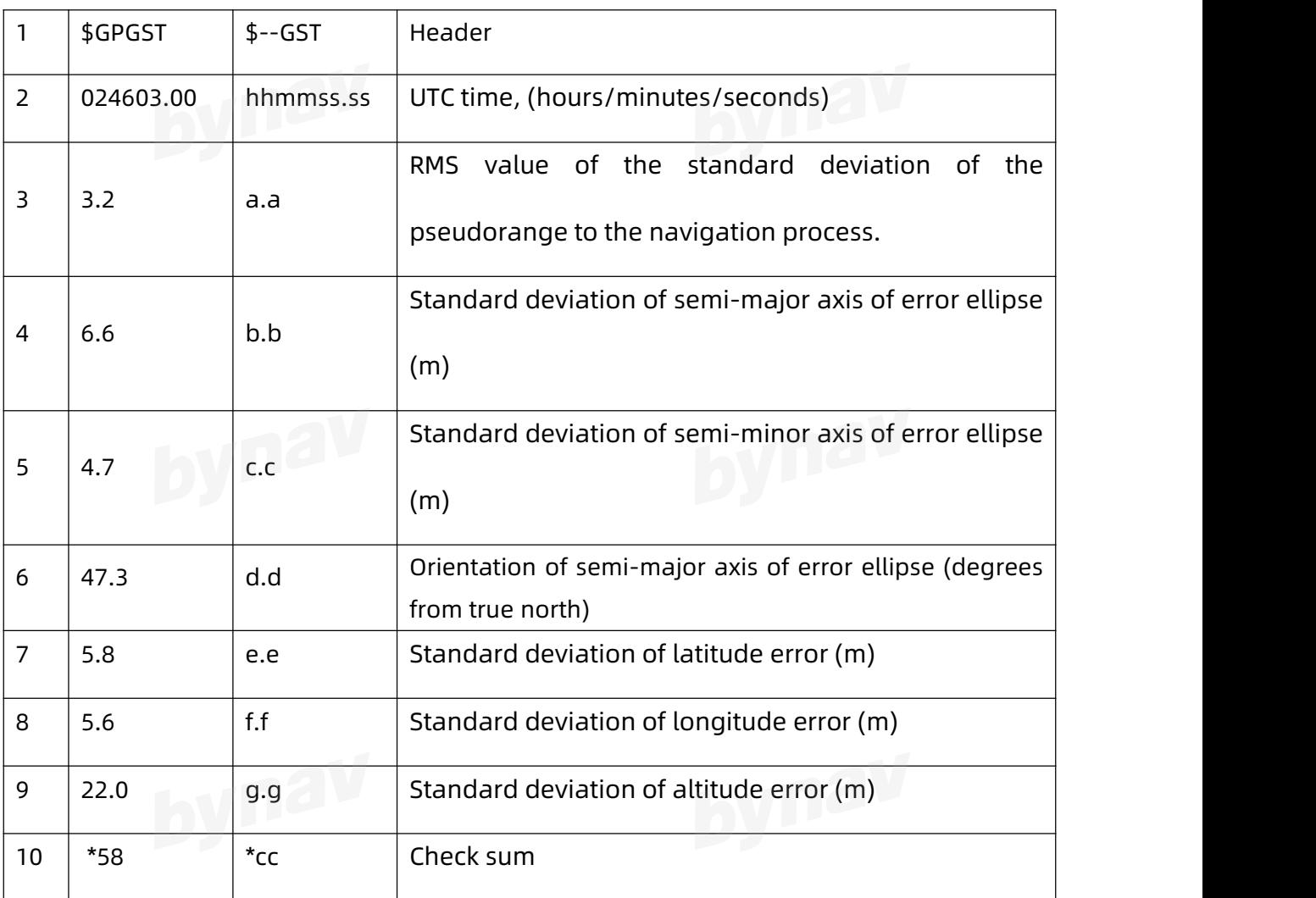

# **4.1.8 GSV**

Output satellites status in view, including number of satellites in view, PNR numbers,

elevation, Azimuth and signal-to-noise ratio (SNR) value.<br>Recommend

#### **Recommended**

LOG GPGSV ONTIME 1

#### **ASCII Example**

\$GPGSV,3,3,10,26,82,187,47,28,43,056,46,,,,,,,,\*77
### bynav

#### **Description**

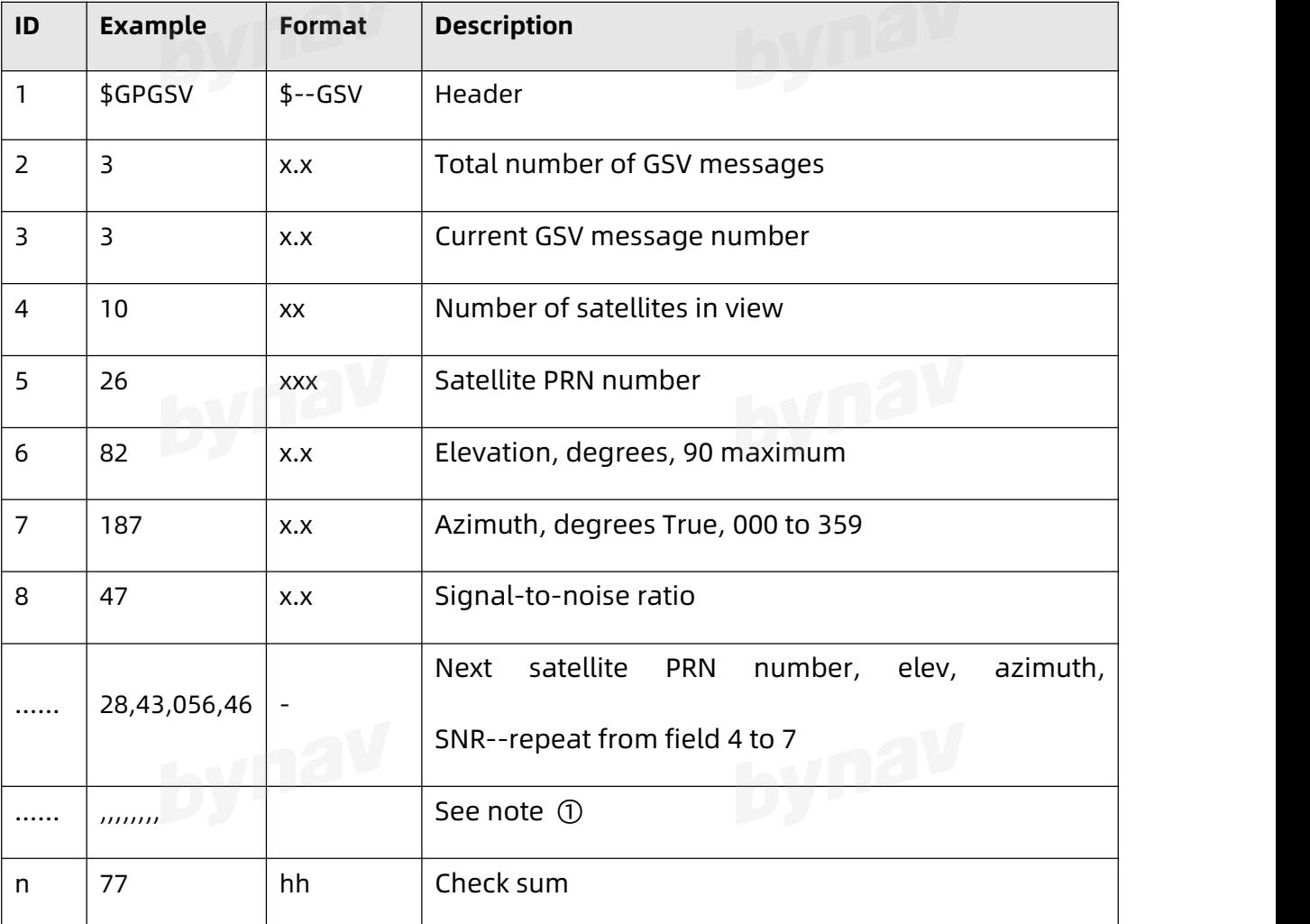

Note ①: Each message transmits information of up to 4satellites. If there are less than 4 satellites at the end, the actual number would be output, and the remaining fields shall be filled with ",,," respectively.(the number of commas in each message must be the same).

#### **4.1.9 HDT**

Output heading in degrees from True North.

**Recommended** 

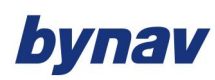

Interface Protocol

LOG GPHDT ONTIME 1

# **ASCII Example**

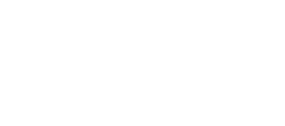

\$GPHDT,98.397404,T\*39

#### **Description**

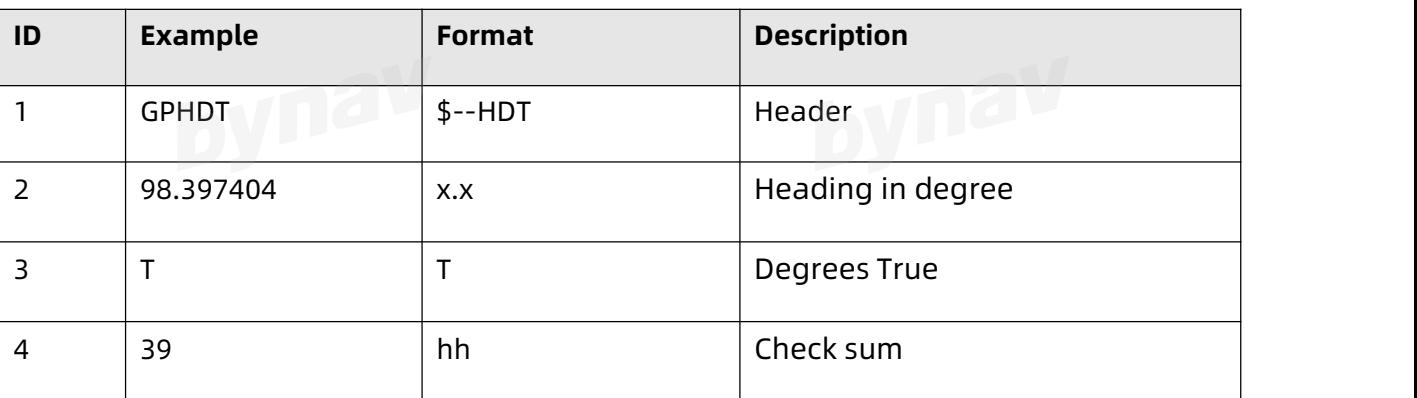

### **4.1.10 HPD**

#### **Recommended**

LOG GPHPD ONTIME 1

### **ASCII Example**

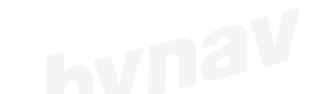

\$GPHPD,1975,355985.00,296.248, 71.075,292.096,28.233173291,112.877139847,61.040,

492.200,567.901,-28.918,-0.003,0.001,-0.006,-0.005,-0.003,-0.006,1.808,30,30,1\*4F

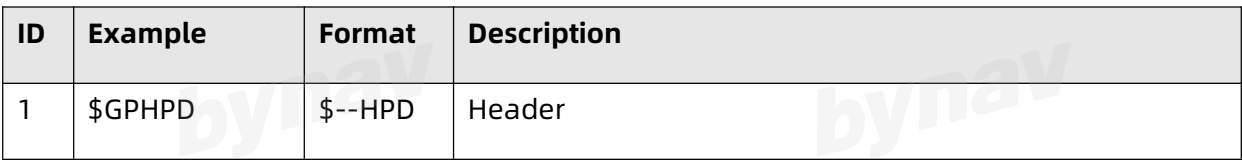

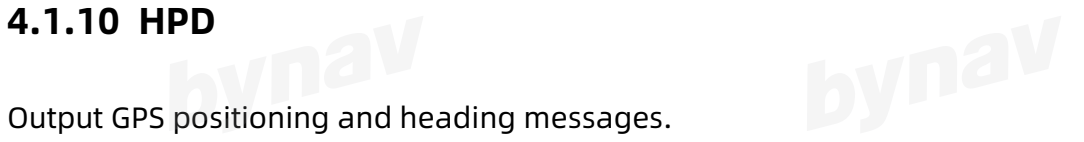

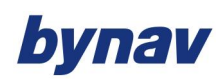

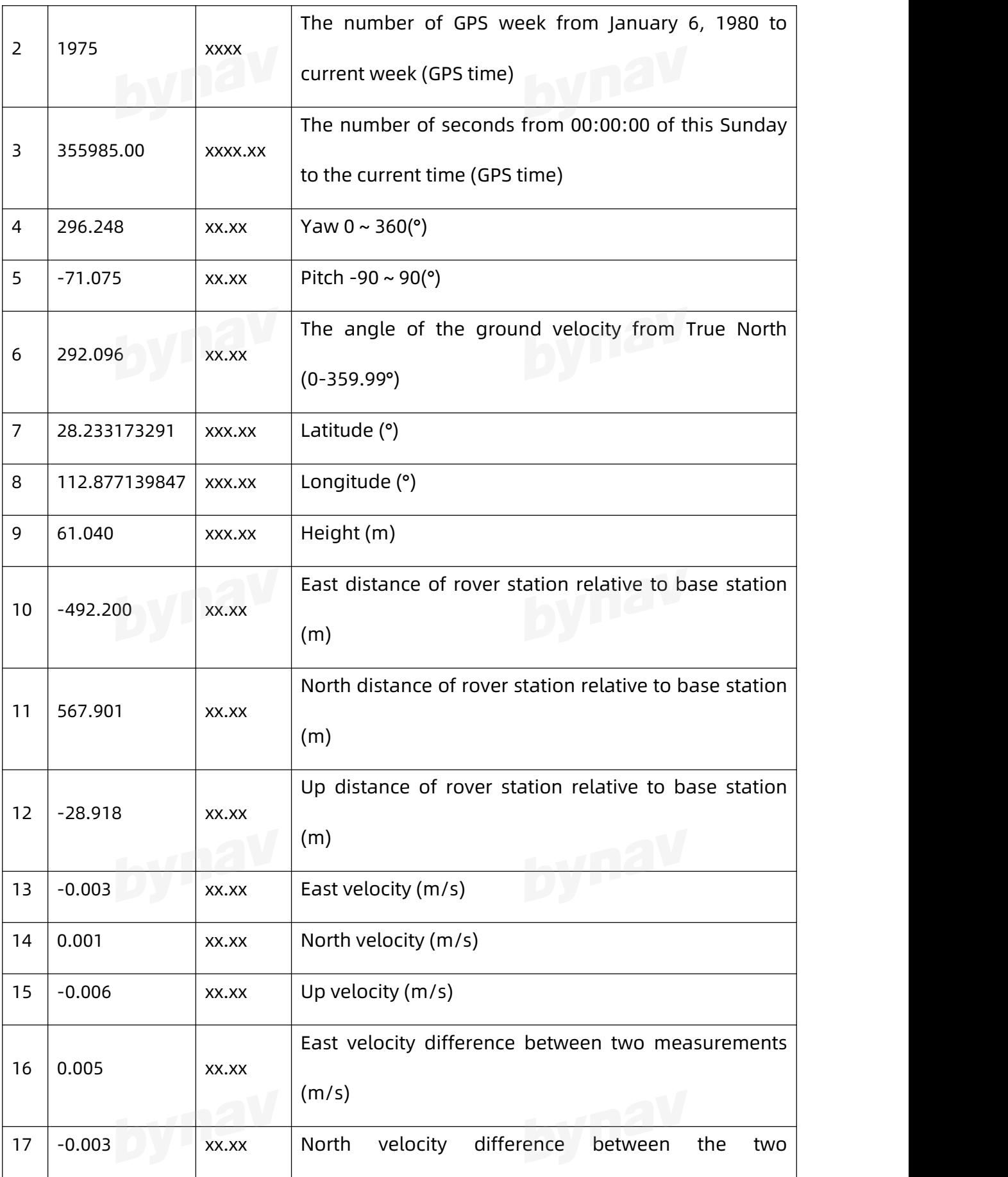

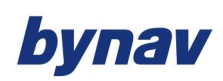

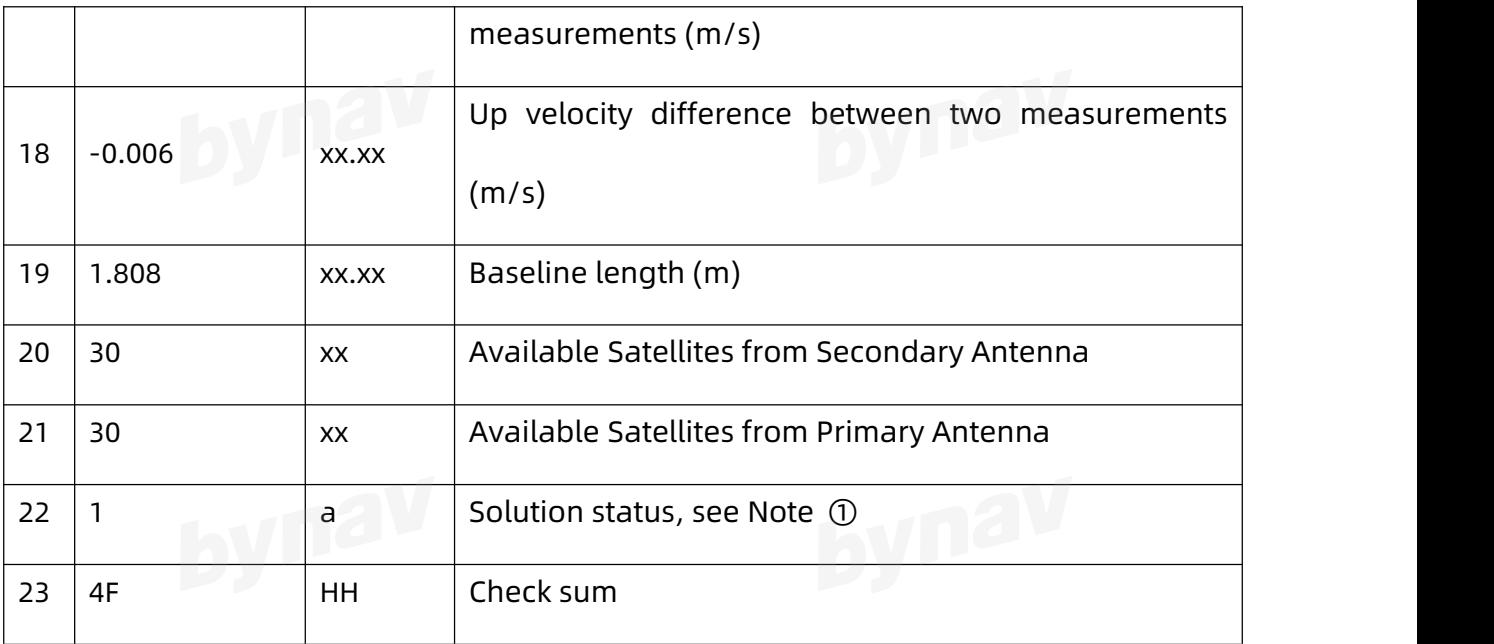

Note ①: 0: invalid solution; 1: single point position; 2: pseudorange differential; 4: RTK fixed solution; 5: RTK floating point solution.

#### **4.1.11 NTR**

Output the distance between the rover station and the base station.

#### **Recommended**

LOG GPNTR ONTIME 1

### **ASCII Example**

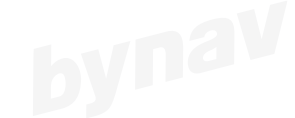

\$GPNTR,024404.00,1,17253.242,+5210.449,-16447.587,-49.685,0004\*40

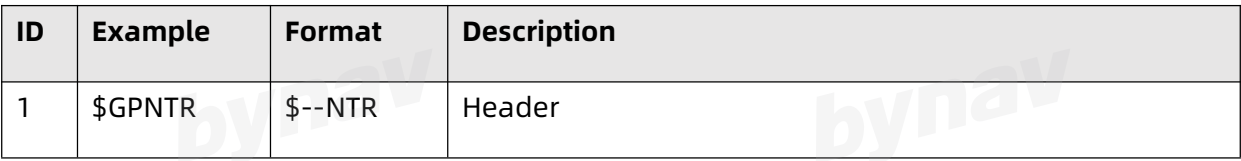

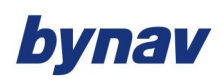

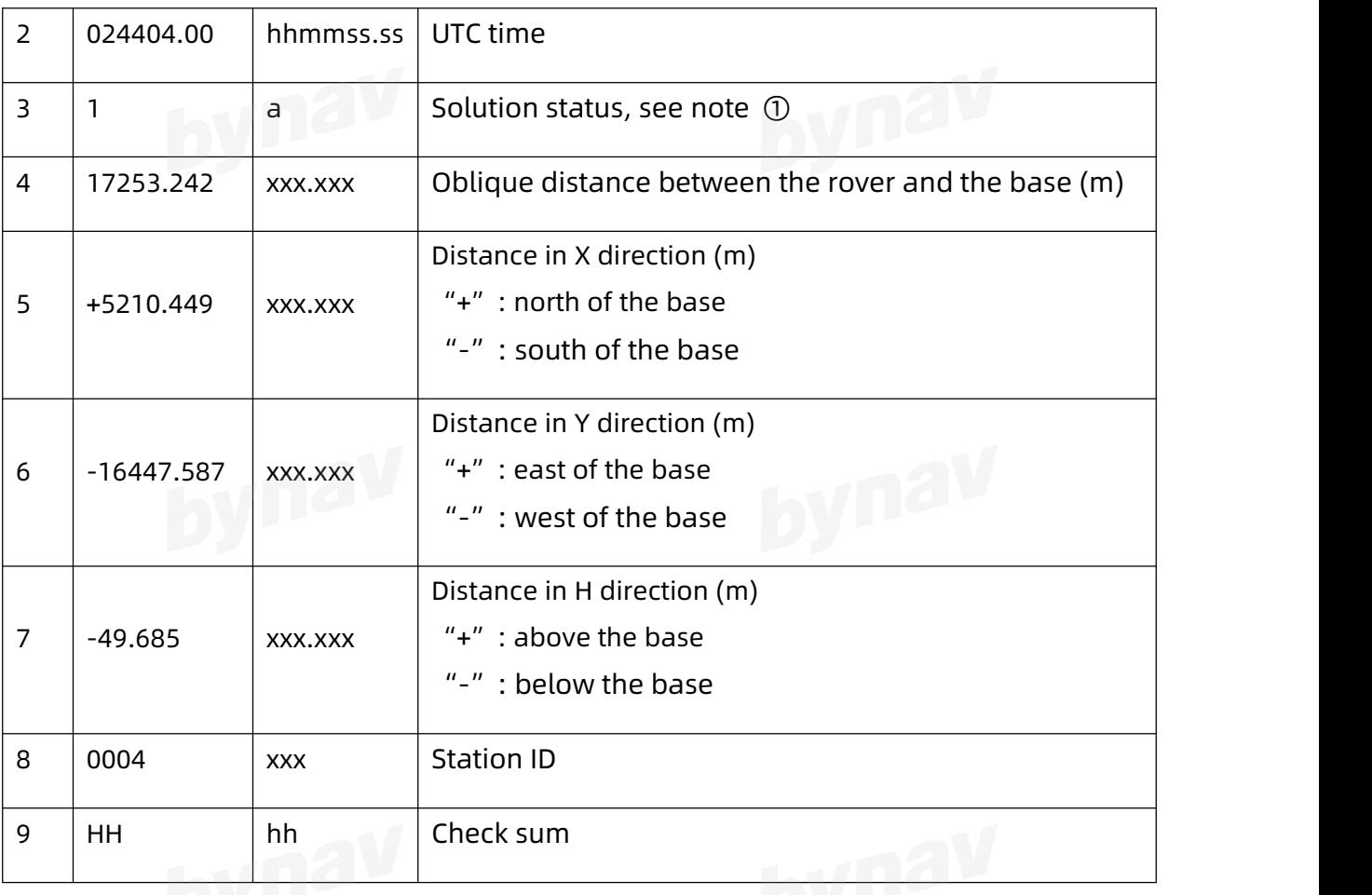

Note ①: 0: invalid solution; 1: single point solution; 2: pseudorange differential; 4: fixed solution; 5: floating solution.

#### **4.1.12 ORI**

Output heading information.

**Recommended**

LOG GPORI ONTIME 1

**ASCII Example**

\$GPORI,060723.00,2,3.25000000,30.450000,6.112233,3.2,8\*HH

### bynav

#### **Description**

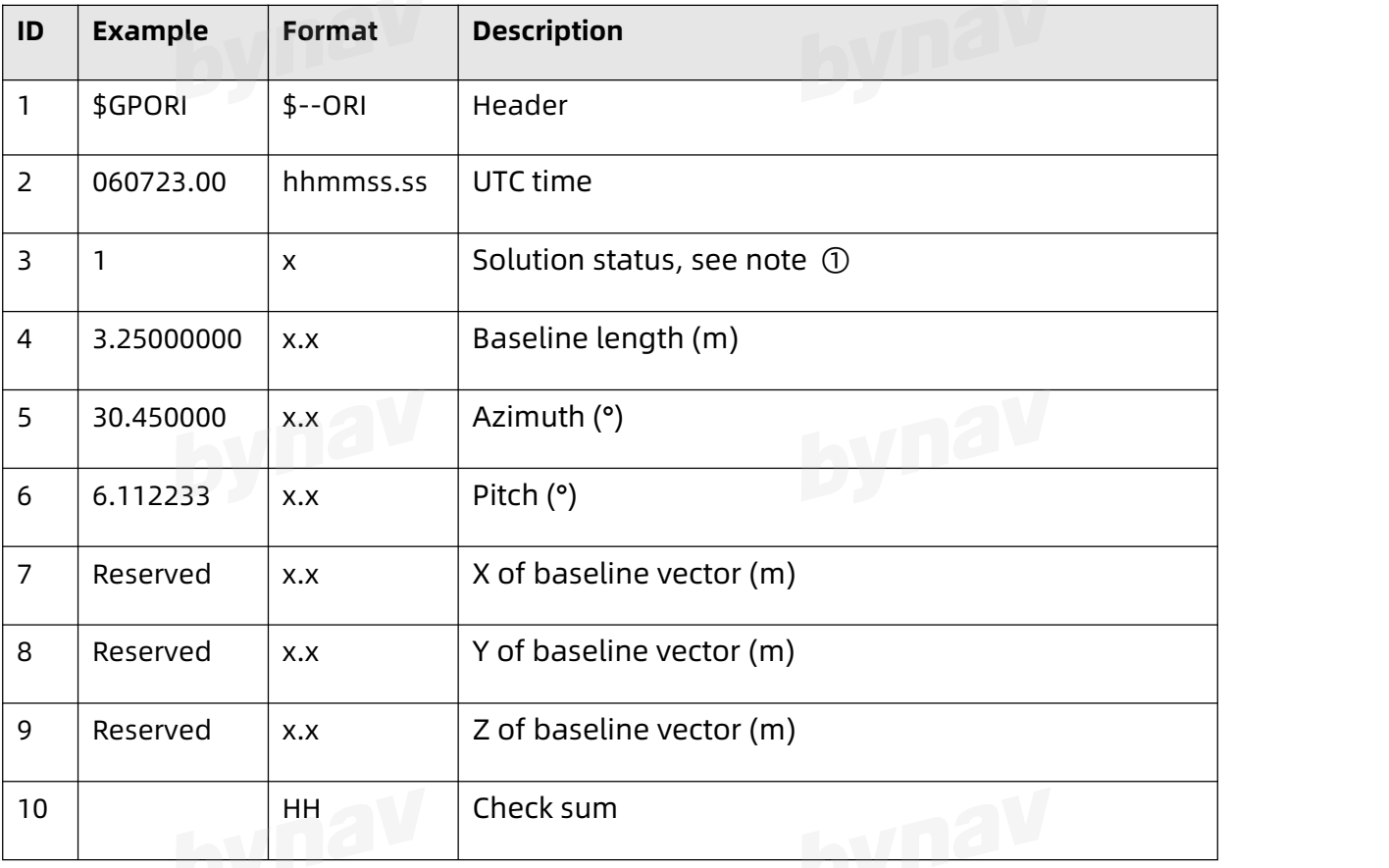

Note ①: 0: invalid solution; 1: single point solution; 4: fixed solution; 5: floating point solution.

#### **4.1.13 PASHR\***

Output heading information

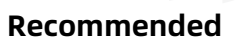

LOG PASHR ONTIME 1

**ASCII Example**

\$PASHR,024224.00,37.186,T,0.000,-76.837,0.000,0.000,0.500,0.200,2\*10

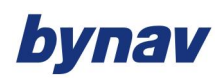

#### **Description**

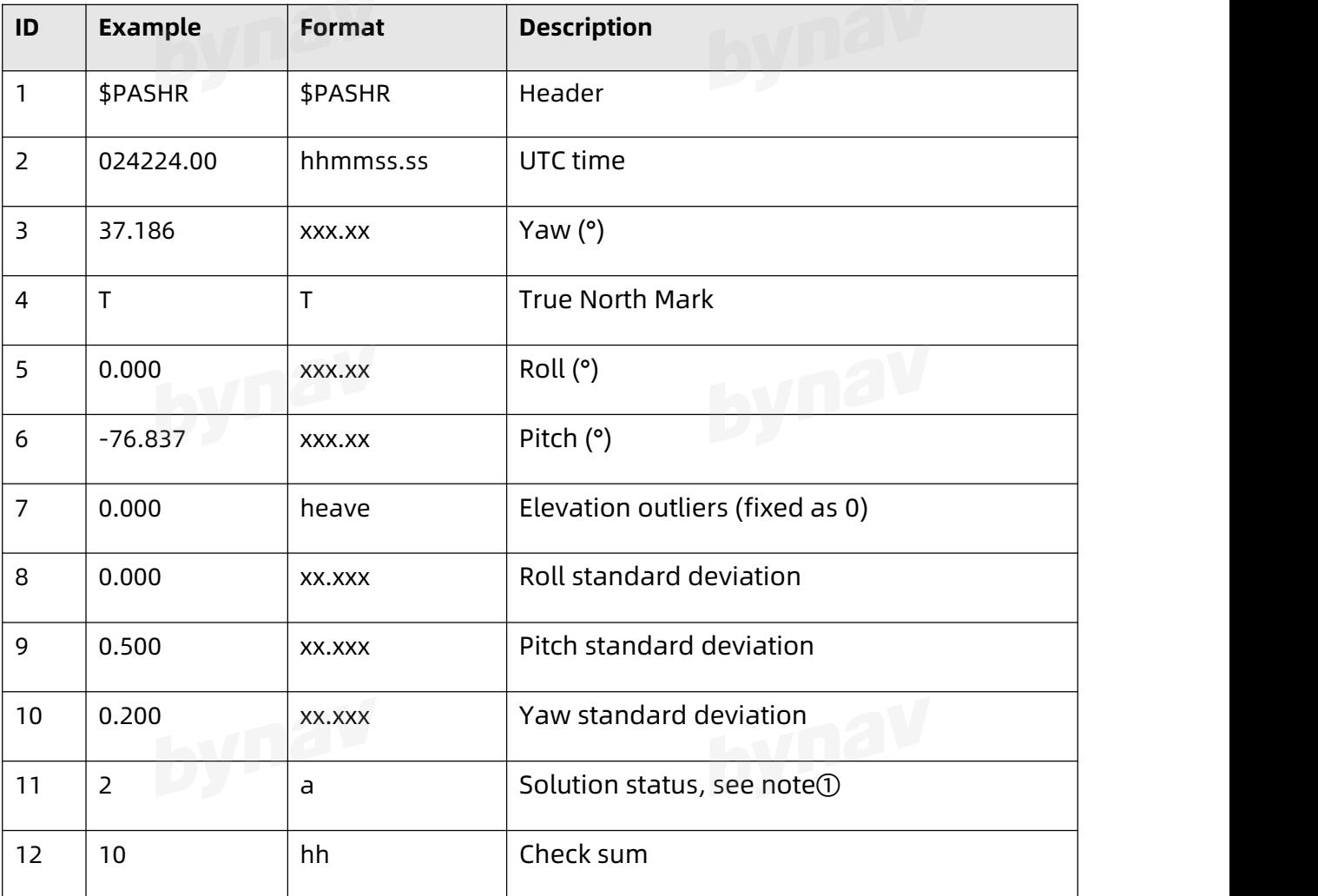

Note①: 0-invalid solution; 1-single point solution; 2-RTK solution

#### **4.1.14 PTNL AVR**

Output yaw information.

**Recommended**

LOG PTNLAVR ONTIME 1

**ASCII Example**

#### \$PTNL,AVR,032735.00,+37.1860,Yaw,-76.8374,Tilt,,,0.001,3,1.5,21\*36

## **Description**

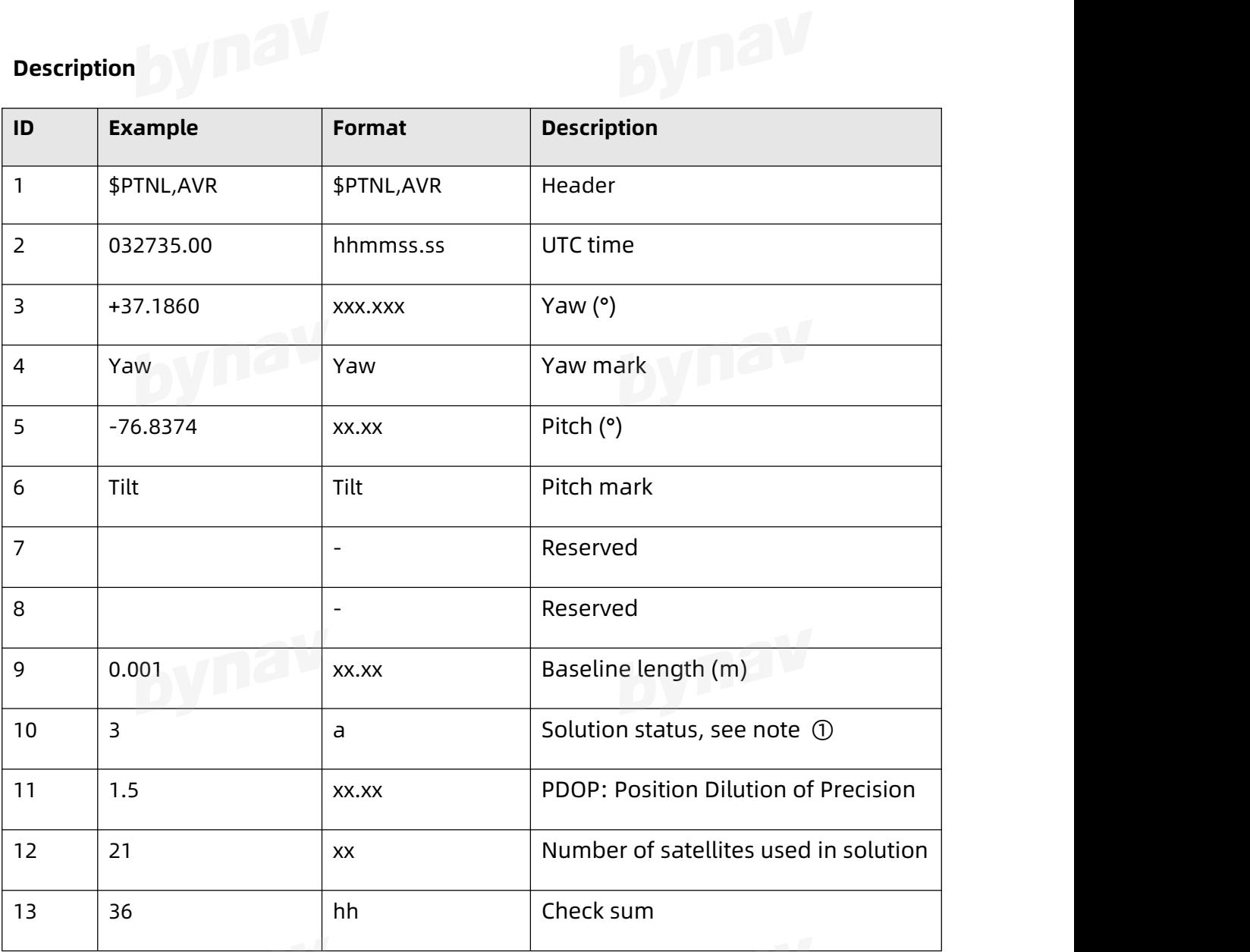

Note ①: 0: invalid solution; 1: single point solution; 2: RTK floating point solution; 3: RTK fixed solution; 4: pseudorange differential.

#### **4.1.15 PTNL PJK**

Output PJK coordinates, to facilitate the use of third-party software.

## **Recommended**

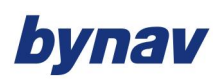

LOG PTNLPJK ONTIME 1

# **Example**

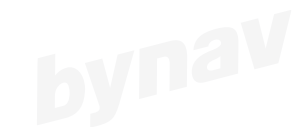

\$PTNL,PJK,022832.00,111617,+3125709.515,N,+684258.136,E,1,30,0.526,EHT+63.147,M\*7A

#### **Description**

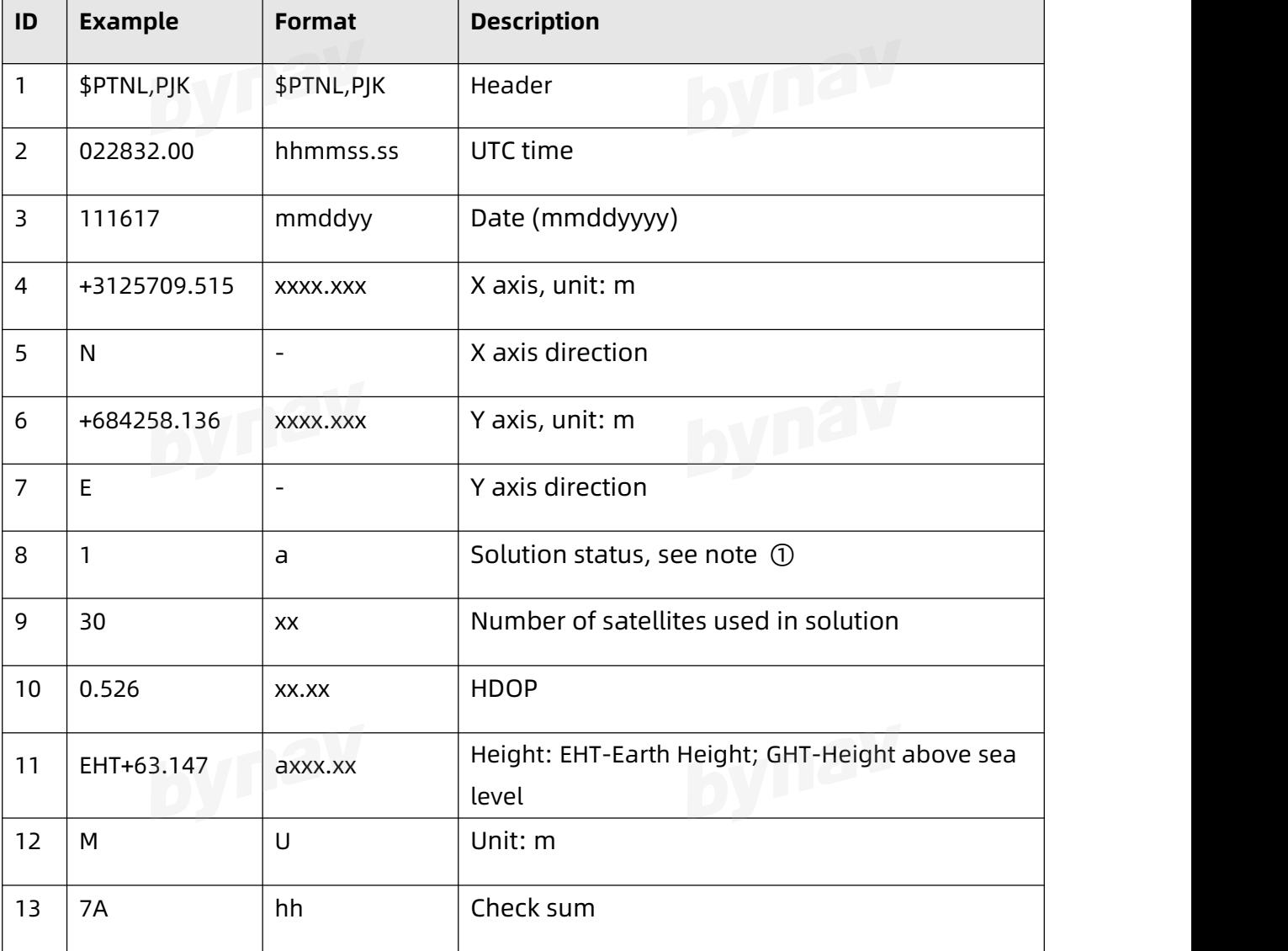

Note①: 0: invalid solution; 1: single point solution; 2: pseudorange differential; 3:

fixed solution; 4: floating point solution

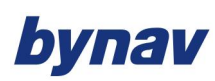

#### **4.1.16 RMC**

Output the simplest navigation data.

**Recommended**

LOG GPRMC ONTIME 1

### **ASCII Example**

\$GPRMC,020550.00,A,2813.9891299,N,11252.6278784,E,0.033,315.7,161117,0.0,E,A\*30

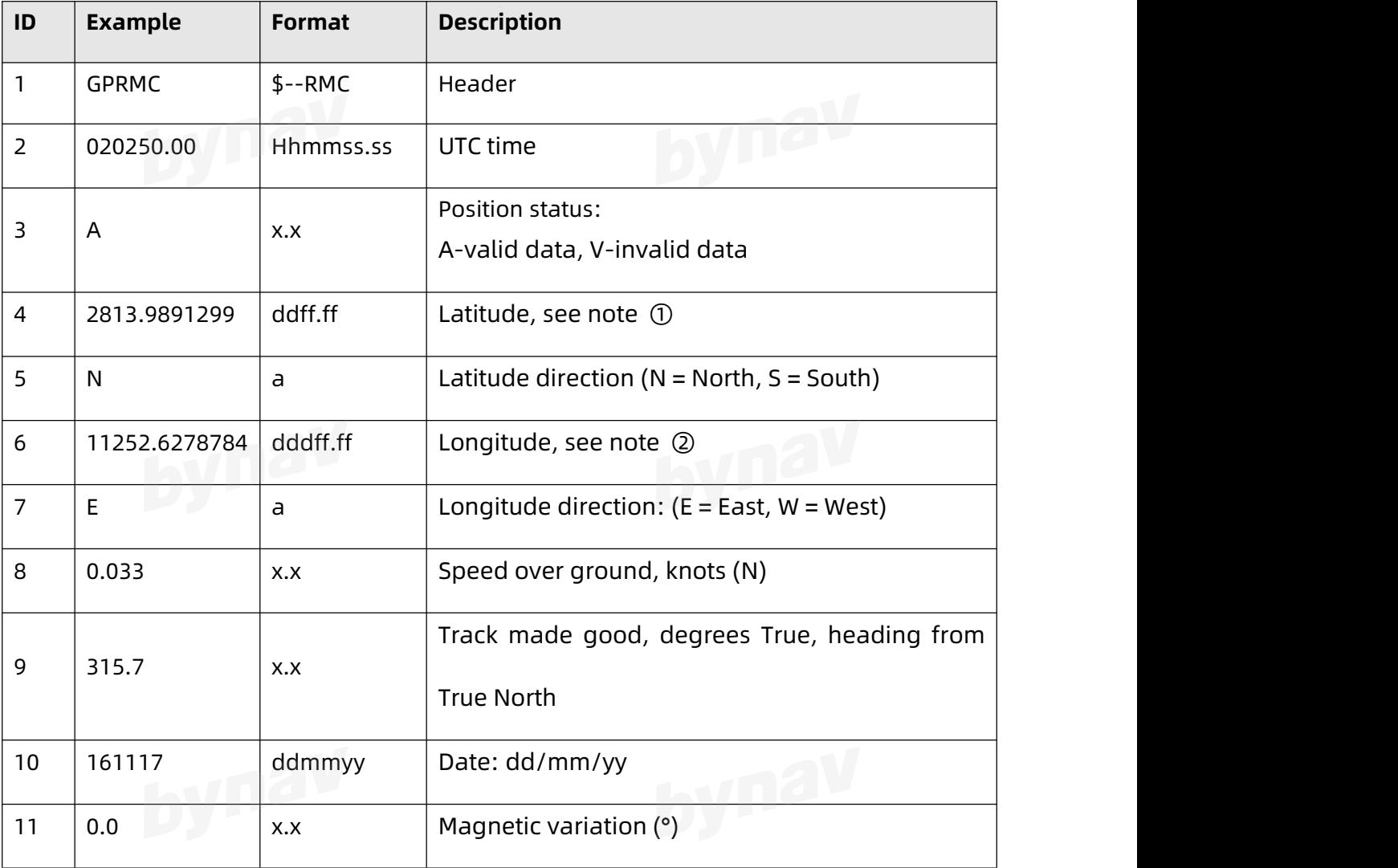

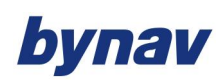

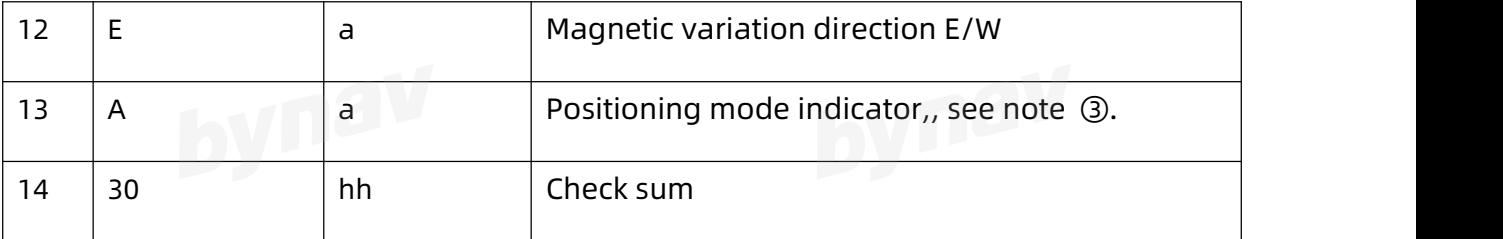

Note  $\odot$ : the value range is 0 ~ 90 degrees, 2 digits are reserved before the decimal point, and the rest are degrees.

Note  $\oslash$ : the range of values is 0 ~ 180 degrees, 2 digits are reserved before the decimal point, and the rest are degrees.

Note ③ : A=Autonomous; D=Differential; E=Estimated (dead reckoning) mode; M=Manual input; N=Data not valid

#### **4.1.17 TRA**

Output Yaw, Pitch and Roll.

#### **Recommended**

LOG GPTRA ONTIME 1

**ASCII Example**

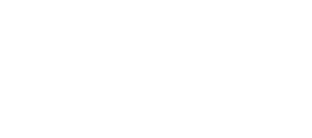

\$GPTRA,063027.30,101.78,071.19, -00.00, 4,10,0.00,0004\*51

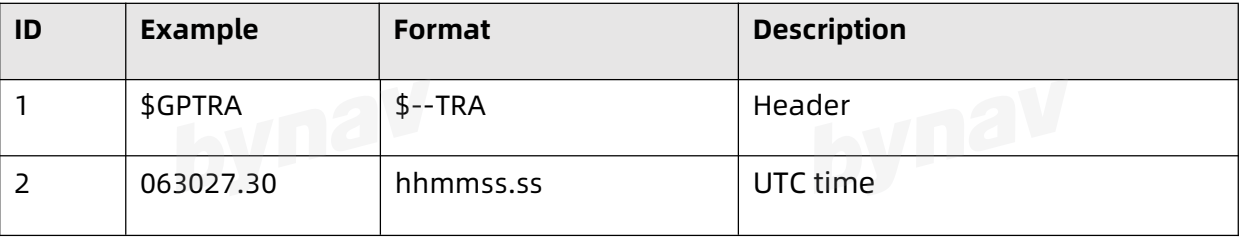

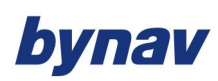

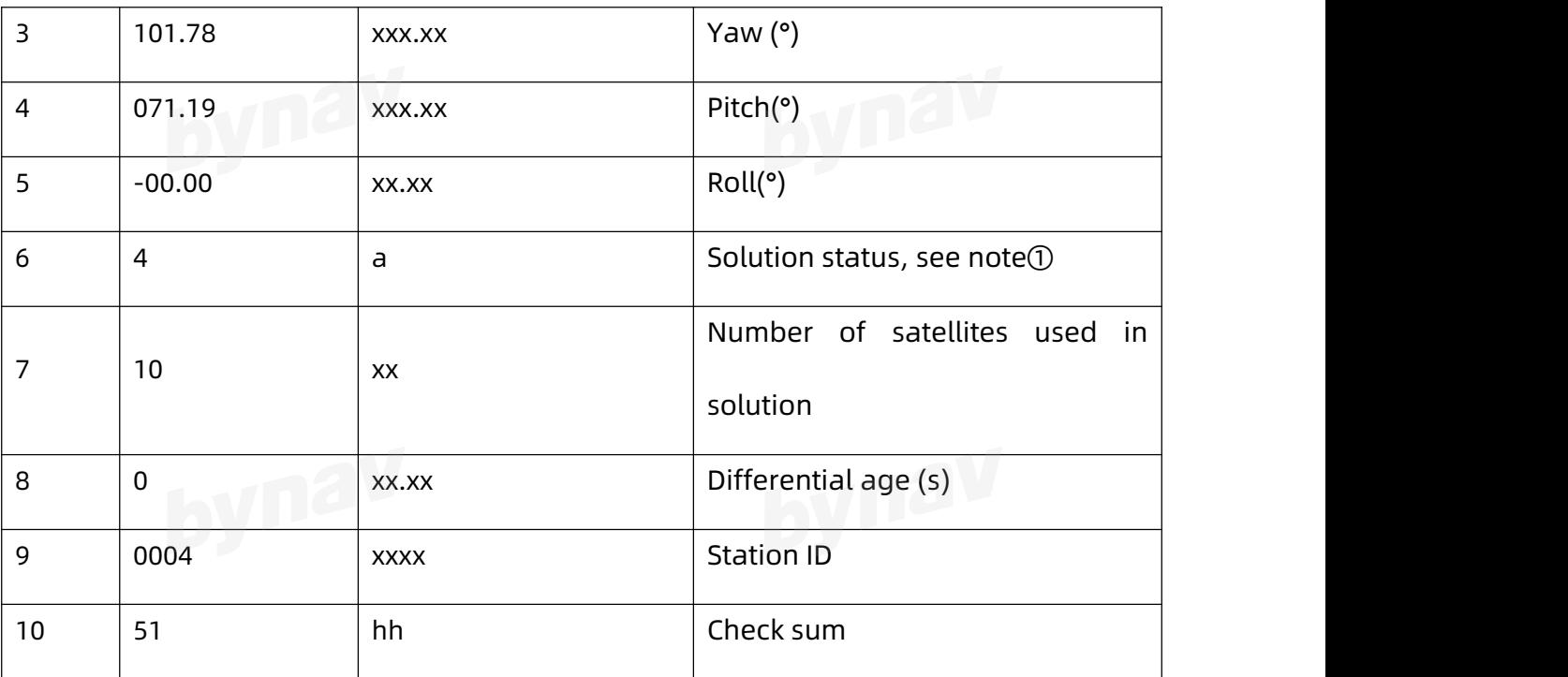

Note ①: 0: invalid solution; 1: single point solution; 2: pseudorange differential; 4:

fixed solution; 5: floating point solution.

### **4.1.18 VTG**

Track made good and the velocity relative to the ground.

#### **Recommended**

LOG GPVTG ONTIME 1

#### **ASCII Example**

\$GPVTG,134.395,T,134.395,M,0.019,N,0.035,K,A\*33

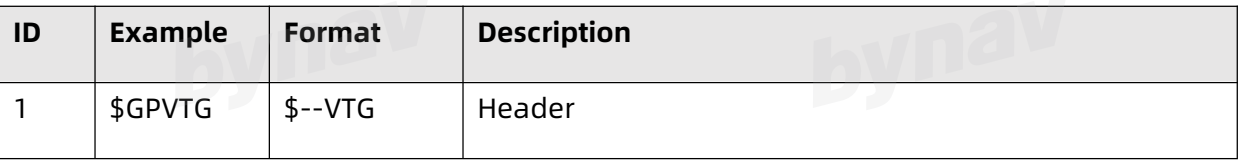

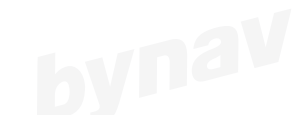

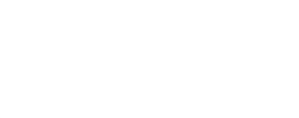

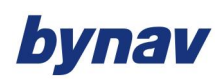

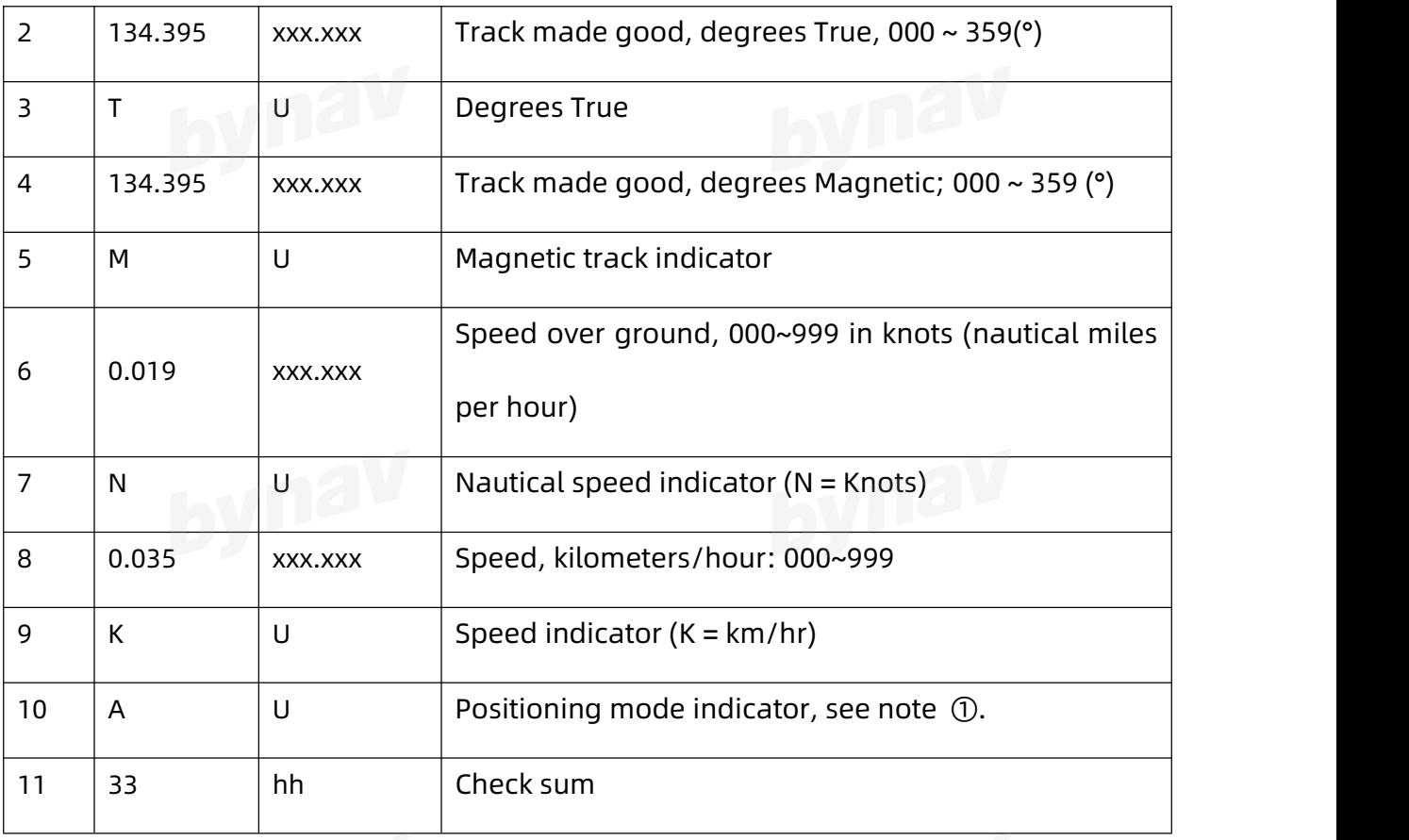

Note ① : A-autonomous; D- differential; E- estimated mode; M- manual input; Ninvalid data.

#### **4.1.19 ZDA**

Output UTC time, date and local time zone.

Recommended

LOG GPZDA ONTIME 1

**ASCII Example**

\$GPZDA,004401.00,16,11,2017,8,0\*6C

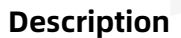

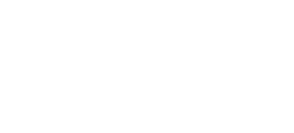

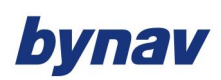

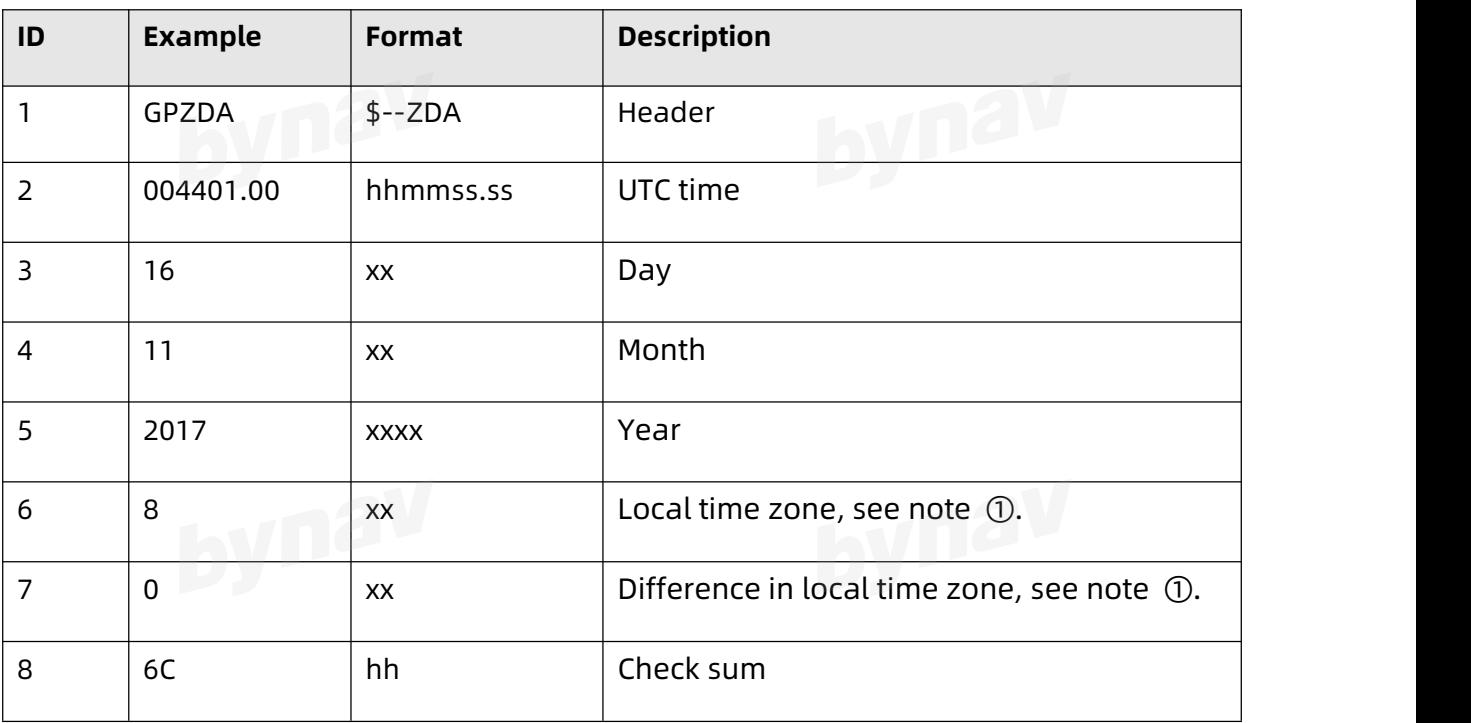

Note ①: Since the board cannot automatically obtain the local time zone and local time difference, the local time zone is fixed as Eastern Eight Zone and the local time difference is fixed as zero.

#### **4.2 Bynav Format**

#### **4.2.1 BESTPOS**

Output best position.

**Message ID:** 42

**Recommended**

LOG BESTPOSA ONTIME 1

**ASCII Example**

#BESTPOSA,COM3,0,0.0,FINESTEERING,1975,393343.000,00000000,0000,113;SOL\_COM

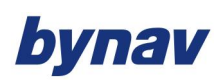

PUTED,SINGLE,28.23315179260,112.87713400113,79.7665,

17.0381,WGS84,1.2642,1.6209,2.1834,"0",0.000,0.022,28,27,27,27,0,00,30,13\*DB49BF3

D<sub>2</sub>

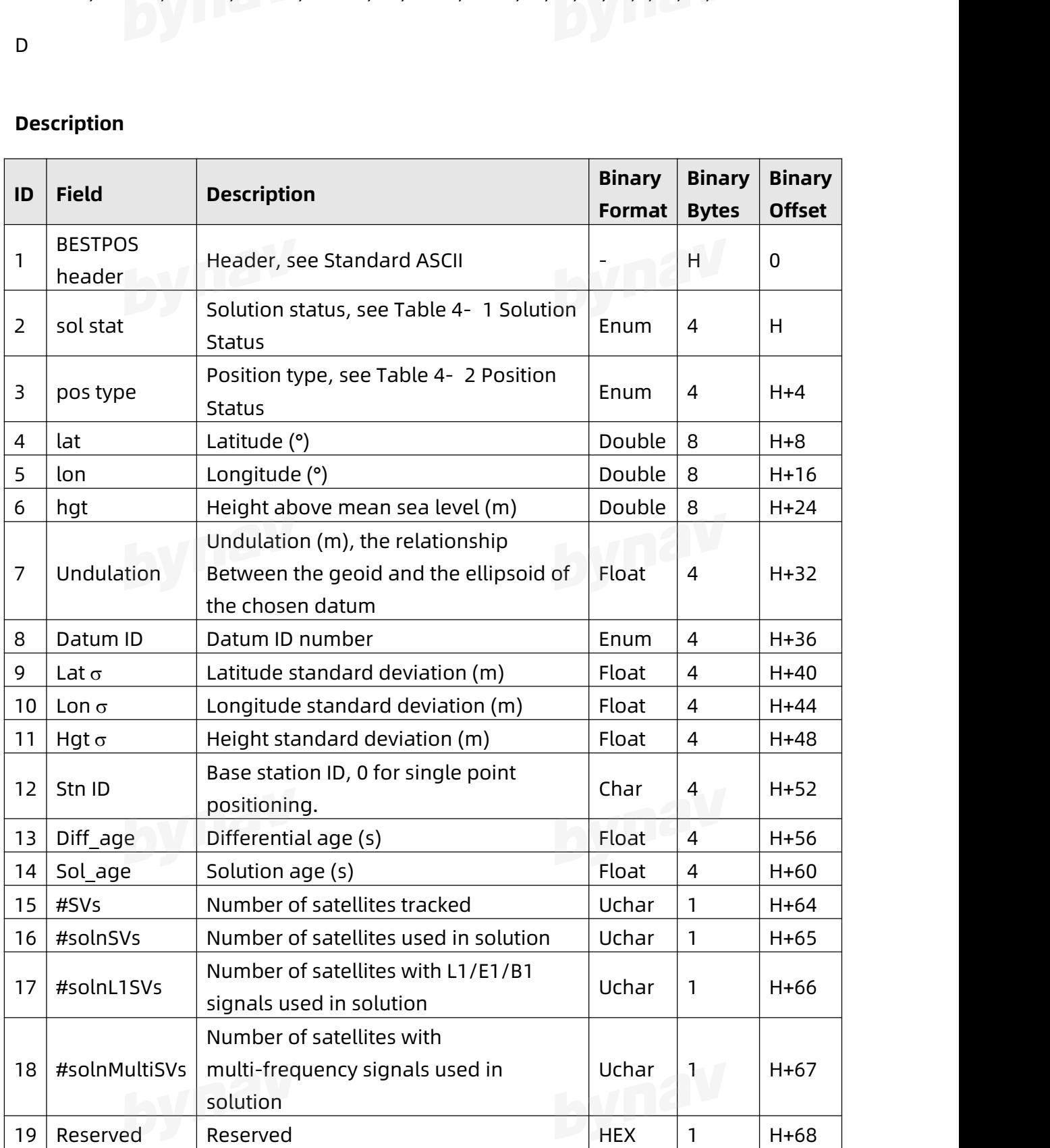

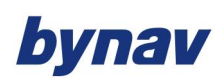

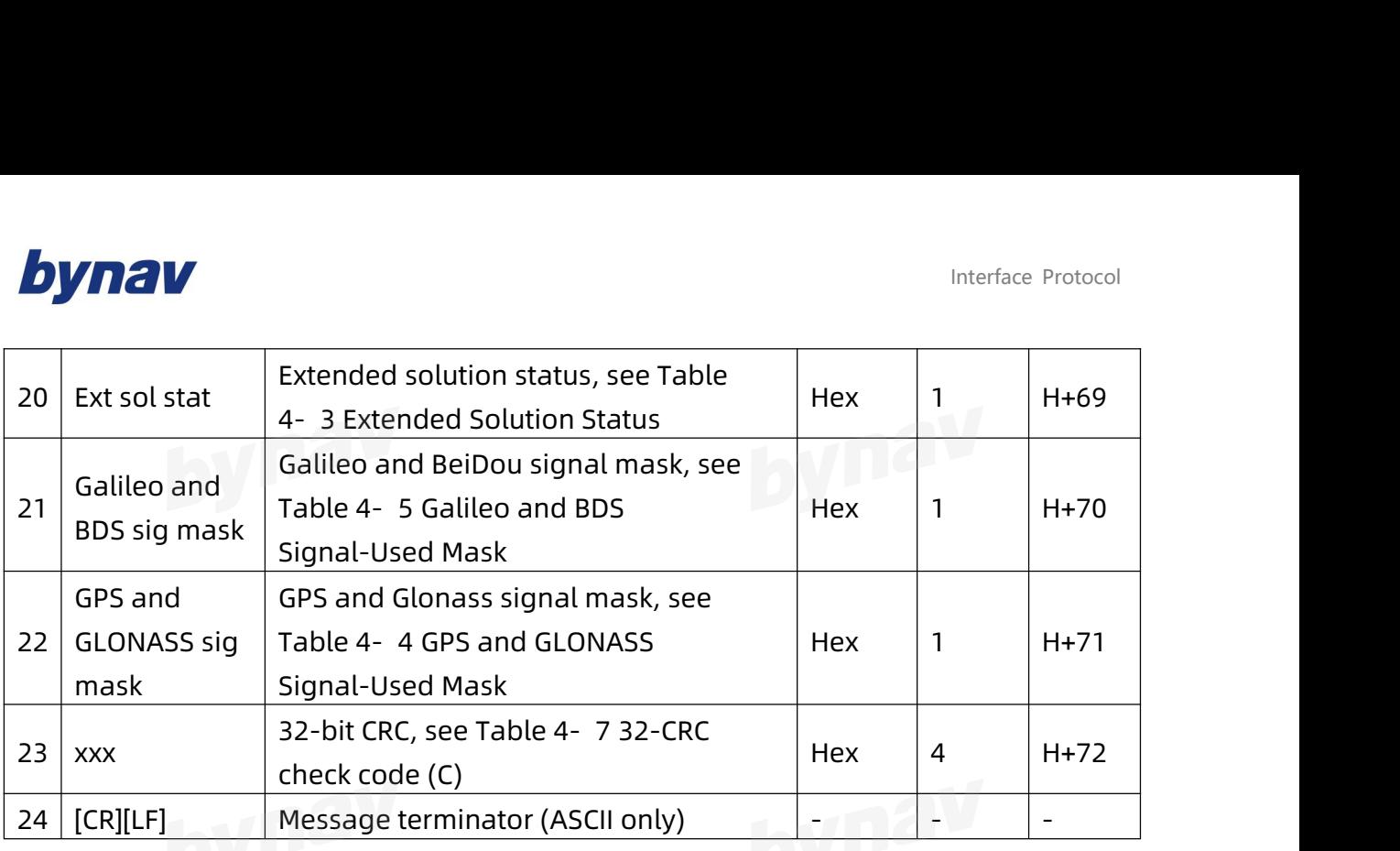

#### Table 4- 1 Solution Status

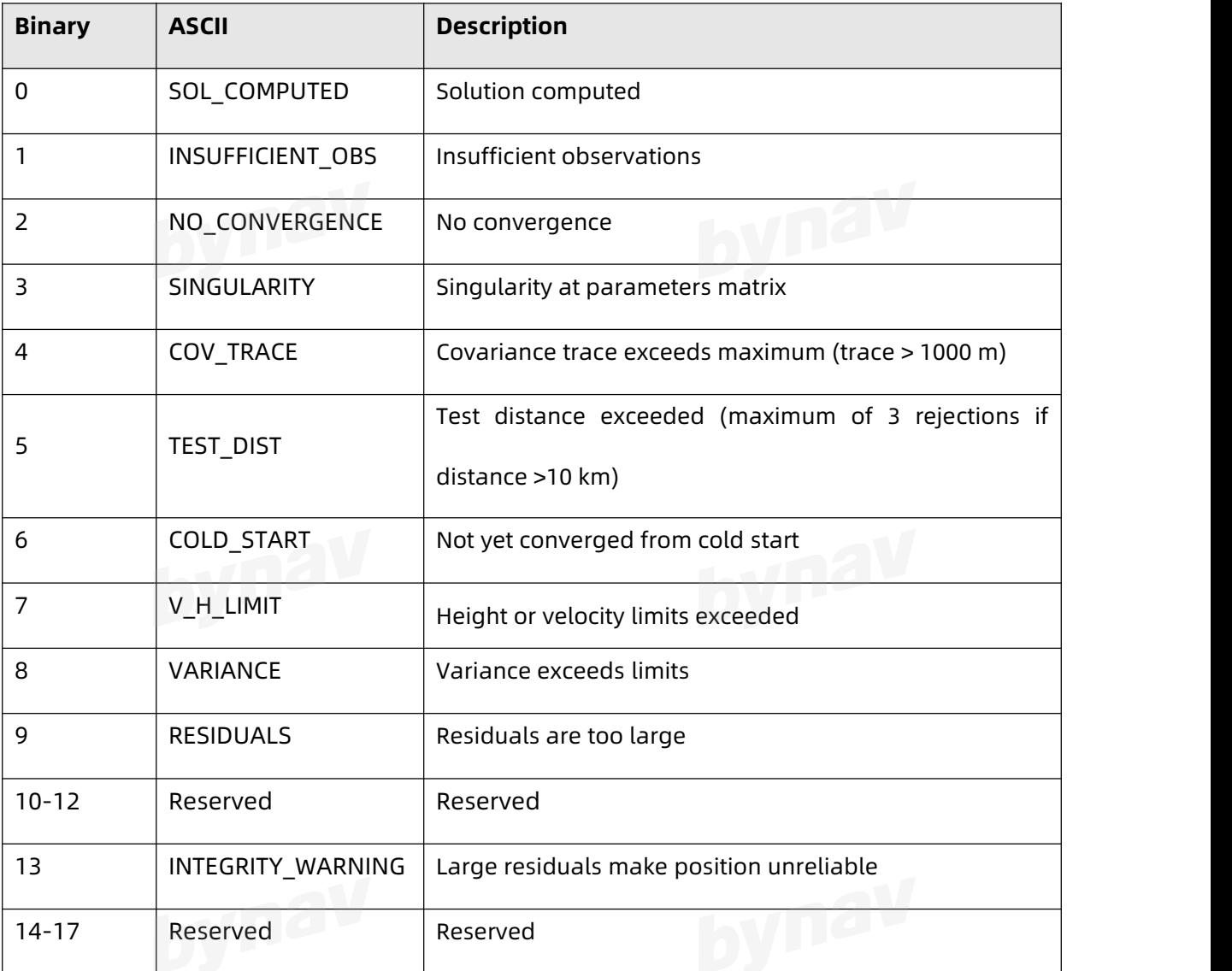

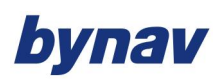

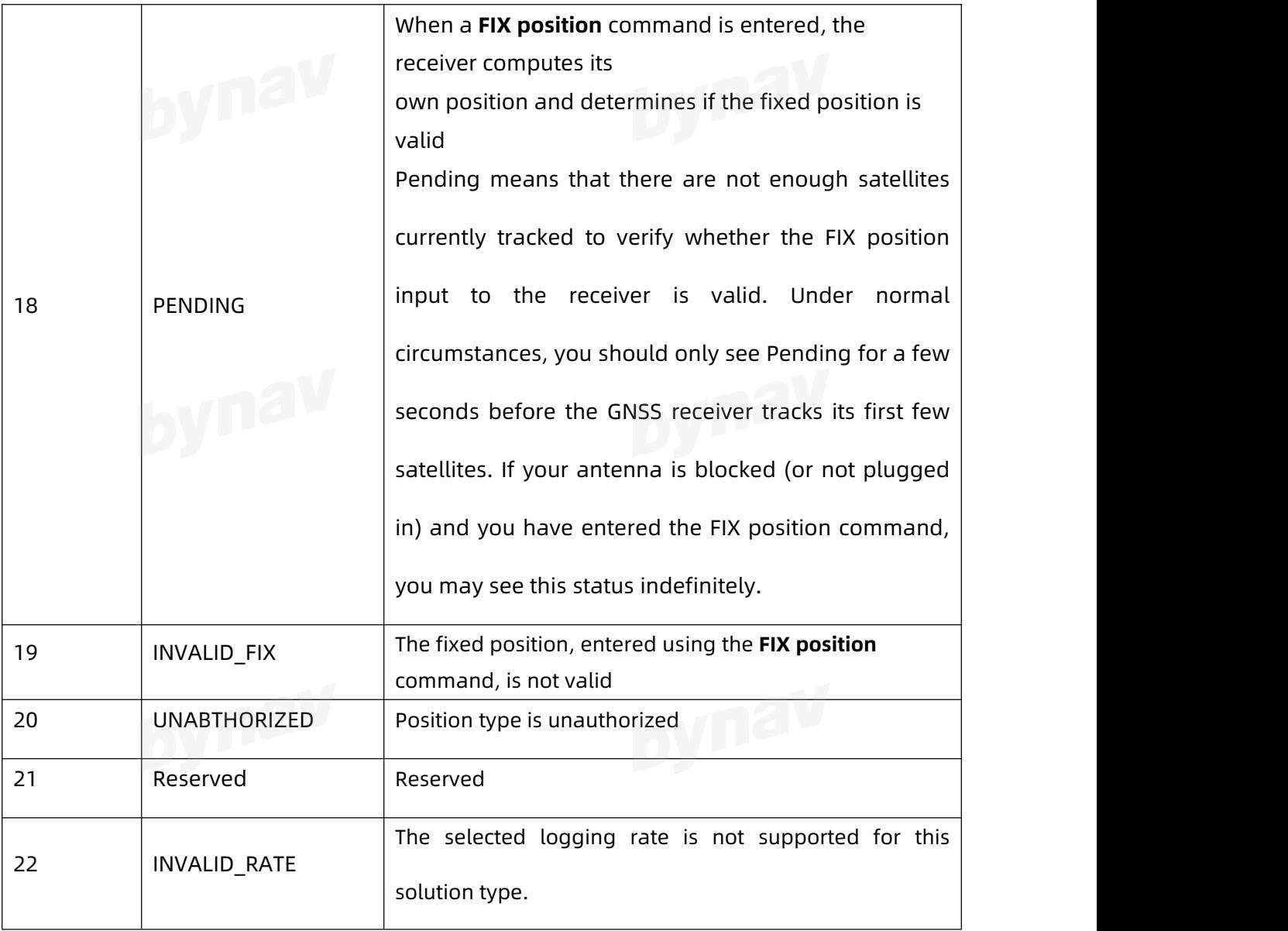

#### Table 4- 2 Position Status

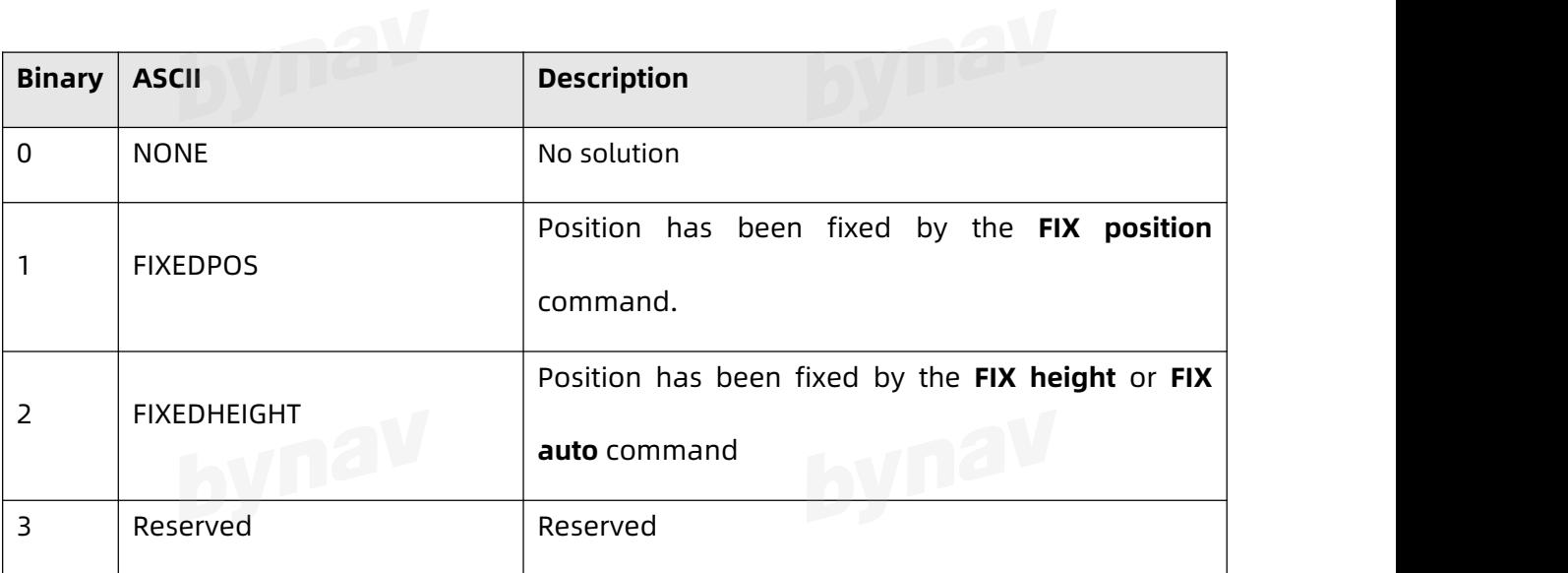

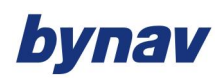

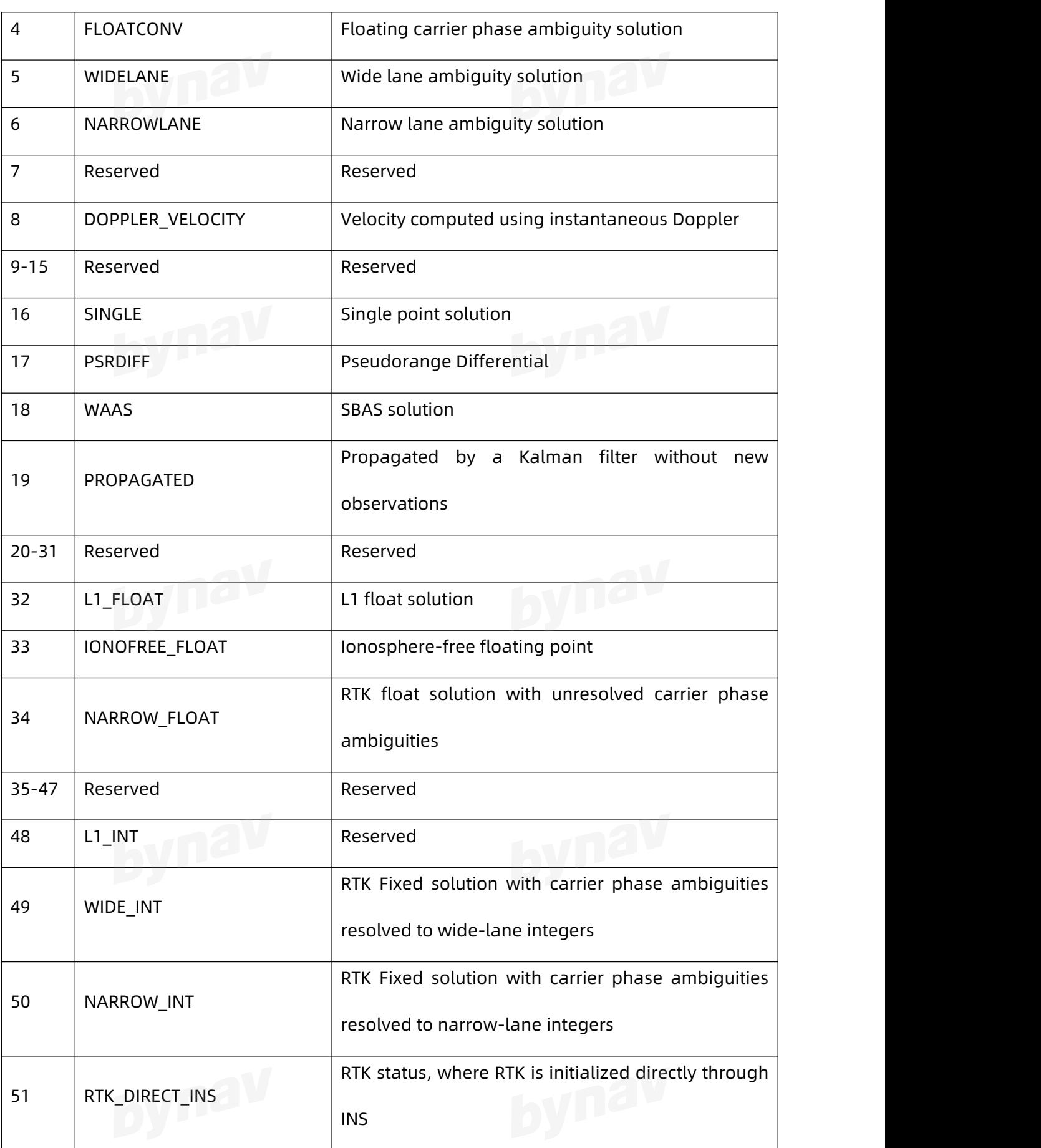

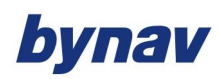

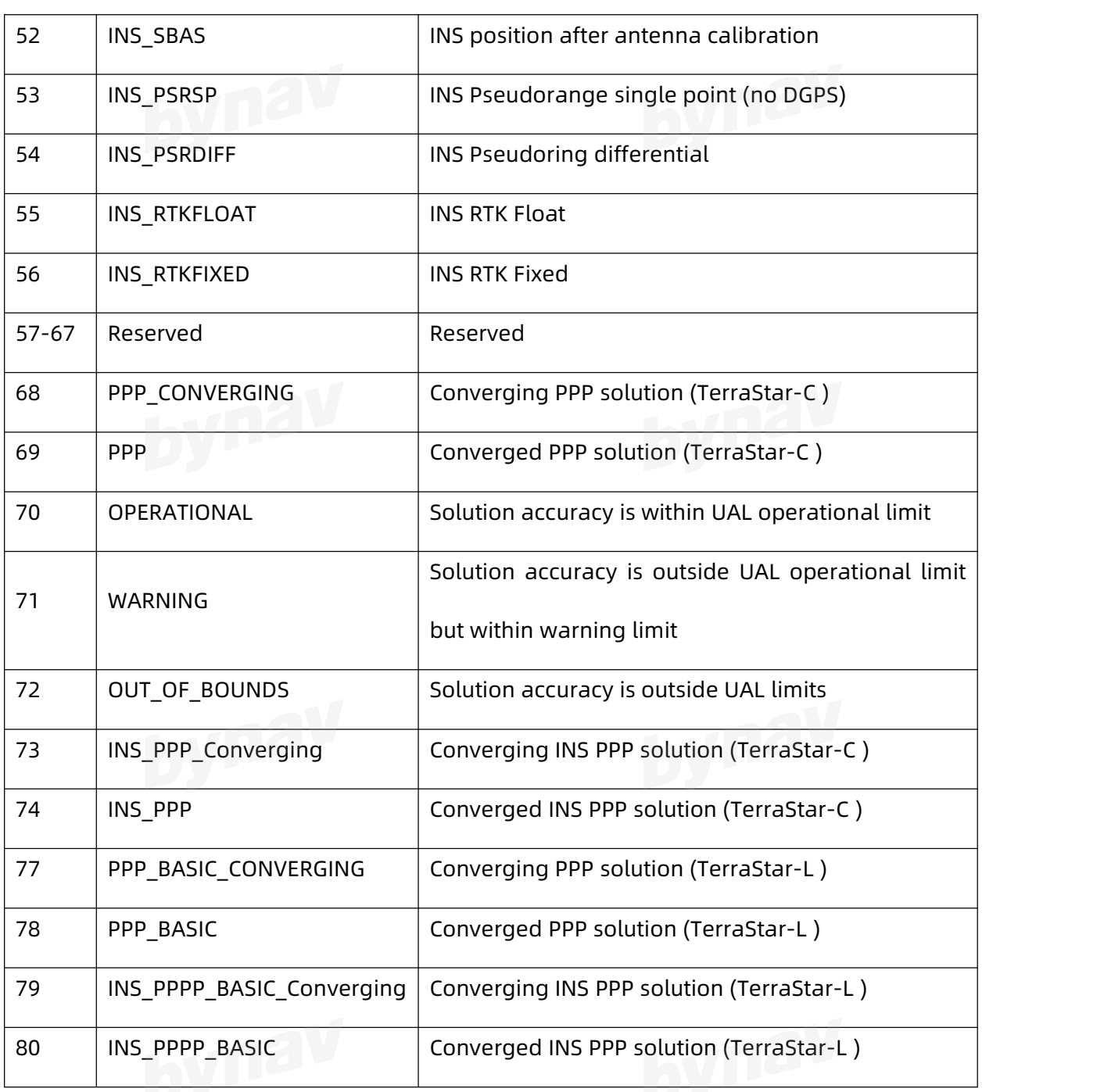

#### Table 4- 3 Extended Solution Status

**LAND** 

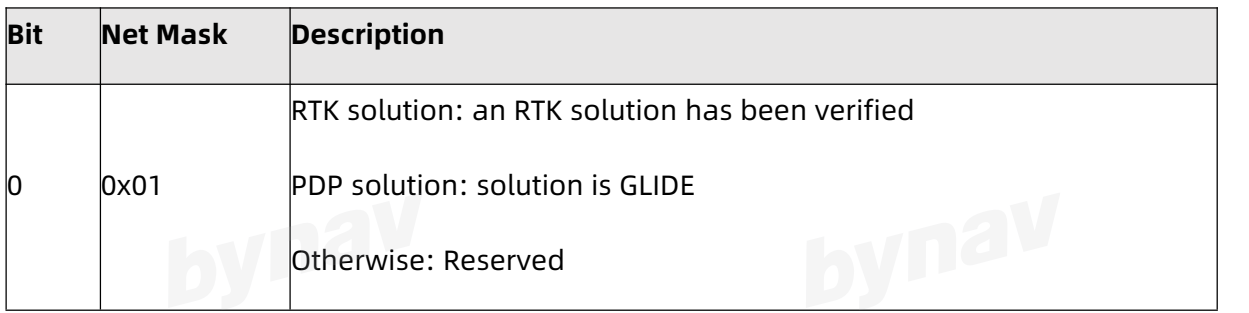

### bynav

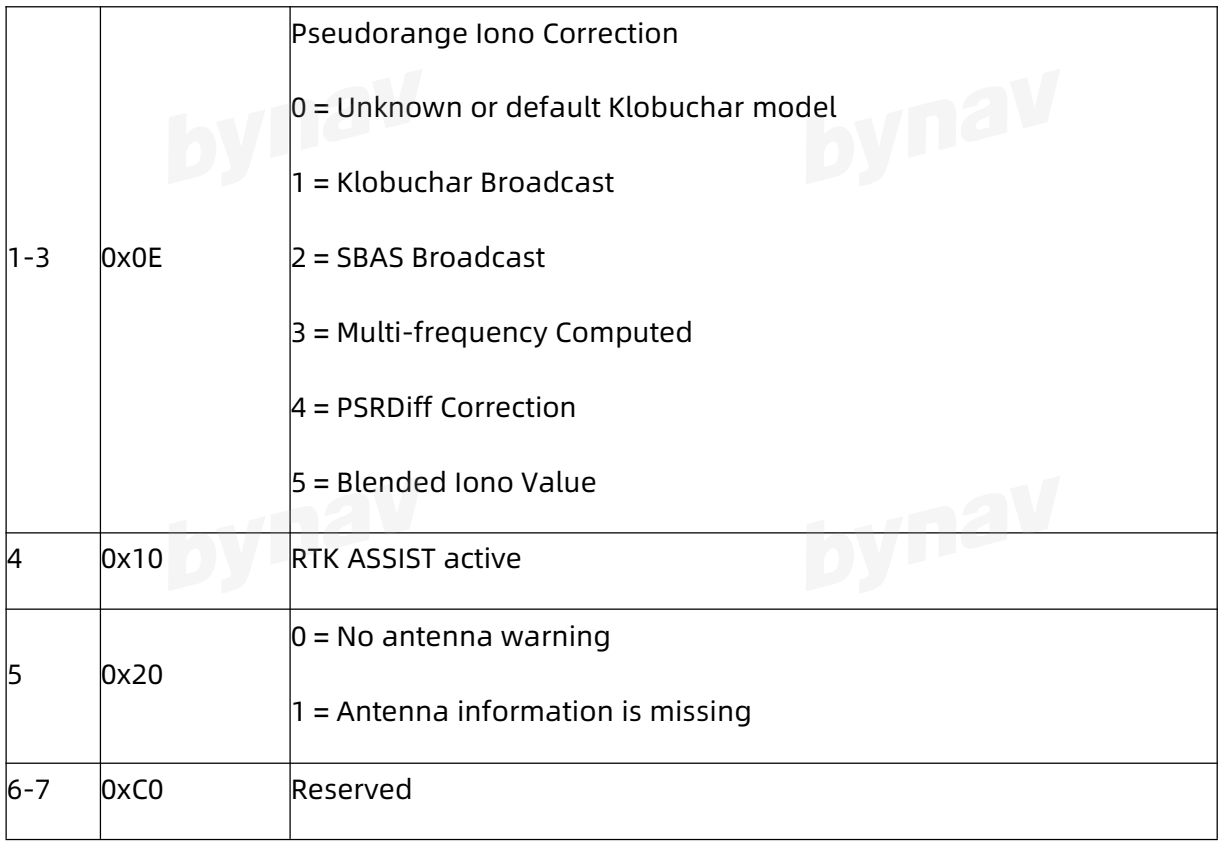

### Table 4- 4 GPS and GLONASS Signal-Used Mask

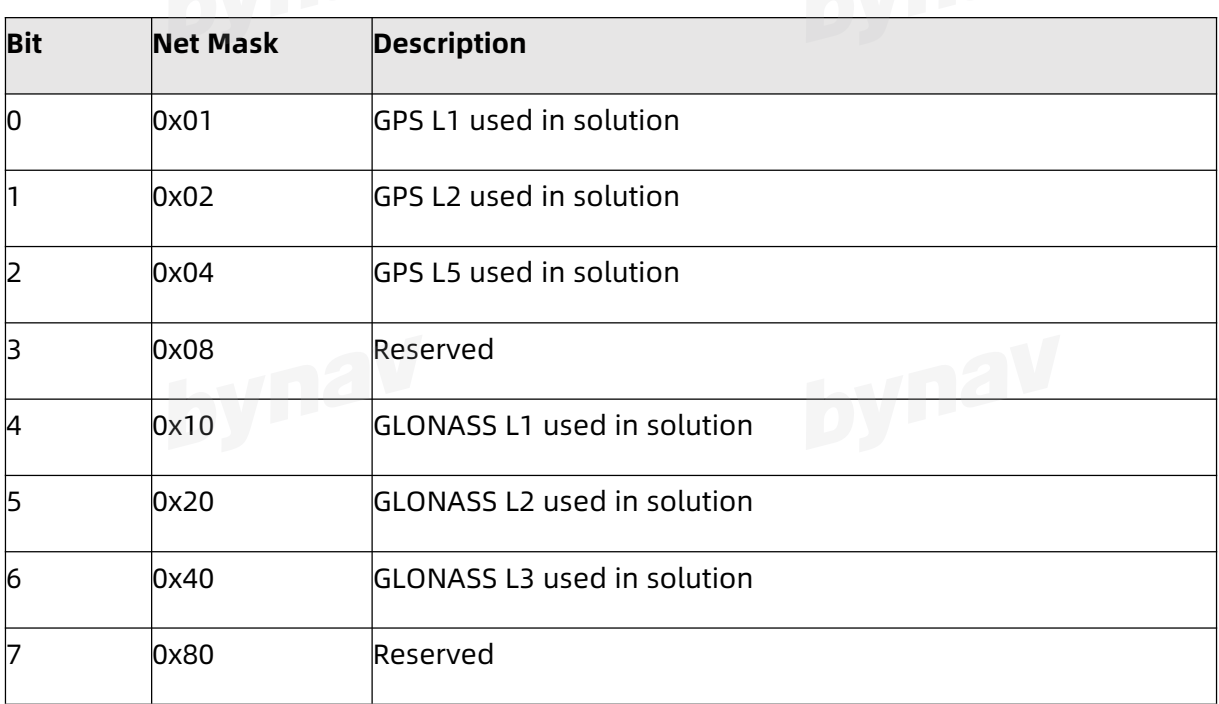

## Table 4- 5 Galileo and BDS Signal-Used Mask

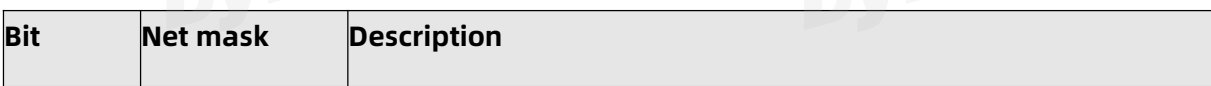

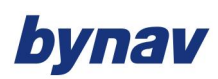

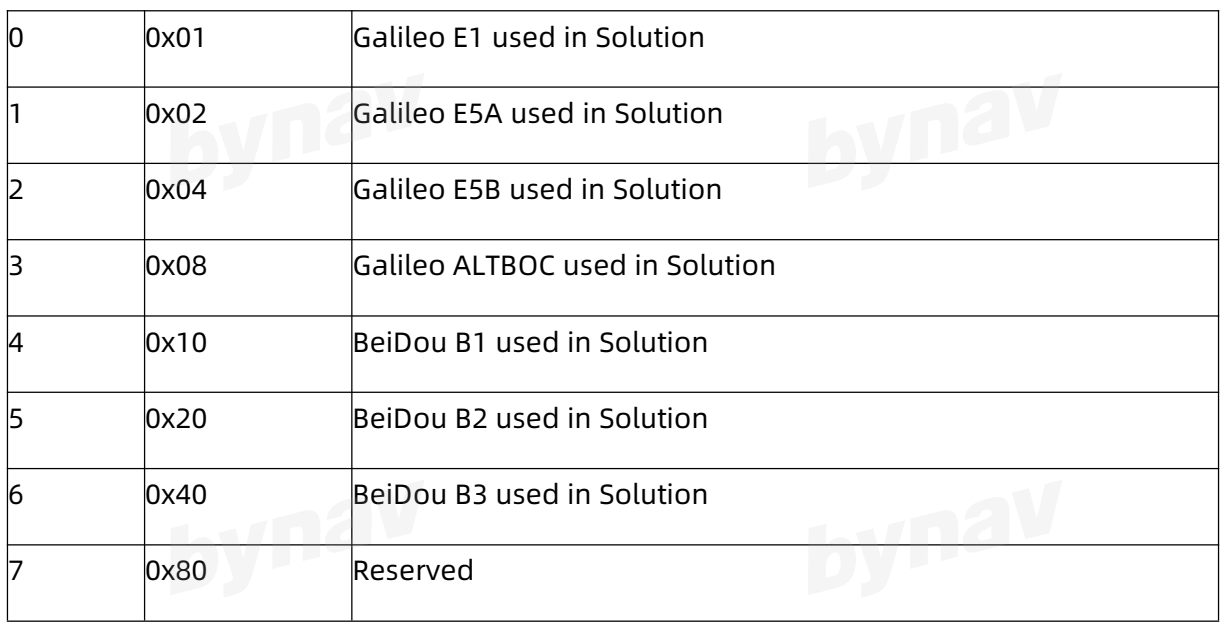

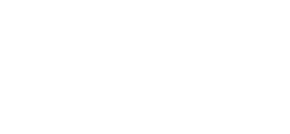

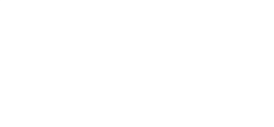

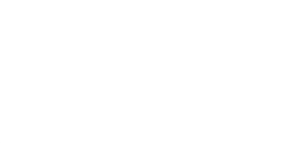

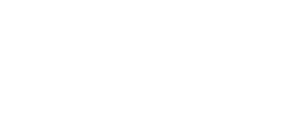

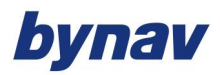

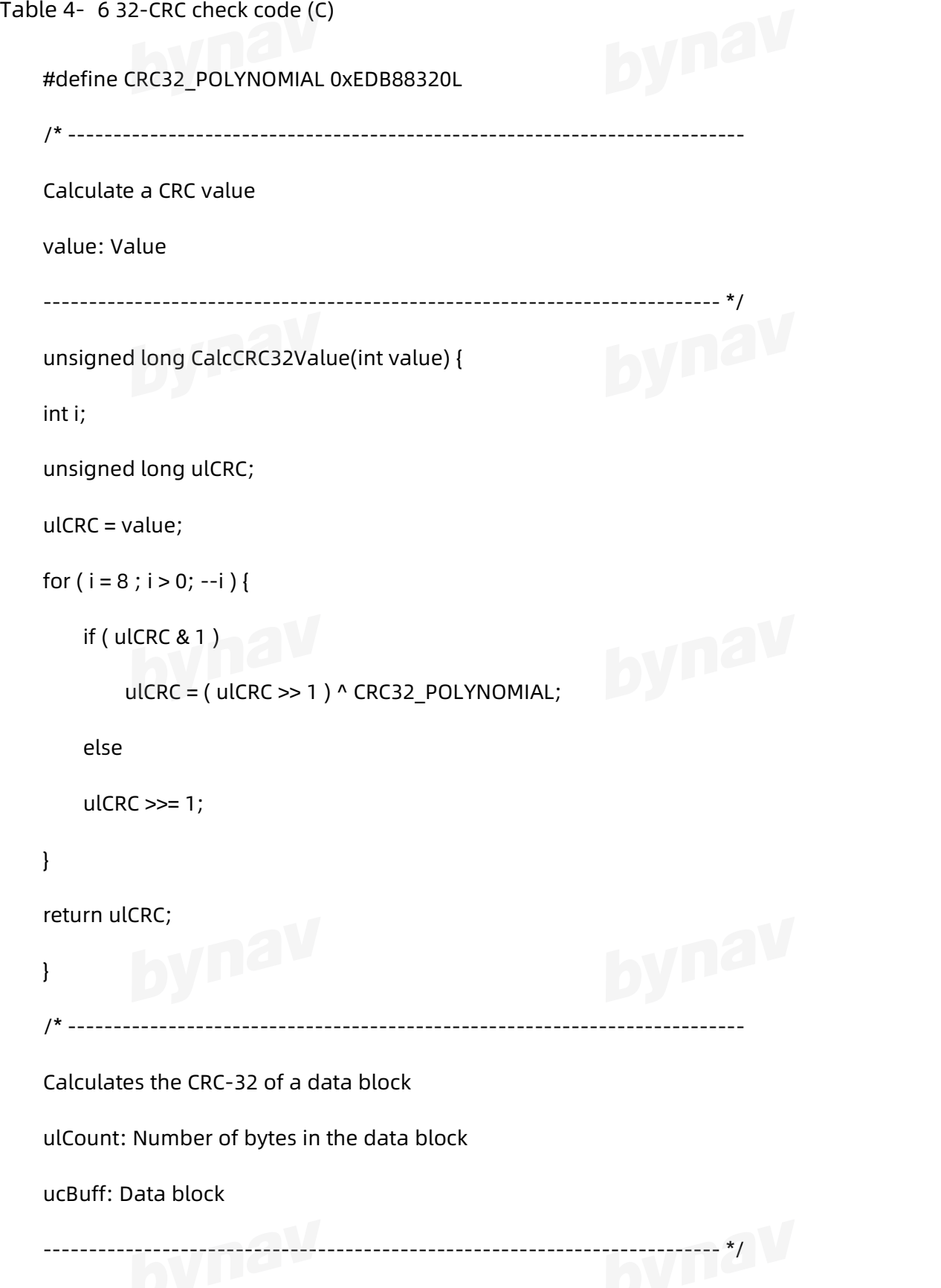

unsigned long CalcBlockCRC32( unsigned long ulCount, unsigned char \*ucBuff ) {

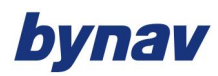

unsigned long ulTmp1; unsigned long ulTmp2; unsigned long  $ul CRC = 0$ ; while (  $ulCount-- != 0$  ) {  $ulTmp1 = ( ulCRC >> 8) & 0x00FFFFFFL;$ ulTmp2 = CalcCRC32Value( ((int) ulCRC ^ \*ucBuff++ ) & 0xFF );  $ulCRC = ulTmp1$  ^ ulTmp2; } return ulCRC; }

#### **4.2.2 BESTGNSSPOS**

Output best GNSS position. ( no-INS)

**Message ID:** 1429

**Recommended**

LOG Port BESTGNSSPOSA ONTIME 1

#### **ASCII Example**

#BESTGNSSPOSA,ICOM4,0,0.0,FINESTEERING,2109,367696.000,00000000,0000,82;SOL\_COMP UTED,NARROW\_INT,28.23315515415,112.87713068512,82.5990,-17.0381,WGS84,0.0106,0.01 10,0.0250,"0",1.000,0.058,33,33,33,25,00,00,30,33\*9ea908f7

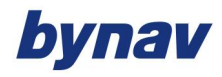

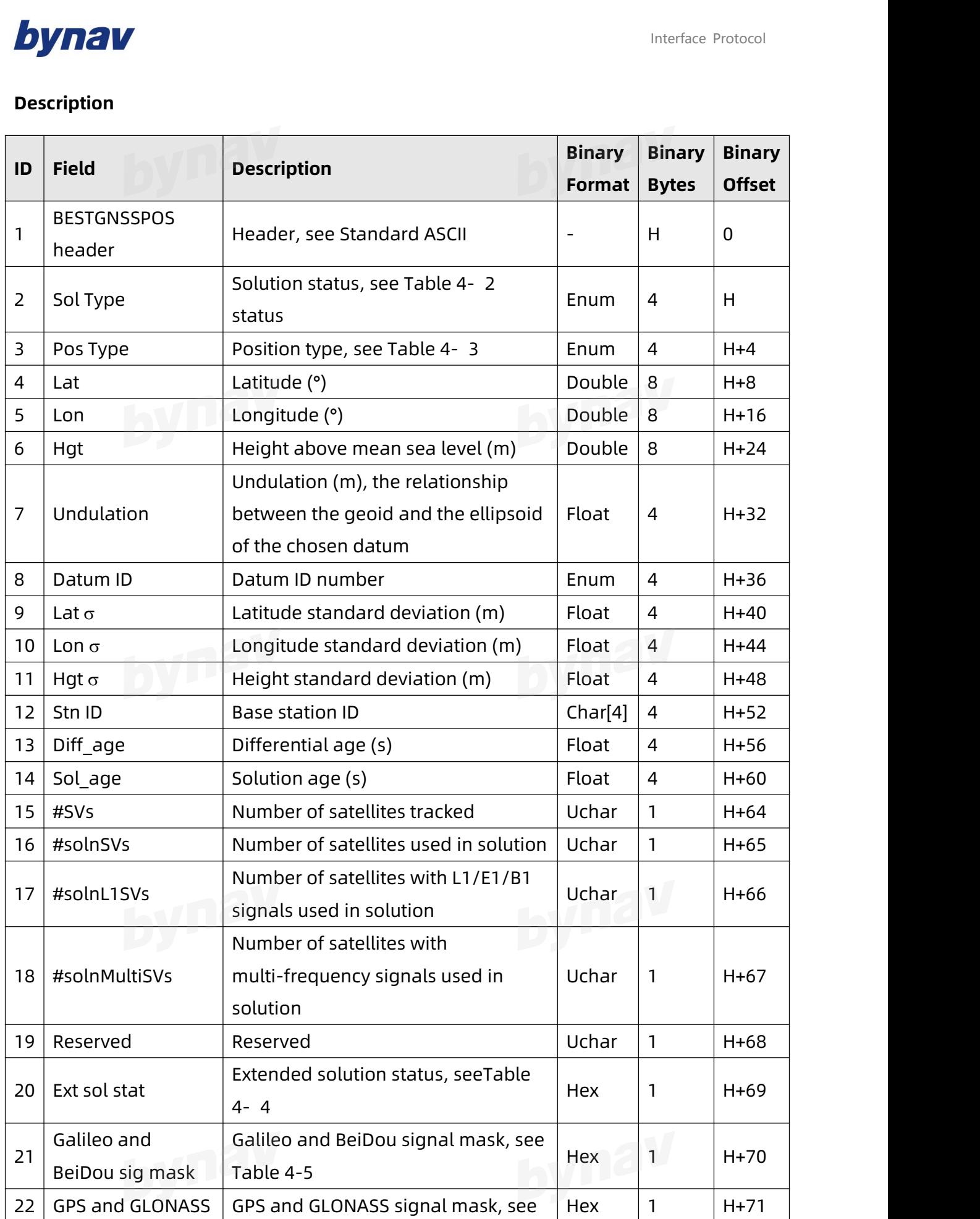

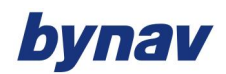

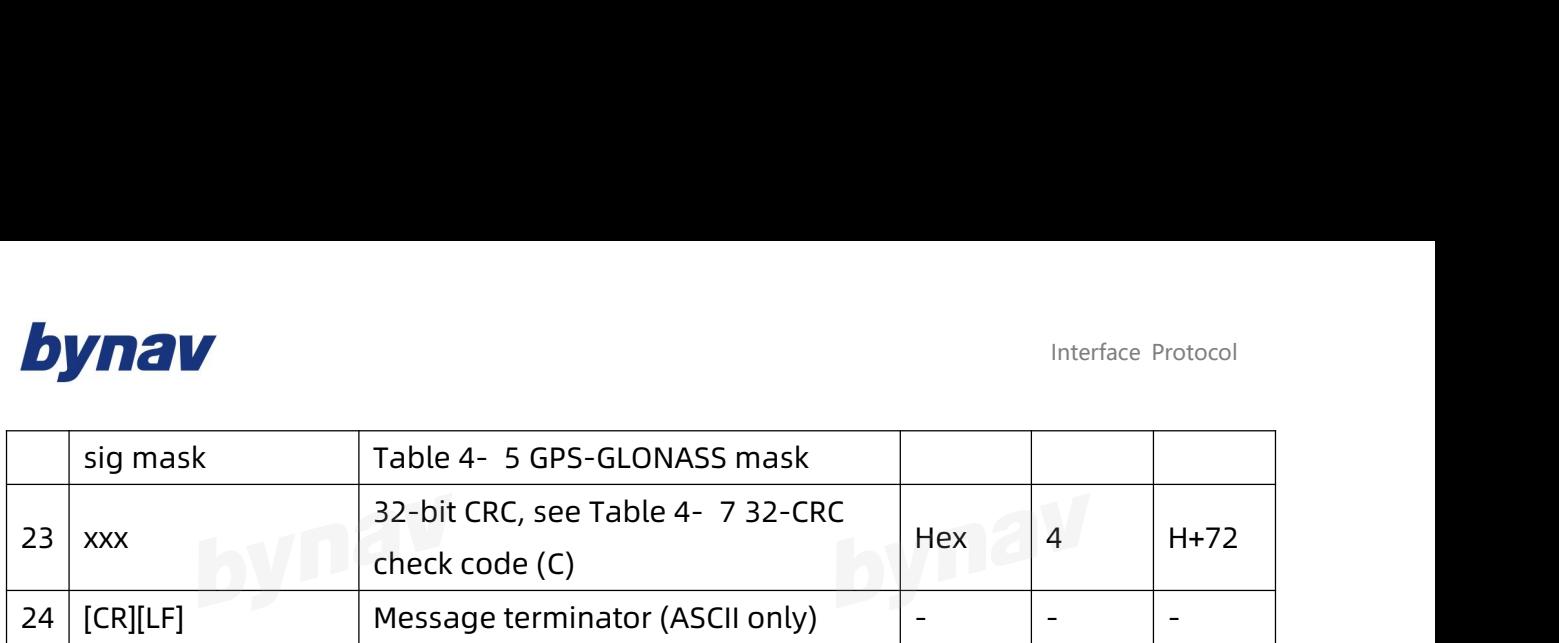

#### **4.2.3 BESTUTM**

This log contains the best position data computed by the receiver in UTM coordinates

#### **消息 ID: 726**

**推荐**

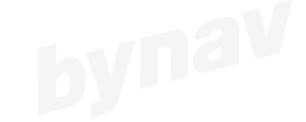

#### LOG BESTUTMA ONTIME 1

#### **ASCII 示例**

#BESTUTMA,COM1,0,73.0,FINESTEERING,1419,336209.000,02000040,eb16,2724;SOL\_COMPUT ED,NARROW\_INT,11,U,5666936.4417,707279.3875,1063.8401,-16.2712,WGS84,0.0135,0.0084, 0.0173,"AAAA",1.000,0.000,8,8,8,8,0,01,0,03\*a6d06321

#### **说明**

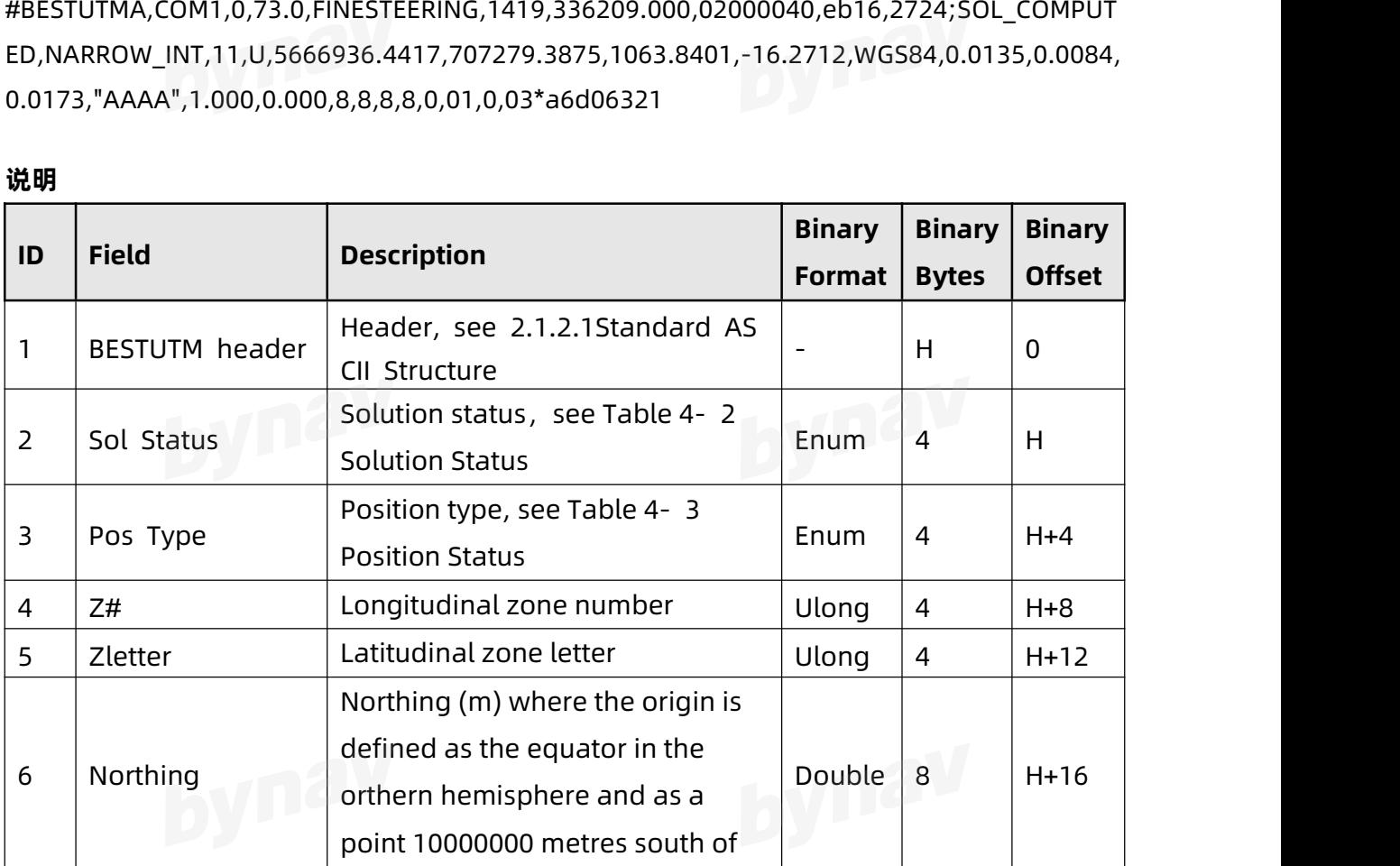

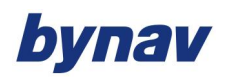

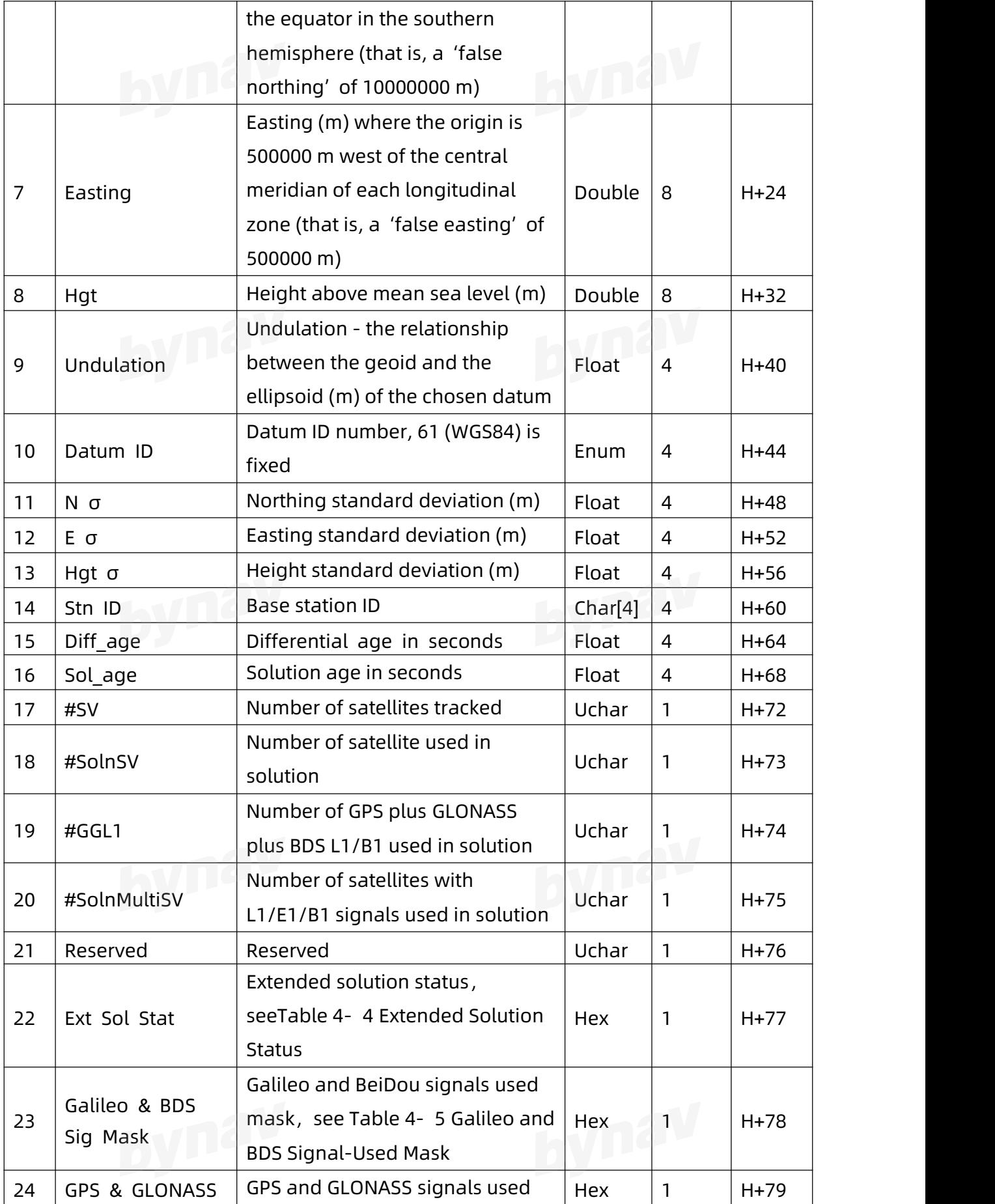

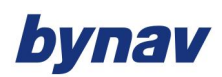

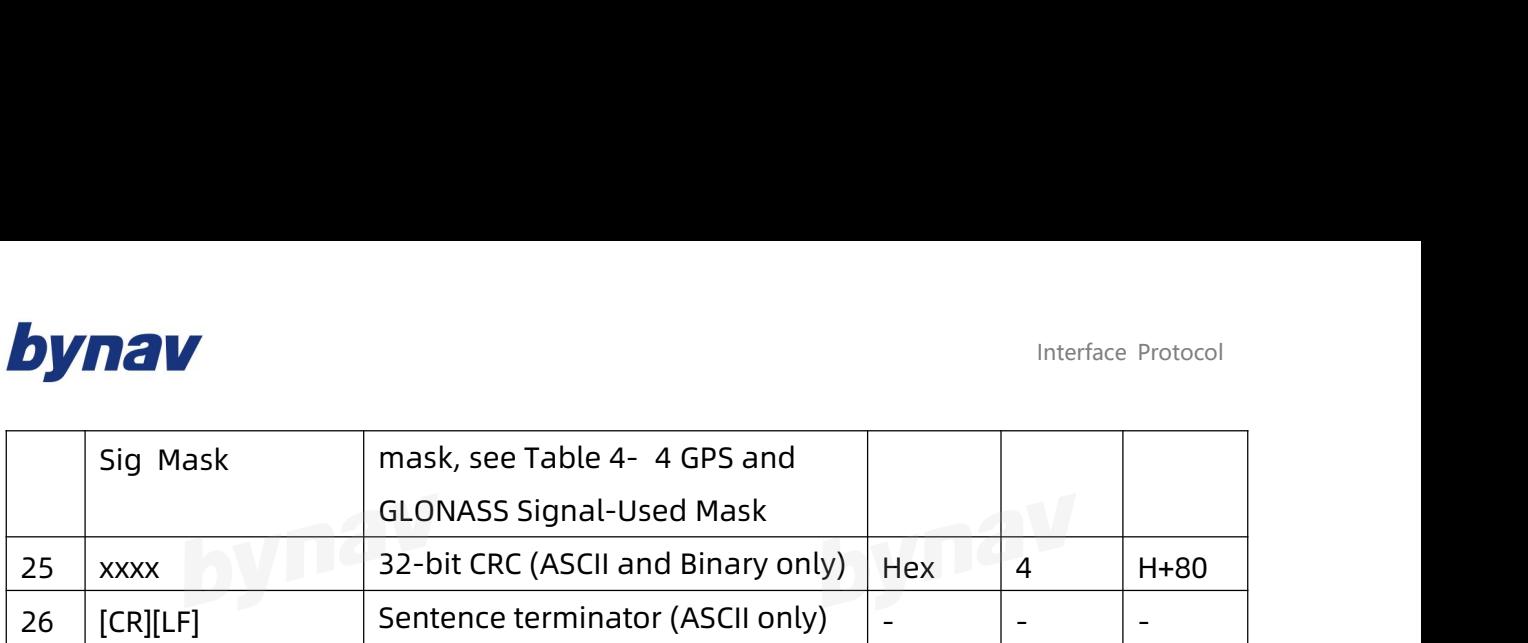

#### **4.2.4 BESTGNSSVEL**

Output best GNSS velocity (non-INS). It also outputs a speed status indicator to indicate whether the corresponding data is valid. The velocity measurement sometimes has a latency associated with it. The time of validity is the time tag in the log minus the latency value.

**Message ID:** 1430

**Recommended**

LOG Port BESTGNSSVELA ONTIME 1

#### **ASCII Example**

#BESTGNSSVELA,ICOM4,0,0.0,FINESTEERING,2109,367811.000,00000000,0000,82;SOL\_COMPU

TED,NARROW\_INT,0.000,1.000,0.0086,148.677046,0.0586,0.0\*2b4e3d94

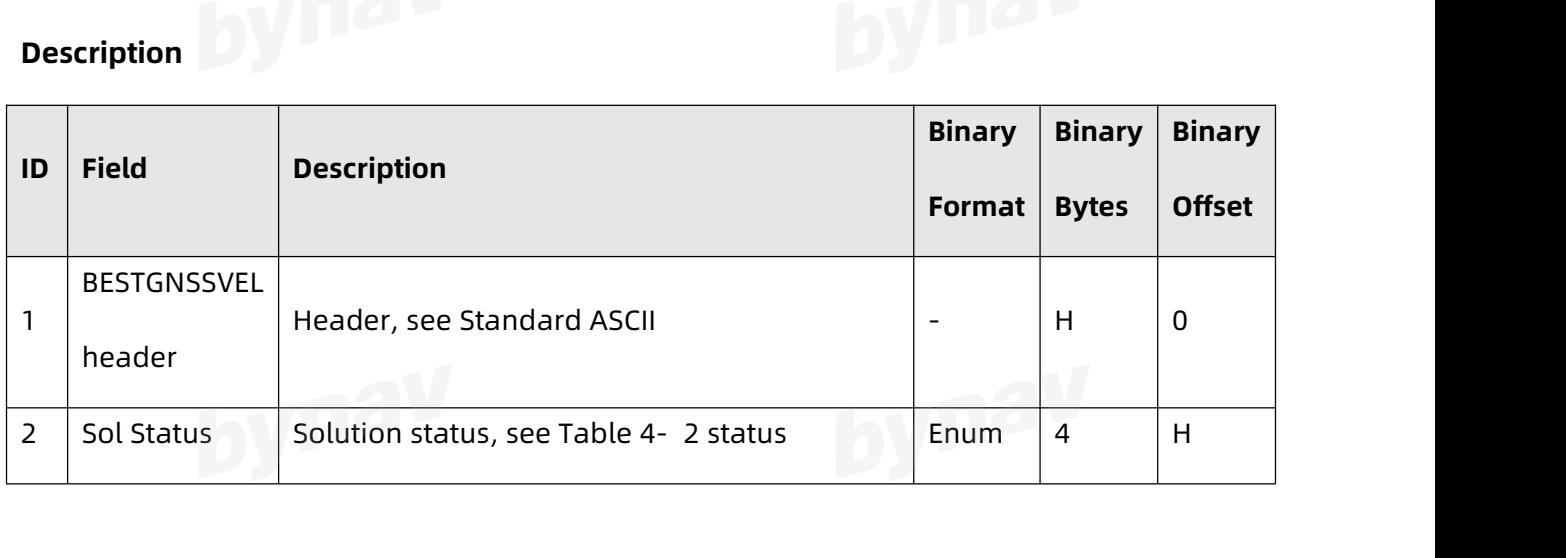

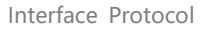

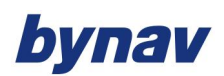

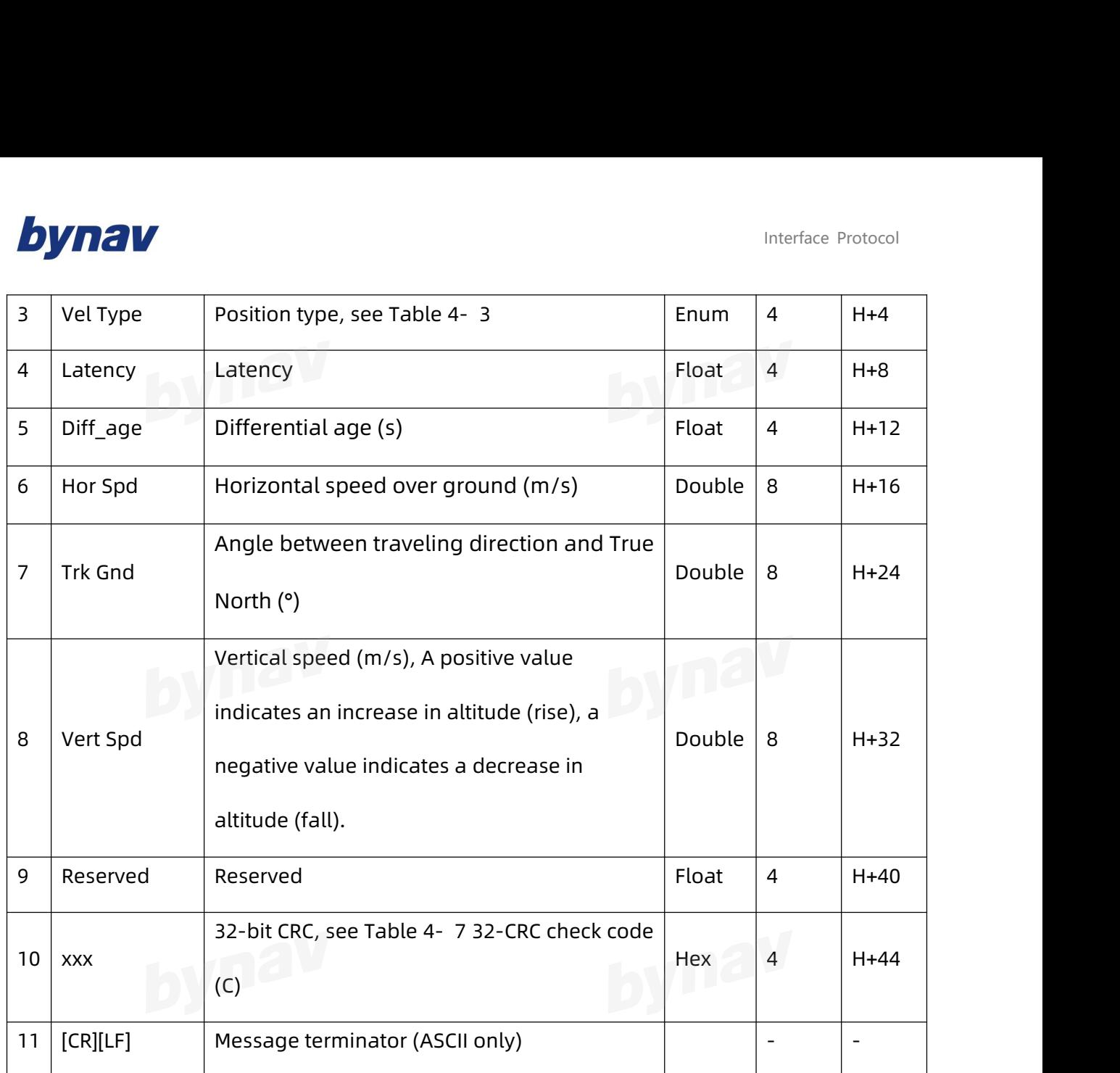

#### **4.2.5 CORRIMUDATA\***

Output the RAWIMU data corrected for gravity, the earth's rotation and estimated sensor errors. The values in this log are incremental values, accumulated over the logging interval (sample) of CORRIMUDATA. The output frequency is not adjustable, only ONNEW is supported according to the IMU output frequency.

**Message ID:** 812

**Recommended**

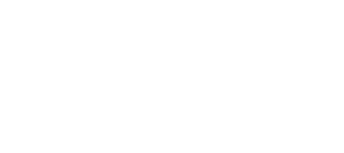

LOG Port CORRIMUDATAA ONNEW

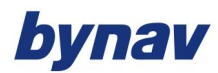

#### **ASCII Example**

#CORRIMUDATAA,ICOM4,0,0.0,FINESTEERING,2106,444279.000,00000000,0000,68;2106,44427 9.000000000,-0.000002203,-0.000002203,-0.000000670,0.000005145,0.000102724,-0.000006 268\*b0429fcb

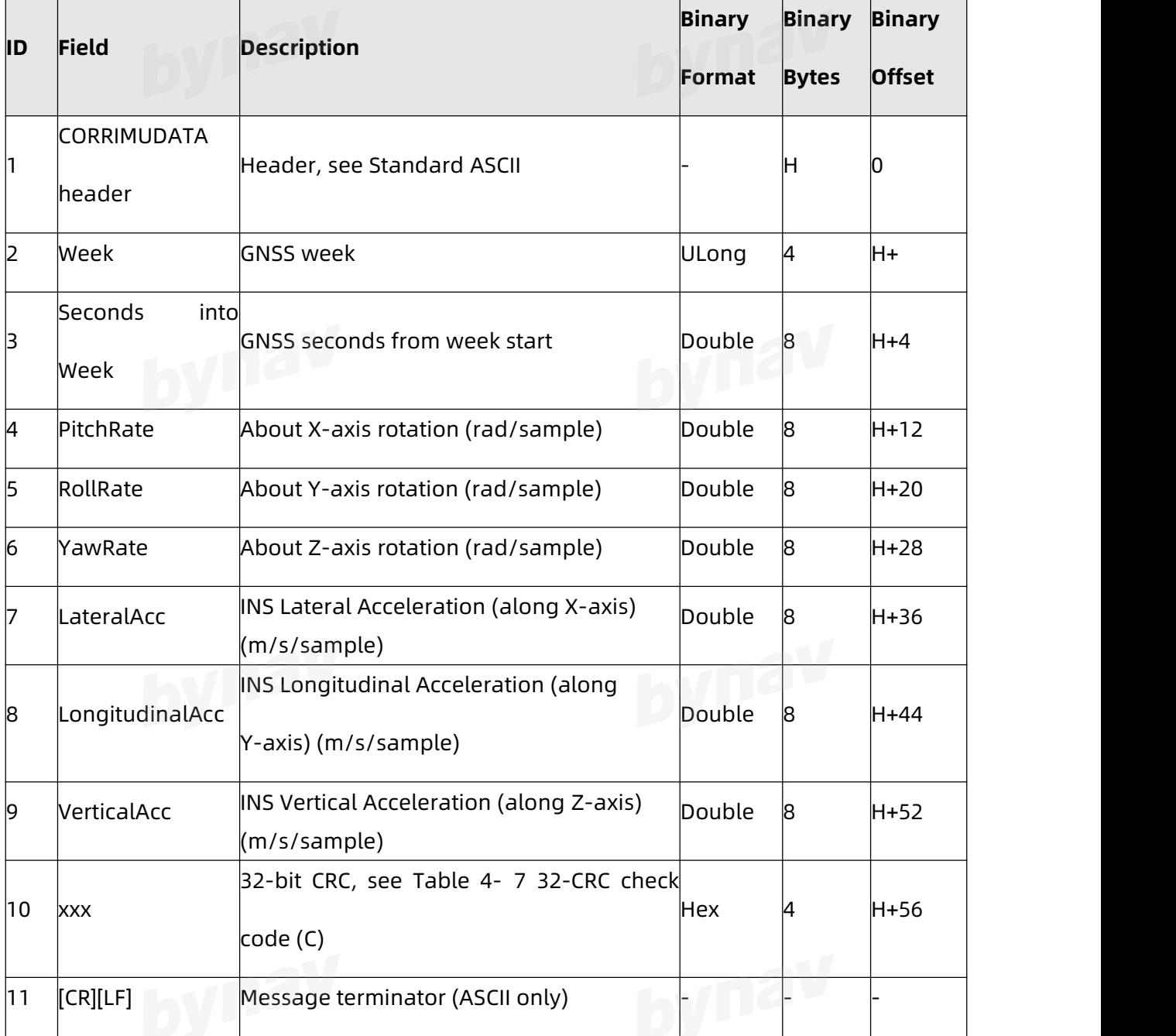

### bynav

Interface Protocol

#### **4.2.6 CORRIMUDATAS\***

Provide the RAWIMU data corrected for gravity, the earth's rotation and estimated sensor errors. The values in this log are incremental values, accumulated over the logging interval (sample) of CORRIMUDATA. The output frequency is not adjustable, only ONNEW is supported according to the IMU output frequency. (This log is the short header version of the CORRIMUDATA)

**Message ID:** 813

**Recommended**

LOG Port CORRIMUDATASA ONNEW

**ASCII Example**

%CORRIMUDATASA,2106,444370.000;2106,444370.000000000,-0.000002805,-0.000002805,-0. 000008220,-0.000000018,0.000042498,-0.000013335\*a0a3d8d6

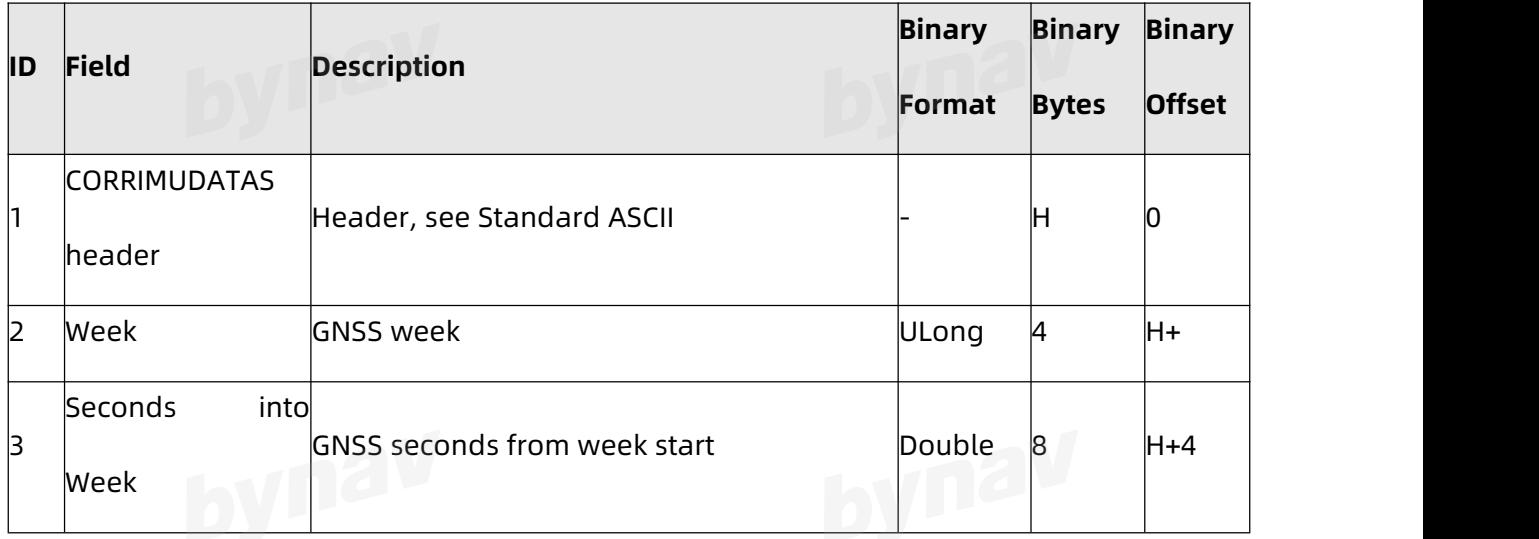

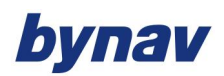

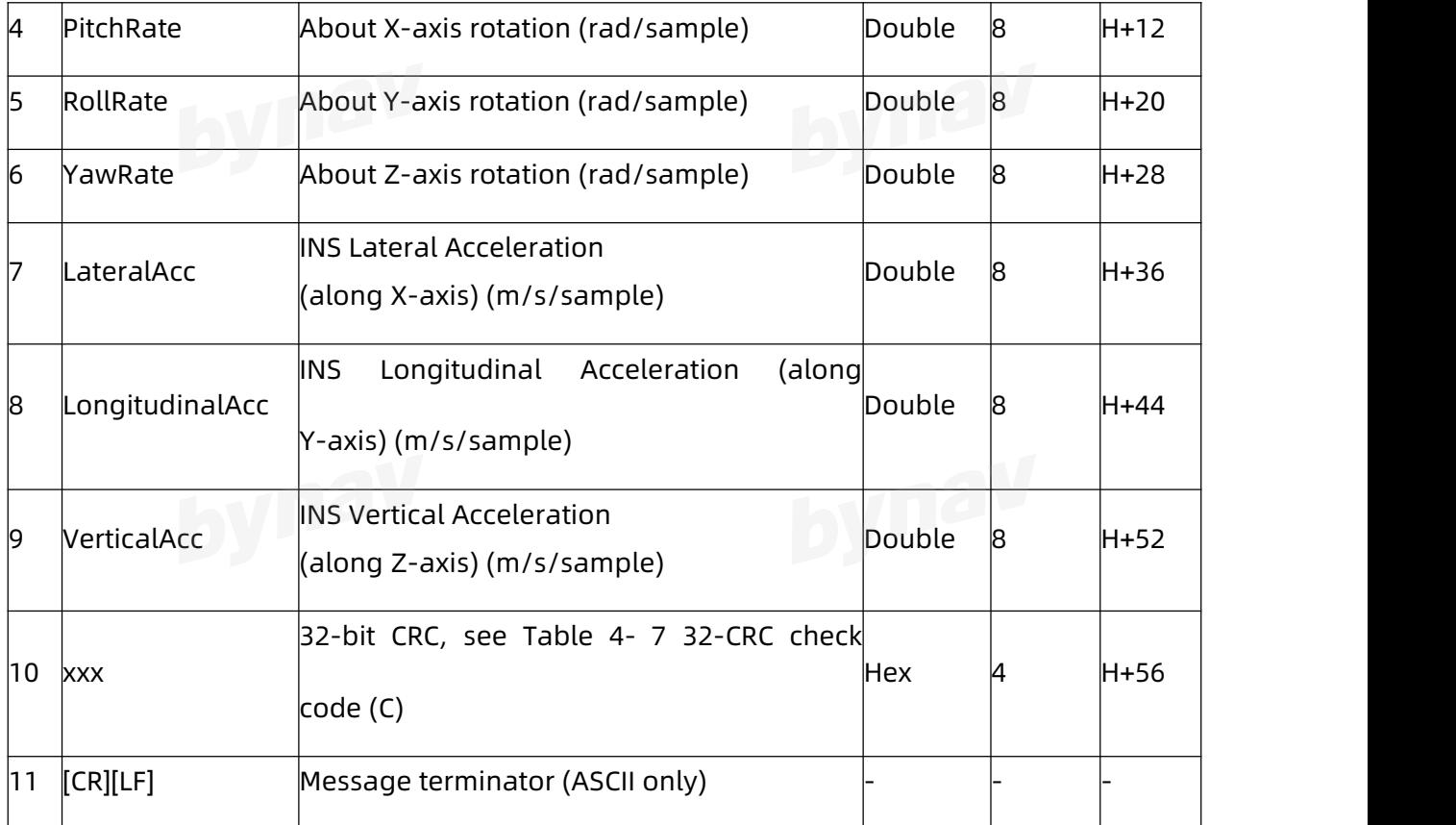

#### **4.2.7 HEADING**

Output the heading information, which is the angle between the True North and the line vector (point from ANT1 to ANT2) in a clockwise direction.

**Message ID:** 971

**Recommended**

LOG HEADINGA ONTIME 1

#### **ASCII Example**

#HEADINGA,COM3,0,0,FINESTEERING,1975,394129.000,00000000,0000,113;SOL\_COMPUTED,N

ARROW\_INT,1.328605294,296.248487535,

71.075350314,0,0.200,0.500,"0000",29,24,29,7,00,00,10,01\*63131FA1

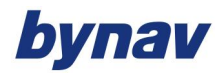

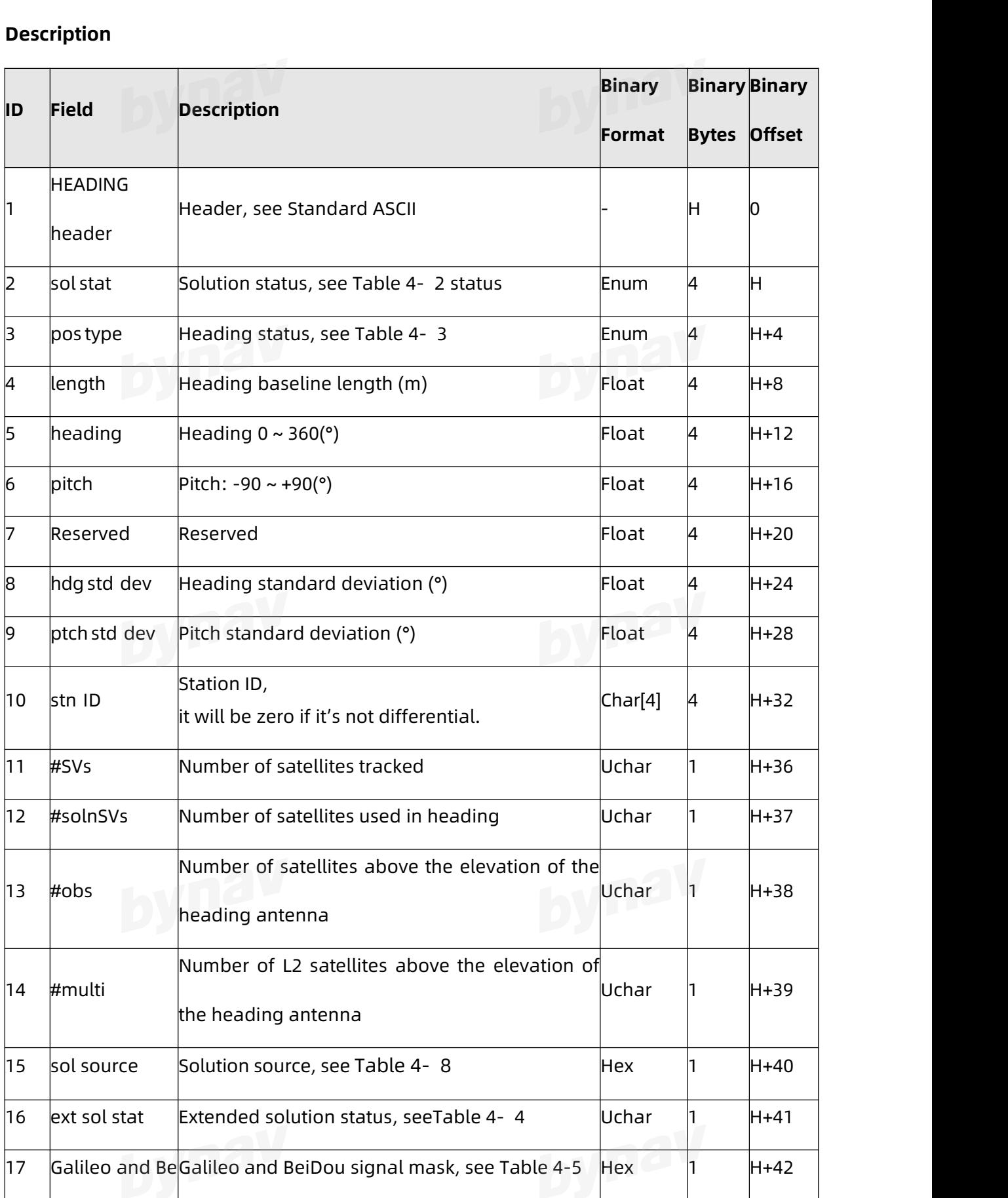

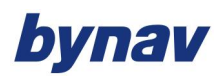

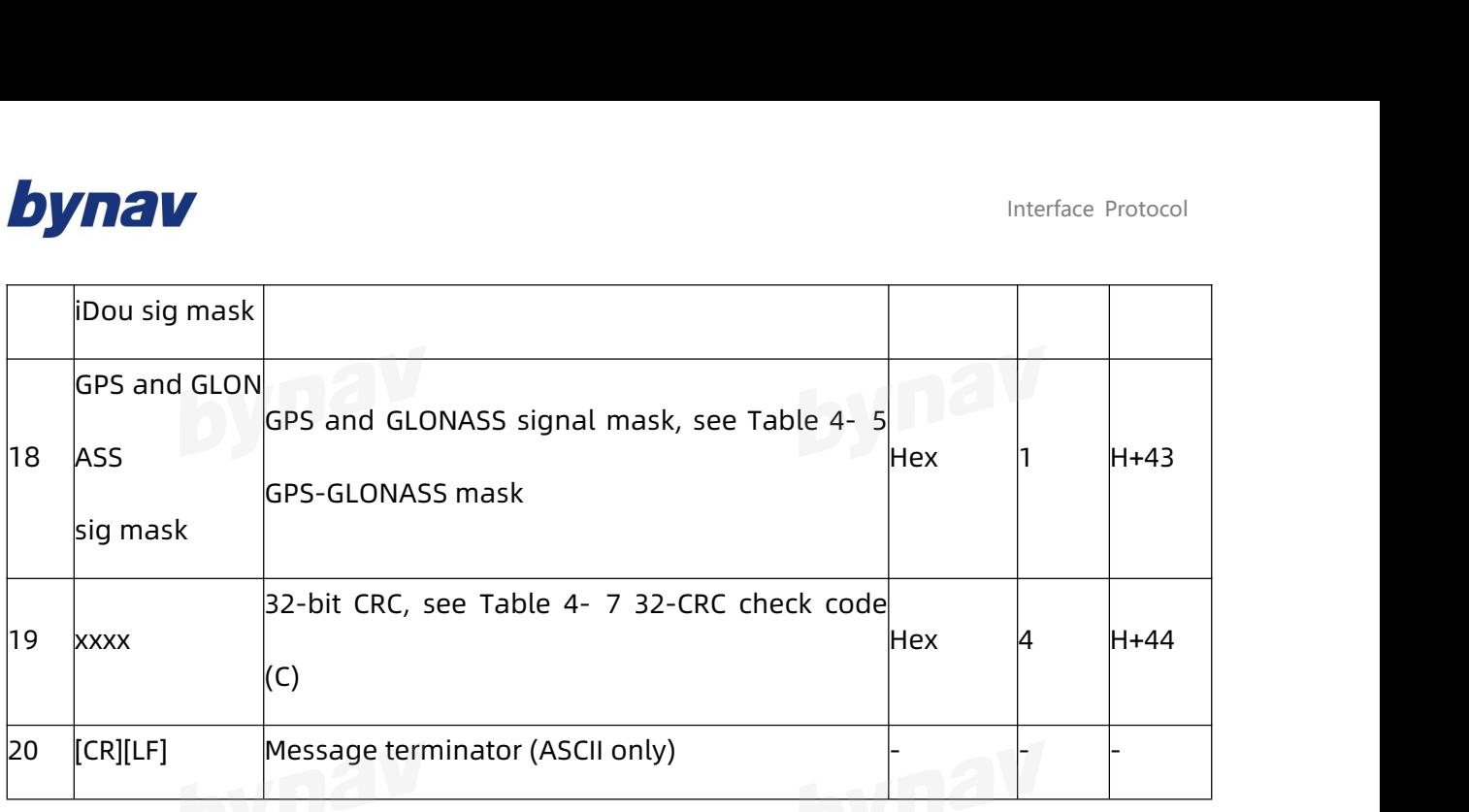

#### Table 4- 8 Solution Source

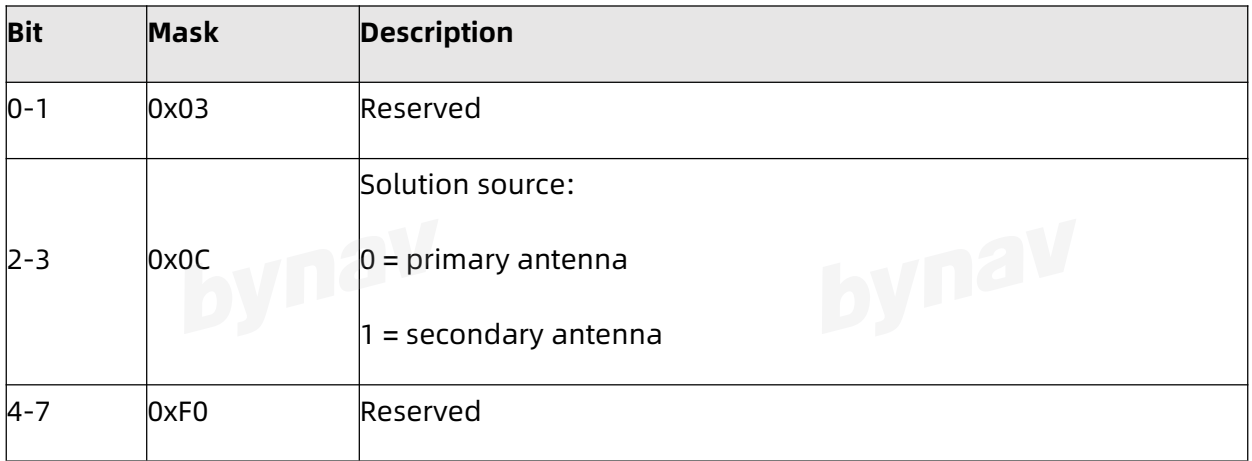

#### **4.2.8 HEADING2**

Output the heading information, which is the angle between the True North and the line vector (point from ANT1 to ANT2) in a clockwise direction.

**Message ID:** 1335

**Recommended**

LOG HEADING2A ONTIME 1

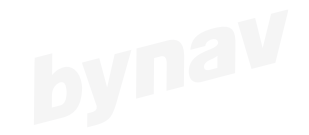

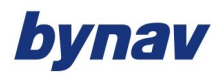

#### **ASCII Example**

#HEADING2A,COM1,0,39.5,FINESTEERING,1622,422892.200,02040000,f9bf,6521;SOL\_COMPUT ED,NARROW\_INT,0.927607417,178.347869873,-1.3037414550.0,0.261901051,0.391376048,"R 222","AAAA",18,17,17,16,0,01,0,33\*7be836f6

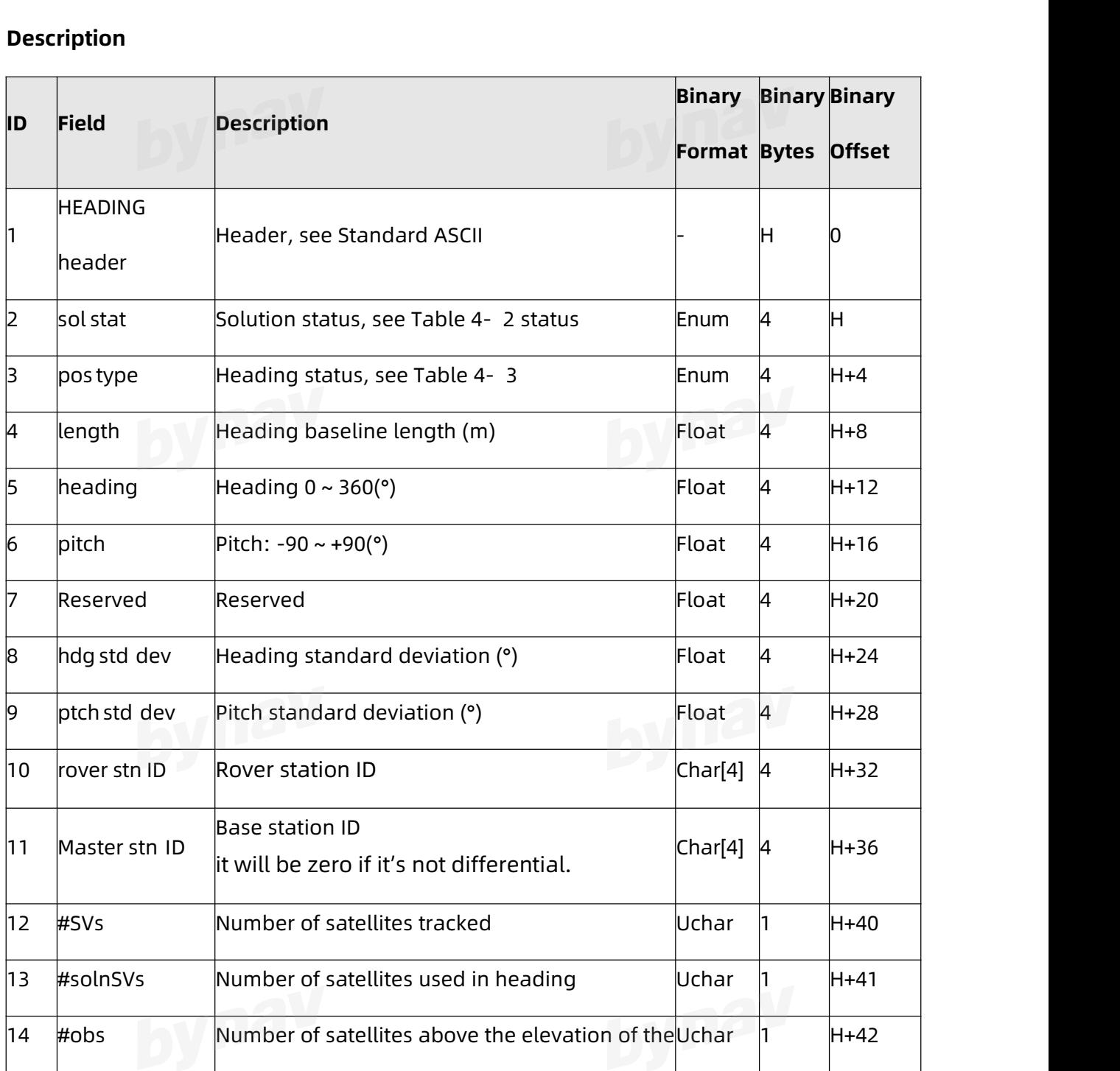

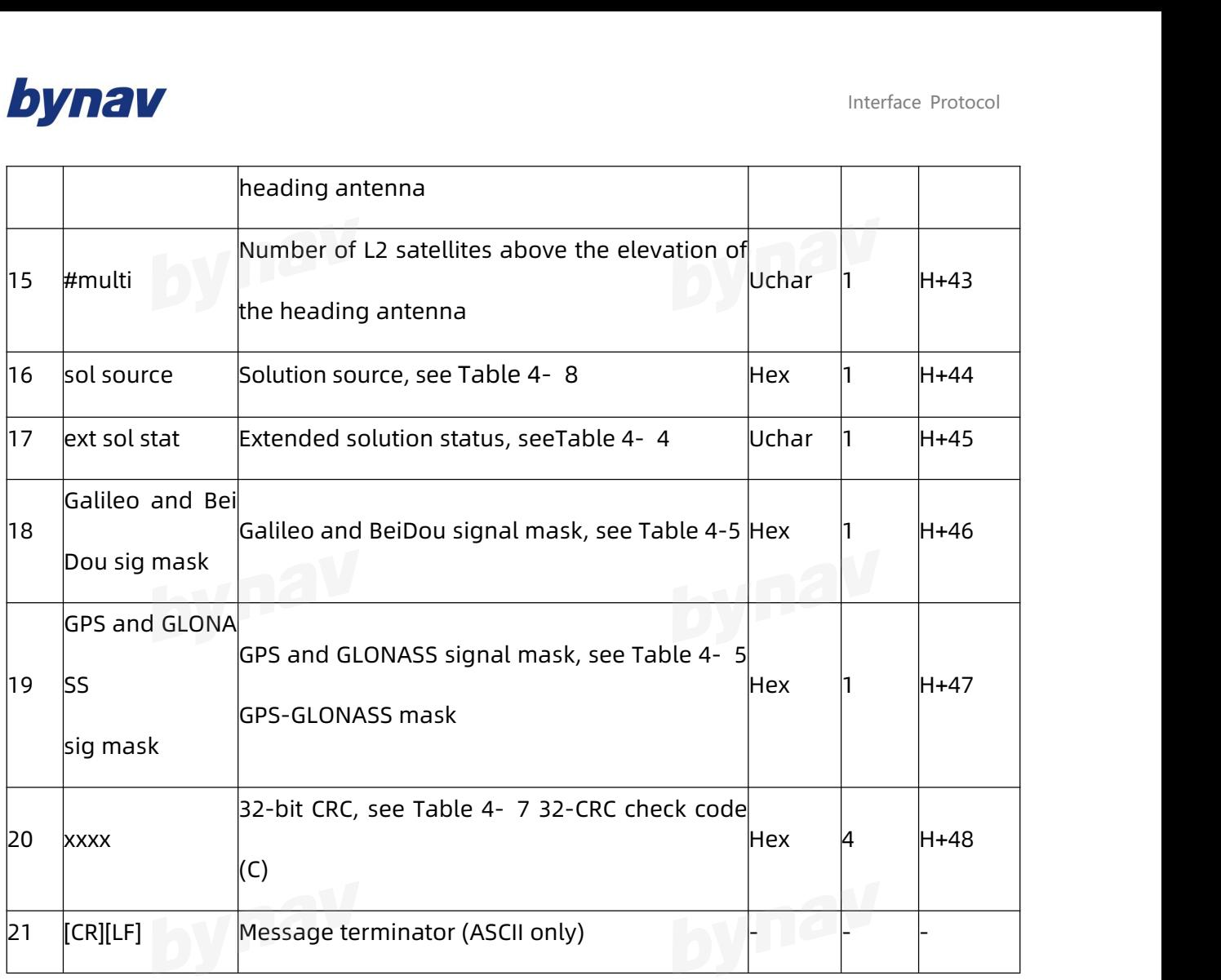

#### **4.2.9 INSATT\***

Output attitude. By default, the output attitude is IMU body frame with respect to the

local level frame (ENU), unless you have defined a User output frame.

**Message ID:** 263

**Recommended**

LOG Port INSATTA ONTIME 1

**ASCII Example**

#INSATTA,ICOM4,0,0.0,FINESTEERING,2106,444520.000,00000000,0000,68;2106,444520.0000

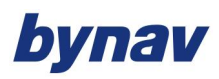

#### 00000,179.817646100,-0.384419858,0.601726410,INS\_ALIGNMENT\_COMPLETE\*127e6ba7

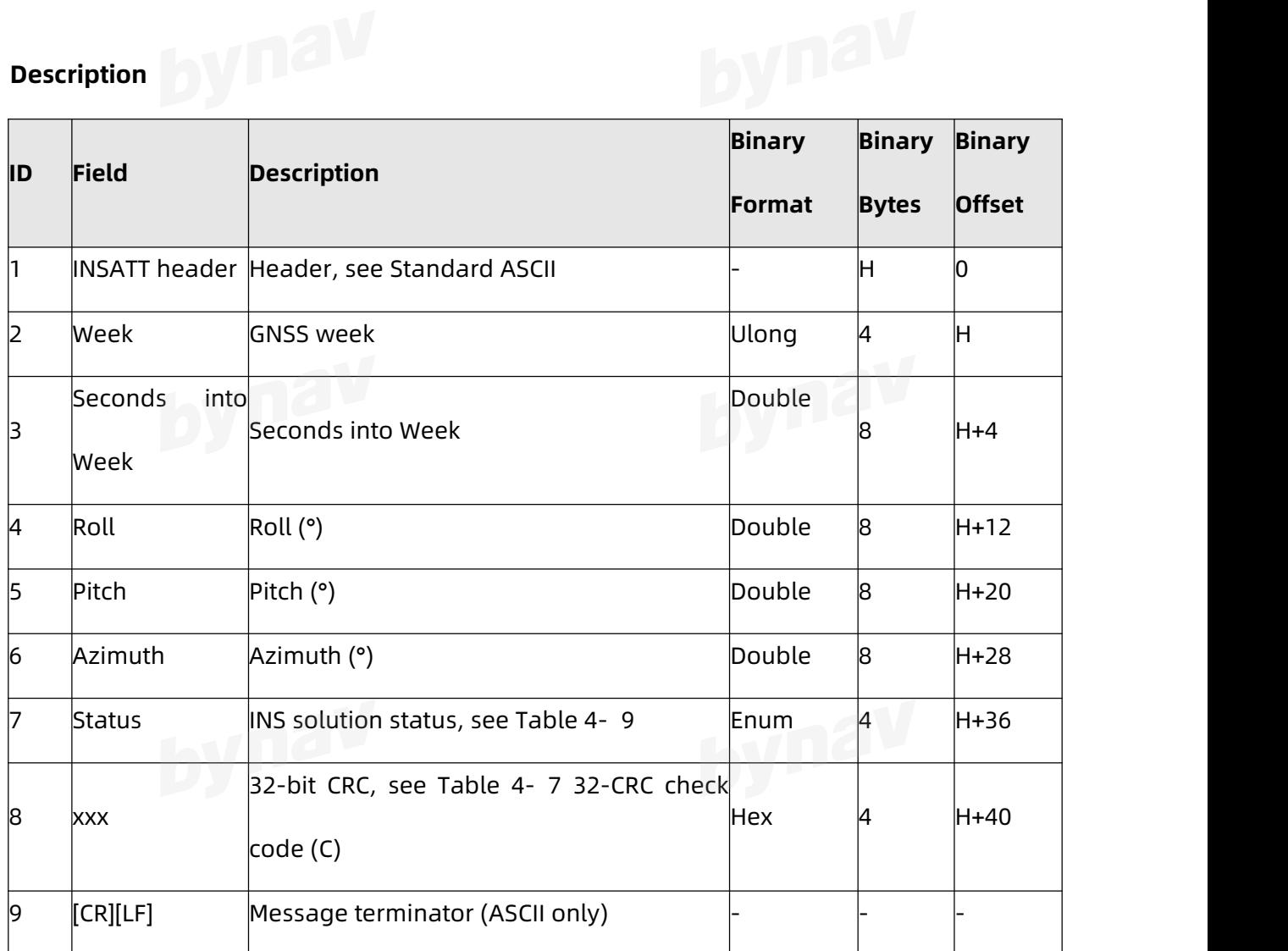

#### Table 4- 9 INS status

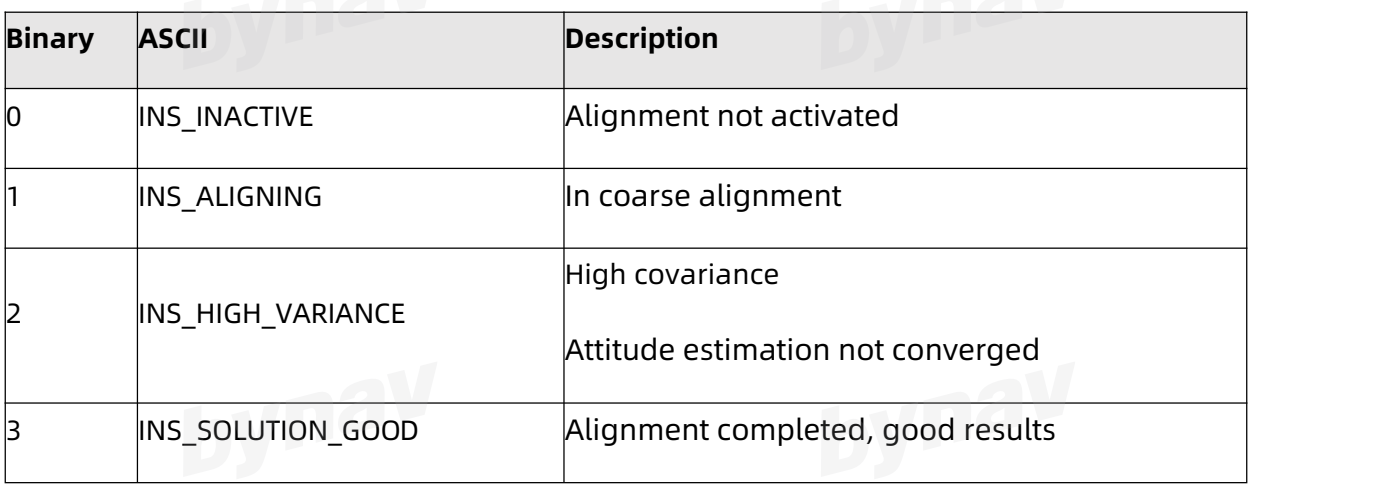
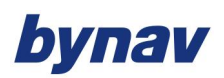

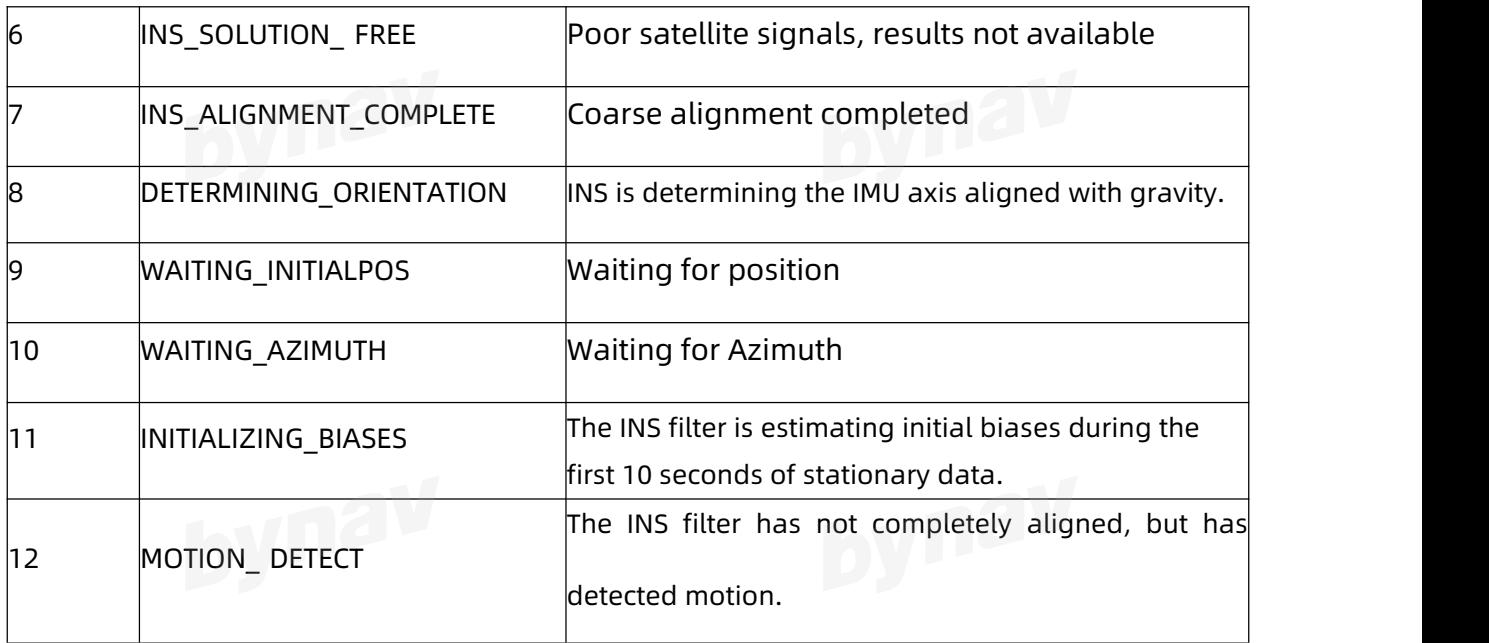

### **4.2.10 INSCALSTATUS\***

Output the calibration status and estimated value.

**Message ID:** 1961

**Recommended**

LOG INSCALSTATUSA ONTIME 1

**ASCII Example**

#INSCALSTATUSA,ICOM4,0,0.0,FINESTEERING,2106,445650.000,00000000,0000,68;RBV,0.0000,

0.0000,0.0000,45.0000,45.0000,45.0000,INS\_CONVERGING,0\*d1c62c20

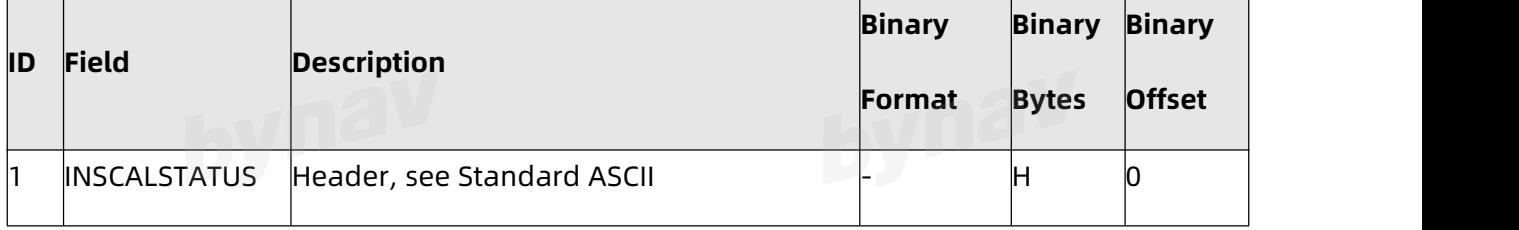

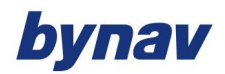

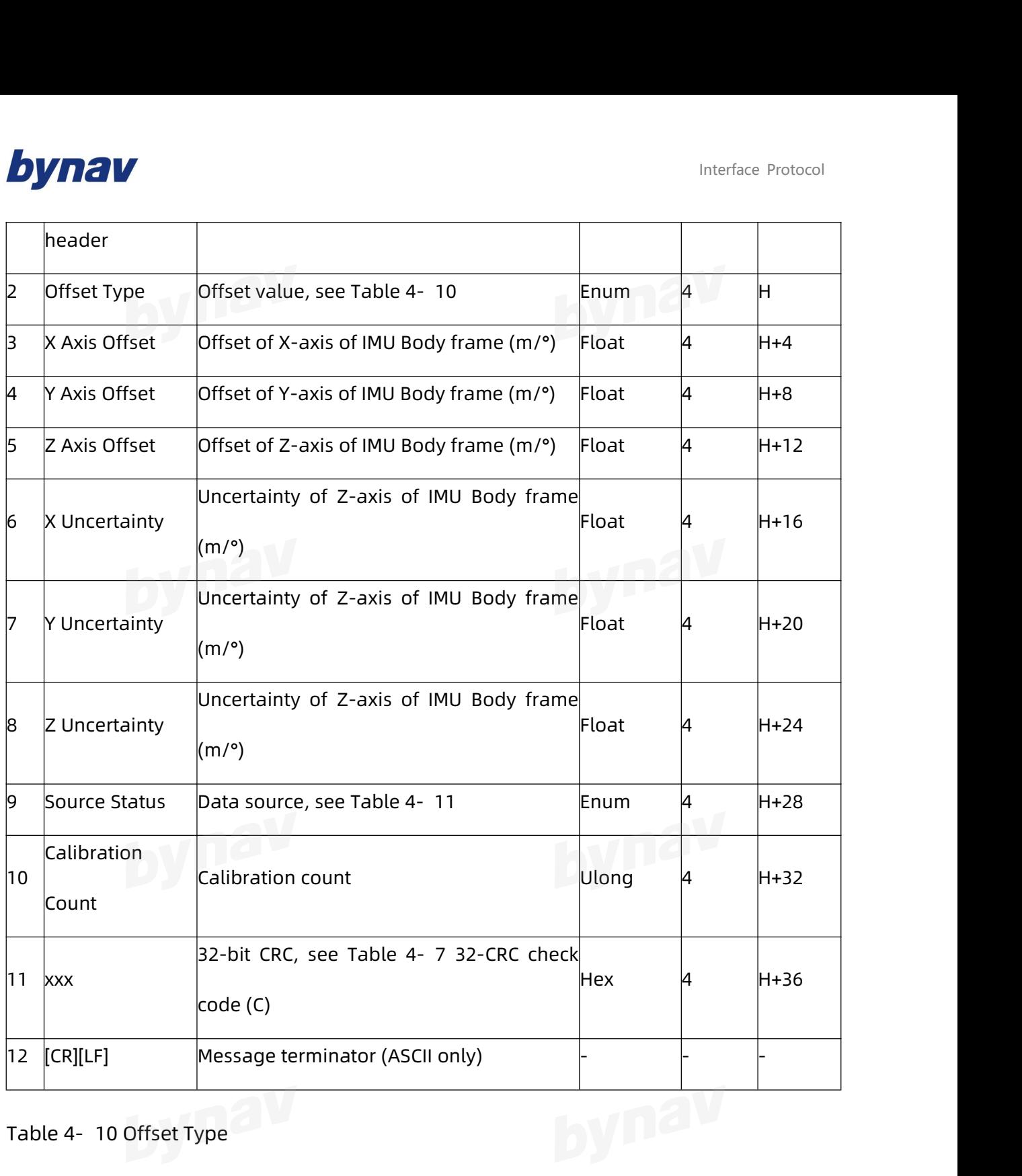

Table 4- 10 Offset Type

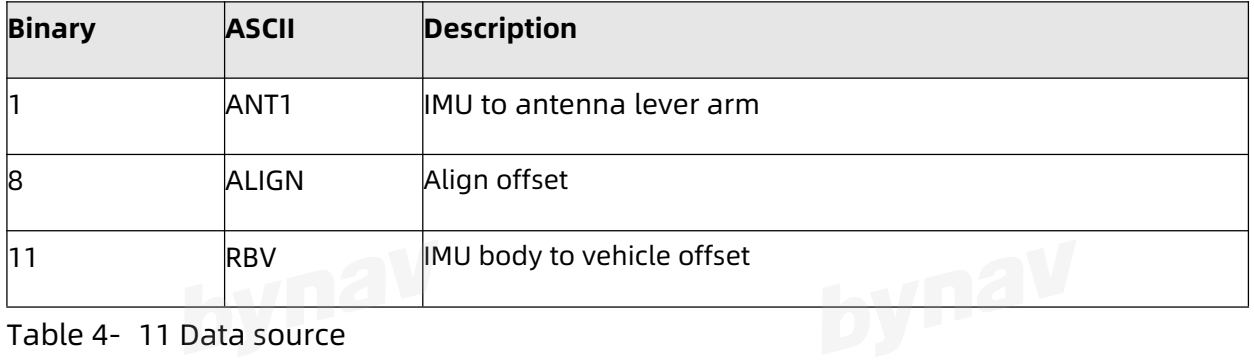

Table 4- 11 Data source

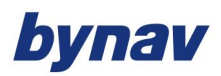

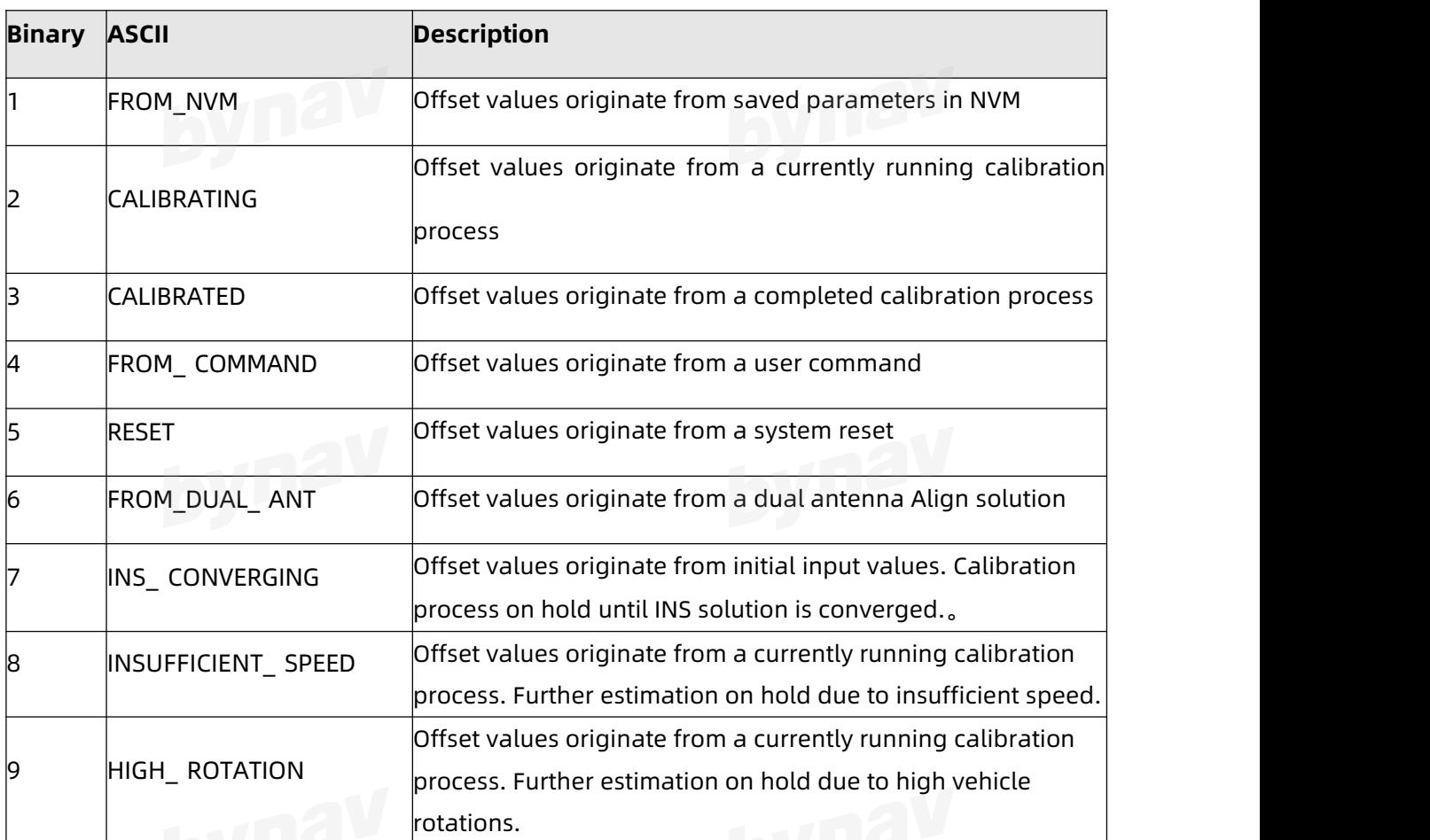

### **4.2.11 INSPOS\***

Output position in the WGS84 coordinate system, the default output point is the

navigation center of the enclosure. If a user-defined output point is set, the output origin

is the user-defined point.

**Message ID:** 265

**Recommended**

LOG Port INSPOSA ONTIME 1

**ASCII Example**

#INSPOSA,ICOM4,0,0.0,FINESTEERING,2107,34578.000,00000000,03de,68;2107,34578.000000

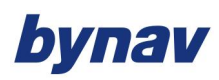

### 000,28.23317171539,112.87712332635,81.4569,INS\_ALIGNMENT\_COMPLETE\*3070d086

# **Description**

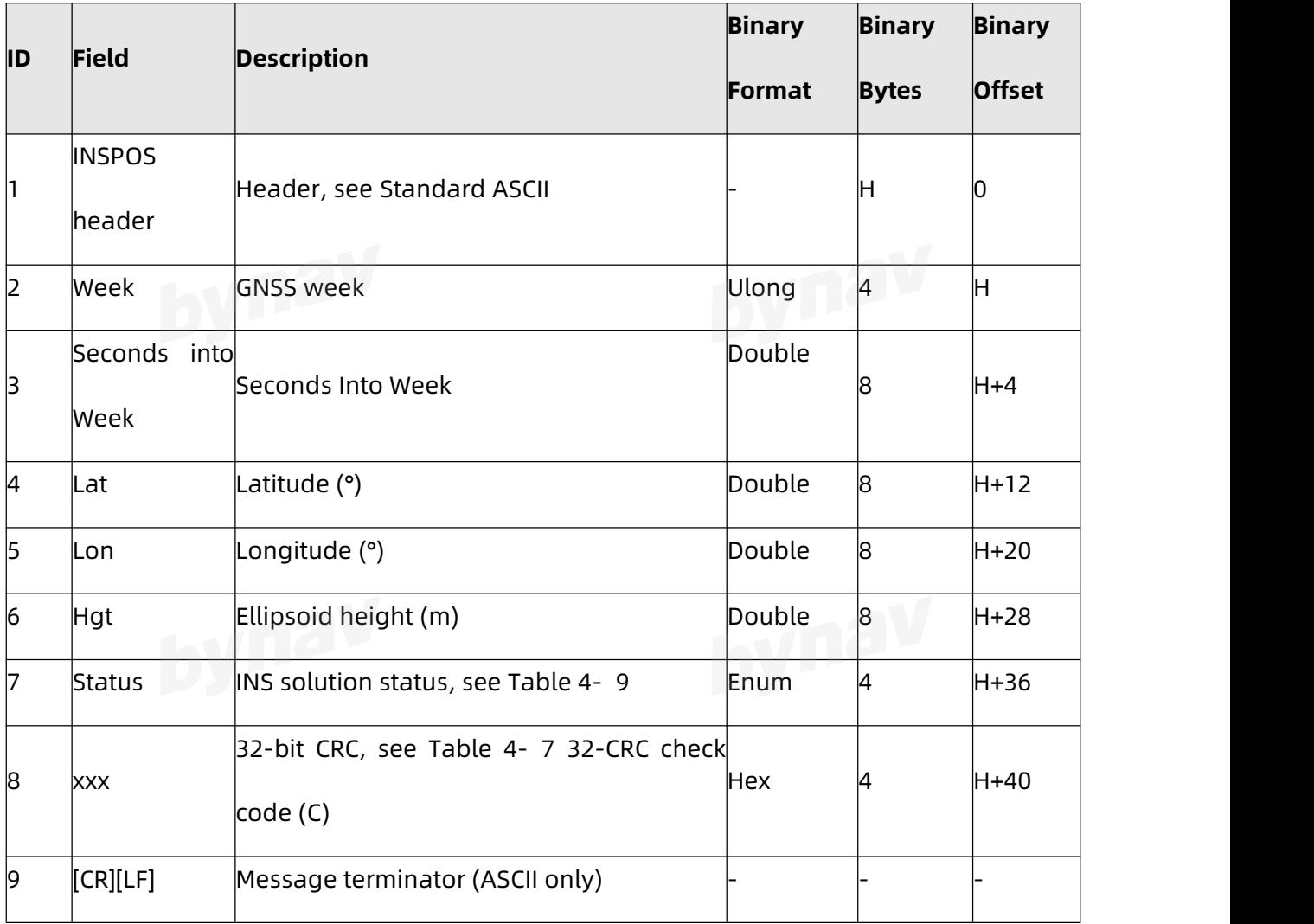

### **4.2.12 INSPTNLPJKS\***

Output IMU data after correction of gravity, earth rotation and sensor error, as well as the inertial navigation results and plane coordinates after projection. For details about the parameter settings of projection, please refer to 2.2 PJKPARA.

**Message ID:** 0 (binary not supported)

**Recommended**

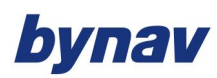

LOG Port INSPTNLPJKSA ONTIME 1

# **ASCII Example**

%INSPTNLPJKSA,2140,543667.190;2140,543667.190,INS\_ALIGNMENT\_COMPLETE,NARROW\_INT, 0.004055394,-0.003153181,-0.006703759,0.000486768,-0.000326828,-0.000478564,28.23255 921255,112.87499481423,87.4105,3125639.183,684048.808,70.367,0.000496535,0.00300655 8,0.000241381,114.633280830,179.502194734,0.016271861\*c0b7c8ec

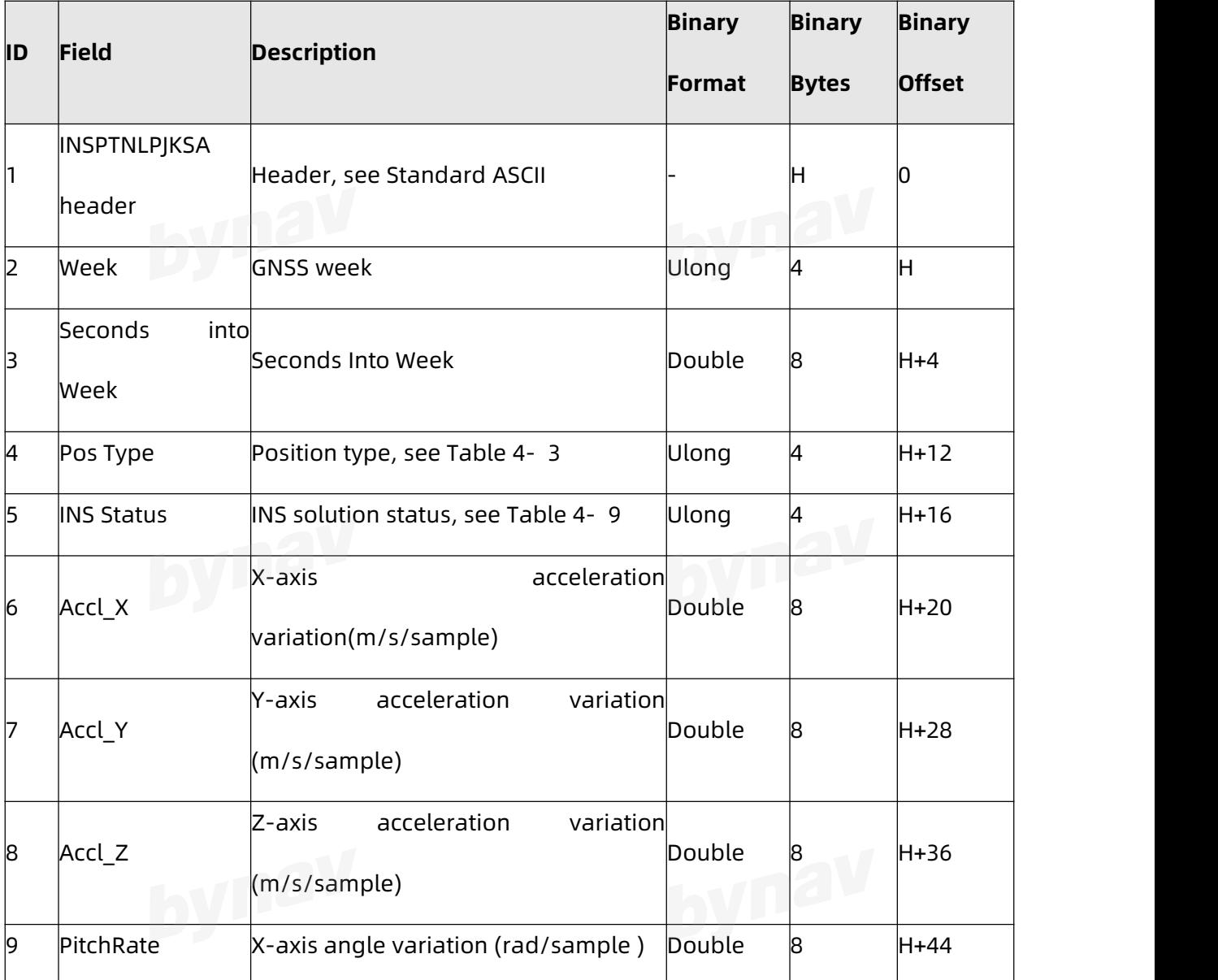

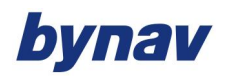

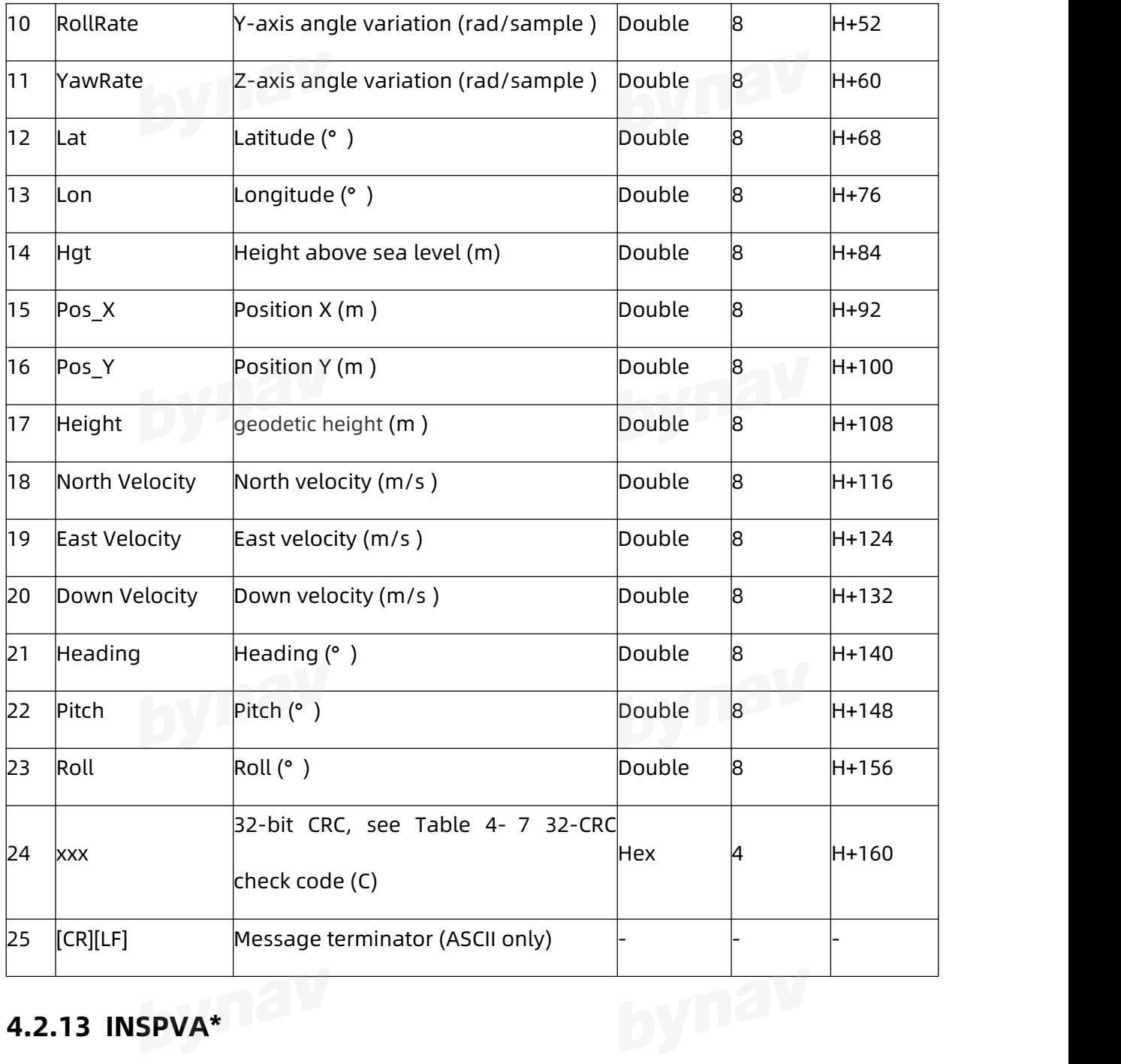

# **4.2.13 INSPVA\***

Output position, velocity and attitude.

**Message ID:** 507

**Recommended** 

LOG Port INSPVAA ONTIME 1

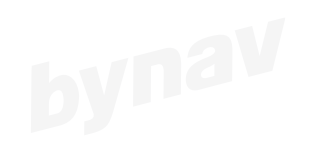

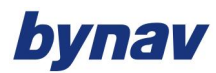

### **ASCIIExample**

#INSPVAA,ICOM4,0,0.0,FINESTEERING,2107,34642.000,00000000,03de,68;2107,34642.000000 000,28.23317128813,112.87712303748,81.5374,-0.0060,-0.0437,0.0013,179.714439972,-0.35 2008098,1.265366582,INS\_ALIGNMENT\_COMPLETE\*3d5a8ba9

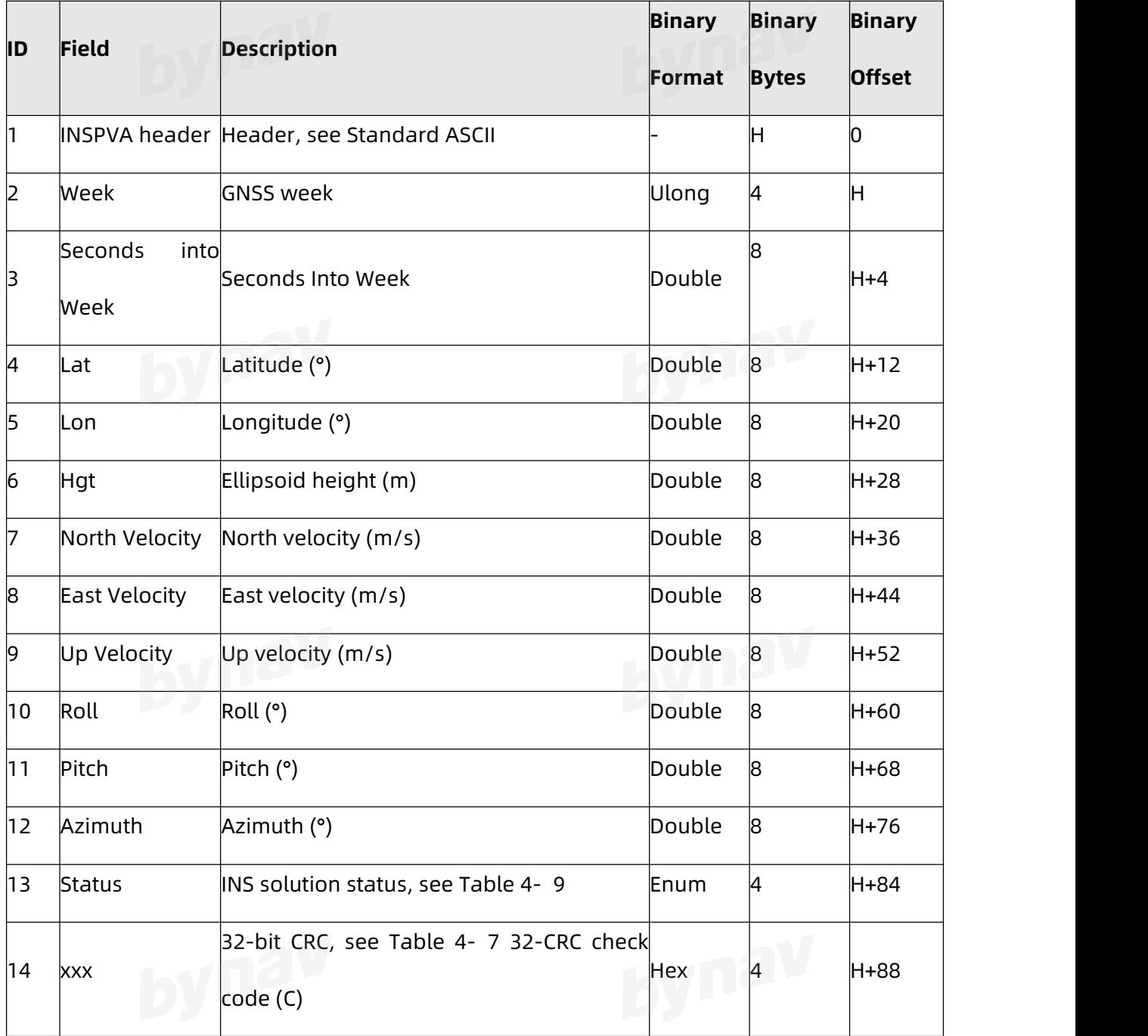

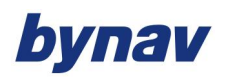

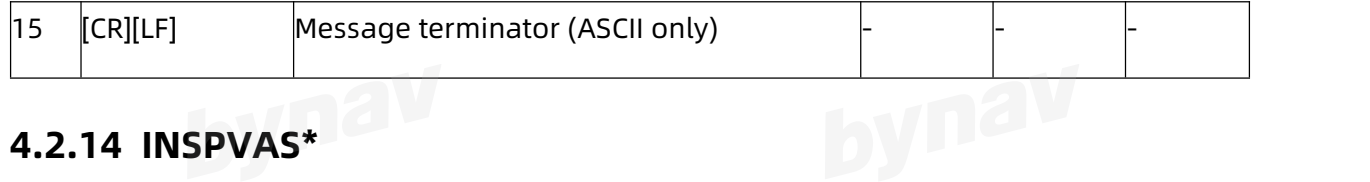

## **4.2.14 INSPVAS\***

Output position, velocity and attitude. (This log is the short header version of the

**INSPVA**)

**Message ID:** 508

**Recommended** 

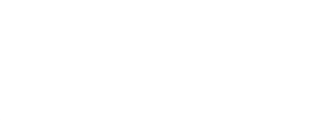

LOG Port INSPVASA ONTIME 1

### **ASCIIExample**

%INSPVASA,2107,34875.000;2107,34875.000000000,28.23316391985,112.87713071260,82.8 079,-0.0024,-0.0307,0.0003,179.757726111,-0.376524653,1.046861519,INS\_ALIGNMENT\_COM PLETE\*7adc4cb9

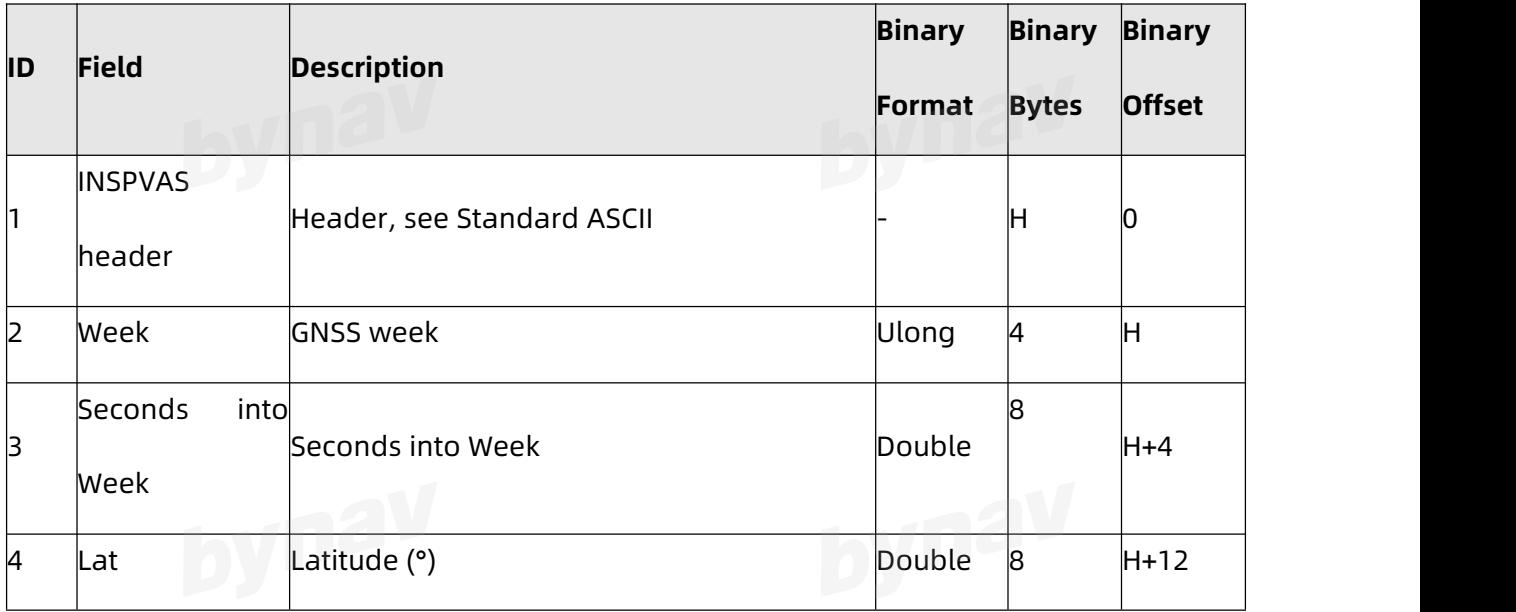

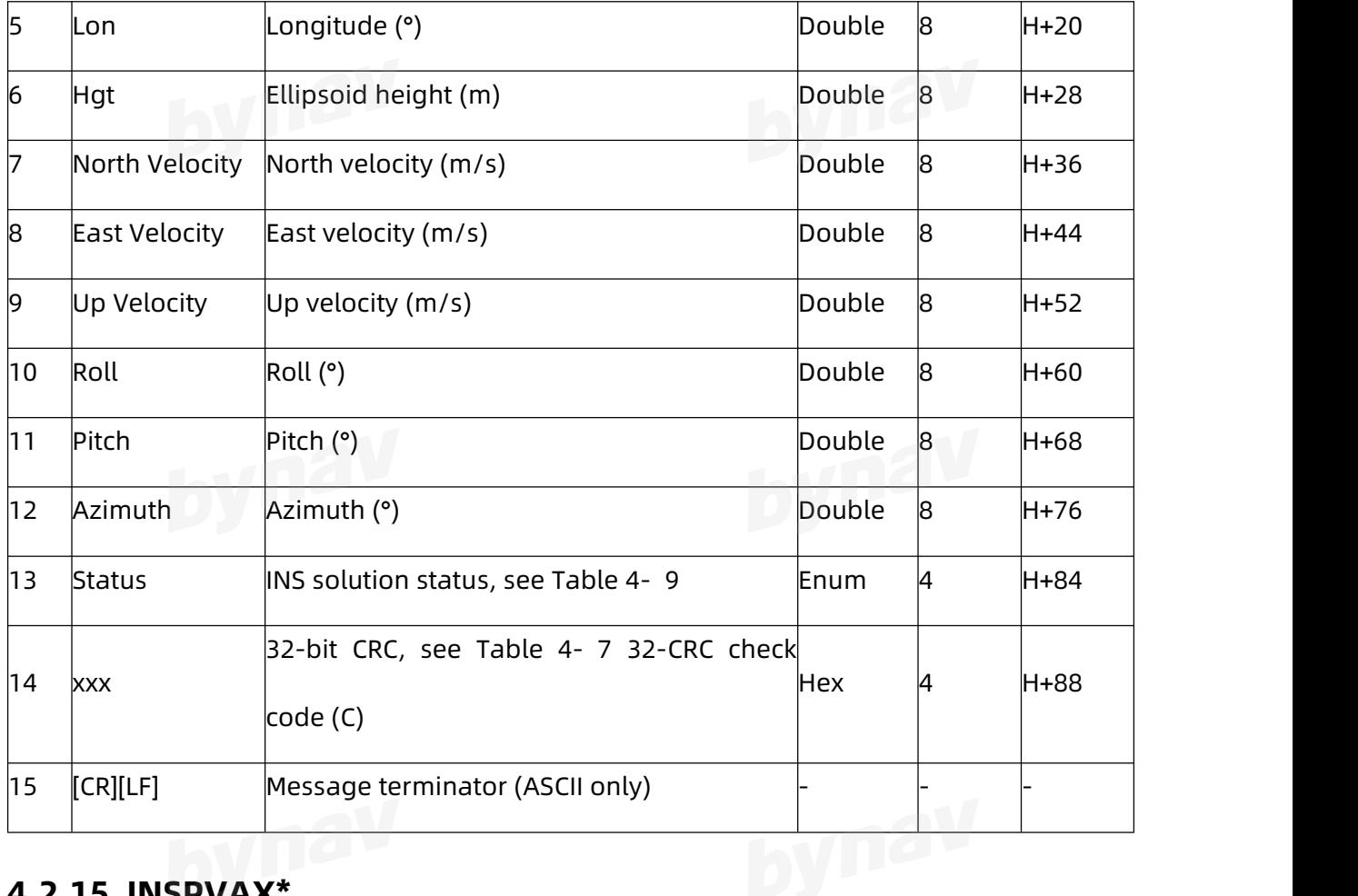

### **4.2.15 INSPVAX\***

Output the same position, velocity and attitude with INSPVA, as well as the standard deviation.

**Message ID:** 1465

**Recommended**

LOG Port INSPVAXA ONTIME 1

**ASCIIExample**

#INSPVAXA,ICOM4,0,0.0,FINESTEERING,2107,35489.000,00000000,03de,68;INS\_ALIGNMENT\_C OMPLETE,INS\_RTKFIXED,28.23316396165,112.87713086609,82.7966,-17.0382,0.0020,-0.0191,

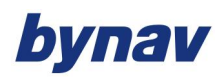

0.0006,179.789714292,-0.387541550,1.405962922,0.0240,0.0168,0.0218,0.0047,0.0049,0.005

4,0.0553,0.0553,1.0818,00000000,0\*fd6e3a89

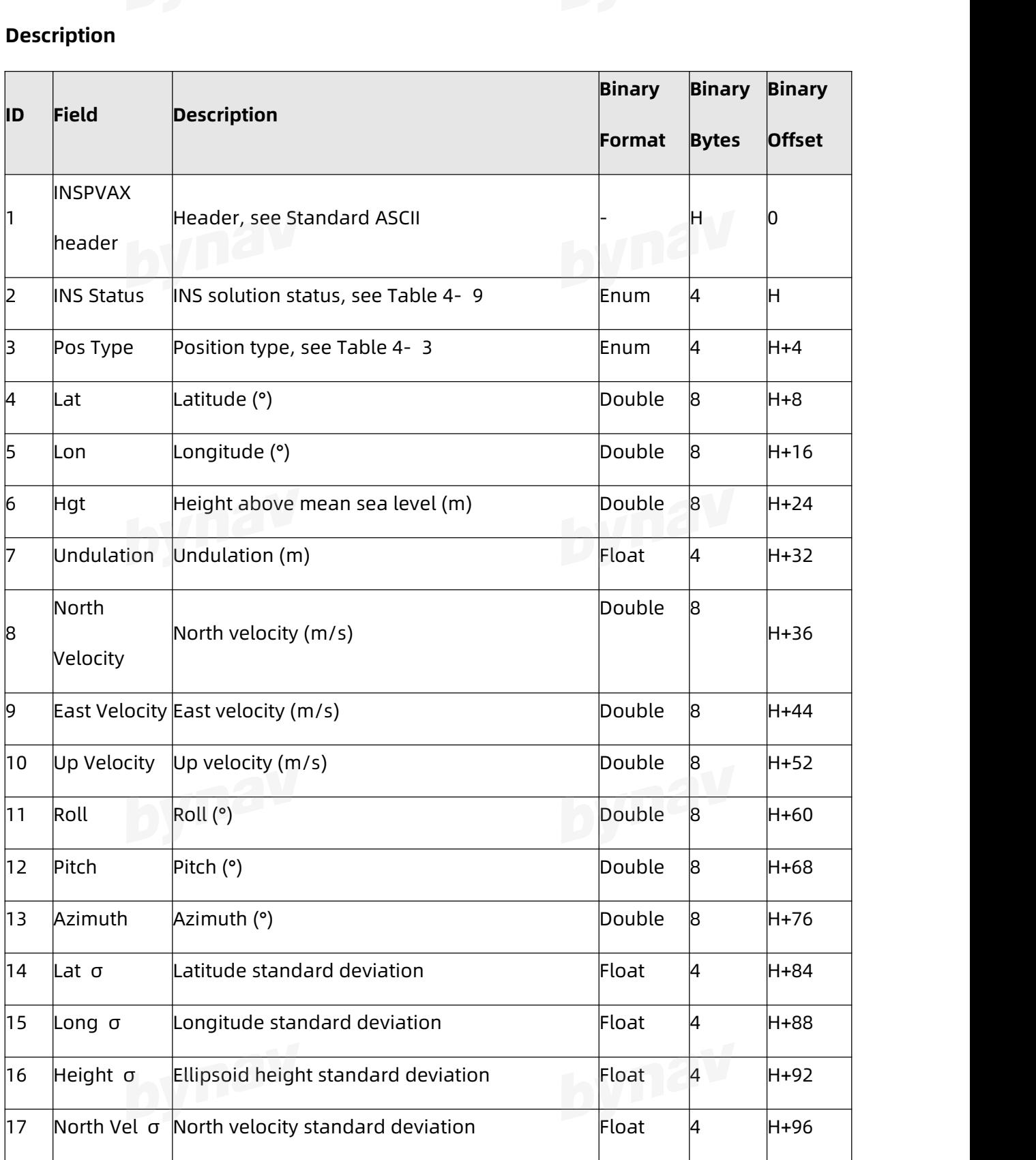

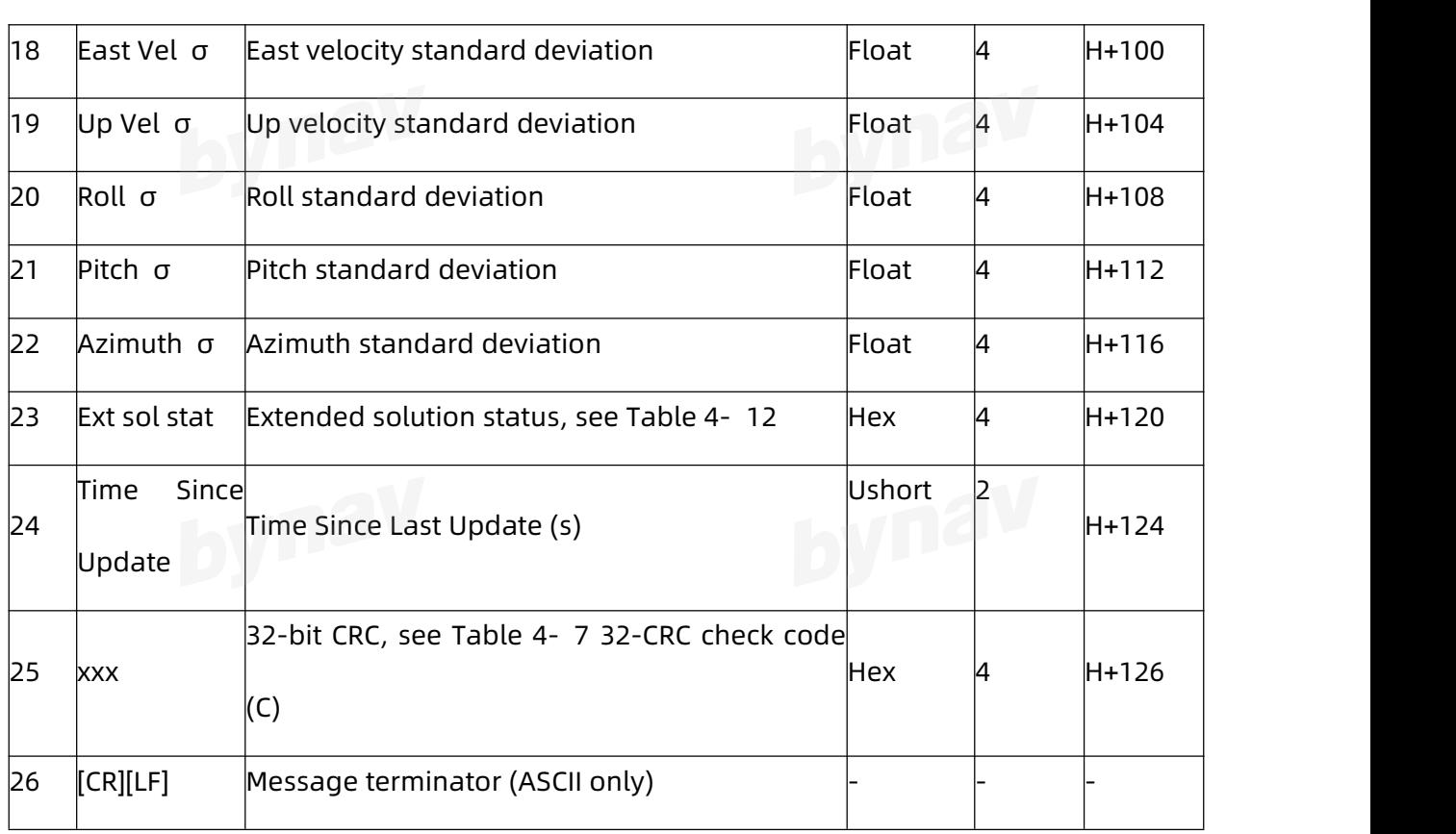

Table 4- 12 INS extended solution status

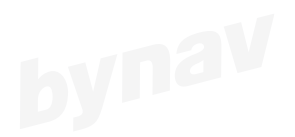

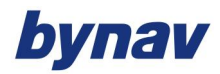

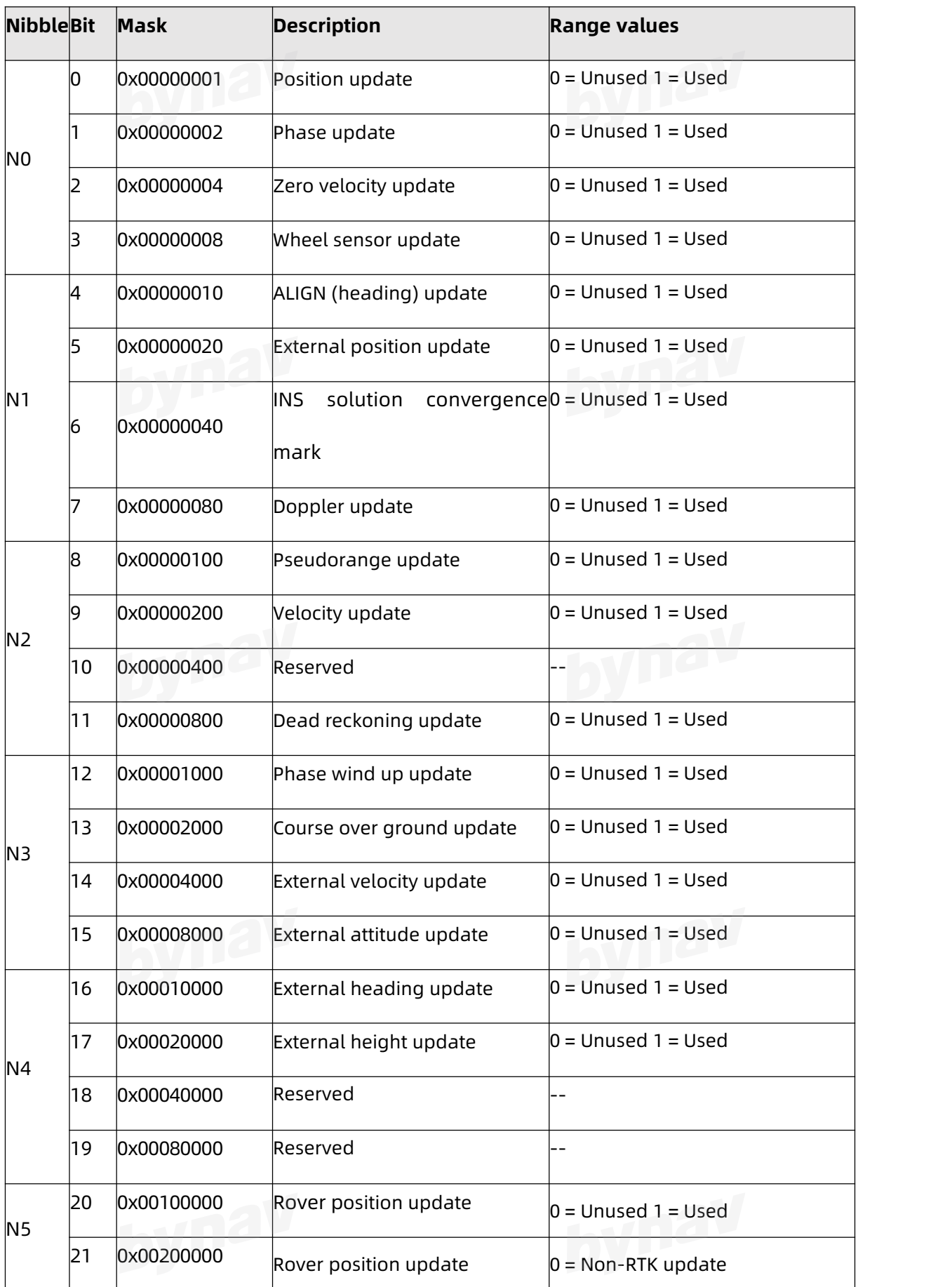

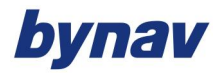

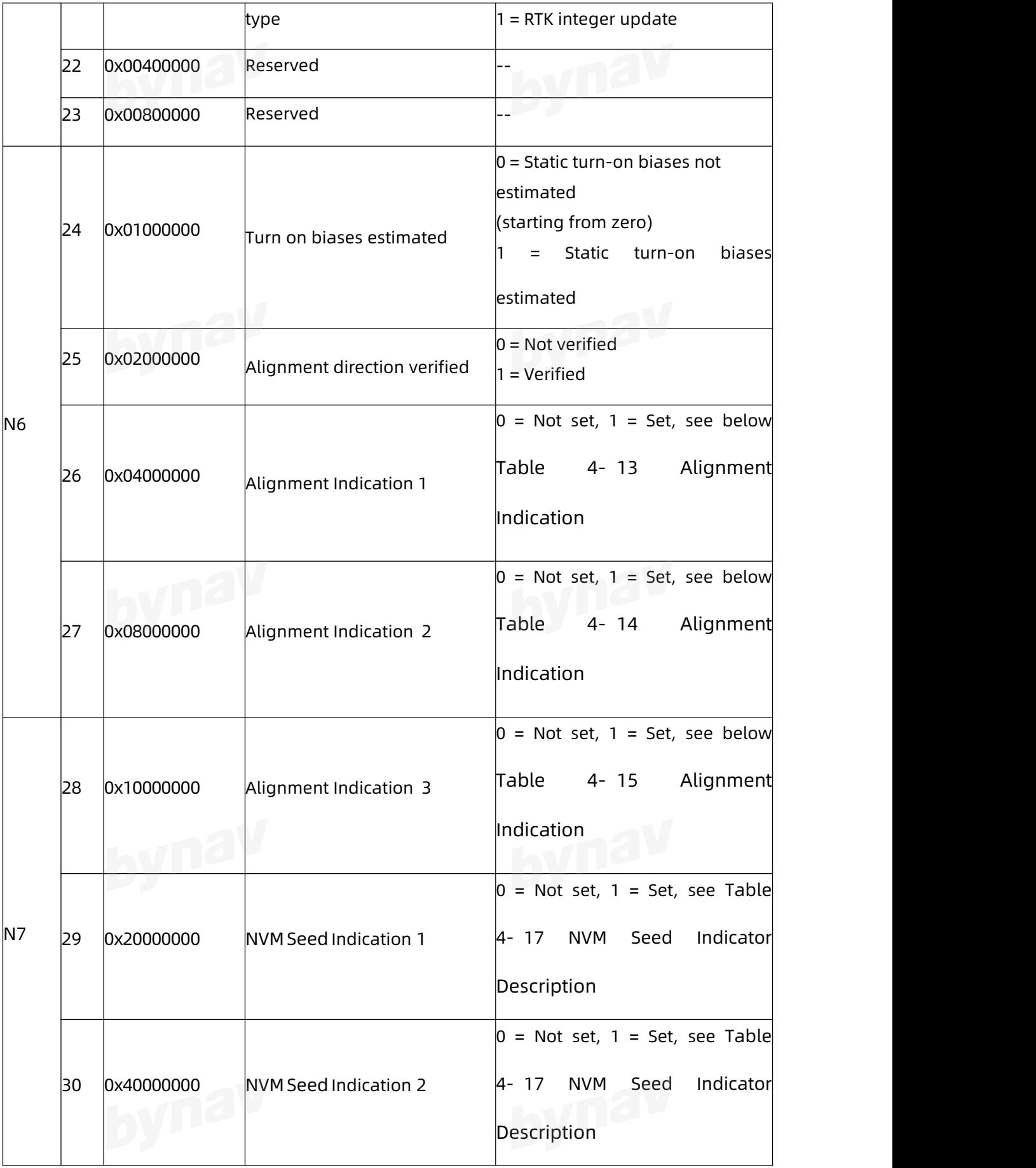

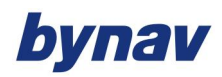

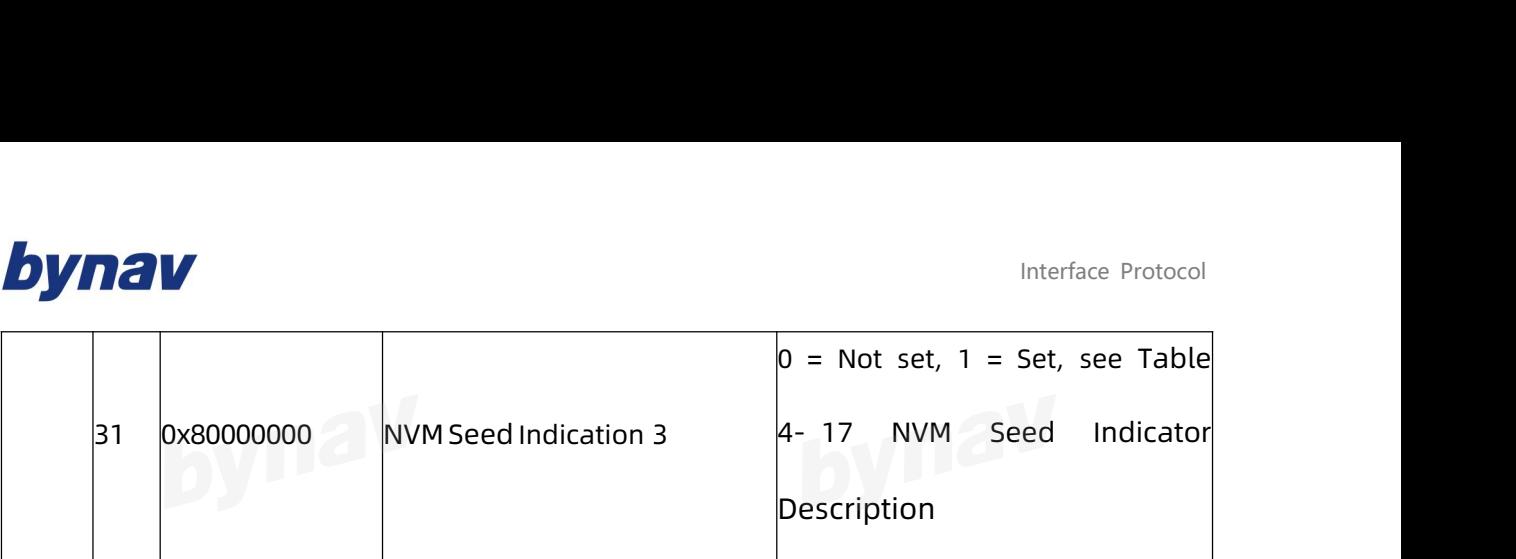

### Table 4- 16 Alignment Indication

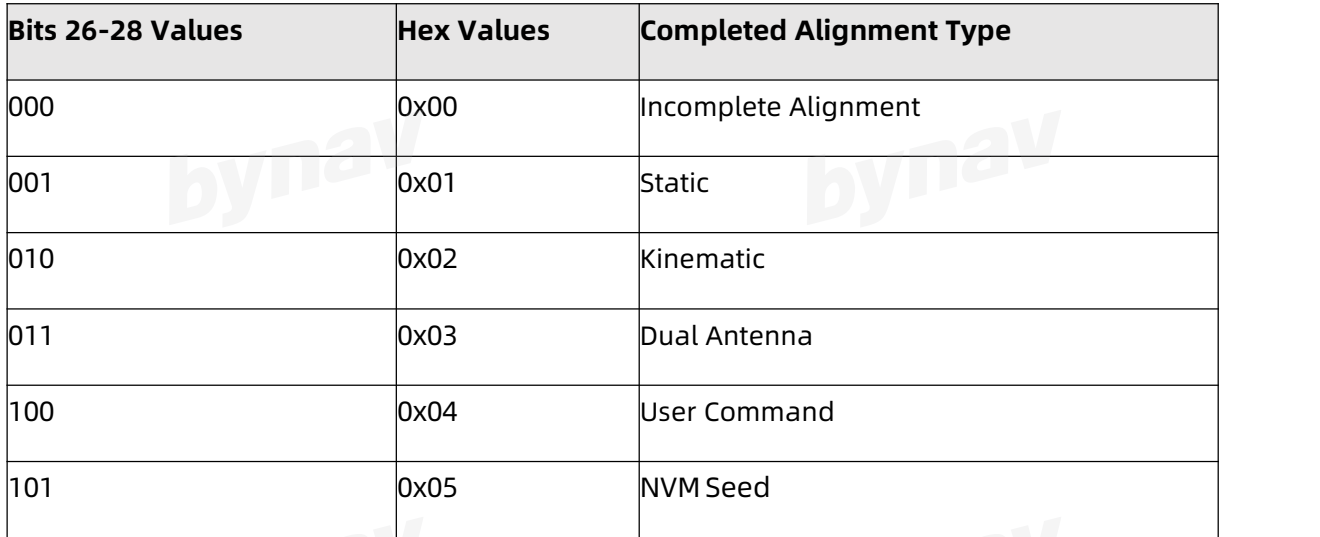

Table 4- 17 NVM Seed Indicator Description

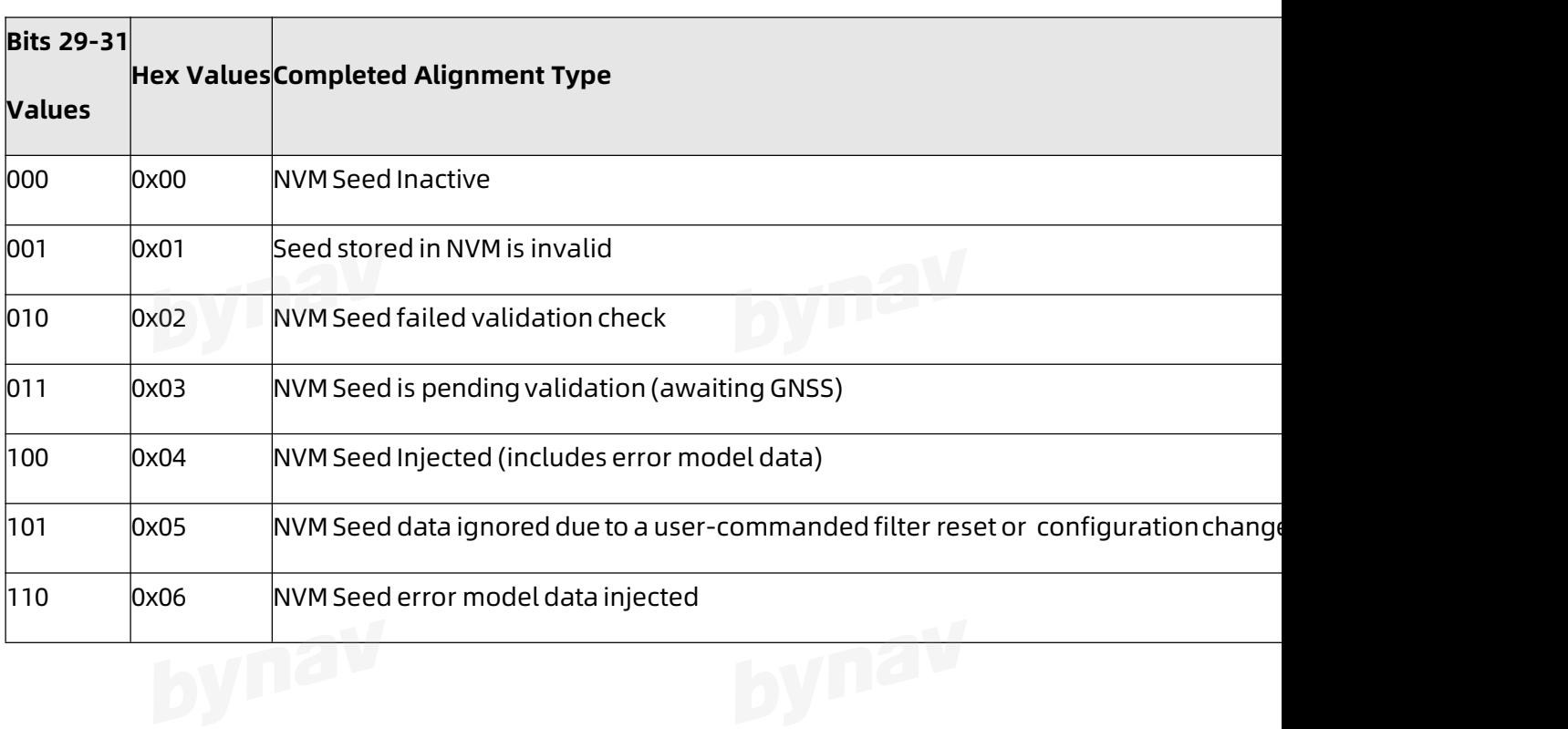

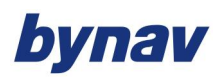

Interface Protocol

### **4.2.16 INSSPD\***

**Message ID:** 266

**Recommended**

LOG Port INSSPDA ONTIME 1

### **ASCIIExample**

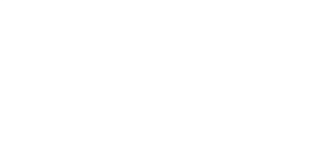

#INSSPDA,ICOM4,0,0.0,FINESTEERING,2107,37106.000,00000000,0000,68;2107,37106.0000

00000,5.233402789,0.014530860,-0.000531521,INS\_ALIGNMENT\_COMPLETE\*4ac6a980

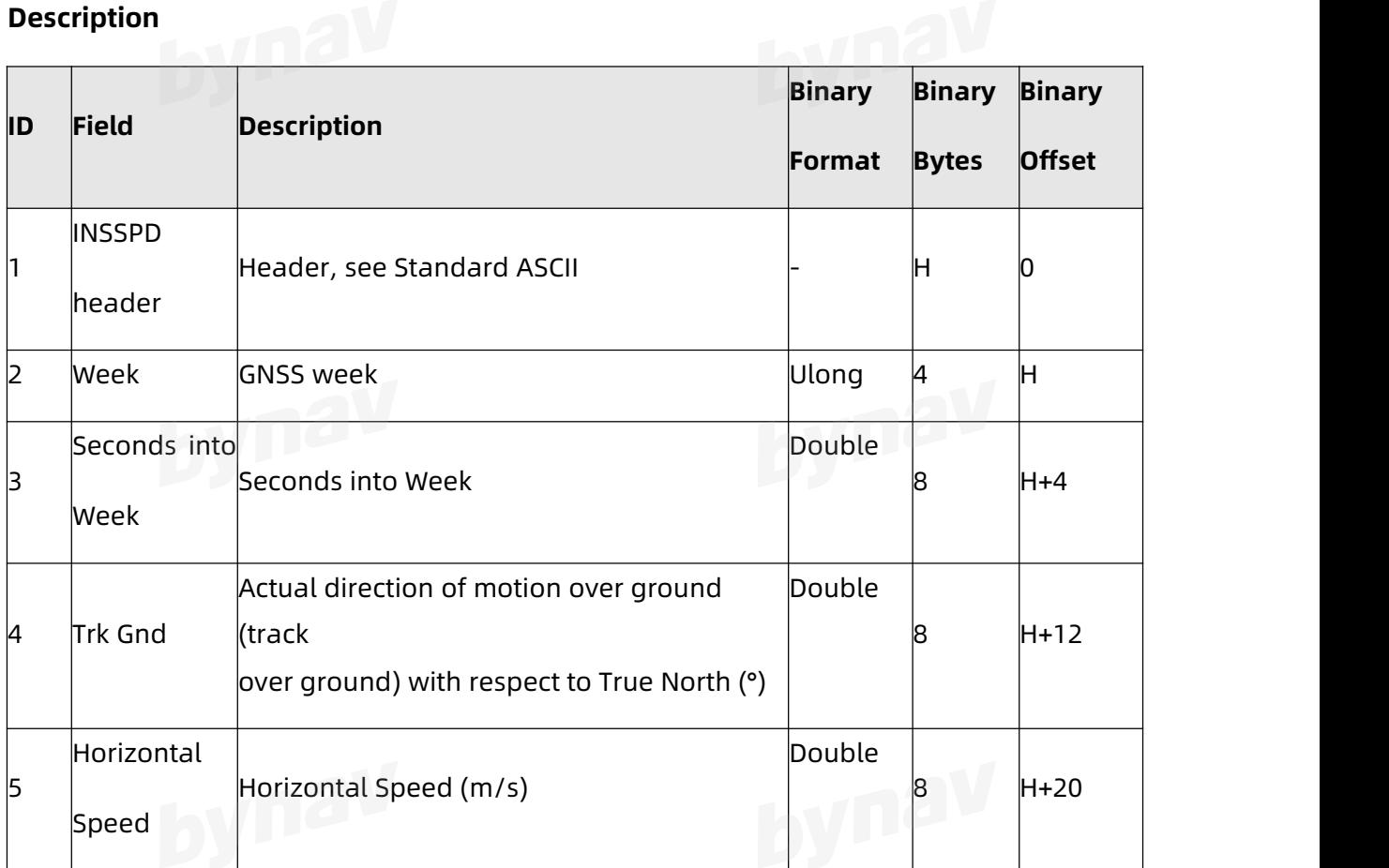

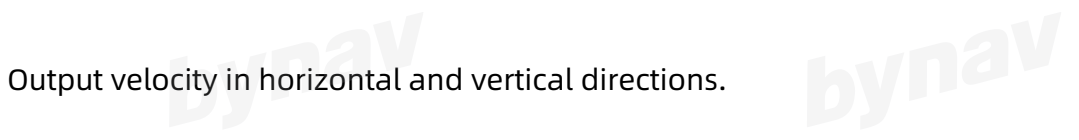

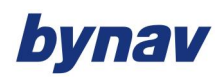

bynav

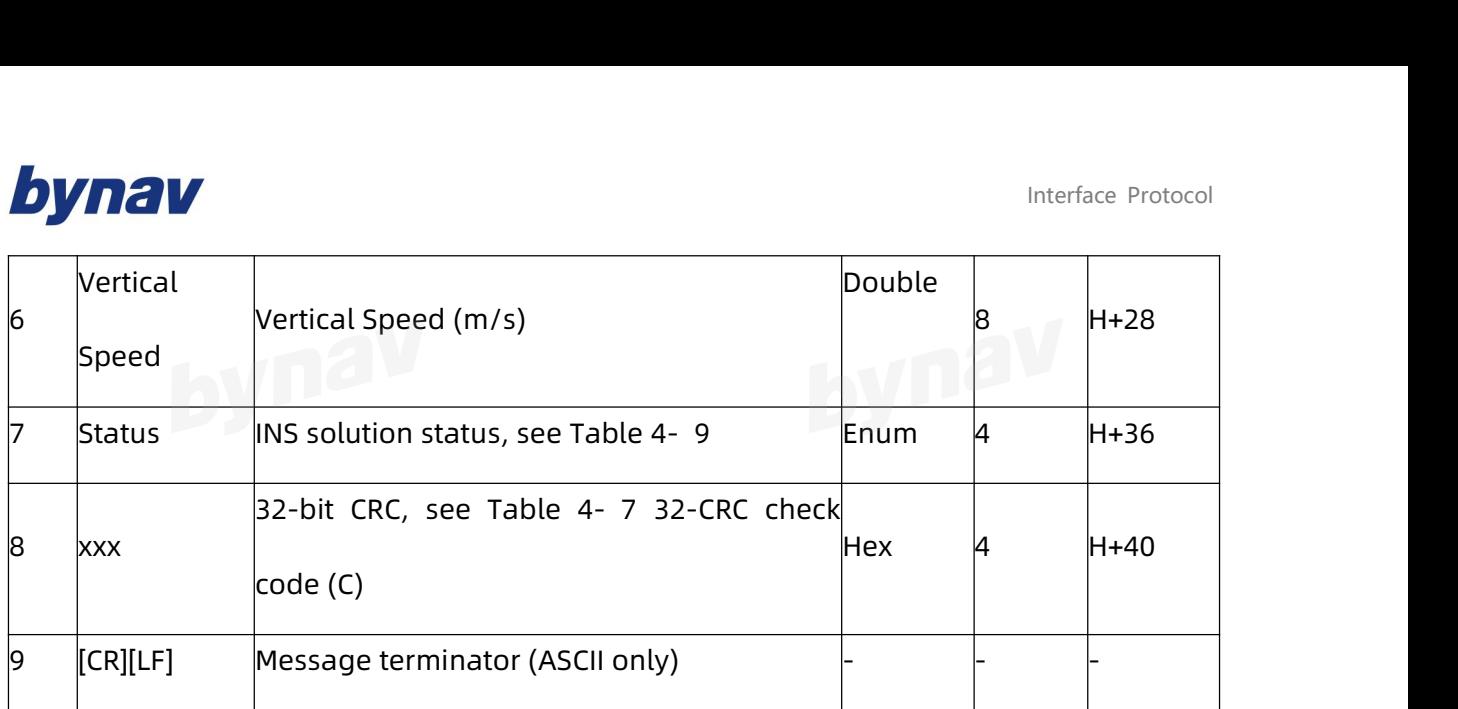

### **4.2.17 INSSTDEV\***

Output the standard deviation of INS position, velocity and attitude.

**Message ID:** 2051

### **Recommended**

LOG Port INSSTDEVA ONTIME 1

### **ASCIIExample**

#INSSTDEVA,ICOM4,0,0.0,FINESTEERING,2107,37213.000,00000000,0000,68;0.0239,0.0168,

0.0220,0.0068,0.0067,0.0057,0.0497,0.0497,1.0741,00000000,0,0,00bffbbf,0\*c607c0d6

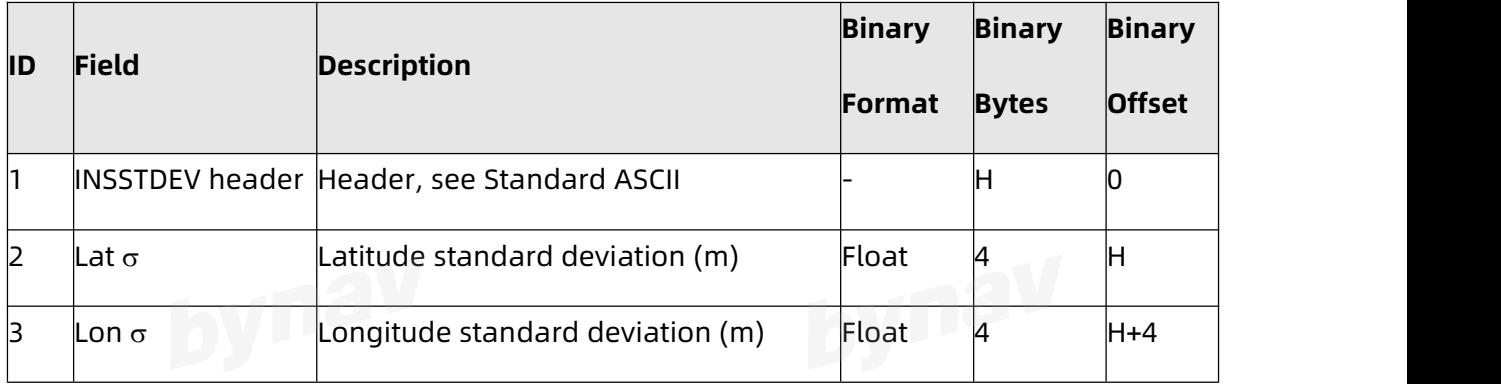

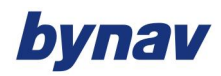

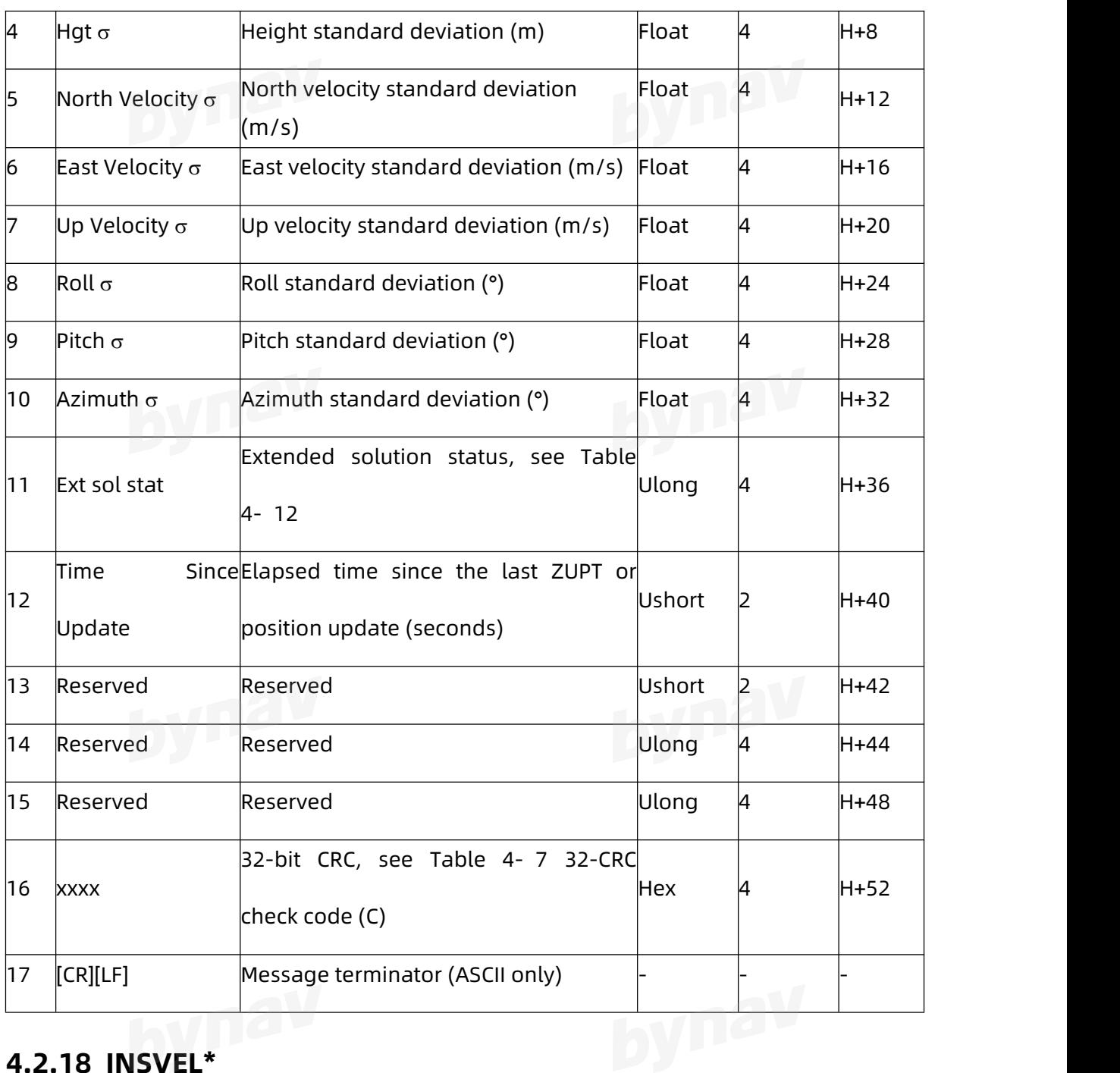

## **4.2.18 INSVEL\***

Output velocity in the Local Level frame (ENU).

**Message ID:** 267

**Recommended** 

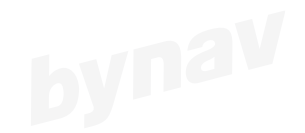

LOG Port INSVELA ONTIME 1

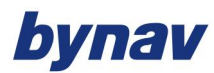

### **ASCIIExample**

#INSVELA,ICOM4,0,0.0,FINESTEERING,2107,37289.000,00000000,0000,68;2107,37289.00000

0000,0.0099,-0.0082,-0.0014,INS\_ALIGNMENT\_COMPLETE\*7c7a85fb

### **Description**

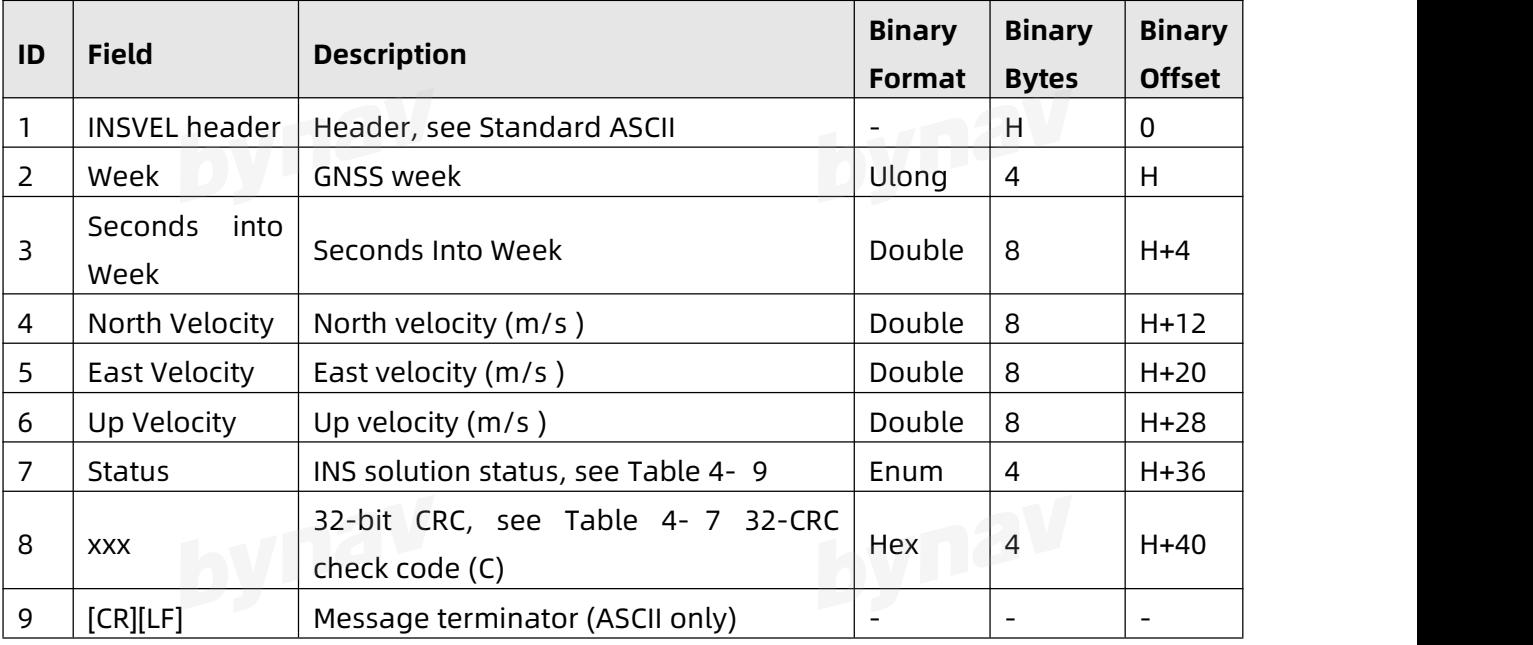

### **4.2.19 IONUTC**

This log contains the Ionospheric Model parameters (ION) and the Universal Time Coordinated parameters (UTC).

**Message ID:** 8

**Recommended**

LOG IONUTCA ONTIME 1

**ASCII Example**

#IONUTCA,COM3,0,97.2,FINESTEERING,2223,283558.000,00000000,0000,769;1.3038516044 61670e-08,2.235174179077148e-08,-5.960464477539063e-08,-1.192092895507813e-07,1.

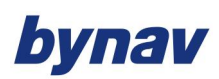

064960000000000e+05,1.310720000000000e+05,-6.553600000000000e+04,-2.6214400000 00000e+05,2223,405504,-2.7939677238464400e-09,-1.243449788e-14,2185,7,18,18,0\*ed4 9f7a2

#### **Description**

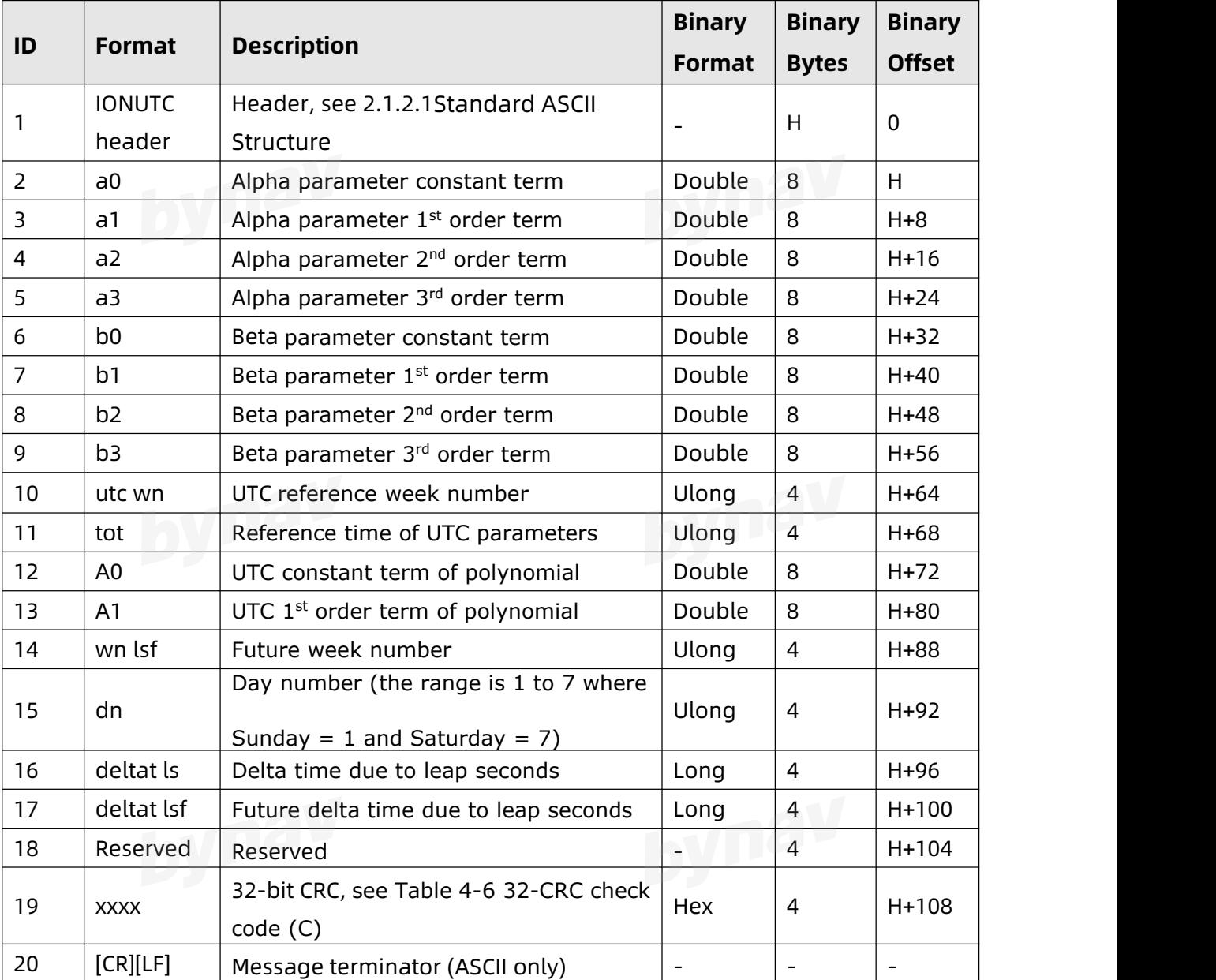

### **4.2.20 MARKTIME,MARK2TIME**

Mark the EVENT\_IN time.

MARKTIME: to mark IMU Data Ready time (invalid output);

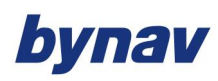

MARK2TIME: to mark external trigger EVENT\_IN time.

**Message ID:** 231 (MARKTIME ) , 616 (MARK2TIME )

**Recommended**

LOG Port MARKTIMEA ONNEW

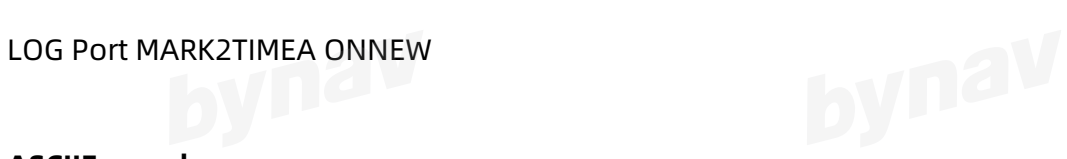

### **ASCIIExample**

#MARK2TIMEA,ICOM4,0,0.0,FINESTEERING,2107,37368.803,00000000,0000,68;2107,37368.8

03115213,0.000000000e+00,0.000000000e+00,0.000000000,VALID\*1a85cfb5

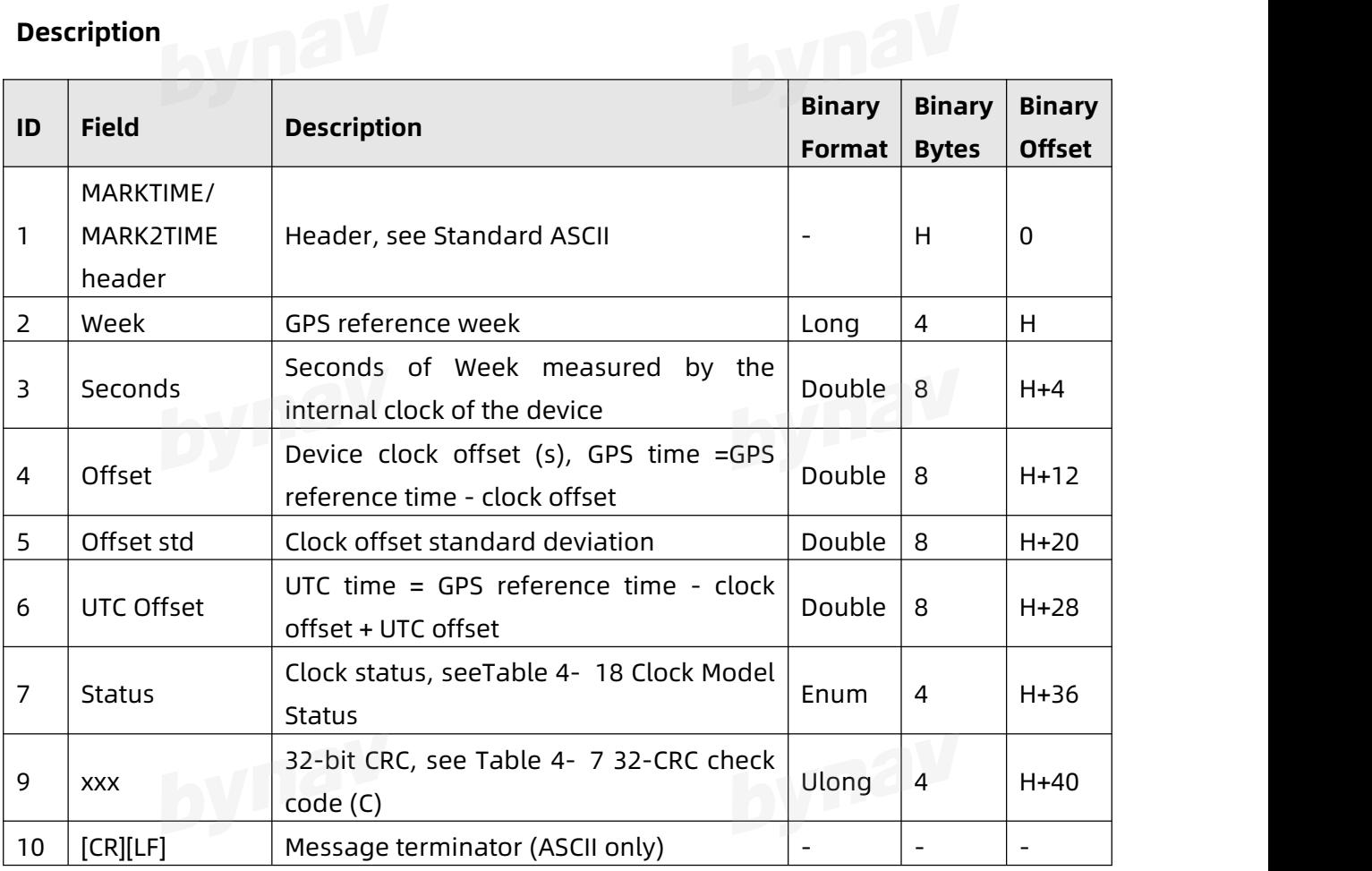

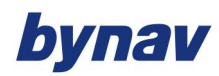

Table 4- 18 Clock Model Status

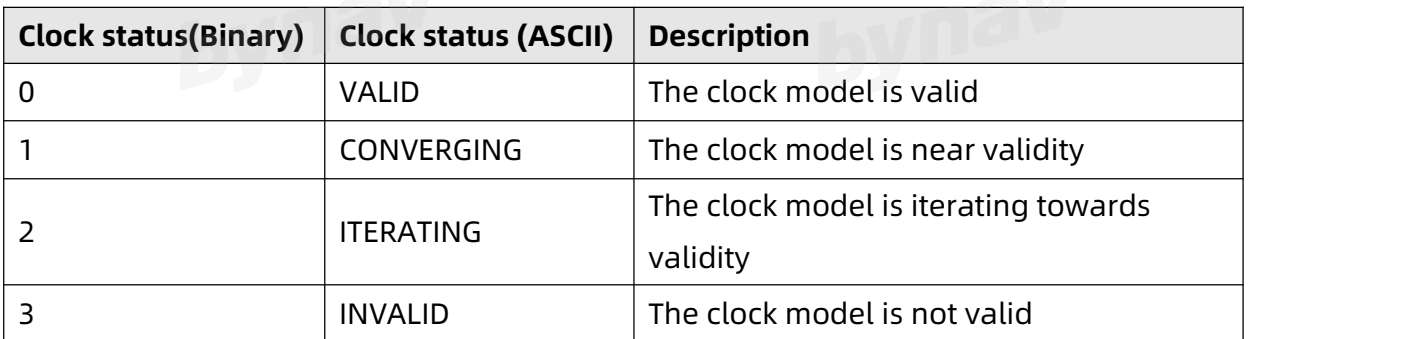

### **4.2.21 PSRVEL**

In the PSRVEL log the actual speed and direction of the receiver antenna over ground is provided. The velocity measurements sometimes have a latency associated with them. The time of validity is the time tag in the log minus the latency value.

The velocity in the PSRVEL log is determined by the pseudo-range filter. Velocities from the pseudo-range filter are calculated from the Doppler.

The velocity status indicates varying degrees of velocity quality. To ensure healthy velocity, the velocity sol-status must also be checked. If the sol-status is non-zero, the velocity is likely invalid. It should be noted that the receiver does not determine the direction a vessel, craft, or vehicle is pointed (heading), but rather the direction of the motion of the GPS antenna relative to the ground.

The latency of the instantaneous Doppler velocity is always 0.15 s. The latency represents an estimate of the delay caused by the tracking loops under acceleration of approximately 1g. For most users, the latency can be assumed to be zero (instantaneous velocity).

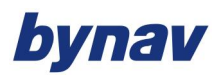

Interface Protocol

**Message ID:** 100

**Recommended** 

### LOG Port PSRVELA ONTIME 1

### **ASCII Example**

#PSRVELA,COM3,0,98.1,FINESTEERING,2149,348230.000,00000000,0000,757;SOL\_COM PUTED,NARROW\_INT,0.000,0.000,0.0012,60.835538,0.0057,0\*a0039781<br>Description

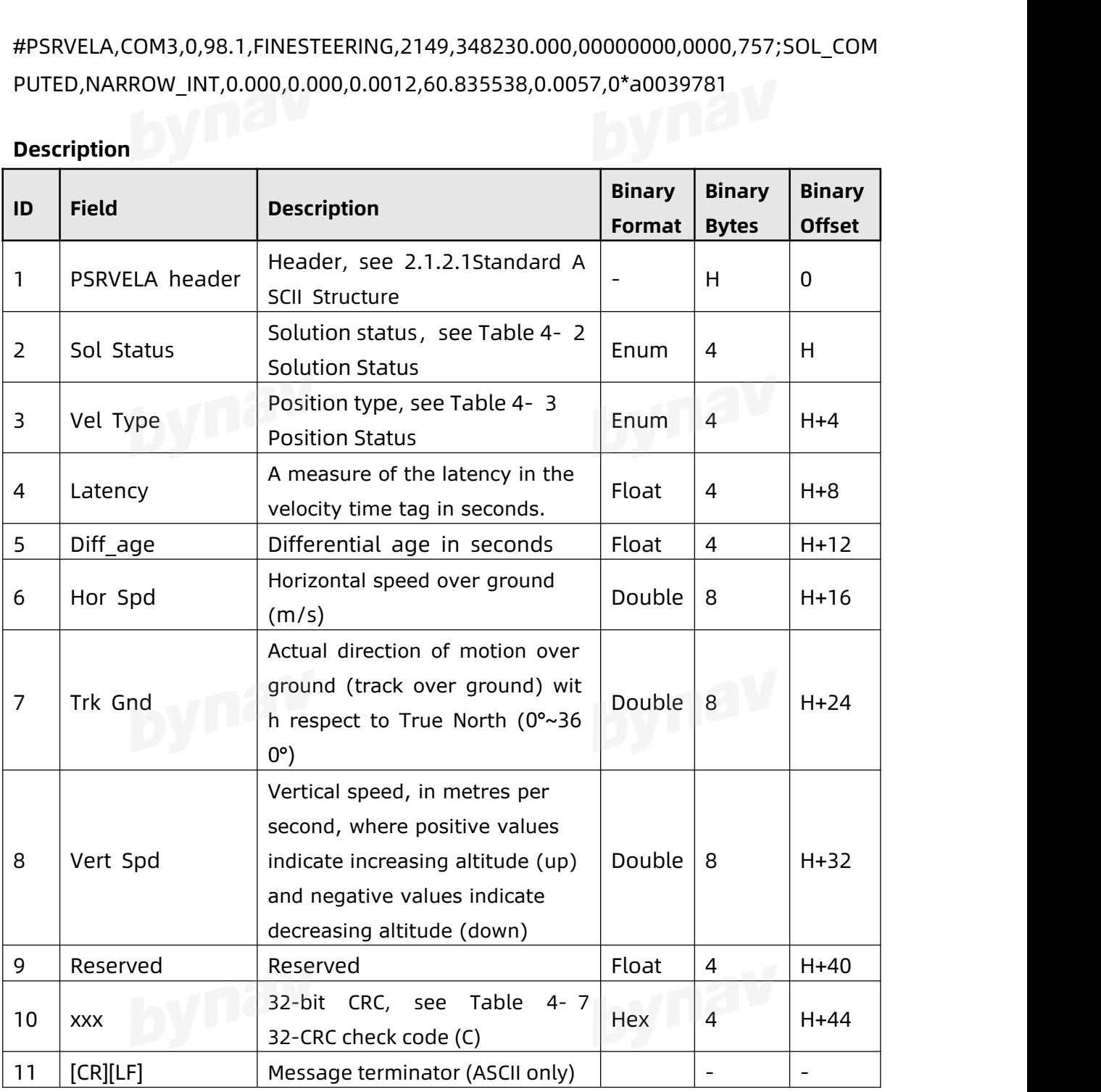

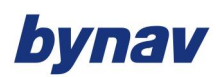

### **4.2.22 RAWIMU\***

Provide the IMU raw observation data, and the reference origin is the enclosure navigation center. The output frequency is not adjustable, only supports ONNEW, in accordance with the IMU update rate.

**Message ID:** 268

**Recommended**

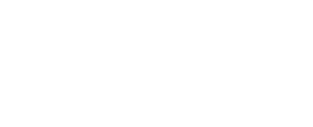

LOG Port RAWIMUA ONNEW

### **ASCIIExample**

#RAWIMUA,ICOM4,0,0.0,FINESTEERING,2107,37454.000,00000000,0000,68;2107,37454.000 000000,00000000,-2116037,15254,-3991,1707,2161,3258\*ab408b44

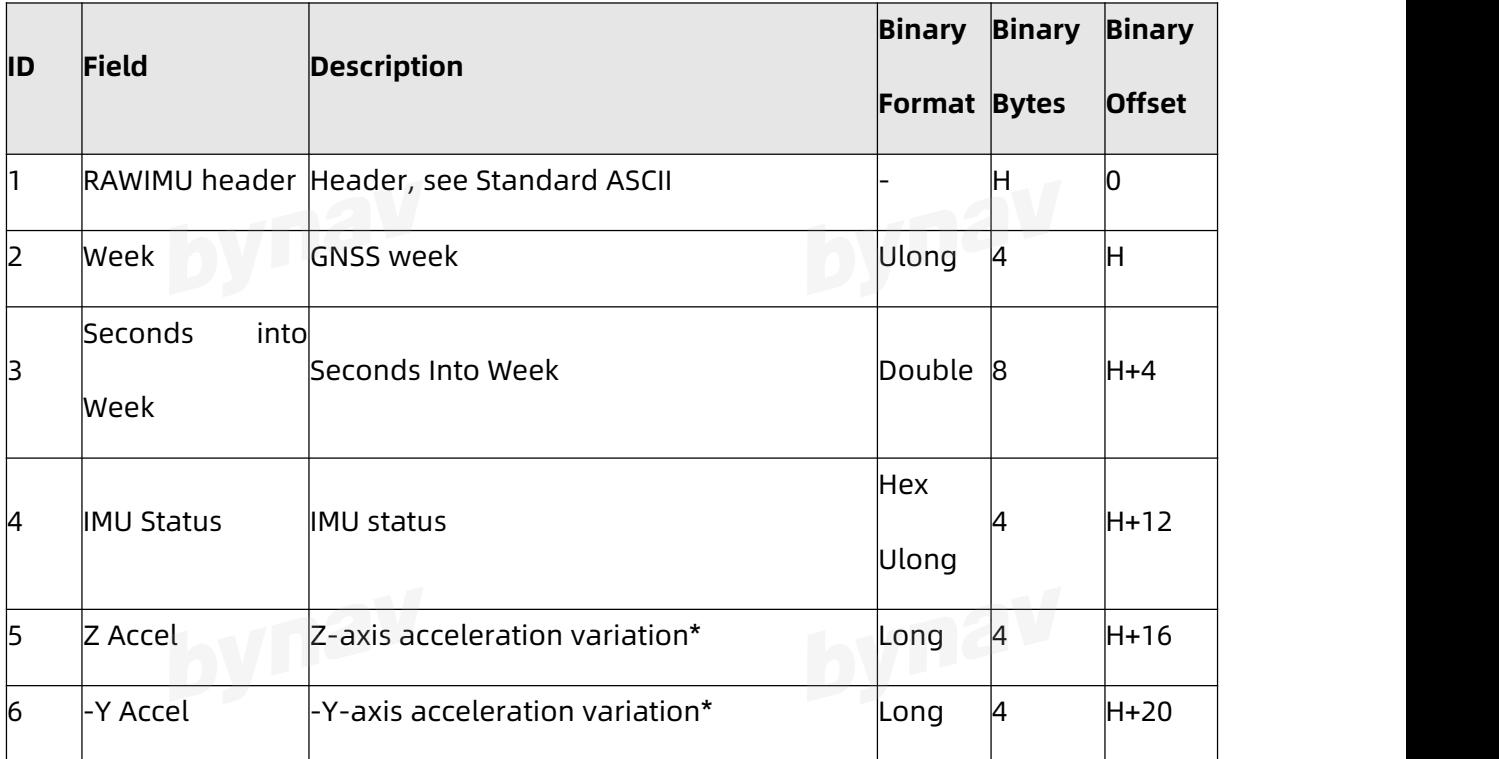

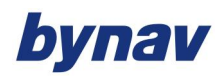

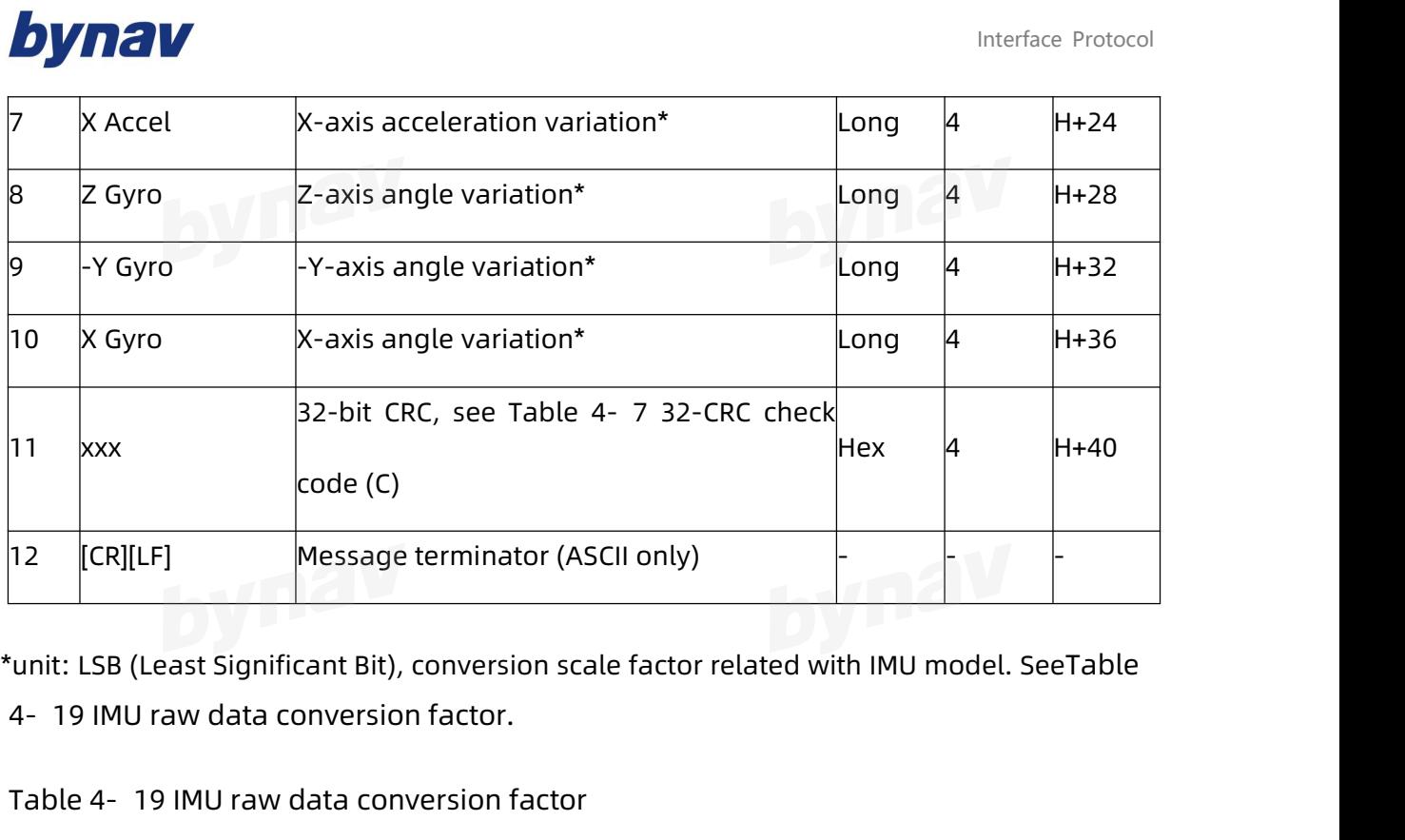

\*unit: LSB (Least Significant Bit), conversion scale factor related with IMU model. SeeTable

| <b>Device</b>             | <b>IMU</b> | <b>Conversion coefficient</b>    | Freq. | Scale factor               |
|---------------------------|------------|----------------------------------|-------|----------------------------|
|                           | Gyro       | $ 3.35276126861572e-05 °/s/LSB $ |       | 3.35276126861572e-07 °/LSB |
| $X1-3$                    |            | 4.65661287307739e-06             | 100Hz | 4.65661287307739e-08       |
| /A1-3                     | Accel      | m/s2/LSB                         |       | m/s/LSB                    |
|                           | Gyro       | 3.0517578125e-05 °/s/LSB         |       | 2.44140625e-07 °/LSB       |
| X1-5<br>$\overline{A1-5}$ | Accel      | 3.74094009399414e-06             | 125Hz | 2.99275207519531e-08       |
|                           |            | m/s2/LSB                         |       | m/s/LSB                    |
| $X1-6$<br>/A1-6           | Gyro       | 2.88991928100586e-05 °/s/LSB     |       | 2.31193542480469e-07 °/LSB |
|                           |            | 7.48188018798828e-06             | 125Hz | 5.98550415039063e-08       |
|                           | Accel      | m/s2/LSB                         |       | m/s/LSB                    |

### **4.2.23 RAWIMUS\***

Provide IMU raw observation data, and some additional information beside RAWIMU, and the reference origin is the enclosure navigation center. The output frequency is

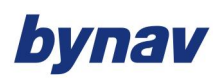

not adjustable, only supports ONNEW, in accordance with the IMU update rate. (Note

that the log header is the short version of RAWIMU.)

**Message ID:** 325

**Recommended**

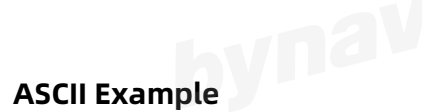

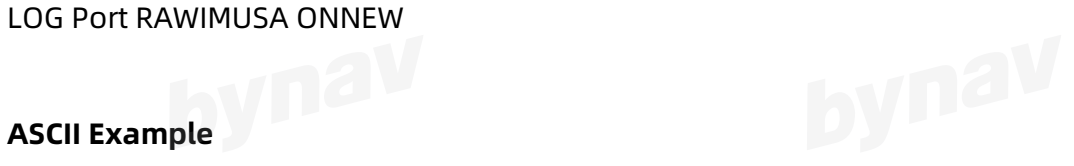

%RAWIMUSA,2107,37564.000;2107,37564.000000000,00000000,-2111774,15617,-4719,293

9,635,1057\*03104a49

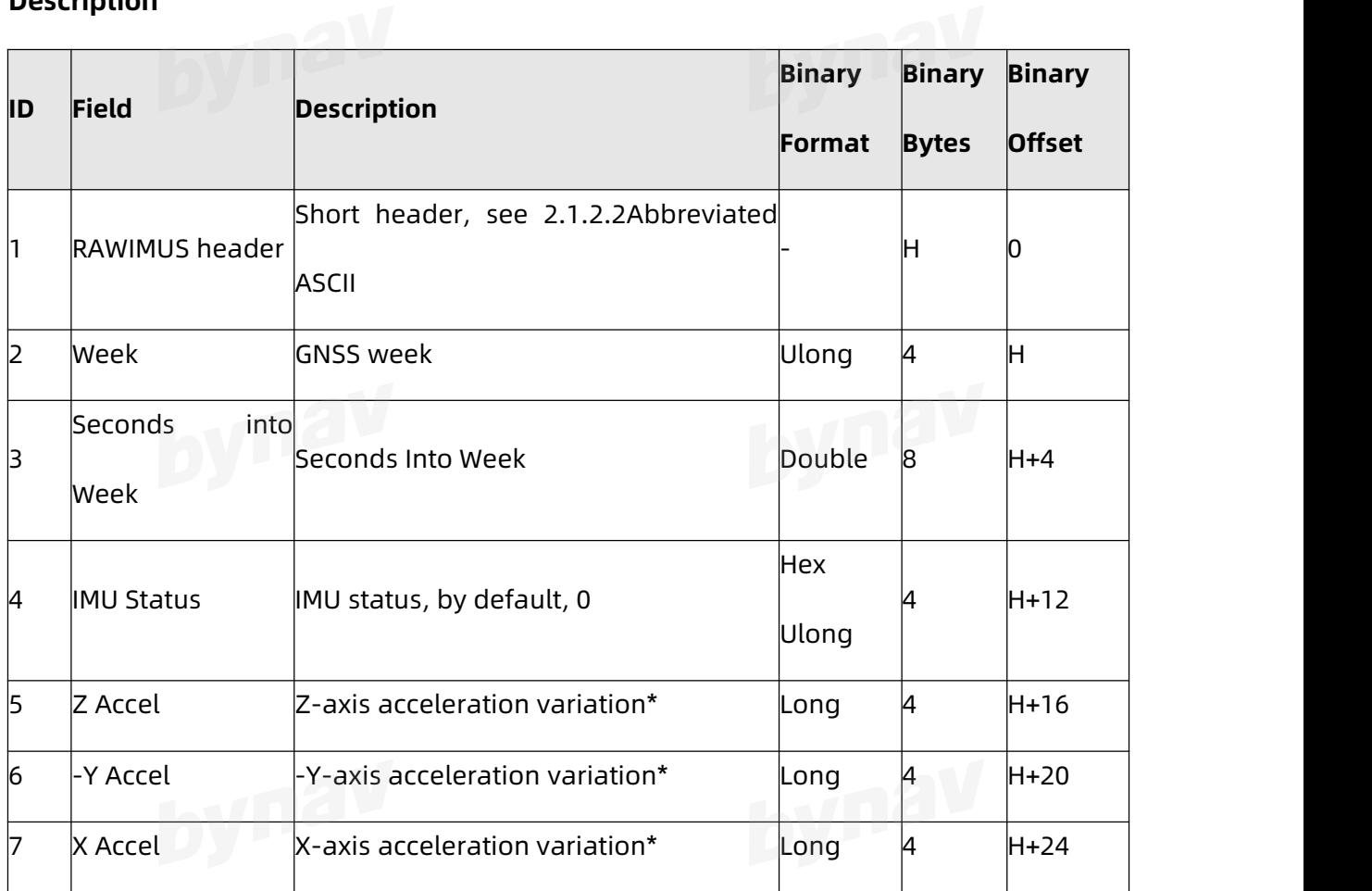

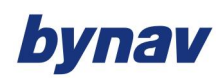

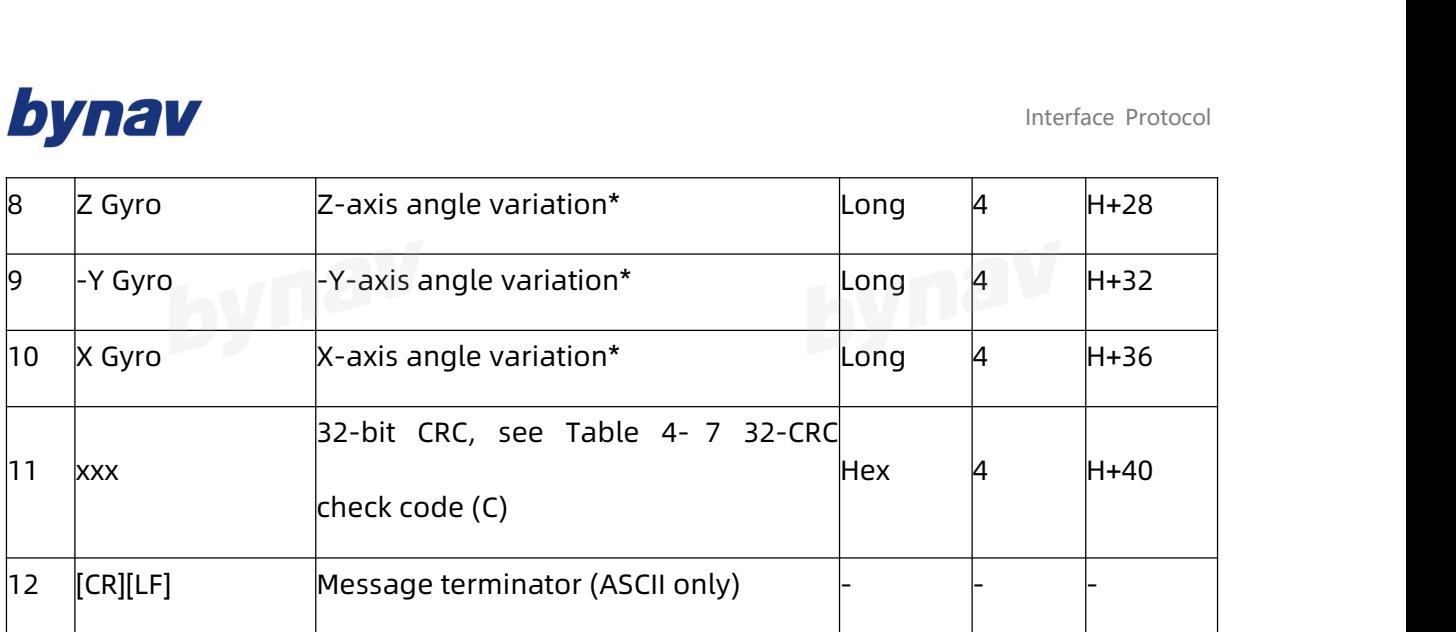

\*unit: LSB (Least Significant Bit), conversion scale factor related with IMU model. See table 4 15 IMU raw data conversion factor.

### **4.2.24 RAWIMUSX\***

Provide extended IMU raw observation data, and some additional information beside RAWIMU, and the reference origin is the enclosure navigation center. The output frequency is not adjustable, only supports ONNEW, in accordance with the IMU update rate. (Note that the log header is the short version of RAWIMUX)

**Message ID:** 1462

**Recommended** 

LOG Port RAWIMUSXA ONNEW

**ASCIIExample**

%RAWIMUSXA,2107,37676.000;00,3,2107,37676.000000000,00000000,-2106390,13697,-57

80,3624,1446,1426\*6ae4f31b

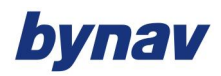

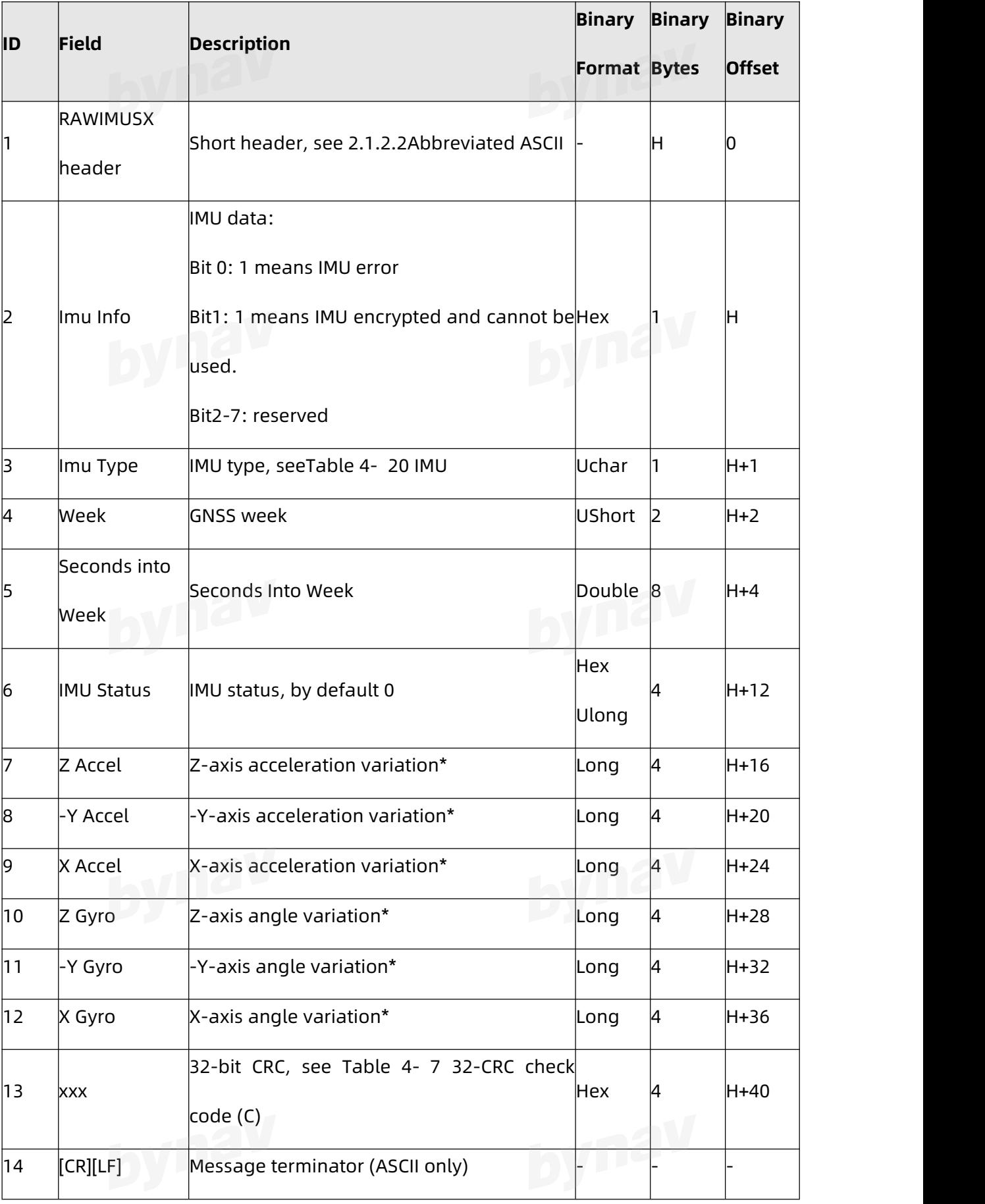

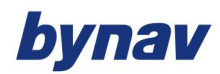

### Table 4- 20 IMU Type

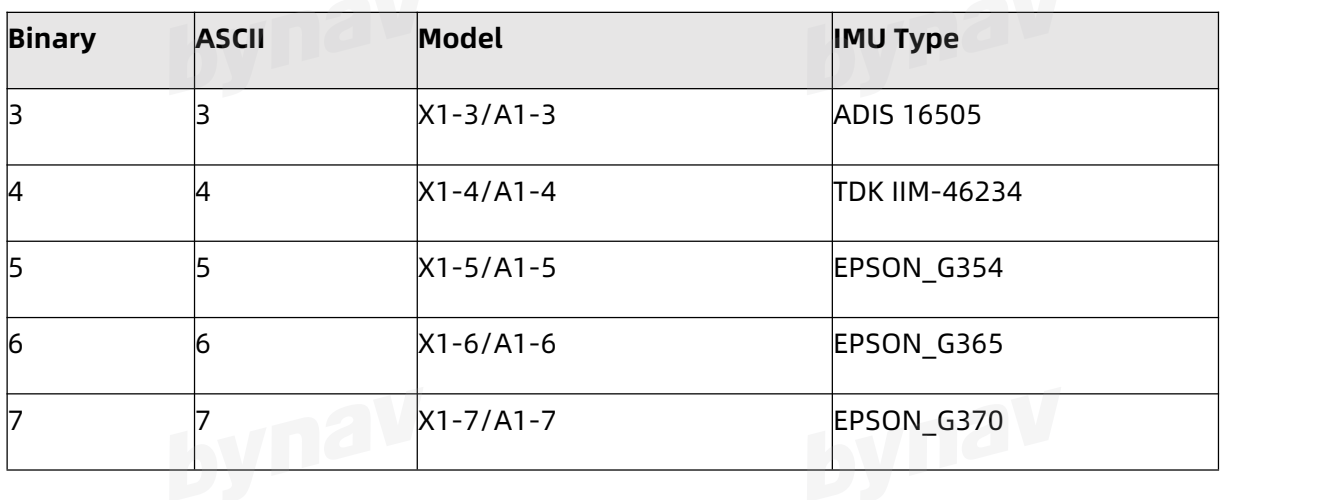

\*unit: LSB (Least Significant Bit), conversion scale factor related with IMU model. See table 4 15 IMU raw data conversion factor.

### **4.2.25 RAWIMUX\***

Provide extended IMU raw observation data, and some additional information beside RAWIMU, and the reference origin is the enclosure navigation center. The output frequency is not adjustable, only supports ONNEW, in accordance with the IMU update rate.

**Message ID:** 1461

**Recommended** 

LOG Port RAWIMUXA ONNEW

### **ASCIIExample**

#RAWIMUXA,ICOM4,0,0.0,FINESTEERING,2107,37613.000,00000000,0000,68;00,3,2107,3761 3.000000000,00000000,-2106169,13714,-5559,3570,1638,1782\*9d84ce36

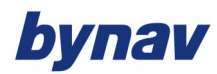

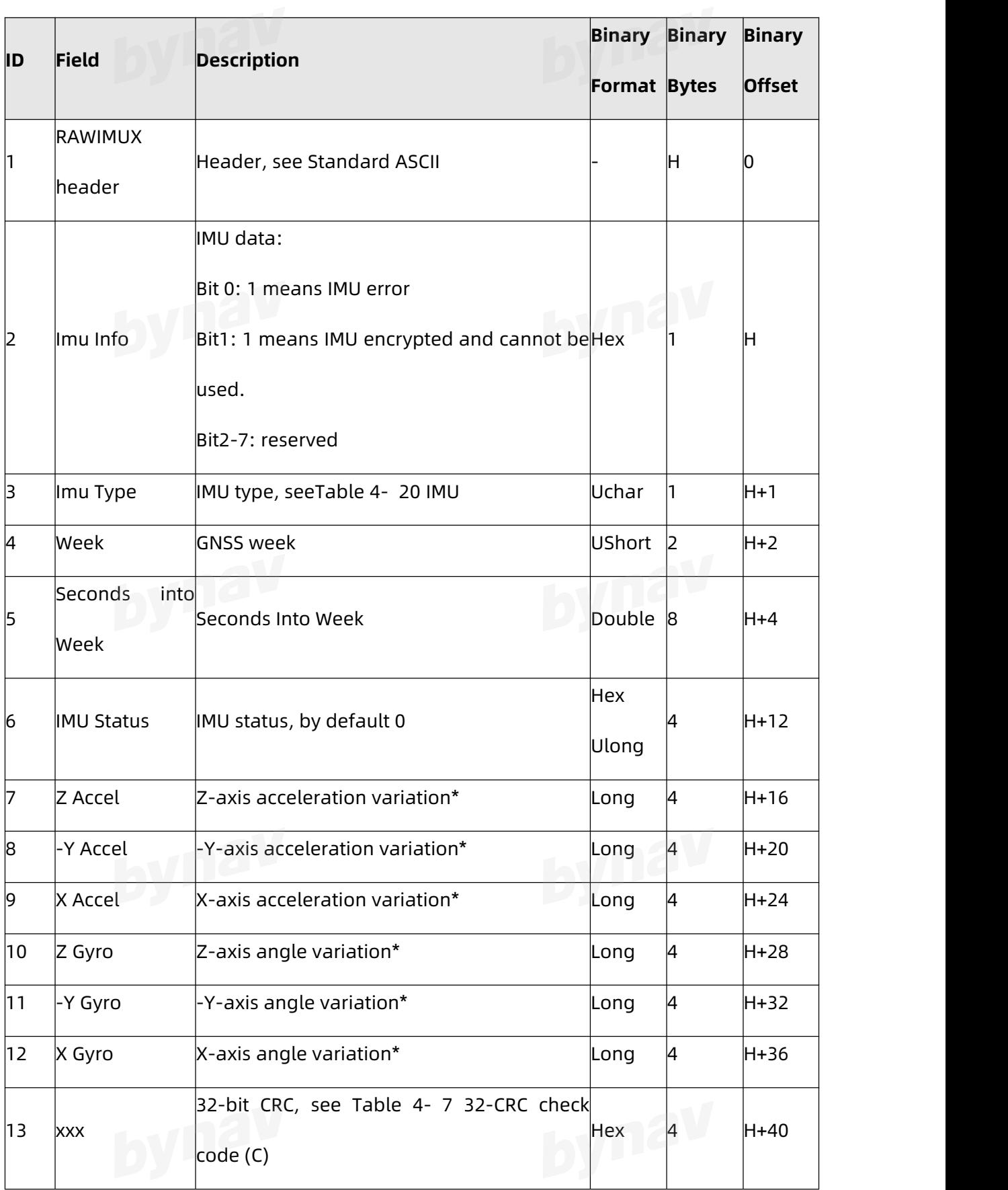

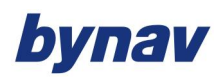

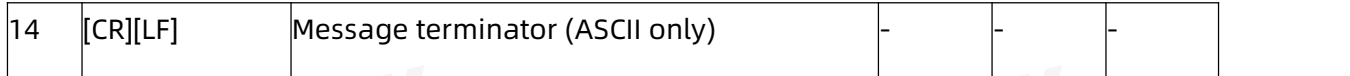

\*unit: LSB (Least Significant Bit), conversion scale factor related with IMU model. See table 4 15 IMU raw data conversion factor.

### **4.2.26 TRACKSTAT**

The TRACKSTAT log contains an entry for each channel. If there are multiple signal channels for one satellite, then there will be multiple entries for that satellite.

For dual antenna receivers, a TRACKSTAT 1 log can be requested to get TRACKSTAT

data from the second antenna.

For base station, a TRACKSTAT\_2 log can be requested to get TRACKSTAT data from the base station.

To request an ASCII log enter TRACKSTATA\_1 and fora binary log enter TRACKSTATB\_1.

**Message ID: 83**

**Recommended Input:**

LOG TRACKSTATA ONTIME 1

## **ASCII Example:**

#TRACKSTATA,COM1,0,49.5,FINESTEERING,1337,410139.000,02000000,457c,1984;SOL\_COM PUTED,PSRDIFF,5.0,30,1,0,18109c04,21836080.582,-2241.711,50.087,1158.652,0.722,GOOD, 0.973,1,0,11309c0b,21836083.168,-1746.788,42.616,1141.780,0.000,OBSL2,0.000,30,0,181 09c24,24248449.644,-2588.133,45.237,939.380,-0.493,GOOD,0.519,30,0,11309c2b,242484 52.842,-2016.730,38.934,939.370,0.000,OBSL2,0.000,...14,0,18109da4,24747286.206,-3236. 906,46.650,1121.760,-0.609,GOOD,0.514,14,0,11309dab,24747288.764,-2522.270,35.557,1

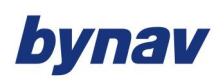

116.380,0.000,OBSL2,0.000,0,0,0c0221c0,0.000,0.000,0.047,0.000,0.000,NA,0.000,0,0,0c02

21e0,0.000,0.000,0.047,0.000,0.000,NA,0.000\*255a732e

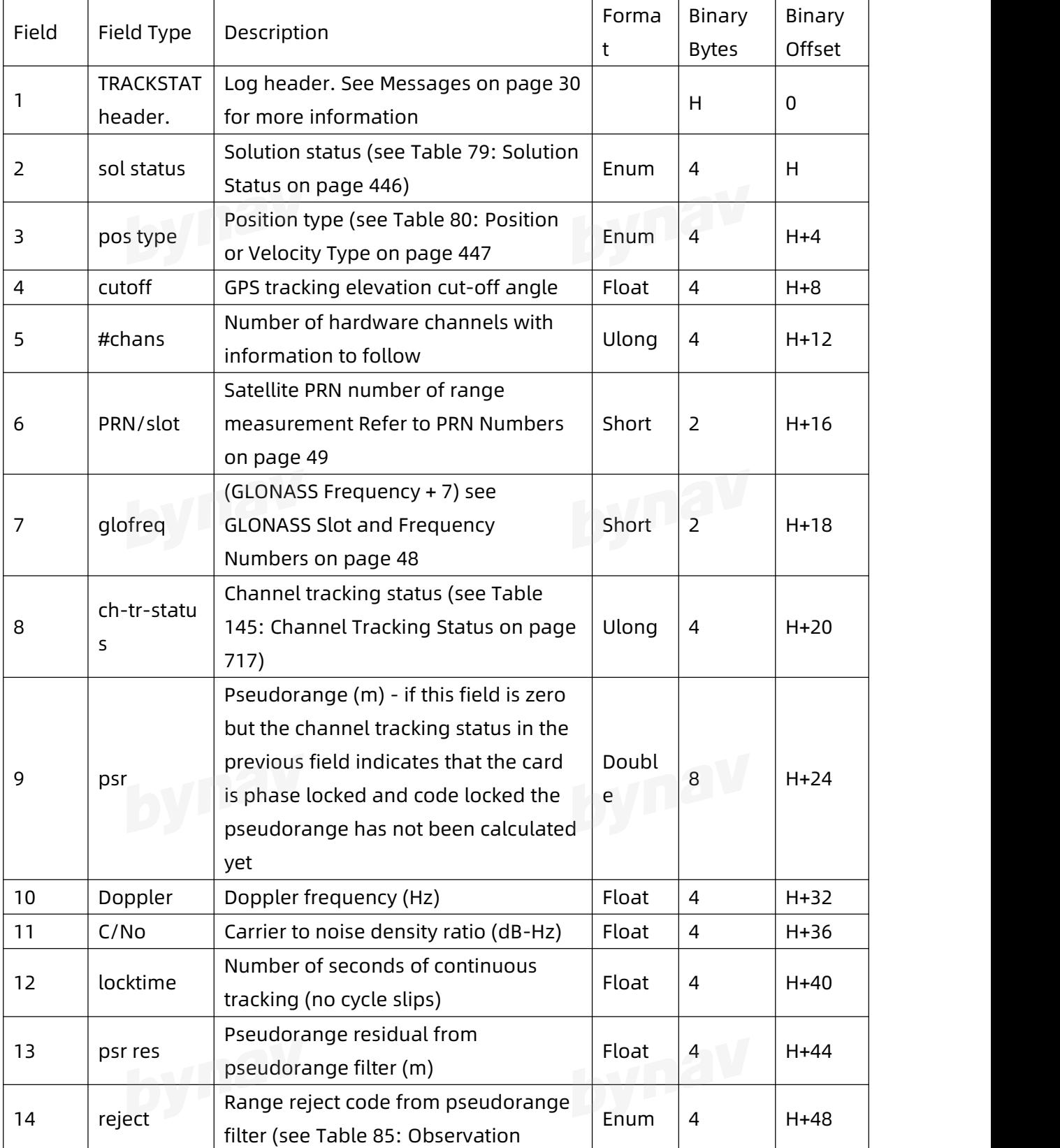

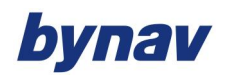

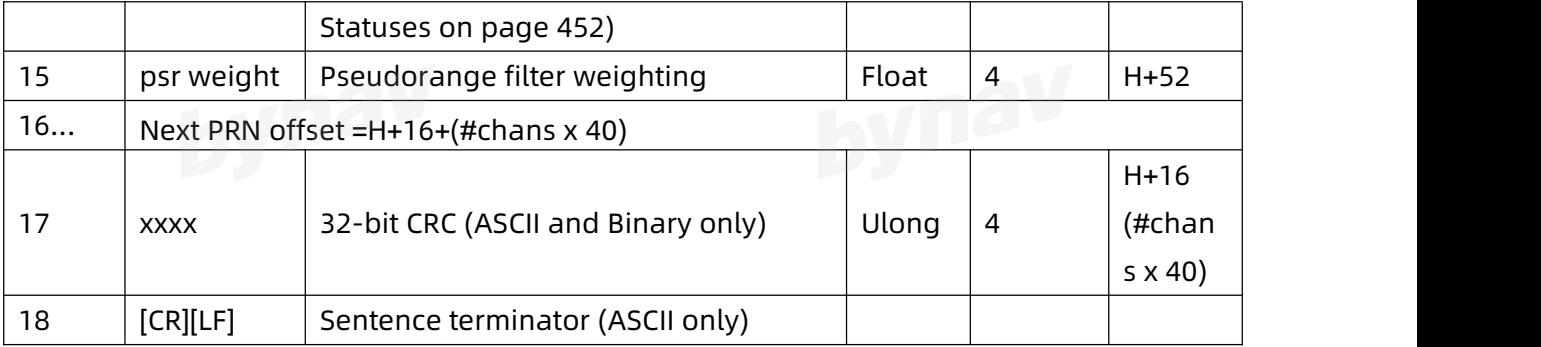

### **4.3 Query configuration**

# **4.3.1 AUTHORIZATION**

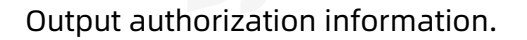

### **Format:**

LOG AUTHORIZATION ONCE

## **Example:**

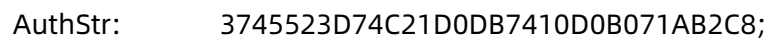

AuthMode: C1-8D;

Authorization: Permanent License;

InsEnable: FALSE;

DualAntEnable: TRUE;

RawOutEnable: TRUE;

AssistEnable: FALSE;

OdoEnable: FALSE;

MaxInsFreq: 125;

MaxRTKFreq: 5;

FrqMask: B1IB2IB1CB2AB2BL1L1CL2CL2PG1G2E1E5BE5A;

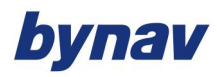

NavSys: GPS GLONASS GALILEO BEIDOU QZSS;

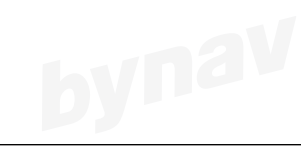

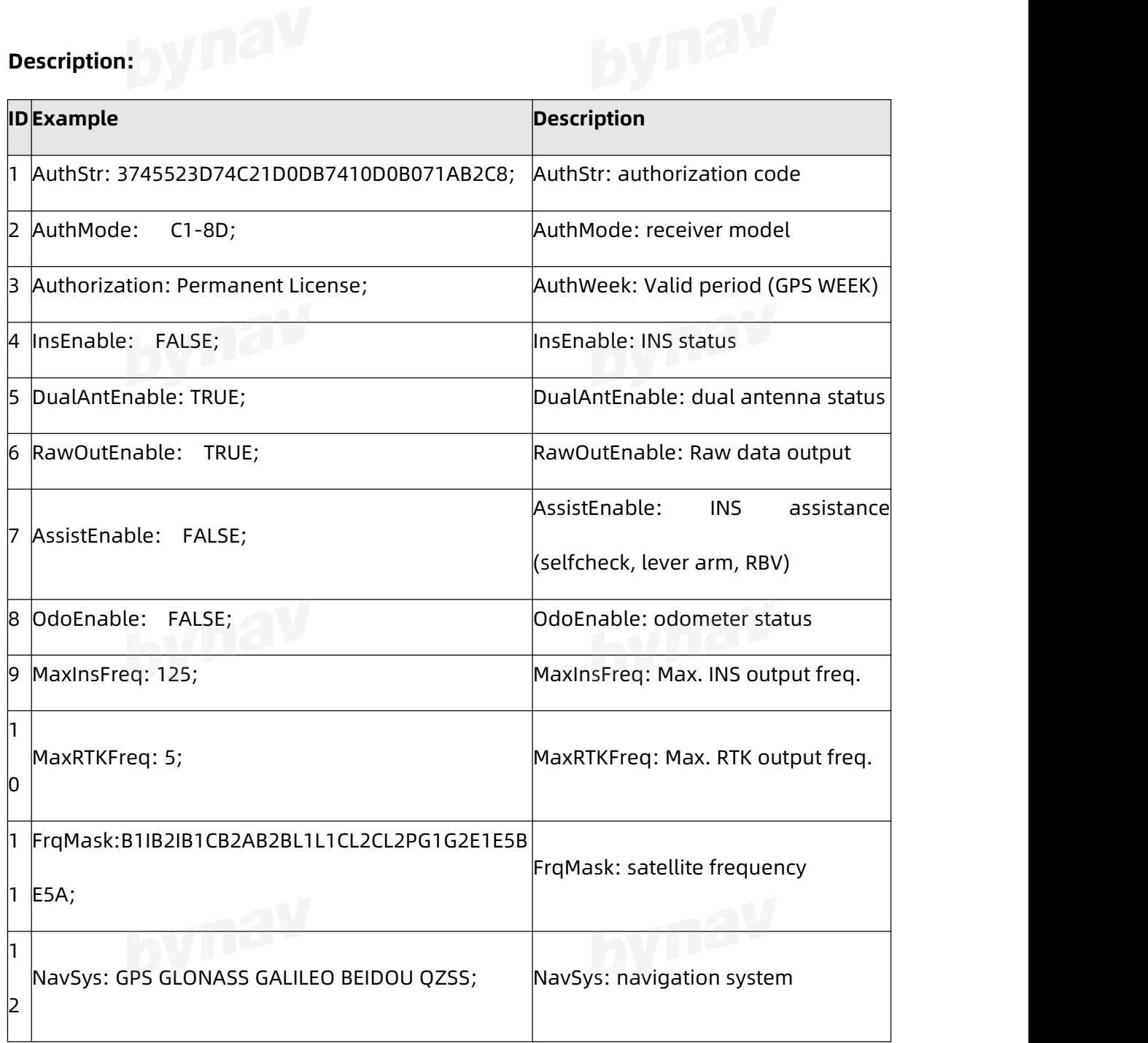

### **4.3.2 BYCHECK**

GNSS self-check.

**Format:**

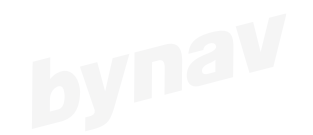

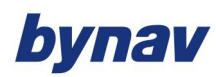

LOG BYCHECKA ONTIME 5

# Example:

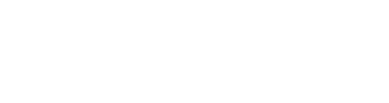

#BYCHECKA,ICOM1,0,0.0,FINESTEERING,2106,129959.200,00000000,0000,65;1502,2106,1299

59.200,1,1,1,1,1,1,1,1,1,1\*e120f355

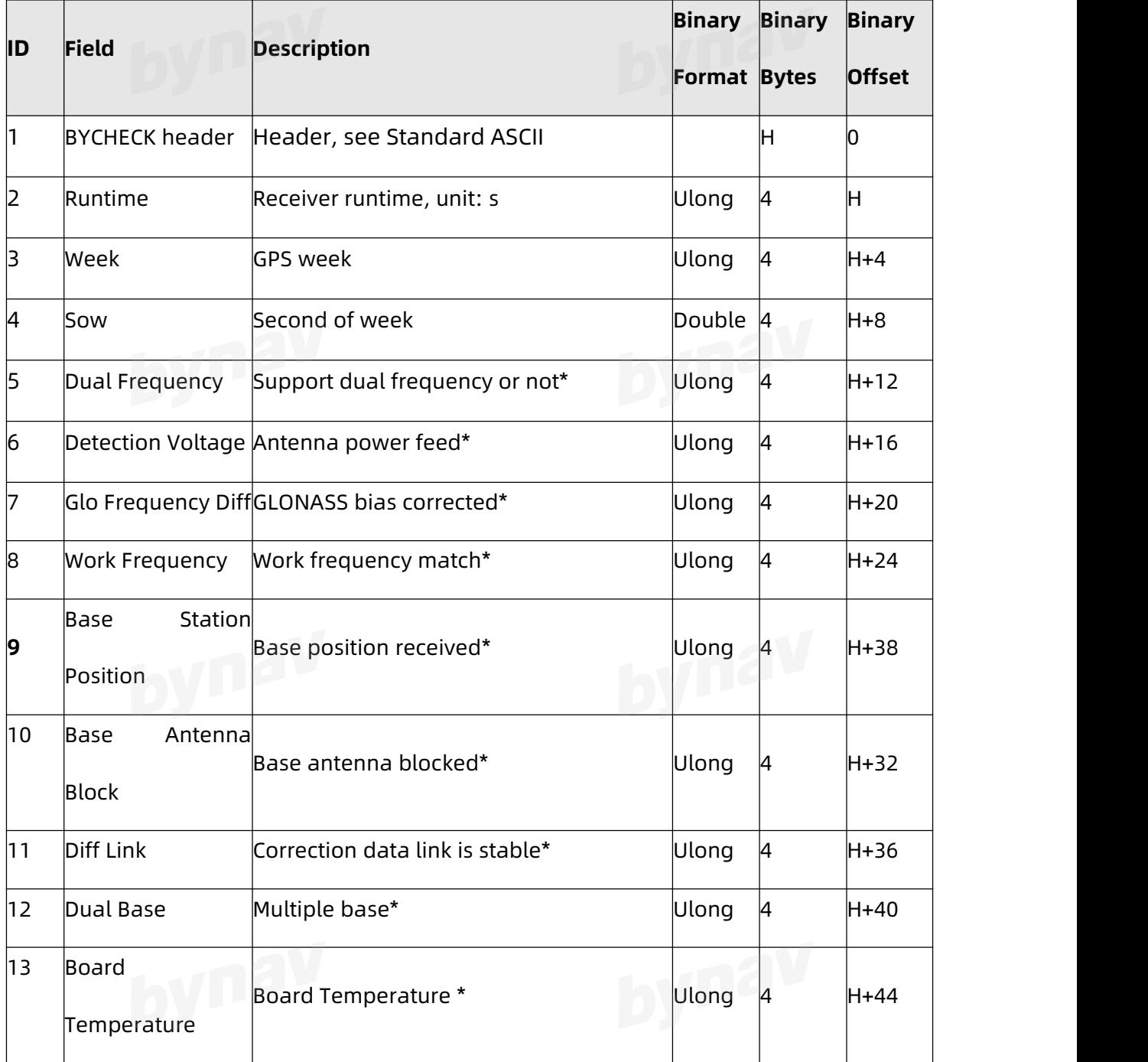

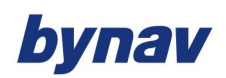

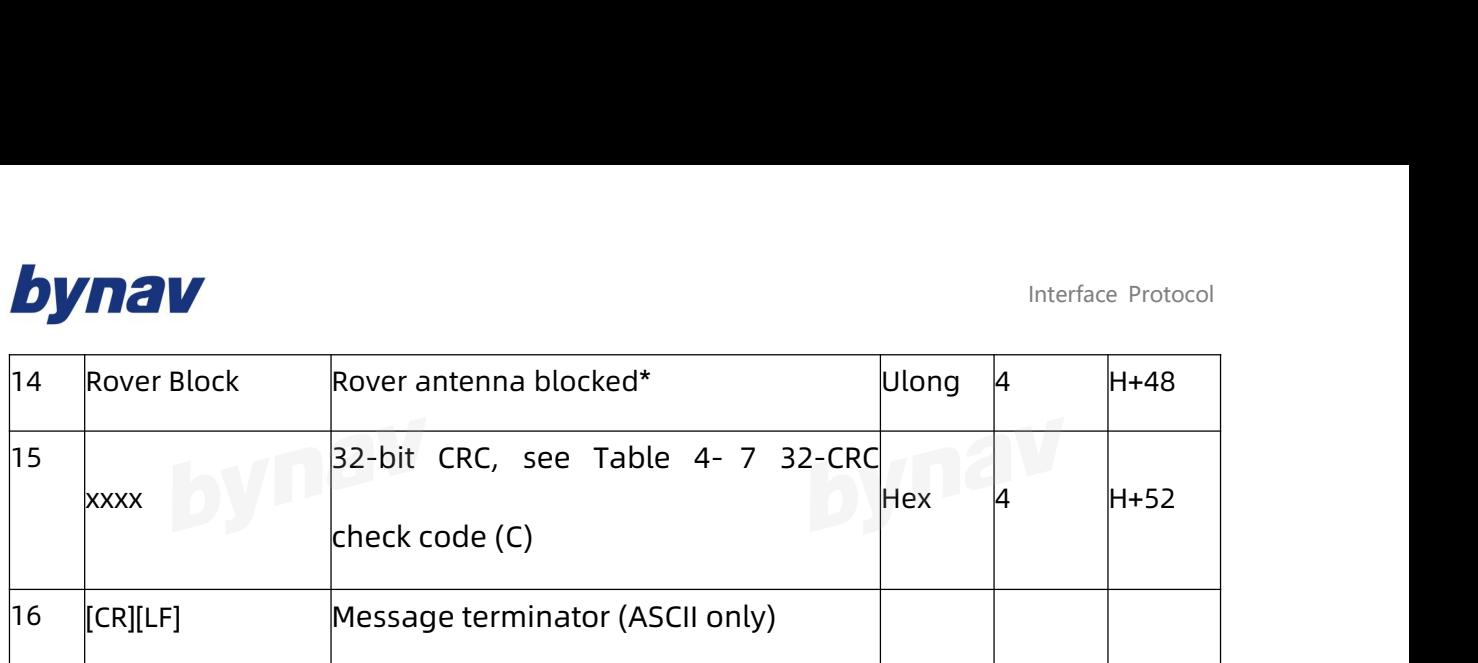

\*0: No, 1: Yes; 2: Unknow

# **4.3.3 BYCONFIG**

Output system information.

### **Format:**

LOG Port BYCONFIGA ONTIME 1

# **Example:**

#BYCONFIG,ICOM1,0,0.0,FINESTEERING,2105,565387.000,00000000,0000,64;1606.277,0

A0A473C44242E10B9EBEB718777B7A3,2105,55.412,rover\*f275111e

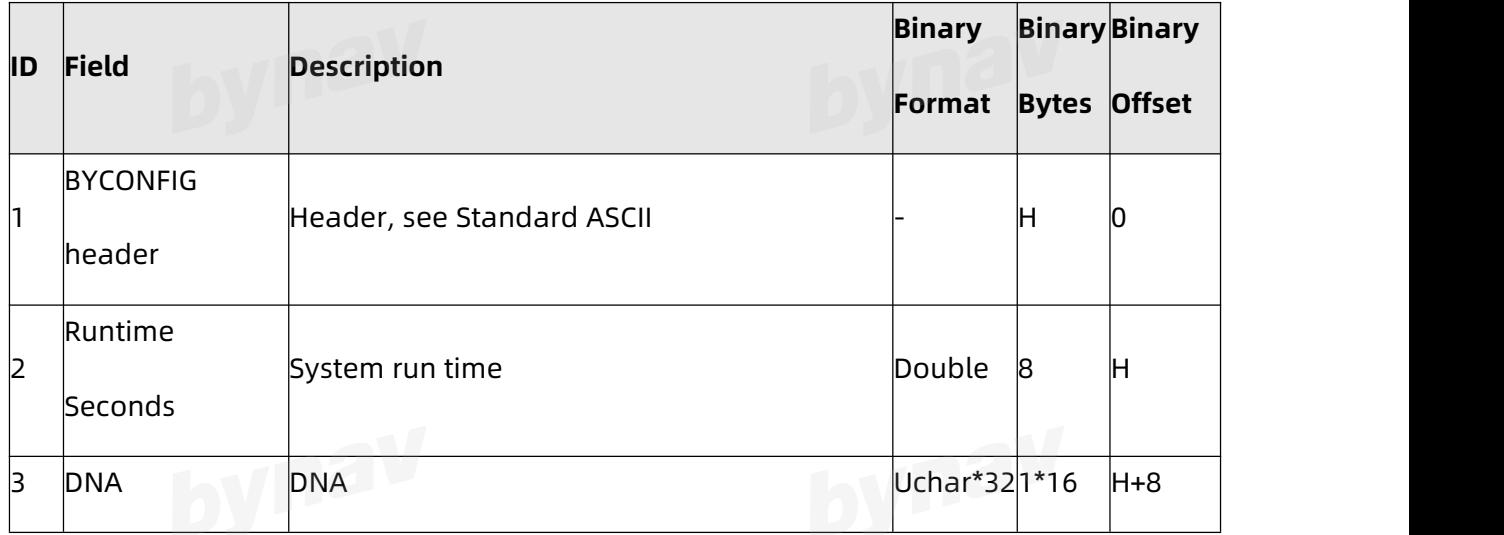

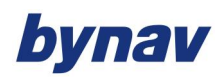

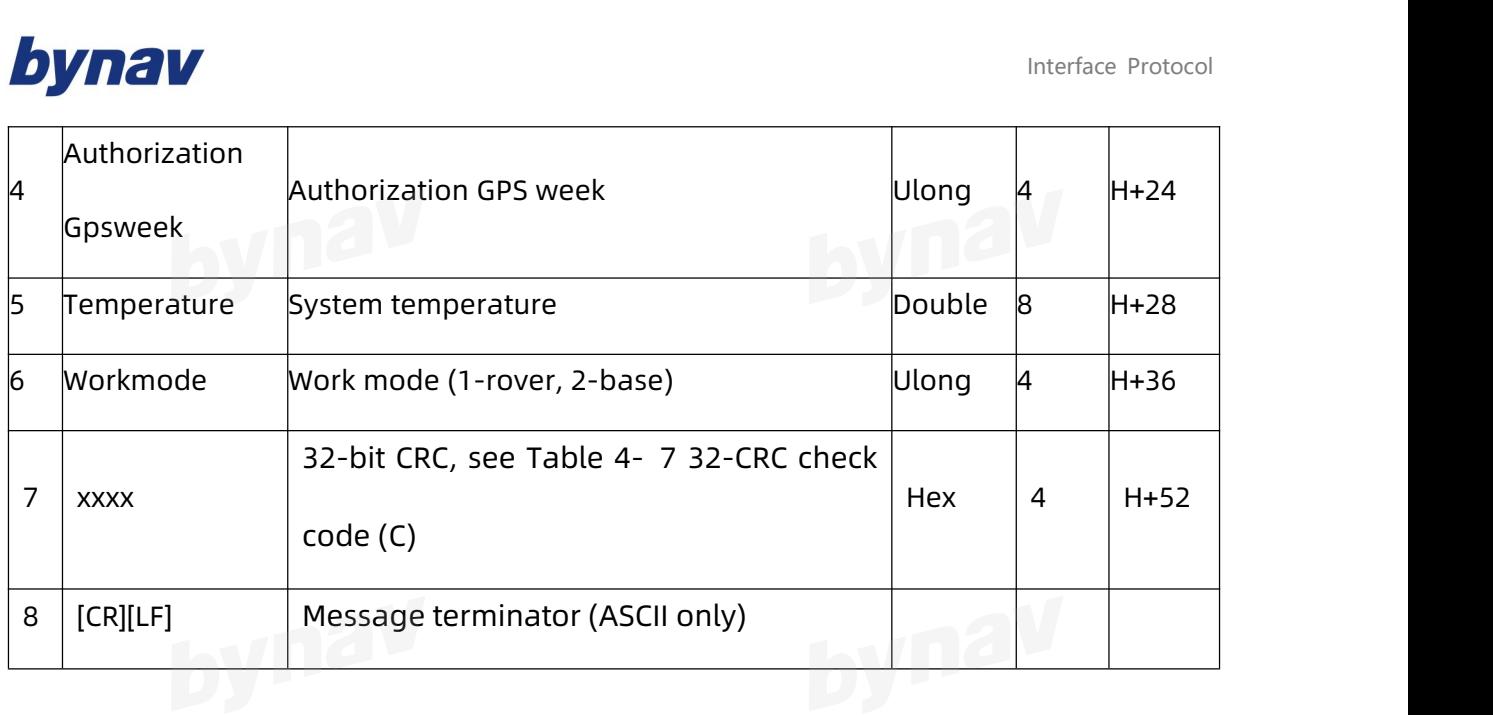

### **4.3.4 CCOMCONFIG**

Output CAN configuration.

### **Format:**

LOG CCOMCONFIG ONCE

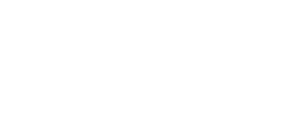

### **Example:**

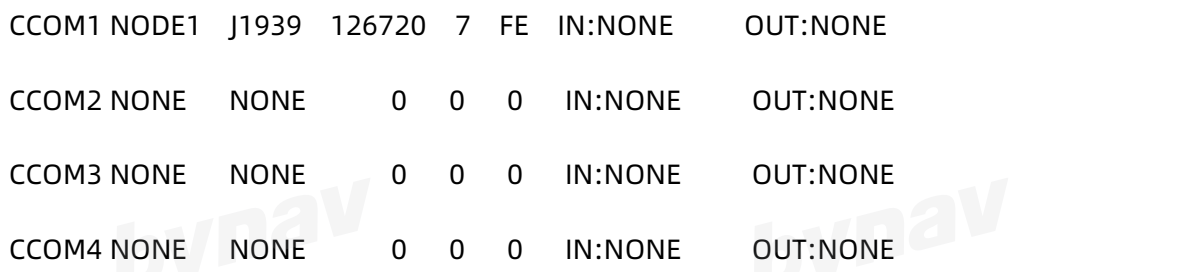

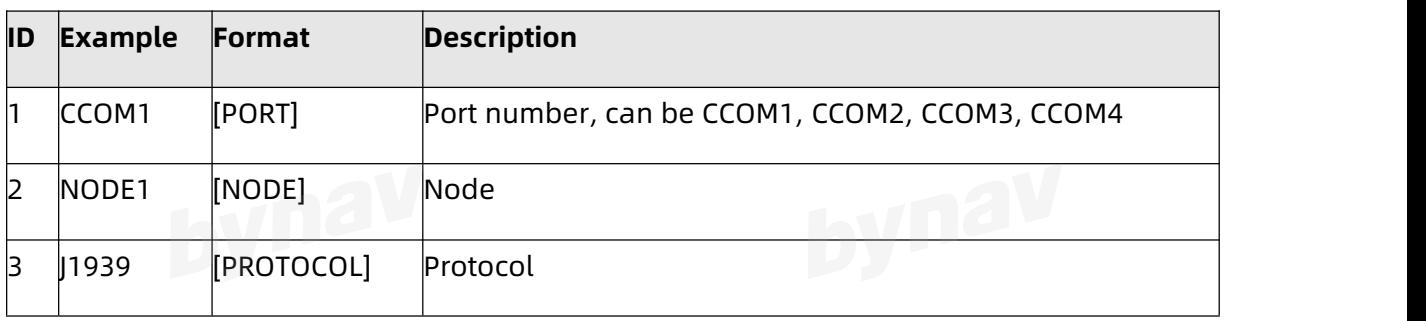
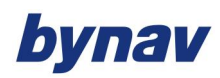

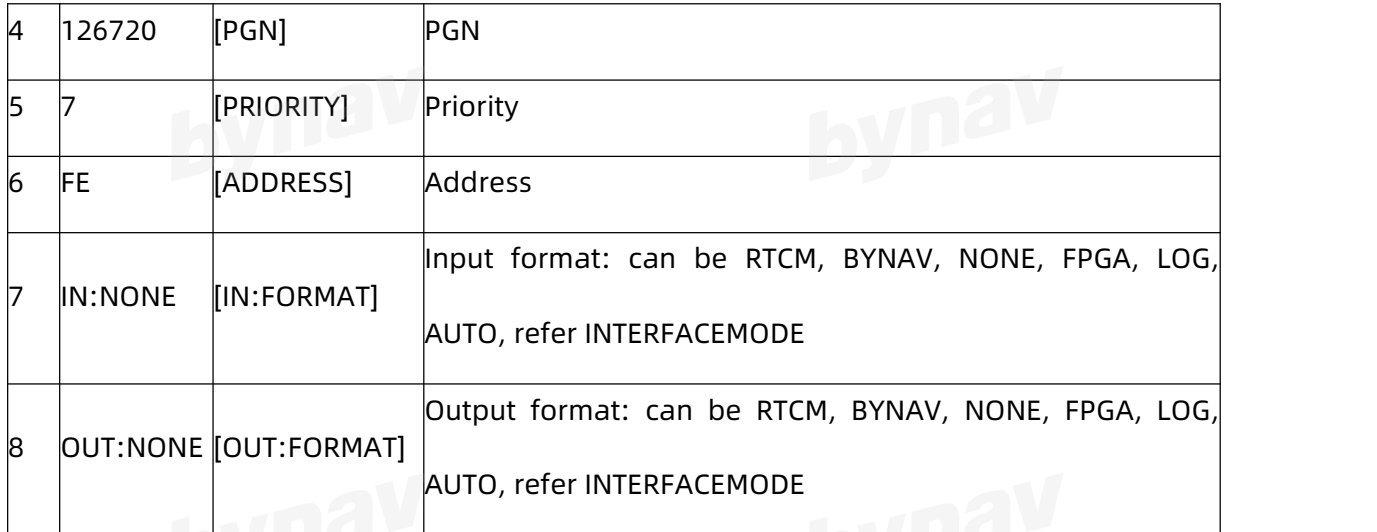

#### **4.3.5 COMCONFIG**

Output serial configuration.

#### **Format:**

LOG COMCONFIG

#### **Example:**

COM1 115200 N 8 1 IN:RTCM OUT:RTCM

COM2 460800 N 8 1 IN:BYNAV OUT:BYNAV

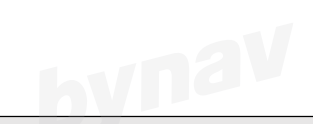

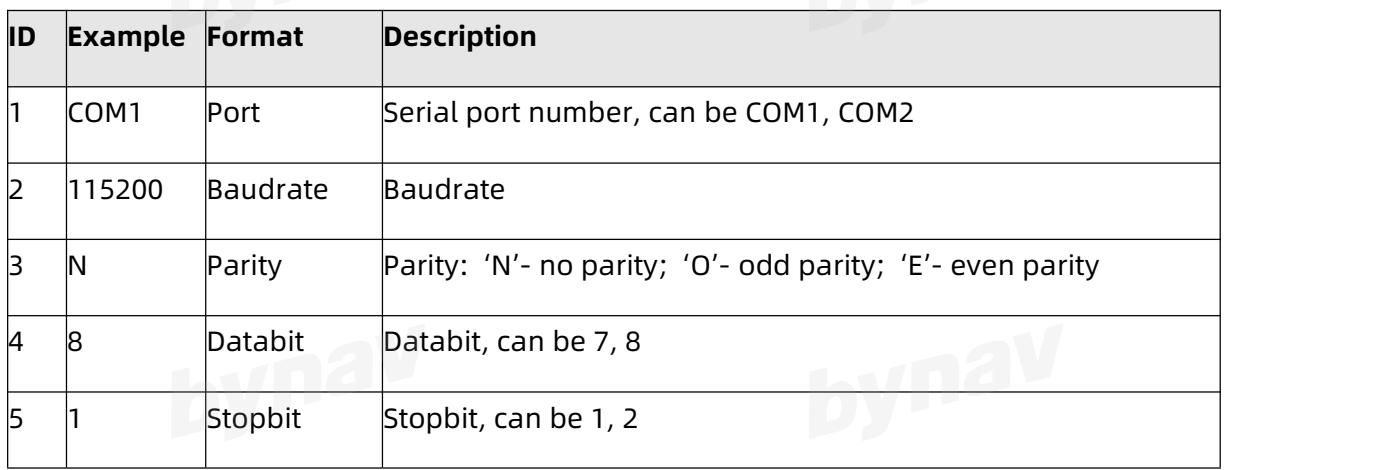

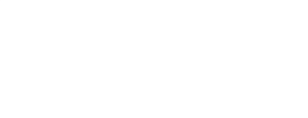

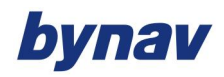

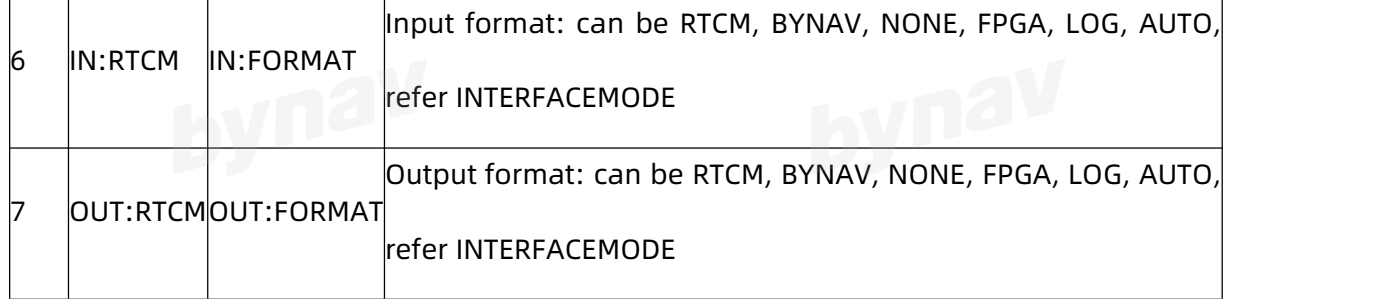

### **4.3.6 FLASHDNA**

Output the flash DNA. Format: DVD<sup>2V</sup>

LOG FLASHDNA ONCE

#### **Example:**

FlashDNA:0000000000EF6018D46888950B163E39;UniqueID:

0000000000EF6018D46888950B163E39; 0

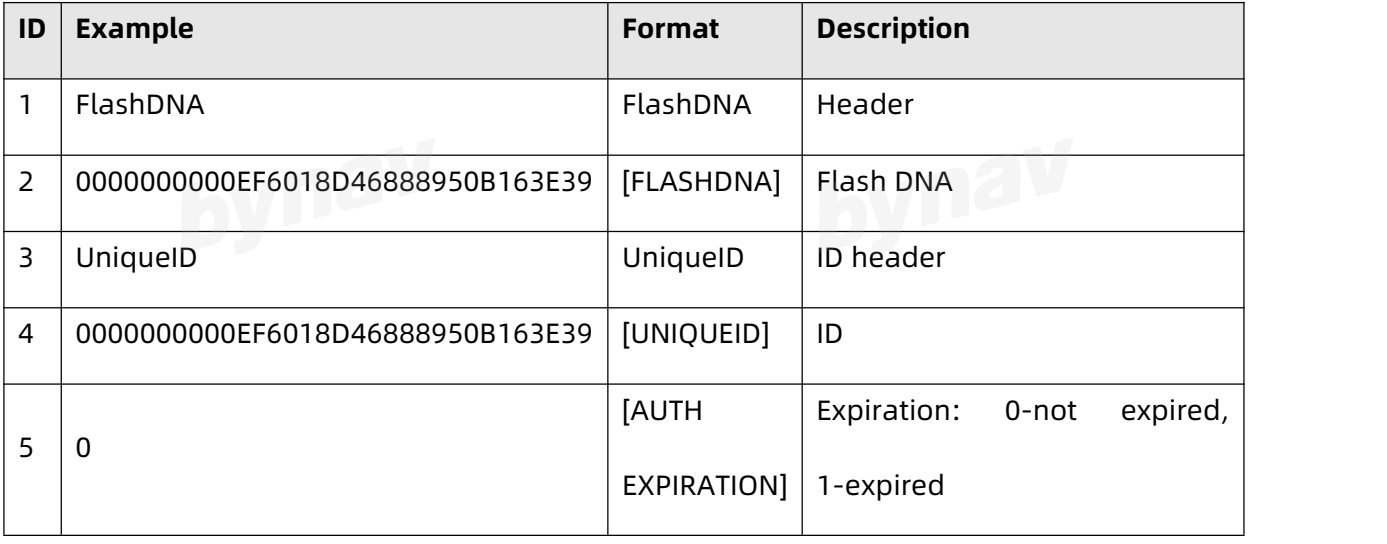

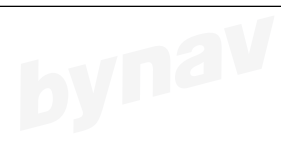

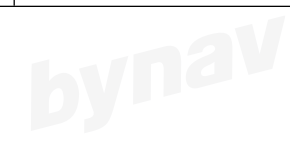

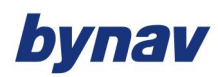

Interface Protocol

**4.3.7 FLASHDNAA**<br>Output the flash DNA. (no binary format) Output the flash DNA.(no binary format)

**Format:**

LOG FLASHDNAA ONCE

**Example:**

#FLASHDNAA,COM3,0,99.8,FINESTEERING,2146,110330.000,00000000,0000,754;00000 00000EF6018D469085293122F39,3130303133DD5120E459316193122F39,0\*4c3b62b4

#### **Description:**

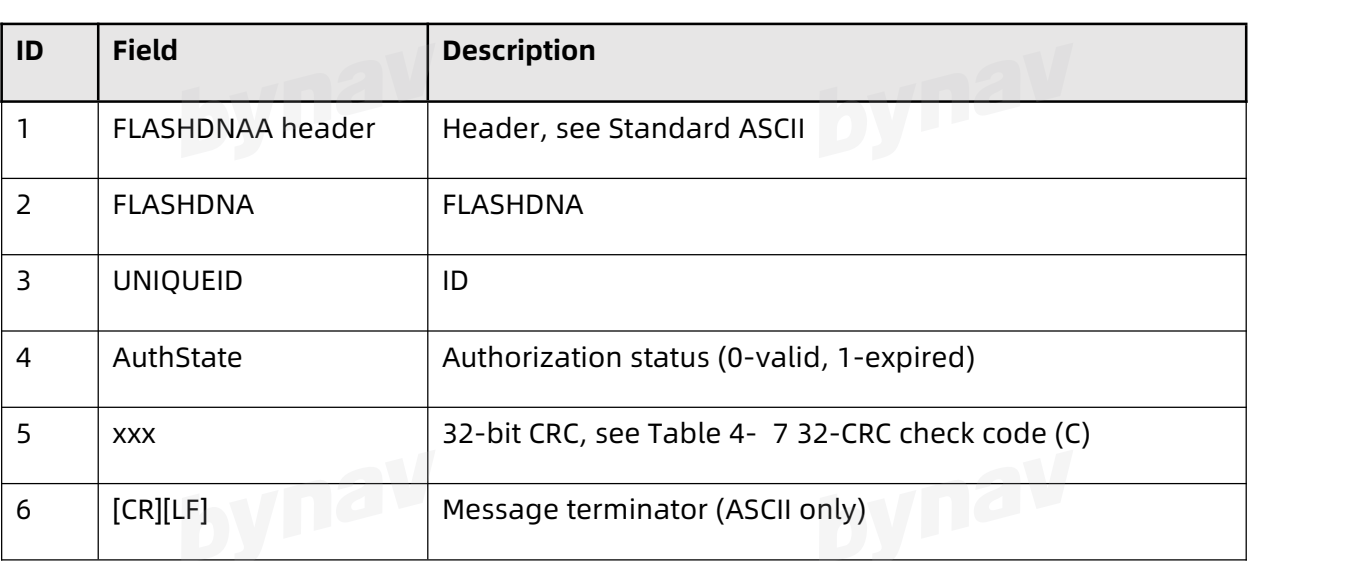

#### **4.3.8 ICOMCONFIG**

Output ethernet port configuration

**Format:**

LOG ICOMCONFIG ONCE

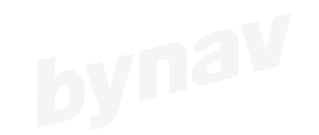

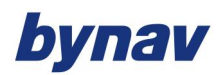

#### **Example:**

IM2 TCP : 2222 IN: AUTO OUT: AUTO

IM3 TCP : 3333 IN: AUTO OUT: AUTO

IM4 TCP : 4444 IN: AUTO OUT: AUTO

#### **Description:**

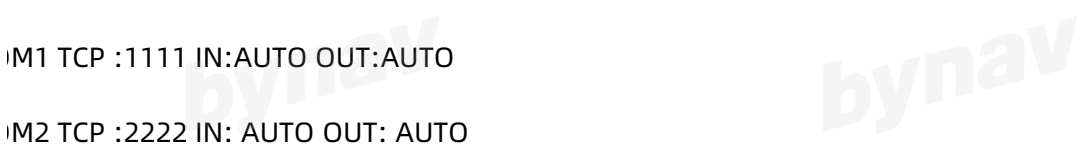

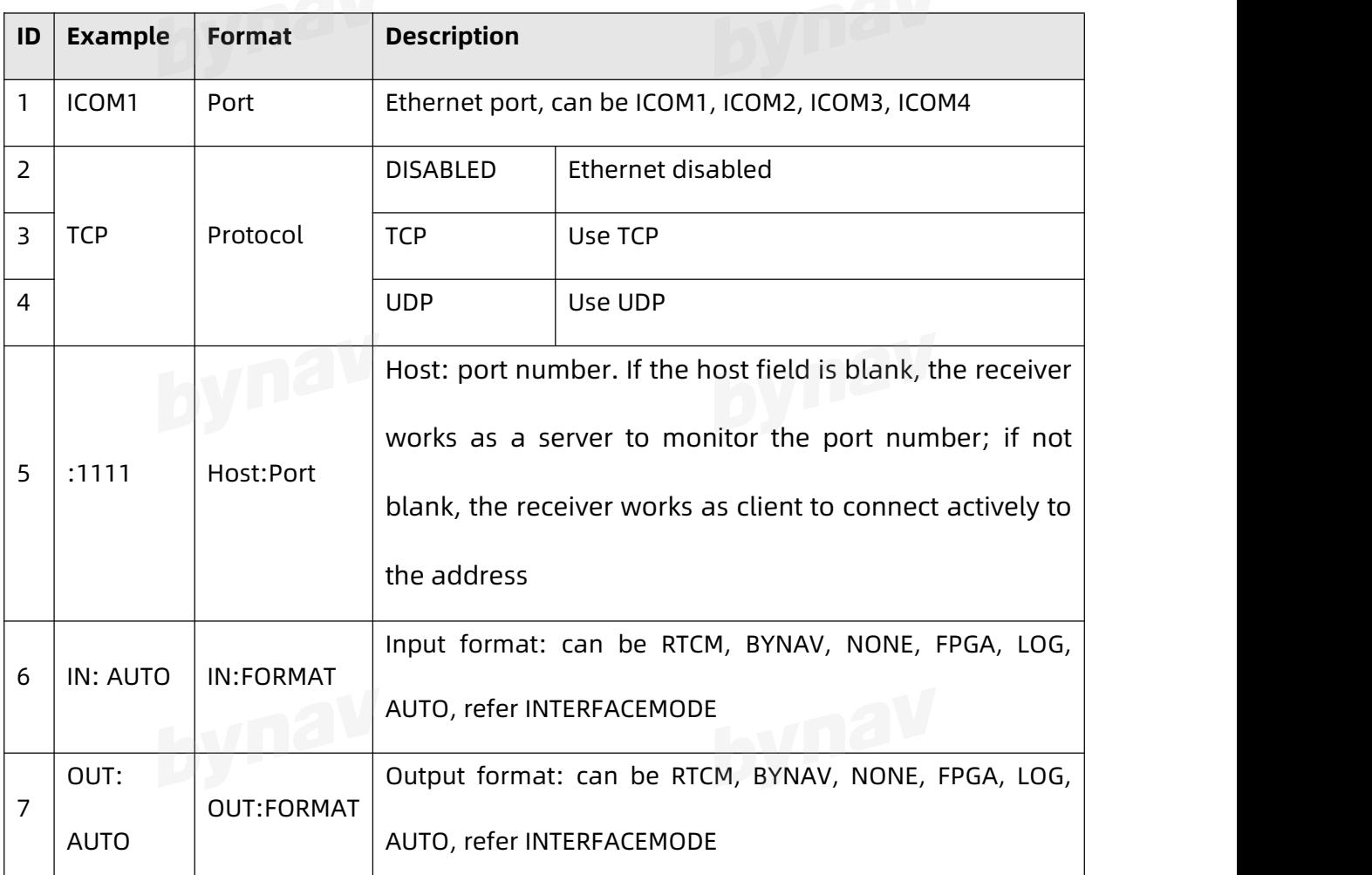

### **4.3.9 INSCONFIG\***

Ouptut INS configuration

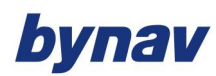

#### **4.3.9.1 Simplified Format**

**Format:** 

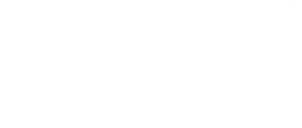

LOG INSCONFIG

#### **Example:**

<INSCONFIG ICOM4 0 90.7 FINESTEERING 2131 450079.920 00000000 0000 741

- < IMU-3 0 10 0 LAND 0000021f AUTOMATIC ROVER FALSE 00000000 0 0
- $< 0000000$
- < 3
- < ANT1 VEHICLE 0.1000 -0.3800 0.1600 0.0500 0.0500 0.0500 FROM\_COMMAND
- < ANT2 VEHICLE 0.1000 0.3700 0.1600 0.0500 0.0500 0.0500 FROM\_COMMAND
- < USER VEHICLE 0.1000 -0.3800 0.1600 0.0000 0.0000 0.0000 FROM\_COMMAND
- $\sim$  2 MIIC
- < RBV IMUBODY 0.000000000 0.000000000 0.000000000 0.0500 0.0500 0.0500

#### FROM\_COMMAND

USER IMUBODY 0.000000000 0.000000000 0.000000000 0.0000 0.0000 0.0000 FROM\_NVM

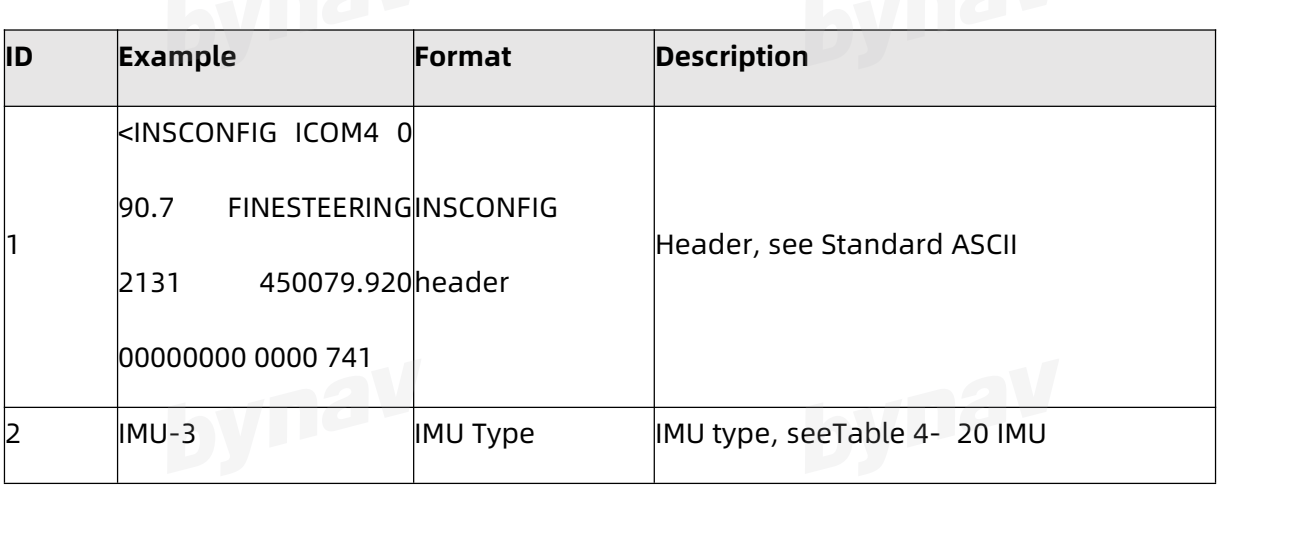

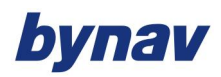

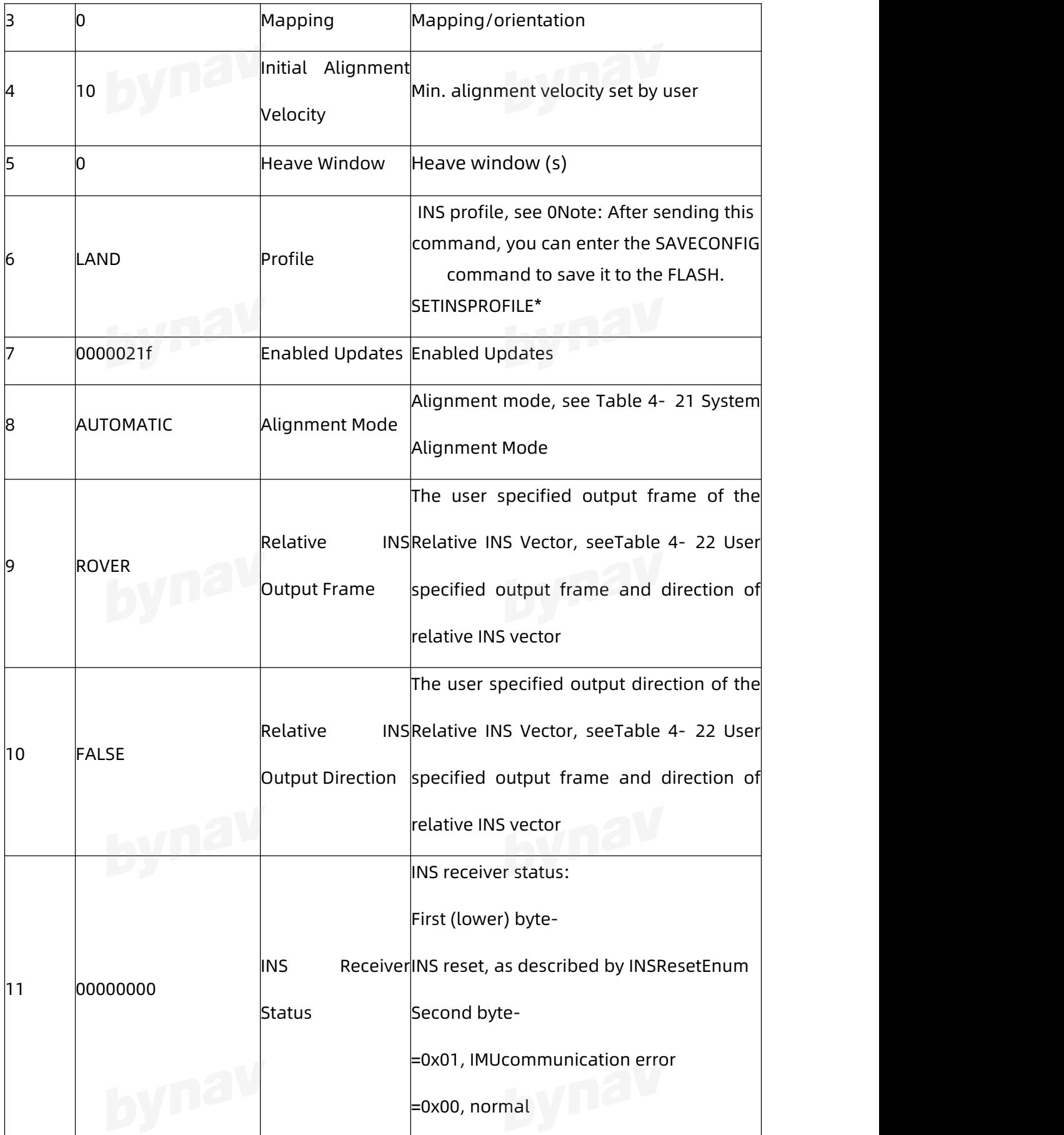

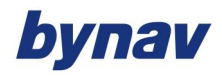

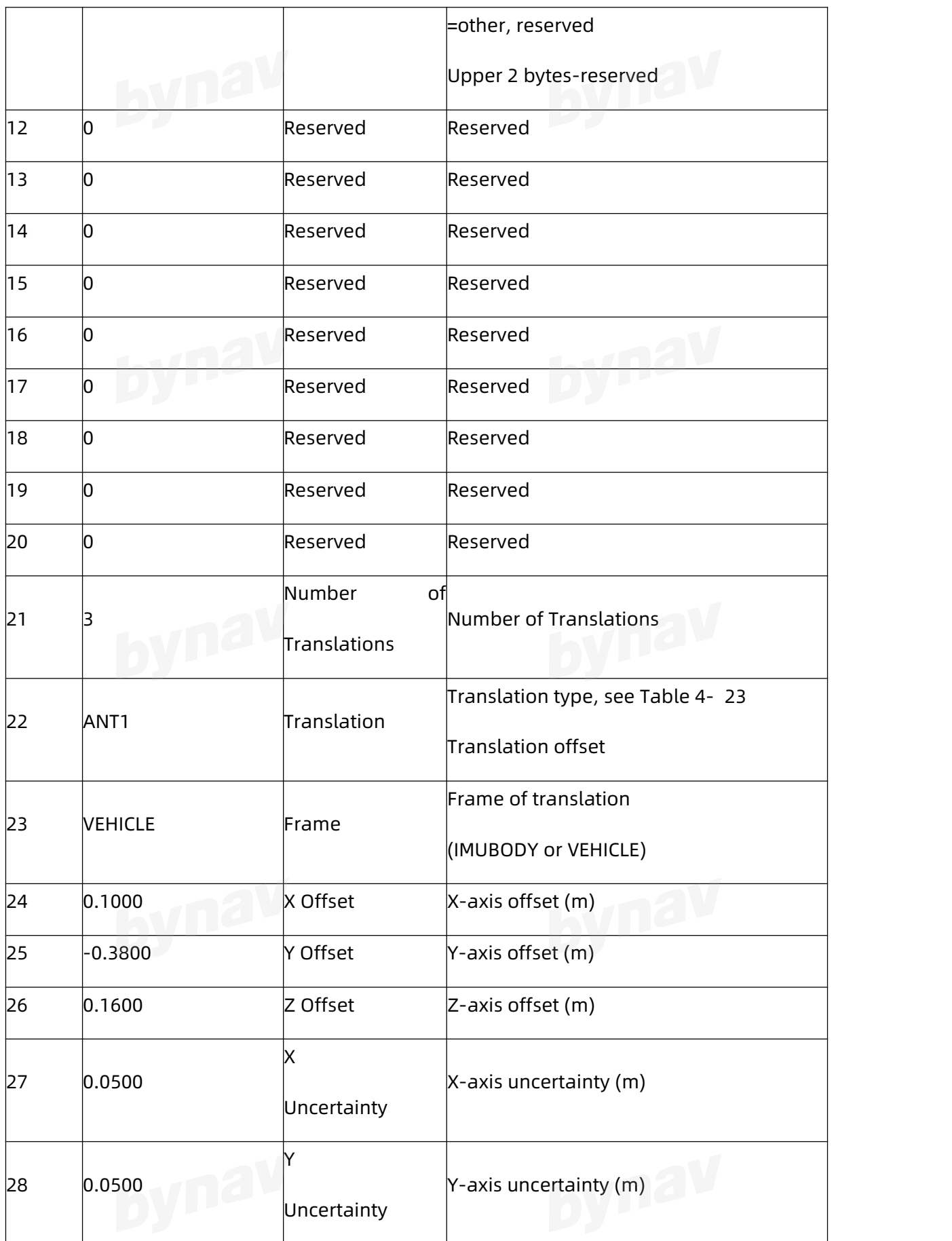

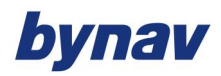

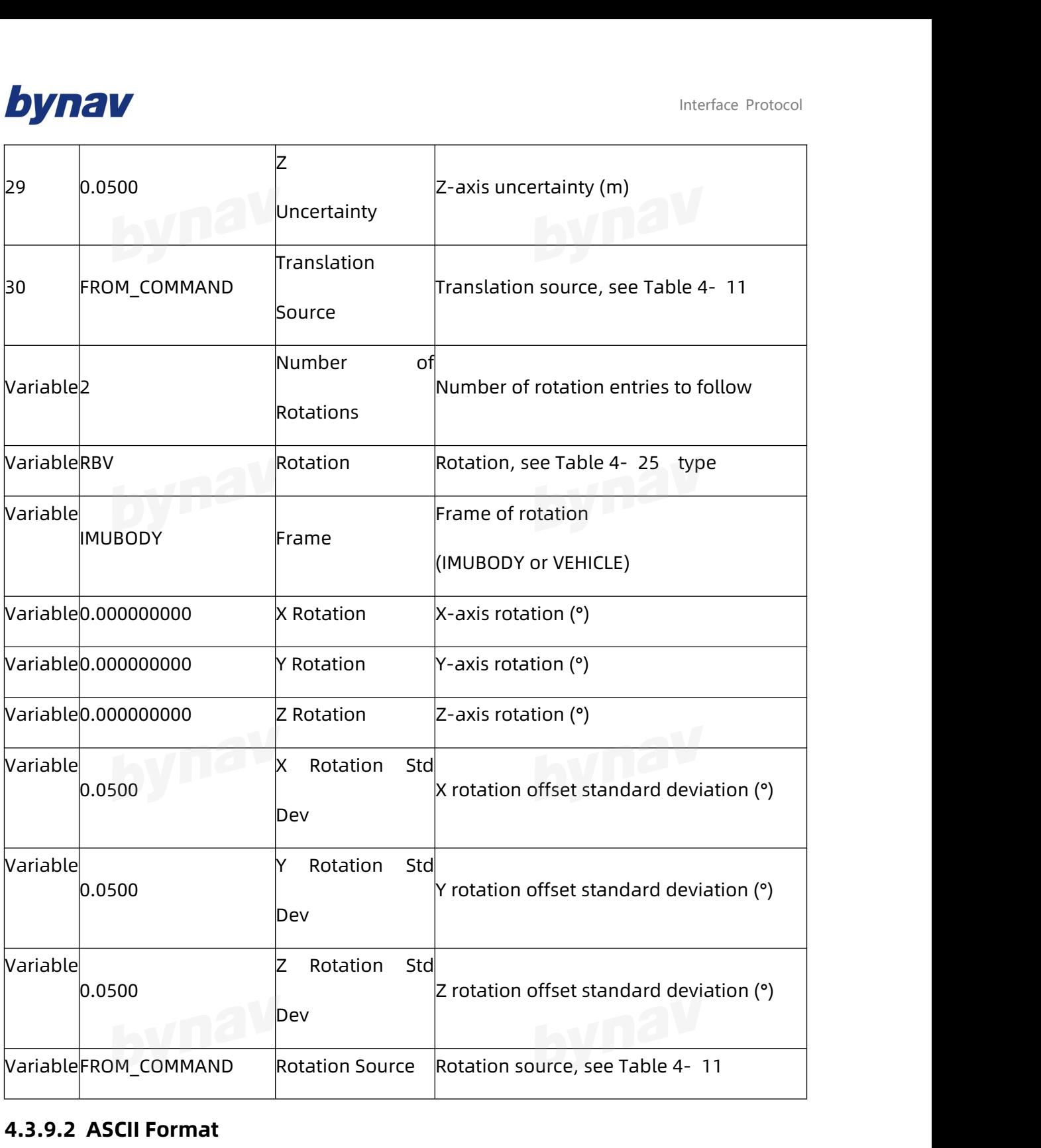

#### **4.3.9.2 ASCII Format**

**Format:**

LOG INSCONFIGA ONCE

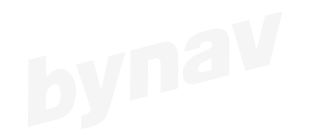

**Example:**

### bynav

#INSCONFIGA,ICOM4,0,0.0,FINESTEERING,2107,34338.000,00000000,0000,68;X1-3,0,10,0,LA ND\_BASIC,0000021f,AUTOMATIC,ROVER,FALSE,00000000,0,0,0,0,0,0,0,0,0,3,ANT1,VEHICLE,0. 0140,-0.9800,0.2000,0.0010,0.0980,0.0200,FROM\_COMMAND,ANT2,VEHICLE,0.0140,0.9900,0 .2000,0.0010,0.0990,0.0200,FROM\_COMMAND,USER,VEHICLE,0.0000,0.0000,0.0000,0.0000,0. 0000,0.0000,FROM\_NVM,2,RBV,VEHICLE,0.000000000,0.00000000,0.00000000,0.0000,0.0000,0.00 00,0.0000,FROM\_NVM,USER,VEHICLE,0.000000000,0.000000000,0.000000000,0.0000,0.0000, 0.0000,FROM\_NVM\*9713ab27

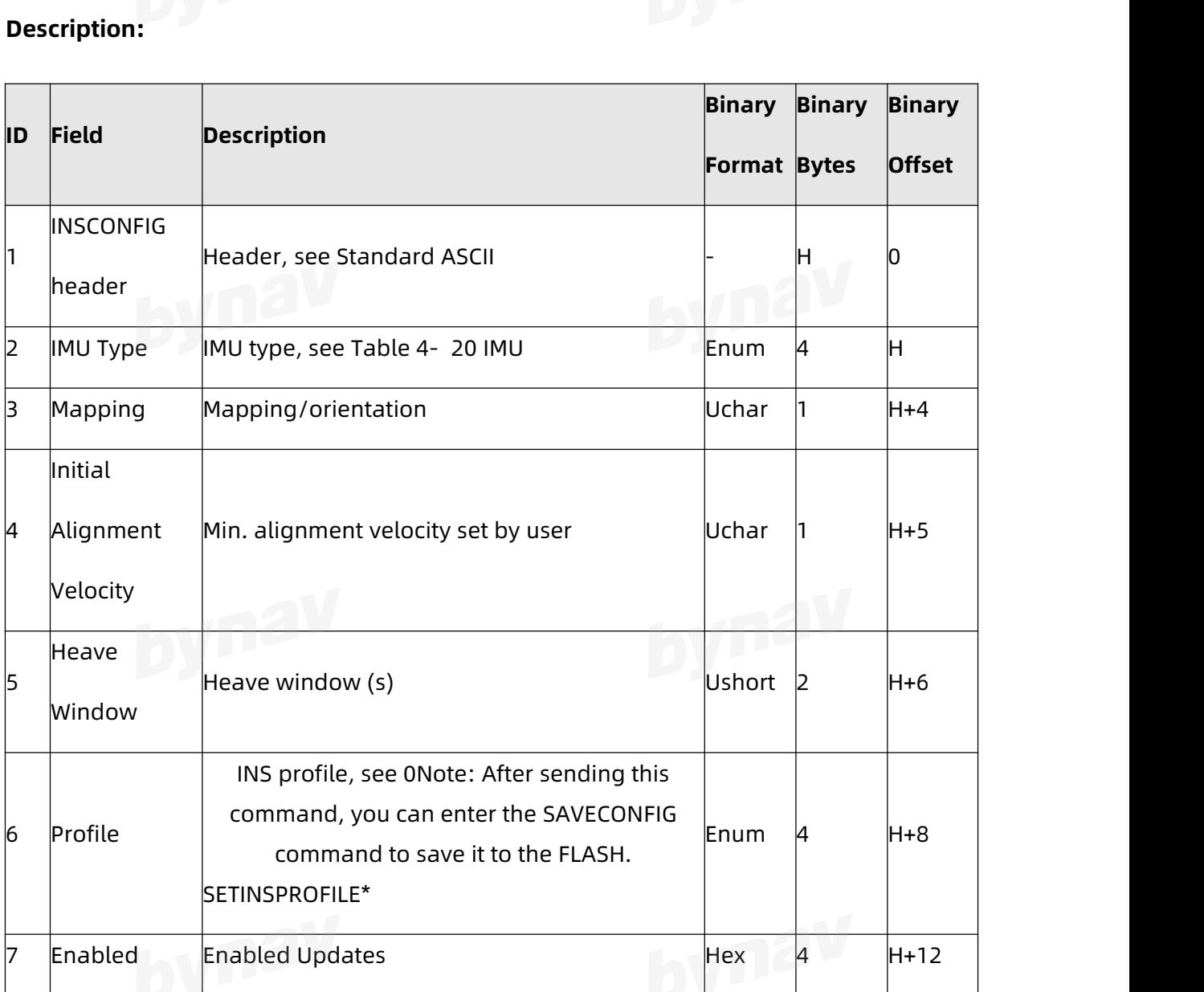

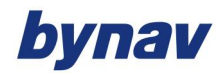

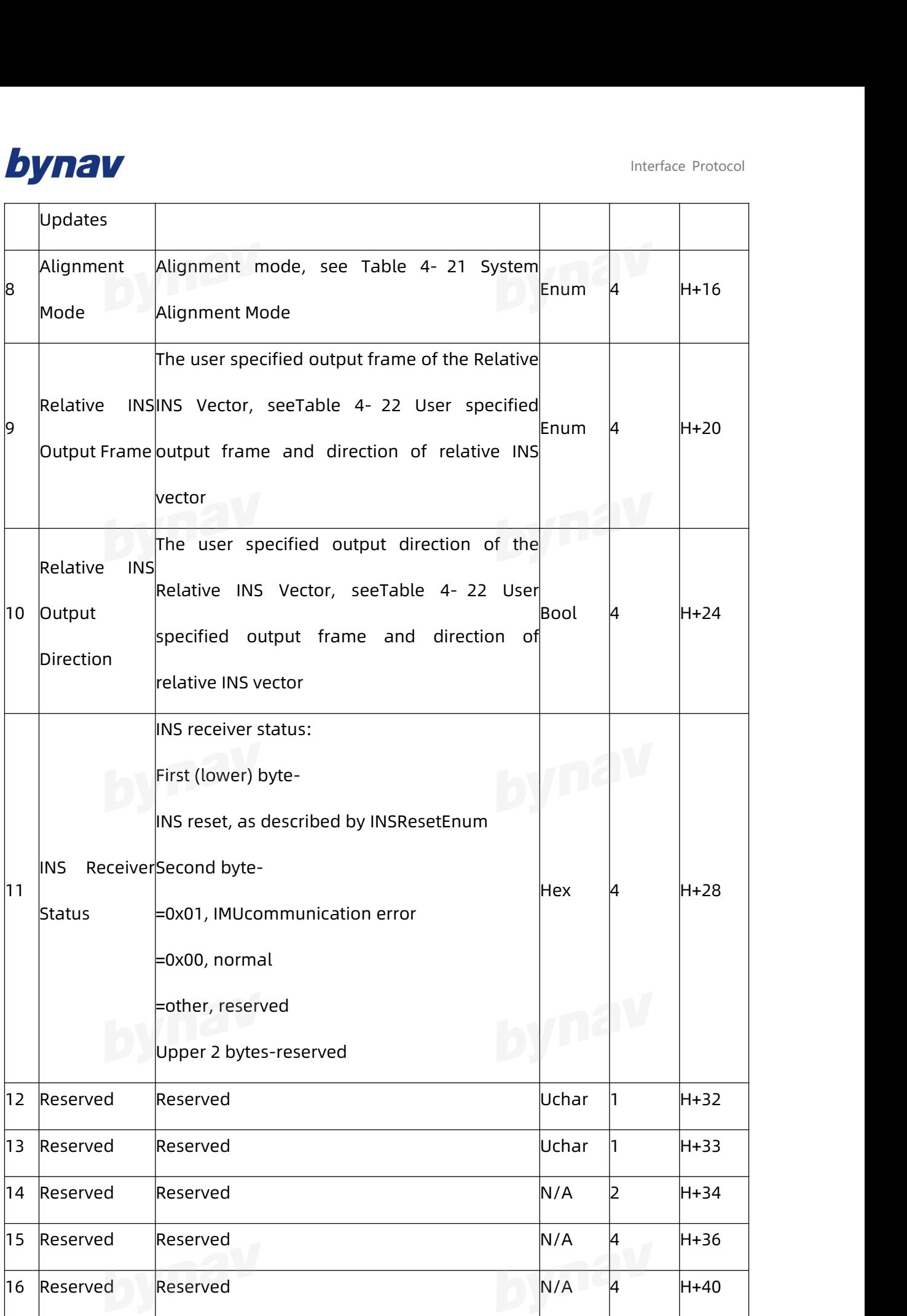

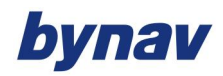

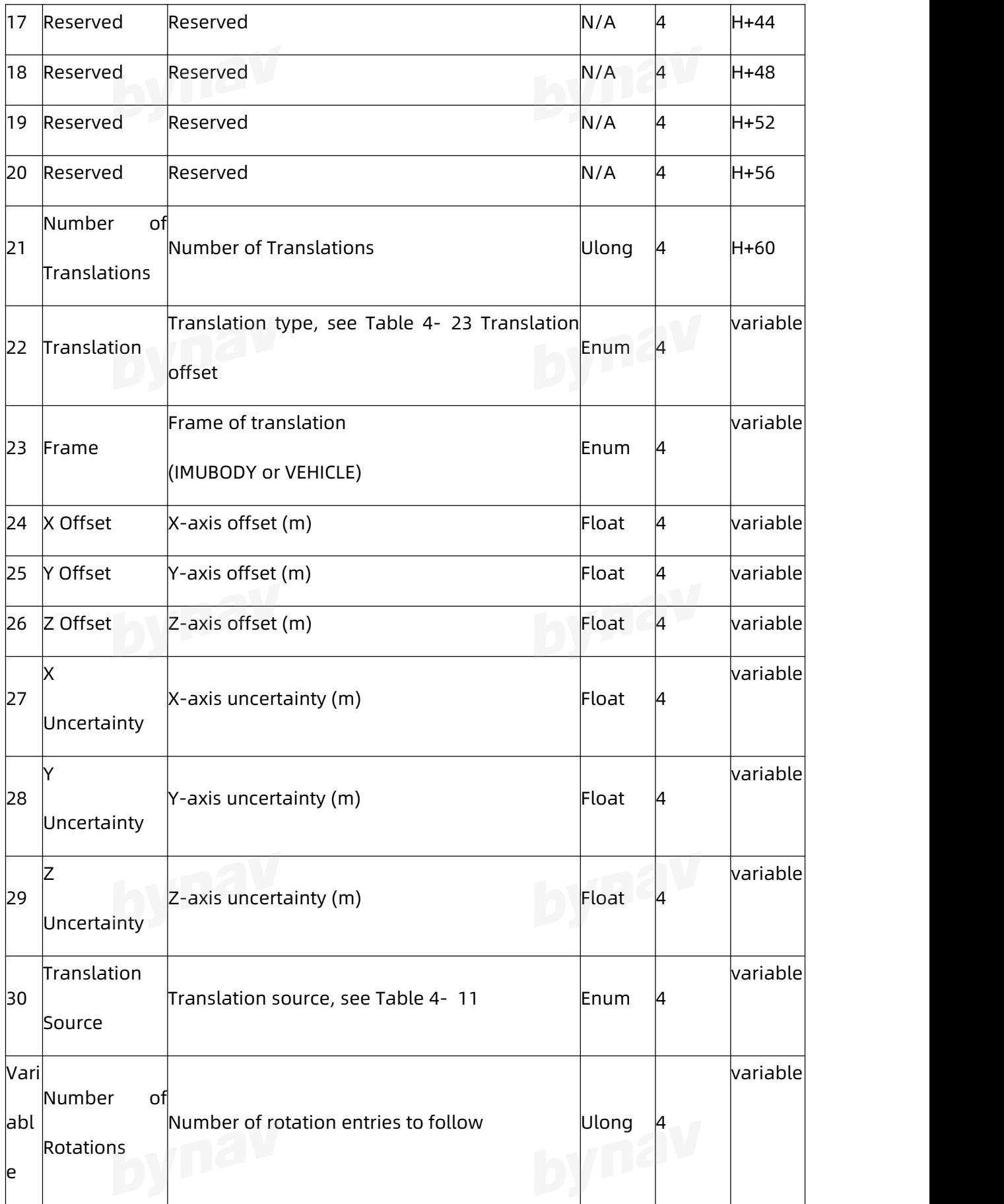

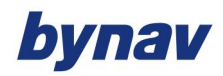

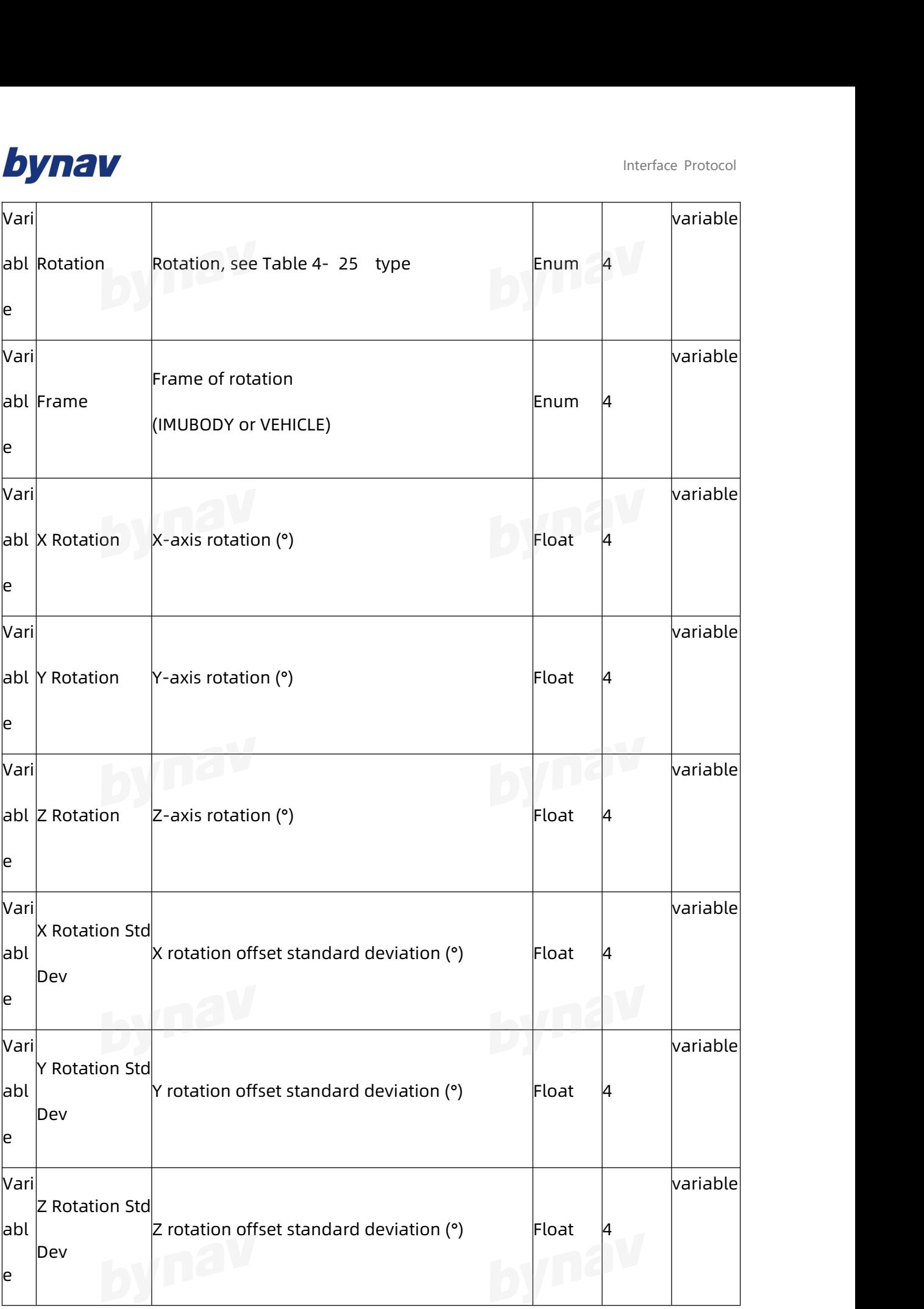

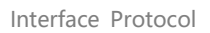

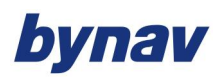

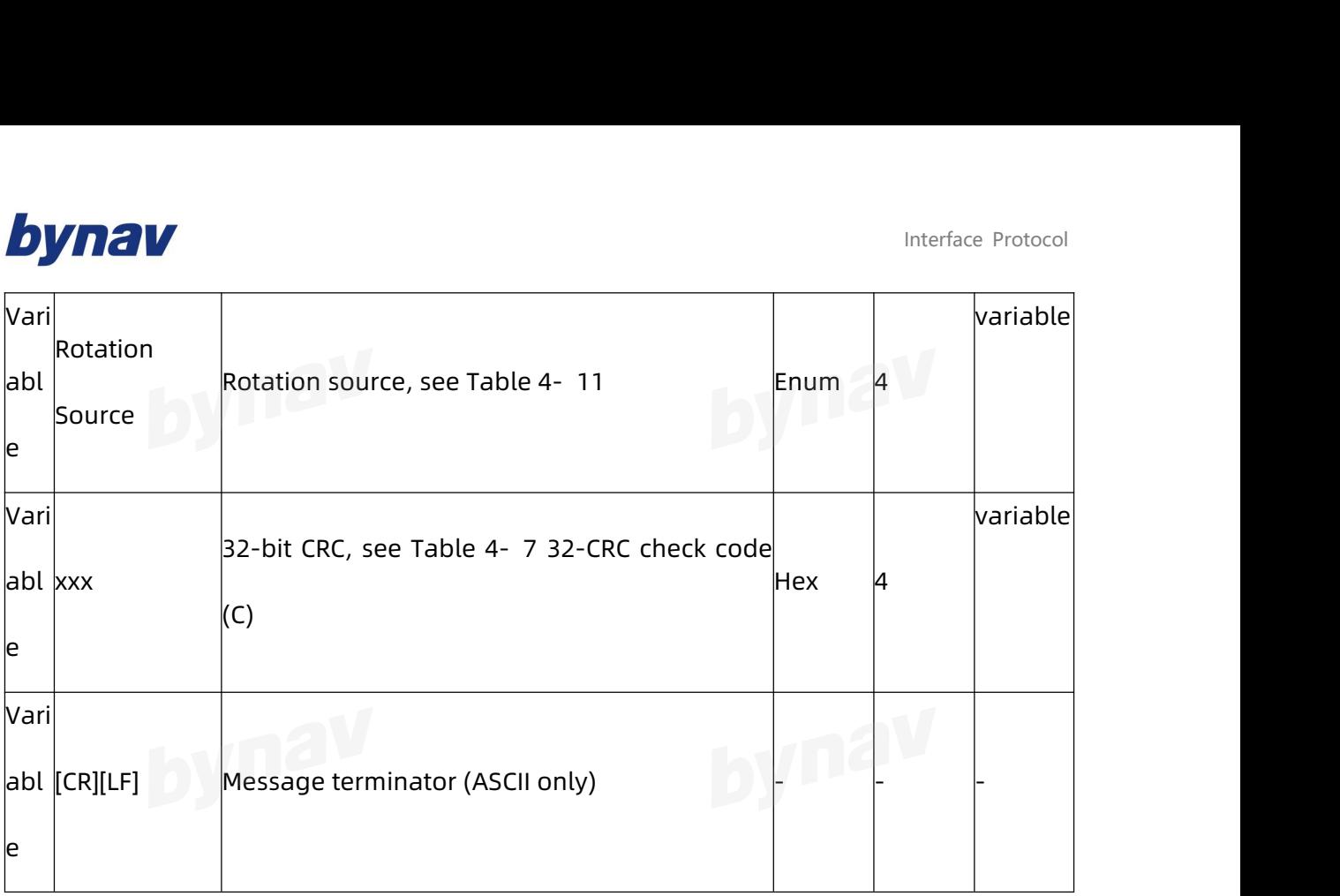

#### Table 4- 21 System Alignment Mode

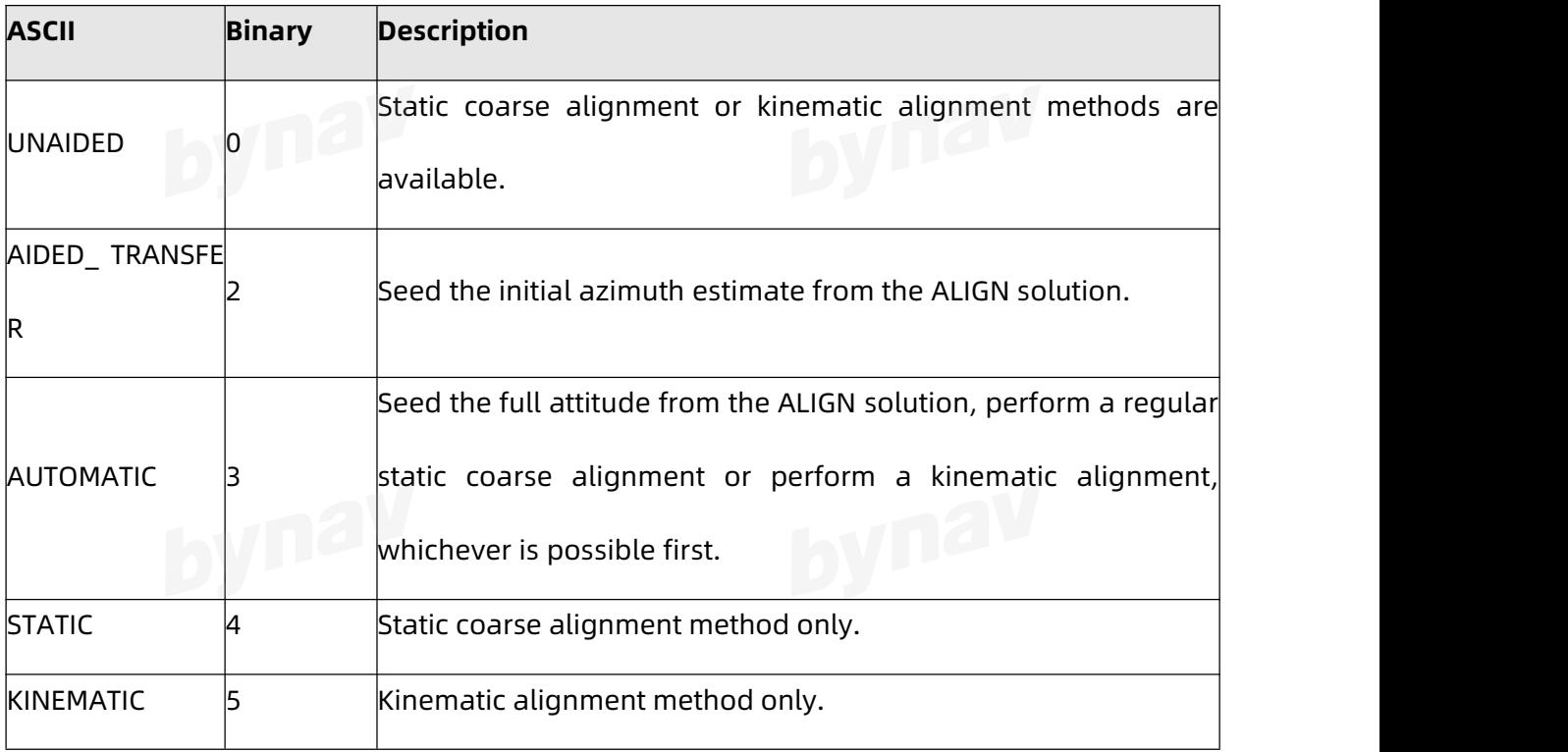

### Table 4- 22 User specified output frame and direction of relative INS vector

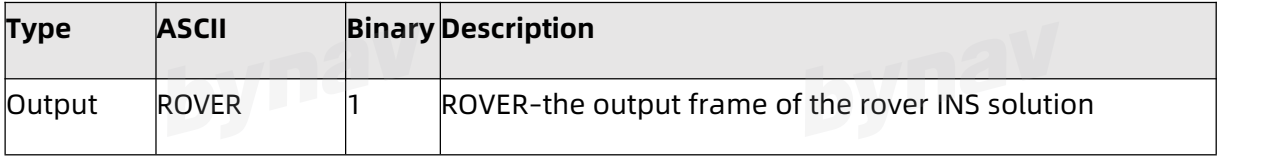

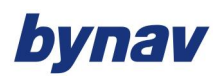

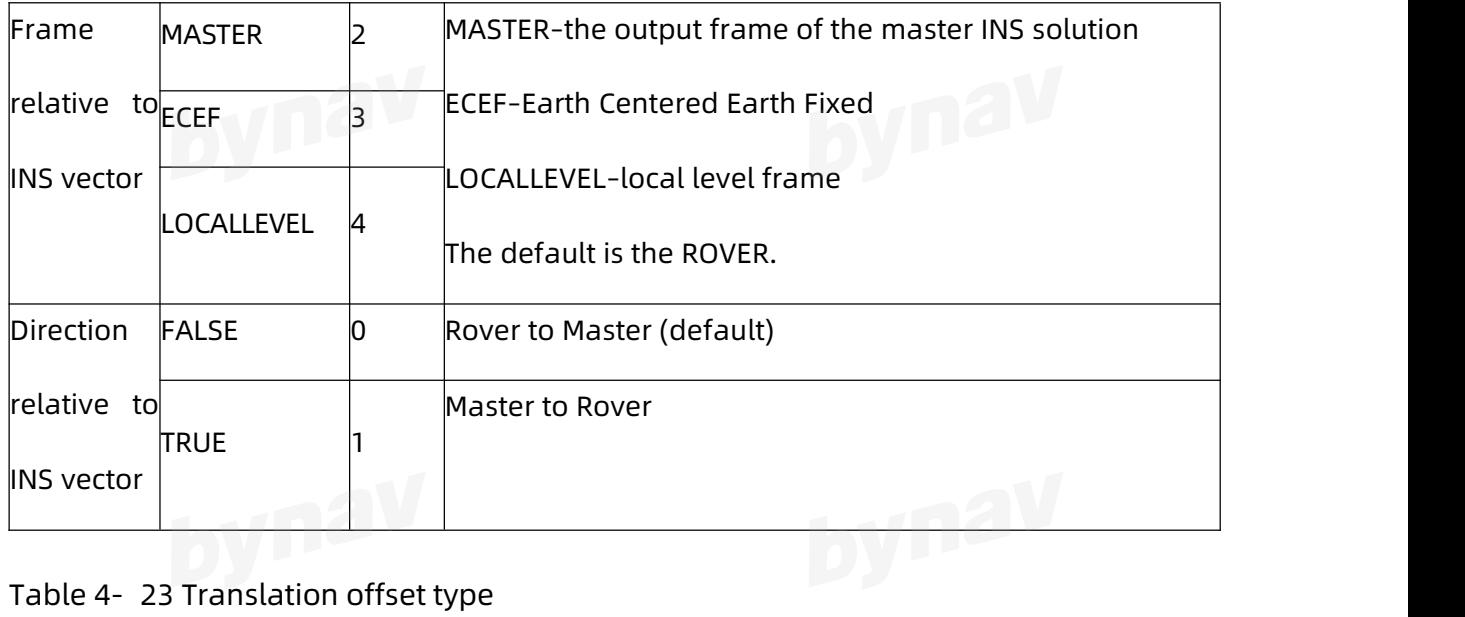

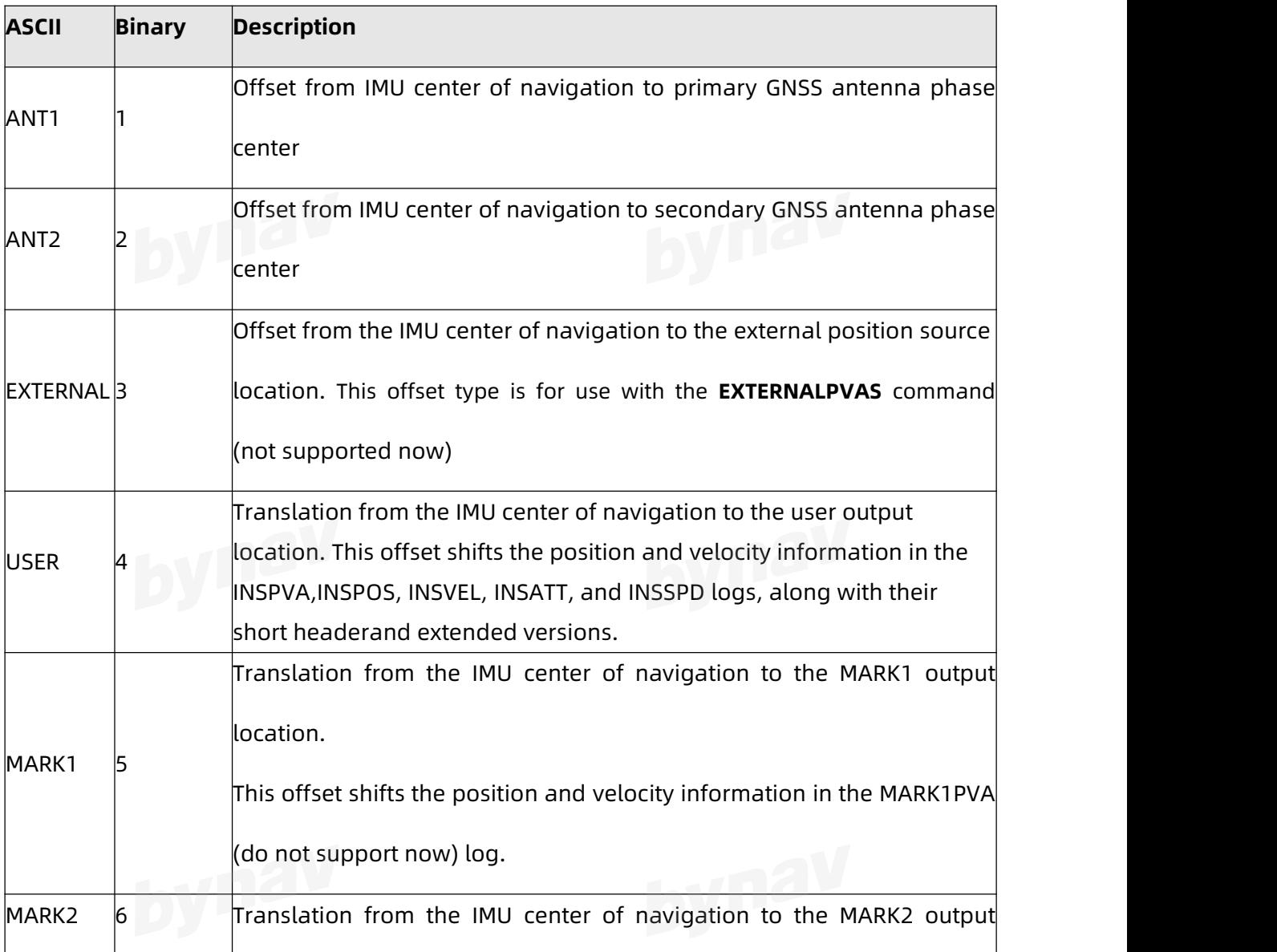

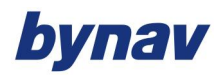

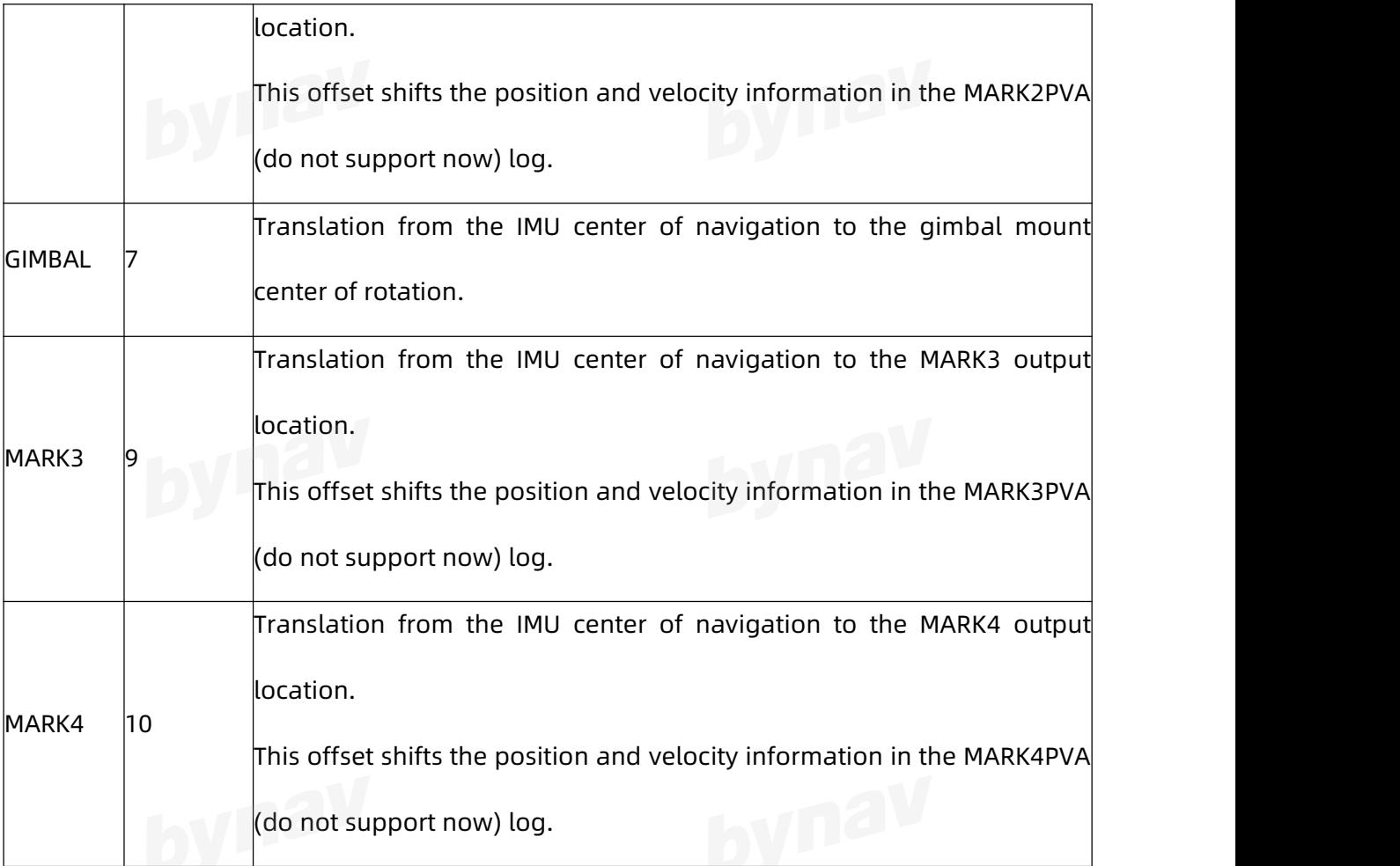

#### Table 4- 24 Translation Input Frame

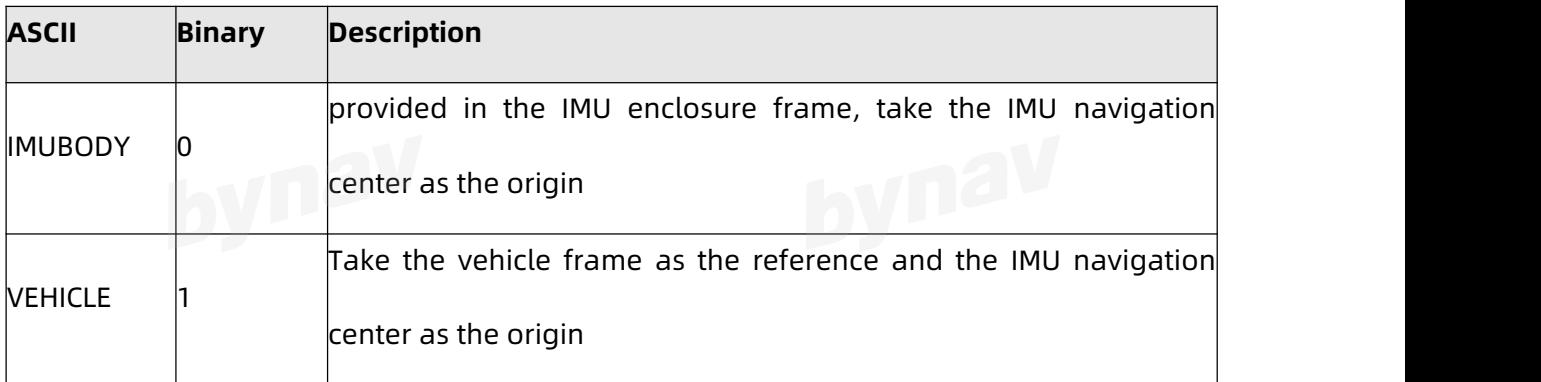

#### Table 4- 25 Rotation offset type

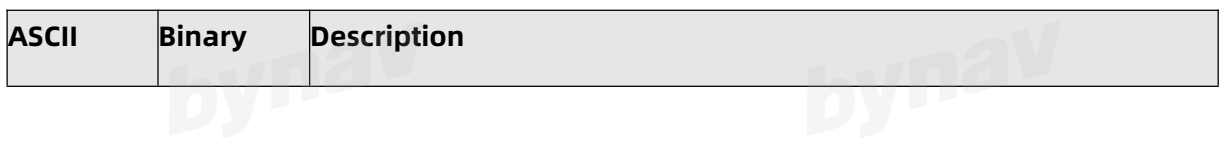

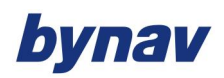

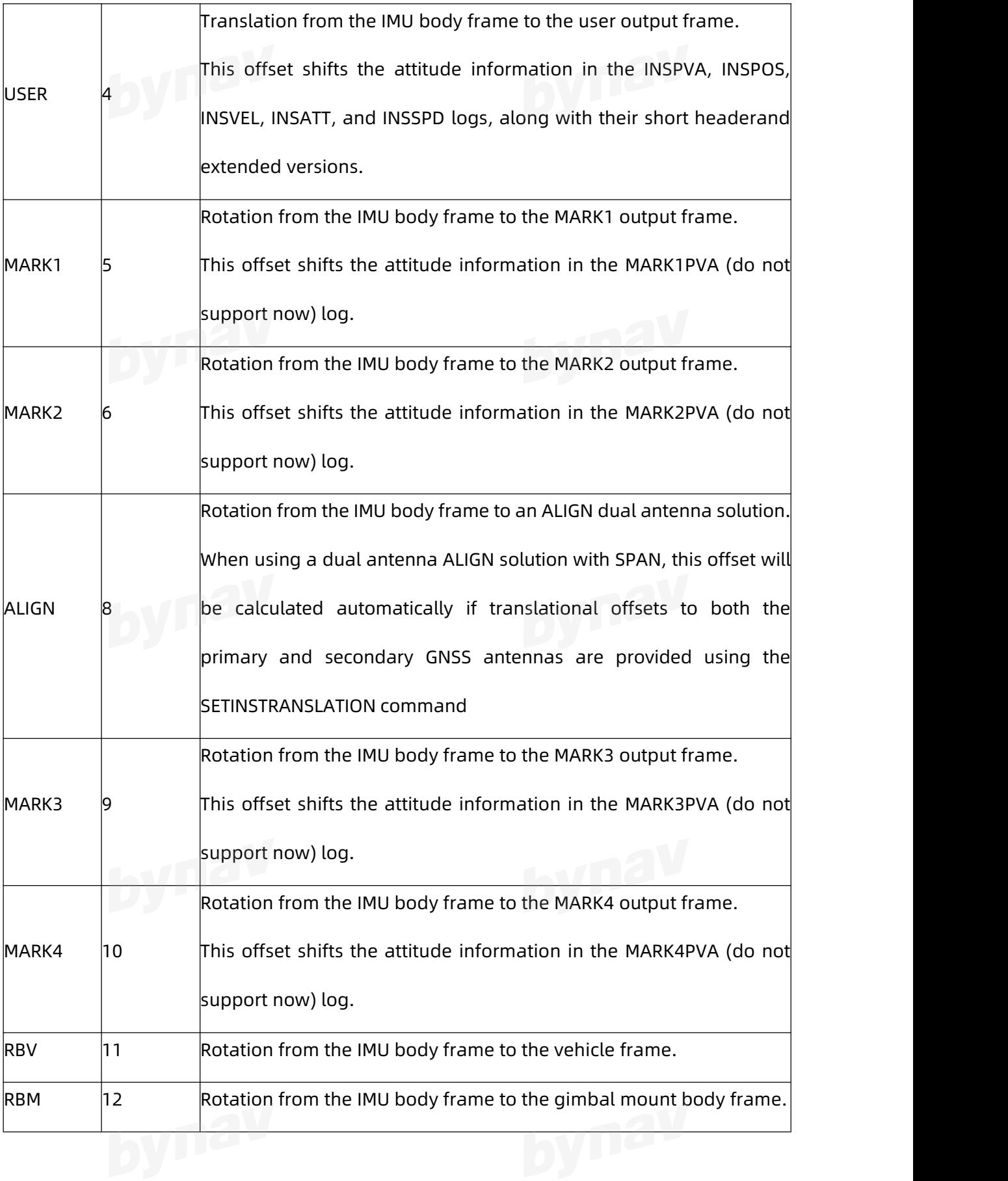

DYTIC

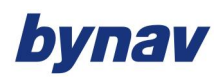

Interface Protocol

Output IP configuration

**Format:**

LOG IPCONFIG ONCE

#### **Example:**

#### **Description:**

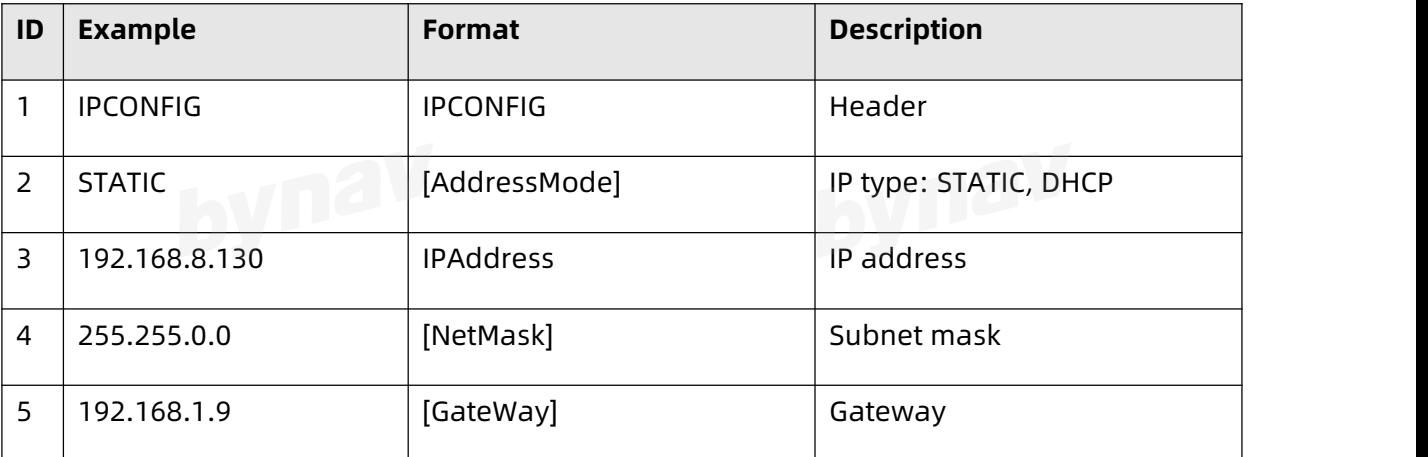

#### **4.3.11 IPSTATUS**

Output the IP address, subnet mask, gateway and DNS server.

#### **Format:**

LOG Port IPSTATUSA ONCE

#### **Example:**

#IPSTATUSA,ICOM4,0,0.0,FINESTEERING,2106,444455.800,00000000,0000,68;1,ETHA,"192.16

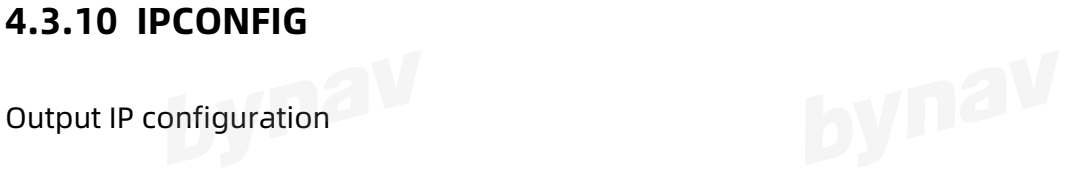

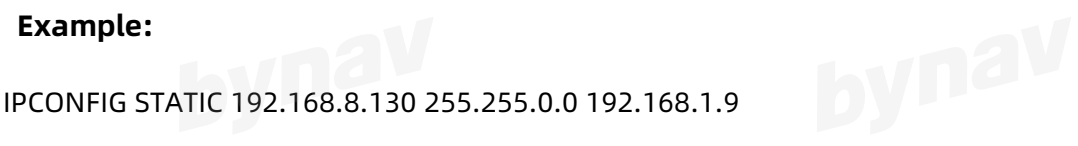

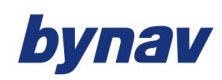

#### 8.8.130","255.255.0.0","192.168.1.9",0\*f276973e

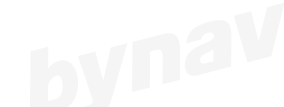

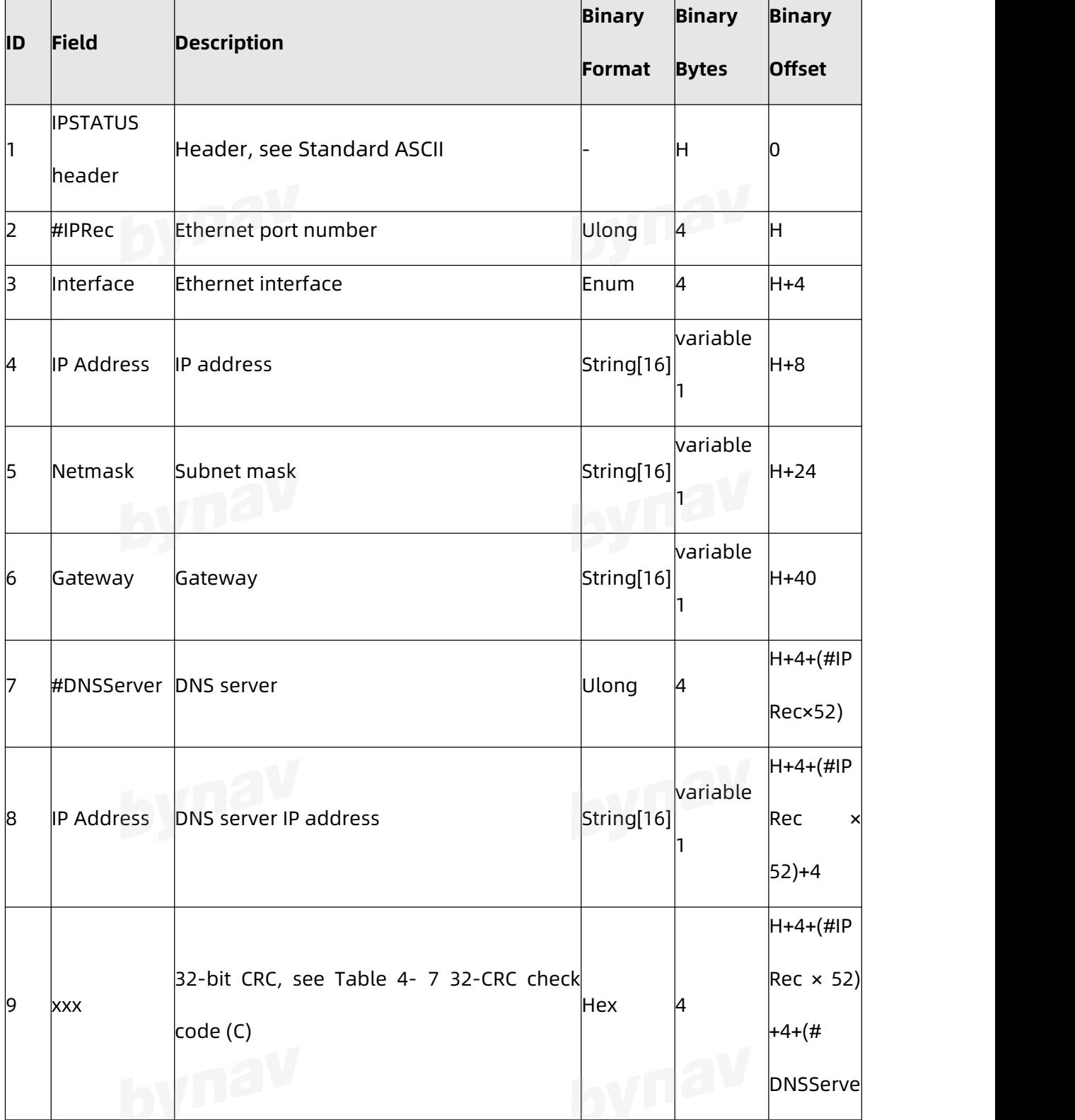

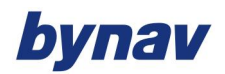

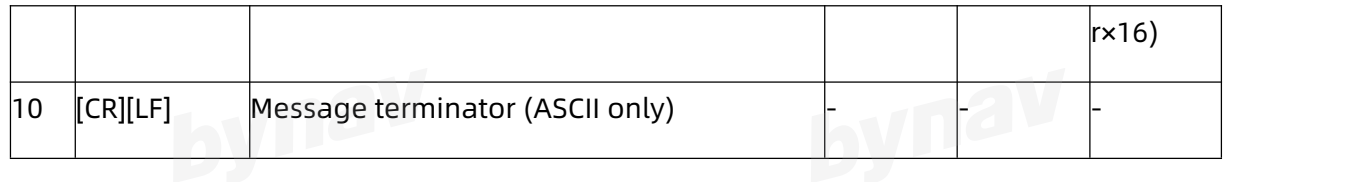

#### **4.3.12 LOGLIST**

List all ports that are currently outputting messages, and the messages being output

#### **4.3.12.1 Simplified Format**

**Format:**

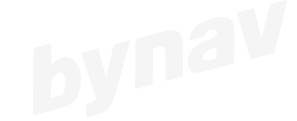

LOG LOGLIST

#### **Example:**

<LOGLIST ICOM4 0 100.0 FINESTEERING 2144 7251.000 00000000 0000 754

- $\sim$  12
- < COM2 RTCM1074 ONTIME 1.000000 0.000000 NOHOLD
- < COM2 RTCM1084 ONTIME 1.000000 0.000000 NOHOLD
- < COM2 RTCM1094 ONTIME 1.000000 0.000000 NOHOLD
- < COM2 RTCM1114 ONTIME 1.000000 0.000000 NOHOLD
- 
- < COM2 RTCM1124 ONTIME 1.000000 0.000000 NOHOLD<br>< COM2 RTCM1006 ONTIME 5.000000 0.000000 NOHOLD < COM2 RTCM1006 ONTIME 5.000000 0.000000 NOHOLD
- < COM2 RTCM1033 ONTIME 10.000000 0.000000 NOHOLD
- < COM3 GPGGA ONTIME 1.000000 0.000000 NOHOLD
- < ICOM1 GPGGA ONTIME 1.000000 0.000000 NOHOLD
- < ICOM4 BESTPOSA ONTIME 1.000000 0.000000 NOHOLD
- < ICOM4 HEADINGA ONTIME 1.000000 0.000000 NOHOLD
- < CCOM1 BESTPOSA ONTIME 1.000000 0.000000 NOHOLD

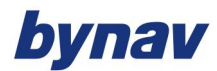

#### **Description:**

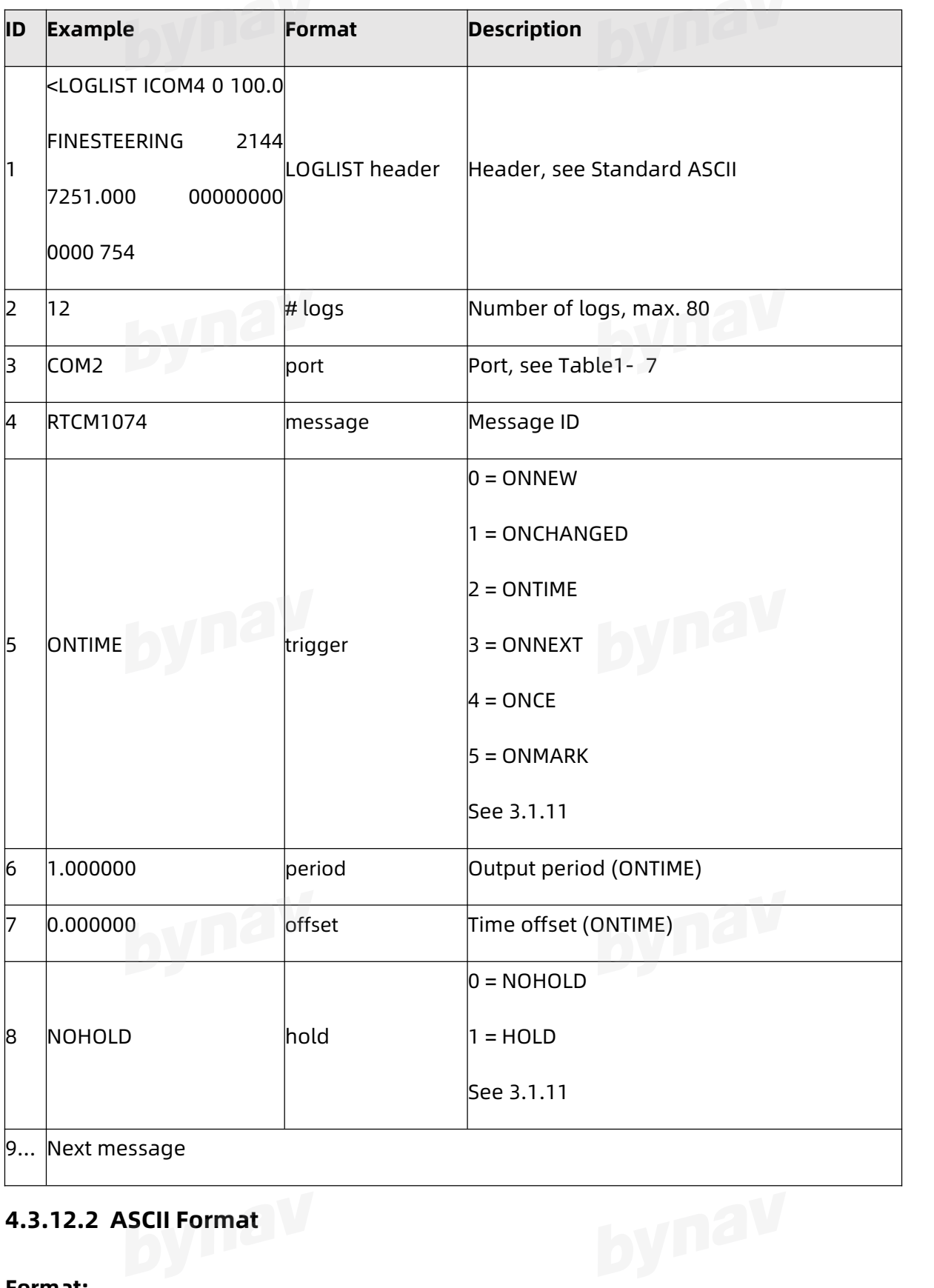

## **4.3.12.2 ASCII Format**

**Format:**

#### LOG LOGLISTA ONCE

# **Example:**

#LOGLISTA,COM3,0,100.0,COARSE,2143,455743.800,00000000,0000,754;10,COM2,RTCM107 4,ONTIME,1.000000,0.000000,NOHOLD,COM2,RTCM1084,ONTIME,1.000000,0.000000,NOHO LD,COM2,RTCM1094,ONTIME,1.000000,0.000000,NOHOLD,COM2,RTCM1114,ONTIME,1.0000 00,0.000000,NOHOLD,COM2,RTCM1124,ONTIME,1.000000,0.000000,NOHOLD,COM2,RTCM10 06,ONTIME,5.000000,0.000000,NOHOLD,COM2,RTCM1033,ONTIME,10.000000,0.000000,NO HOLD,COM2,GPGGA,ONTIME,1.000000,0.000000,NOHOLD,ICOM1,GPGGA,ONTIME,1.000000, 0.000000,NOHOLD,CCOM1,INSCAN10,ONTIME,1.000000,0.000000,NOHOLD\*e618828c

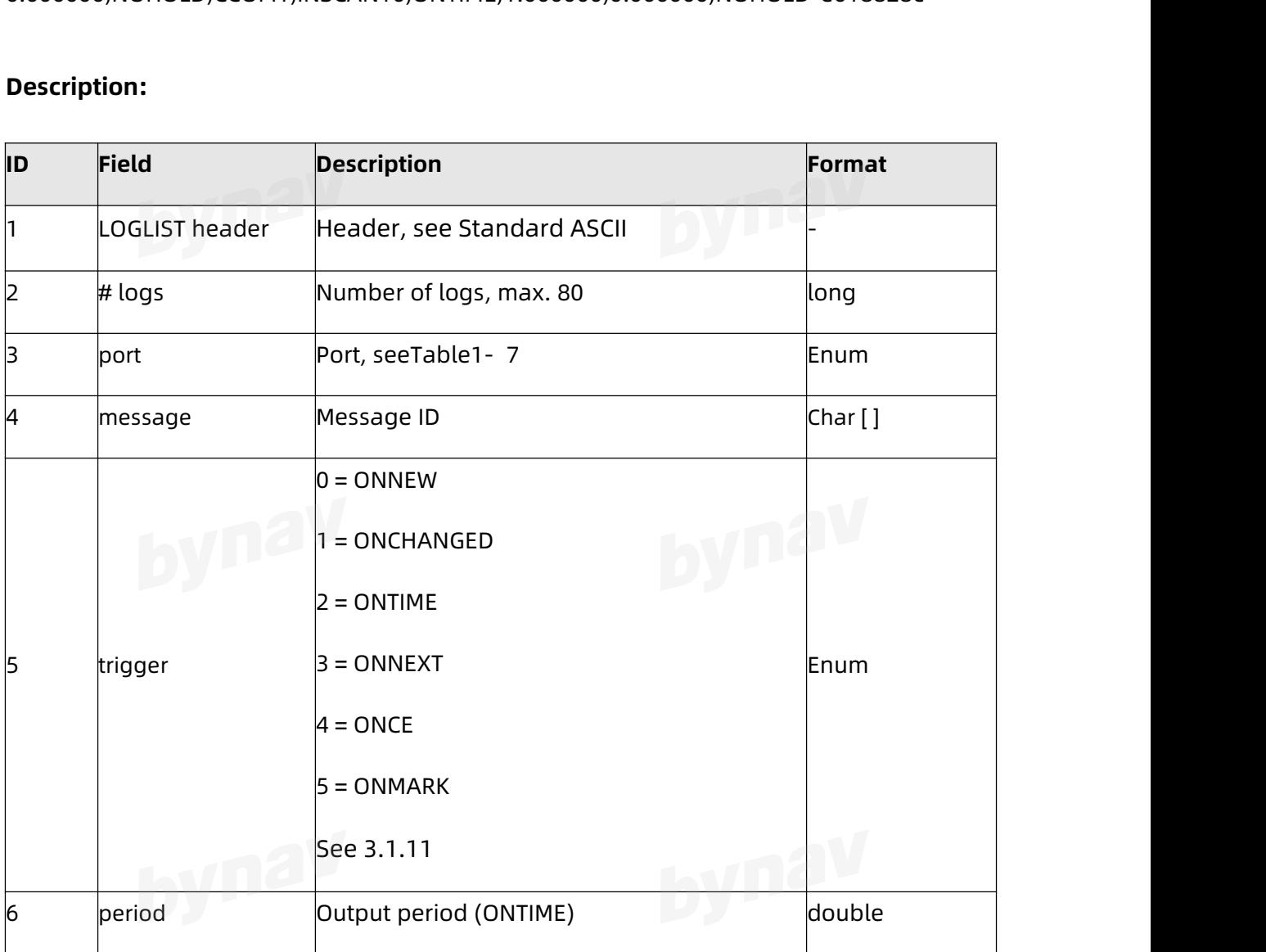

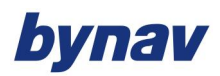

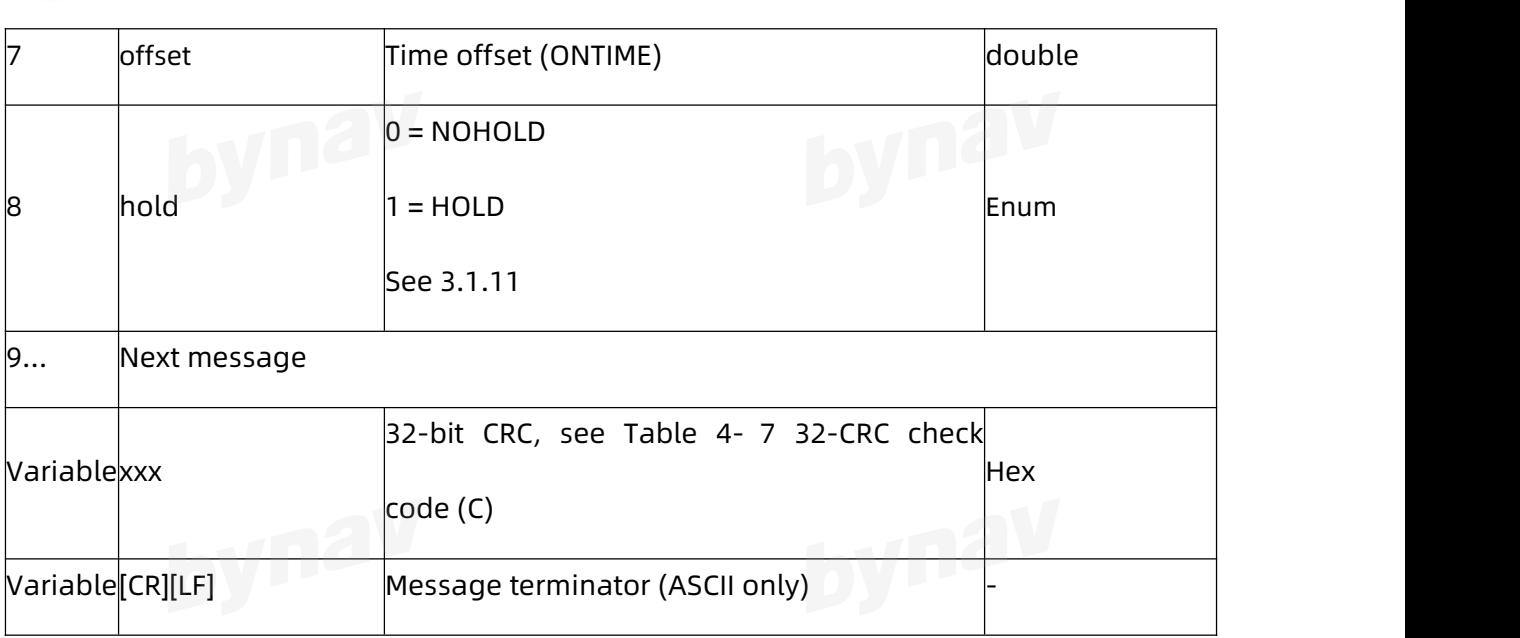

#### **4.3.12.3 Binary Format**

#### **Format:**

LOG LOGLISTB ONCE

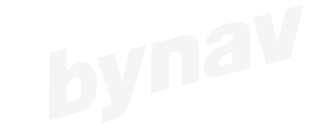

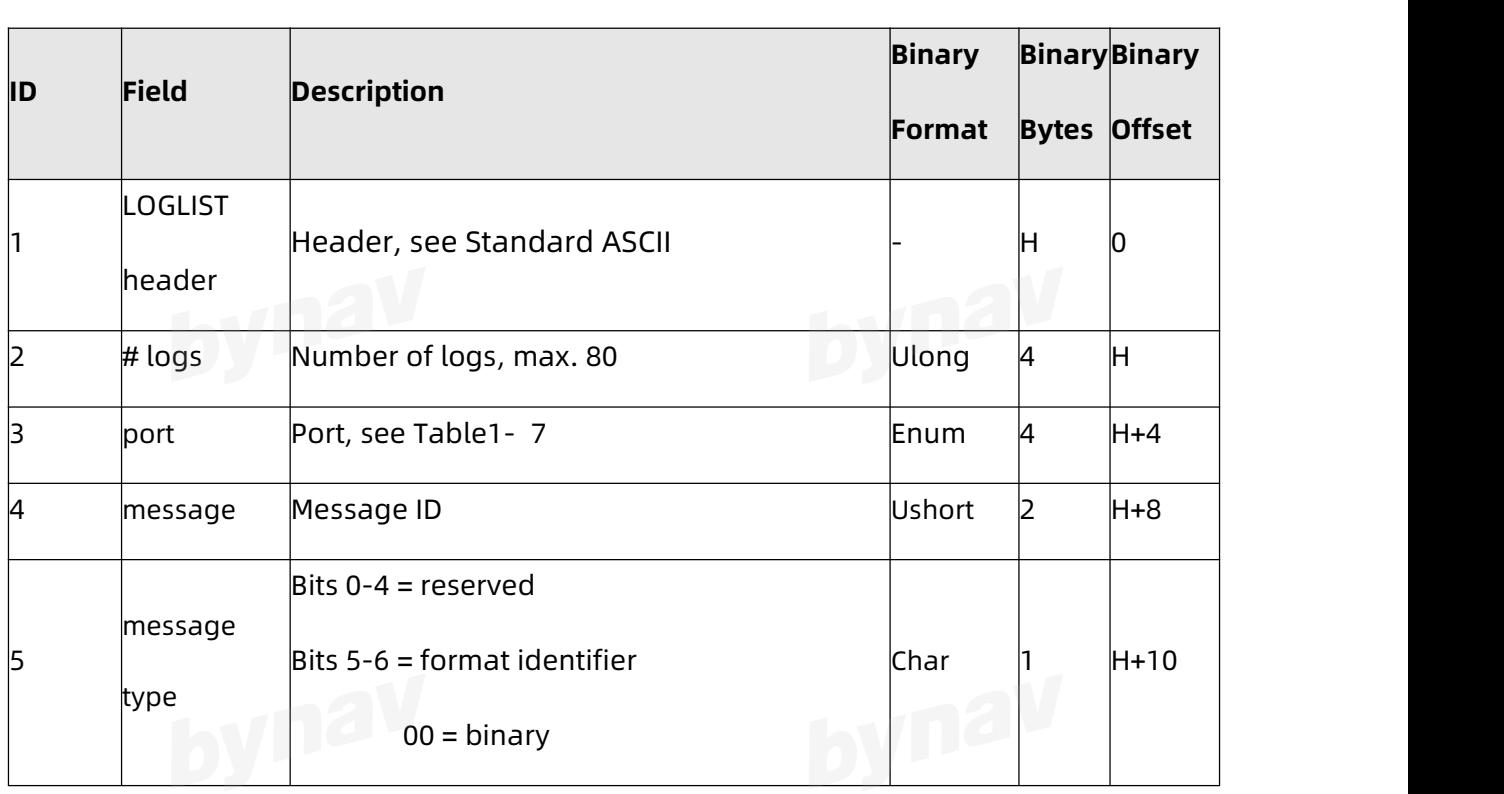

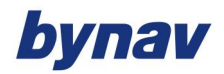

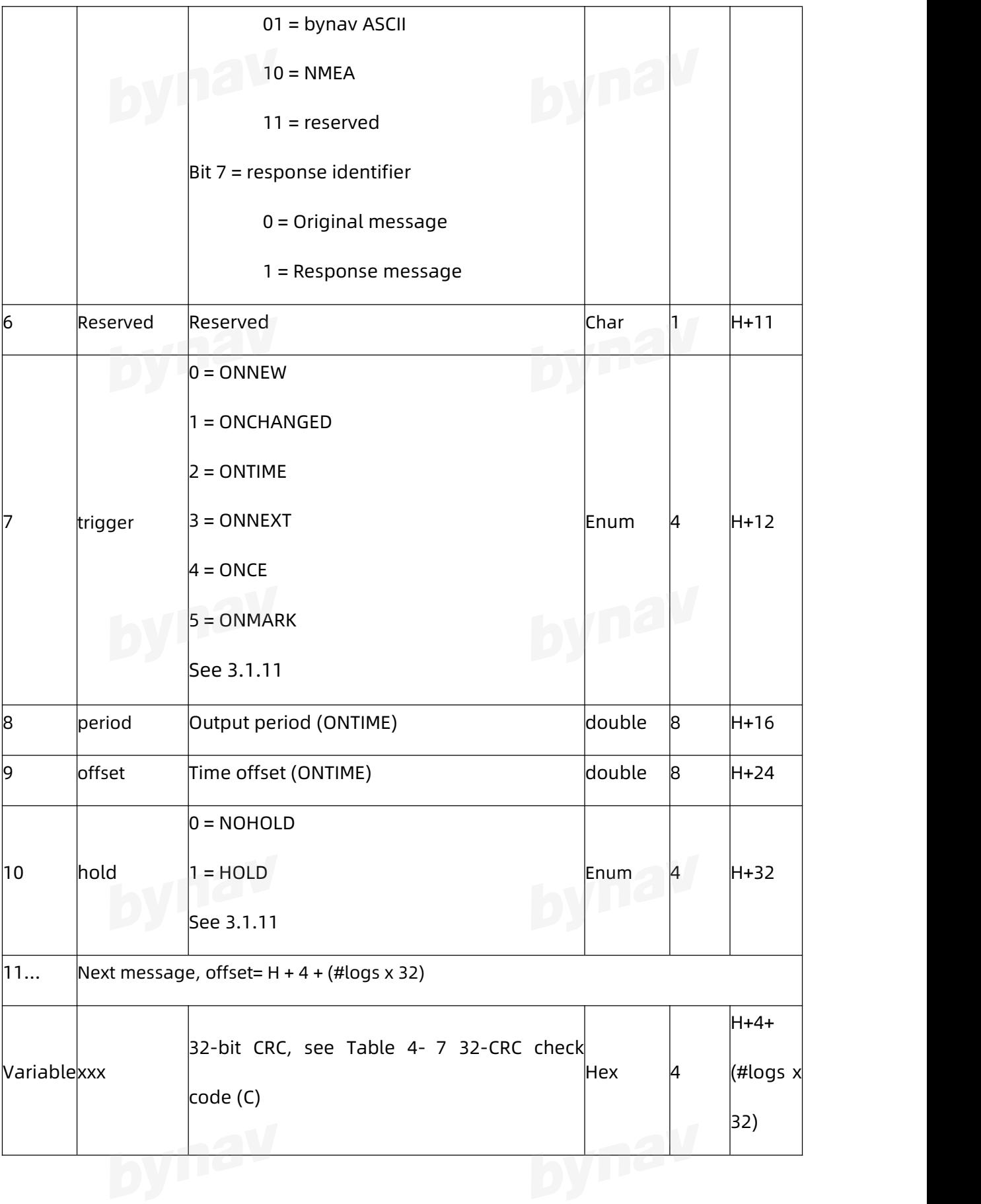

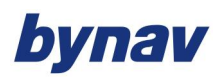

Interface Protocol

# **4.3.13 NMEATALKER**<br>Output NMEA talker.

Output NMEA talker.

**Format:**

LOG NMEATALKER ONCE

#### **Example:**

NMEATALKER GP

#### **Description:**

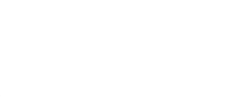

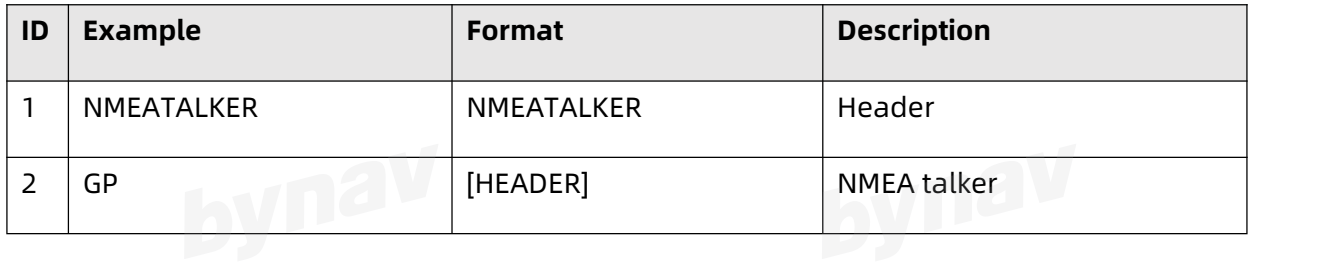

#### **4.3.14 NTRIPCONFIG**

Output NTRIP configuration.

#### **Format:**

LOG NTRIPCONFIG ONCE

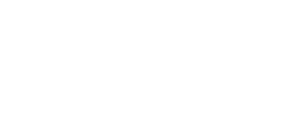

#### **Example:**

NCOM1 CLIENT v1 192.168.1.88:8888 NTRIP BYNAV BYNAV IN:RTCM OUT:RTCM

NCOM2 DISABLED v1 IN:NONE OUT:NONE

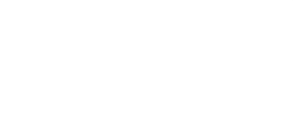

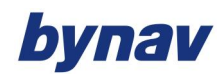

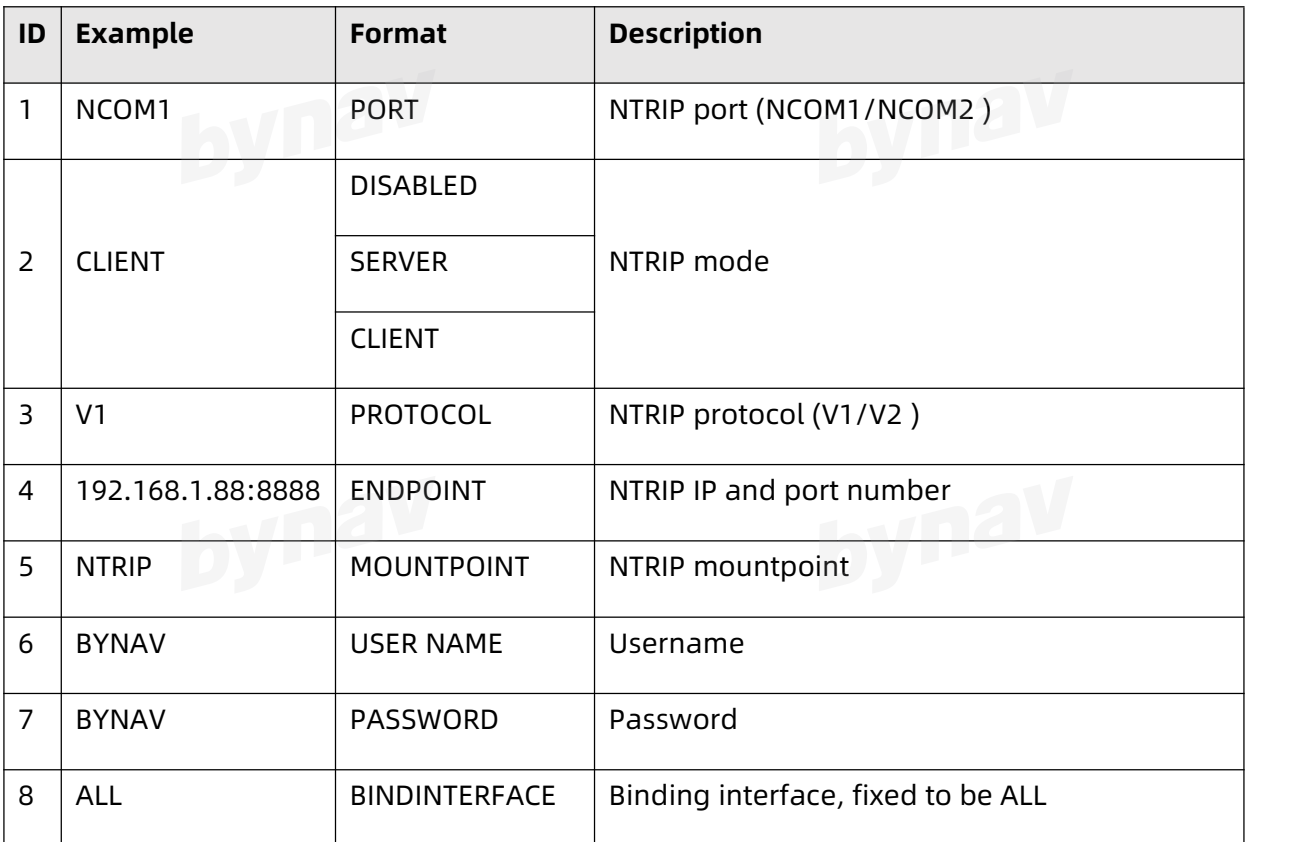

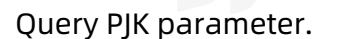

#### **Format:**

LOG PJKPARA

## **Example:**

PJK Paramter A:6378137.00; 1/F:298.257222101; B0:0.000000; L0:0.000000; N0:0.000;

E0:500000.000; SCALE:1.000000; HEIGHTMODE:EHT;

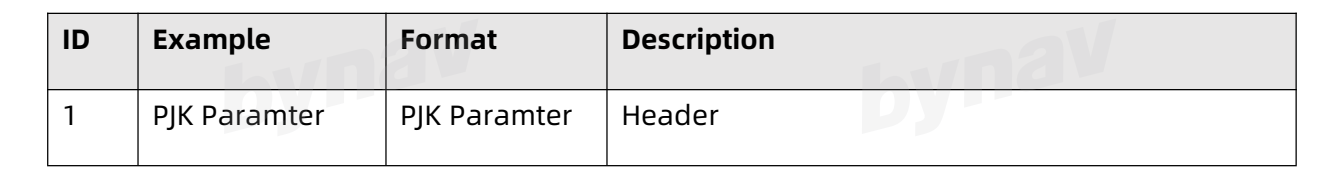

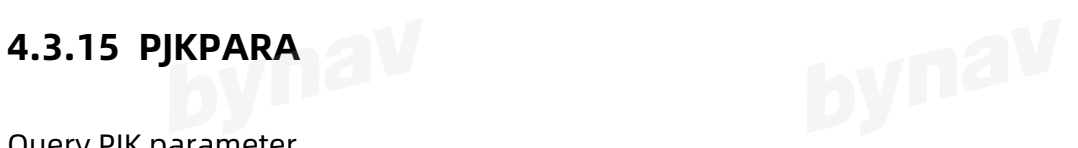

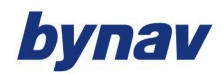

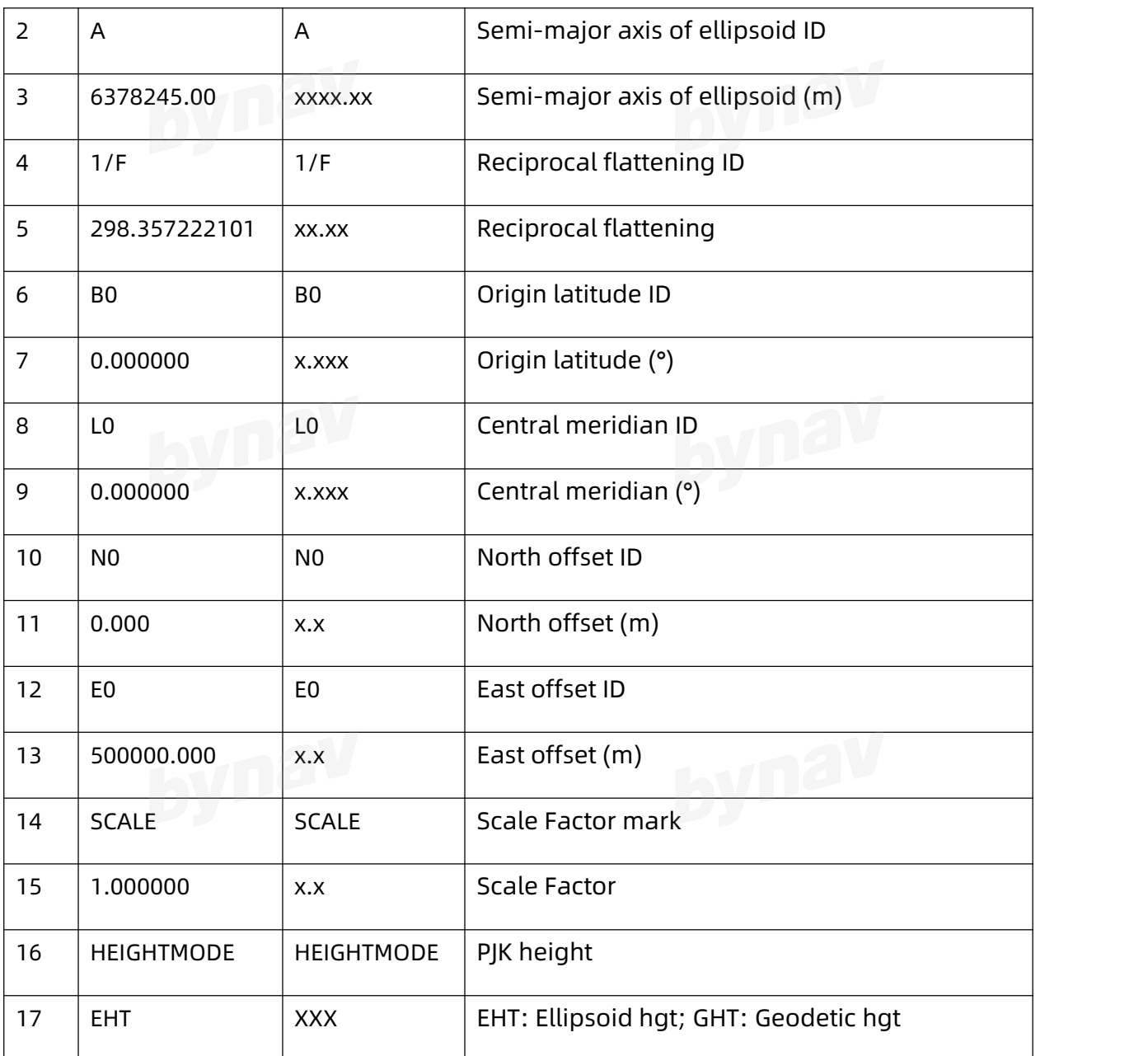

# **4.3.16 REFSTATION/ REFSTATIONINFO**

Output current base station coordinates, output latitude, longitude and height coordinates without frequency control parameters, and output ECEF coordinates with frequency control parameters.

Format:

LOG REFSTATION

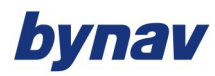

Interface Protocol

LOG REFSTATIONINFO

LOG REFSTATION ONCE

LOG REFSTATIONINFO ONCE

#### **Example:**

RefStation: -2186028.842 5181373.595 2999256.821

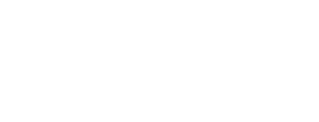

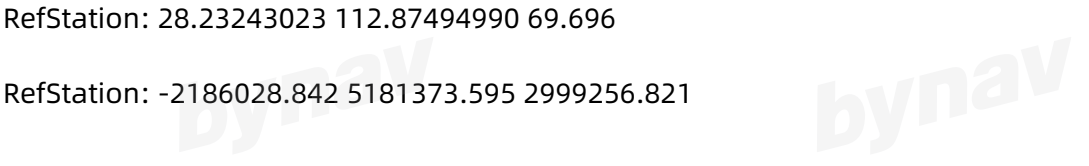

#### **Description:**

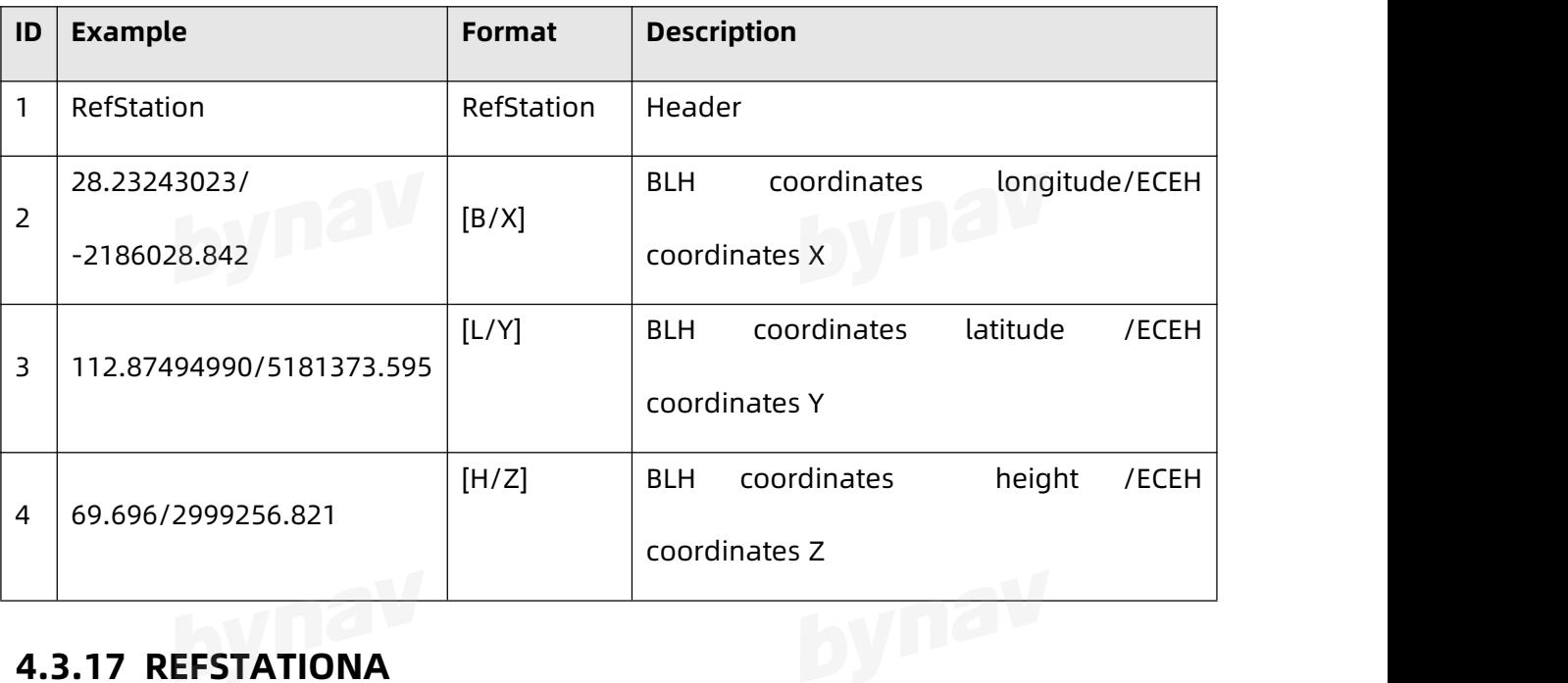

Output base station coordinates (no binary format)

**Format:**

LOG REFSTATIONA ONCE

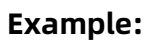

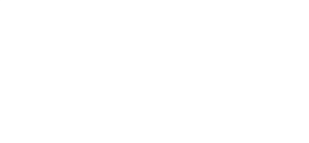

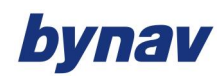

#REFSTATIONA,ICOM4,0,81.9,FINESTEERING,2129,440707.400,00000000,0000,742;0.000,0.00

0,0.000\*f40f1626

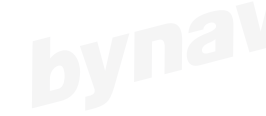

#### **Description:**

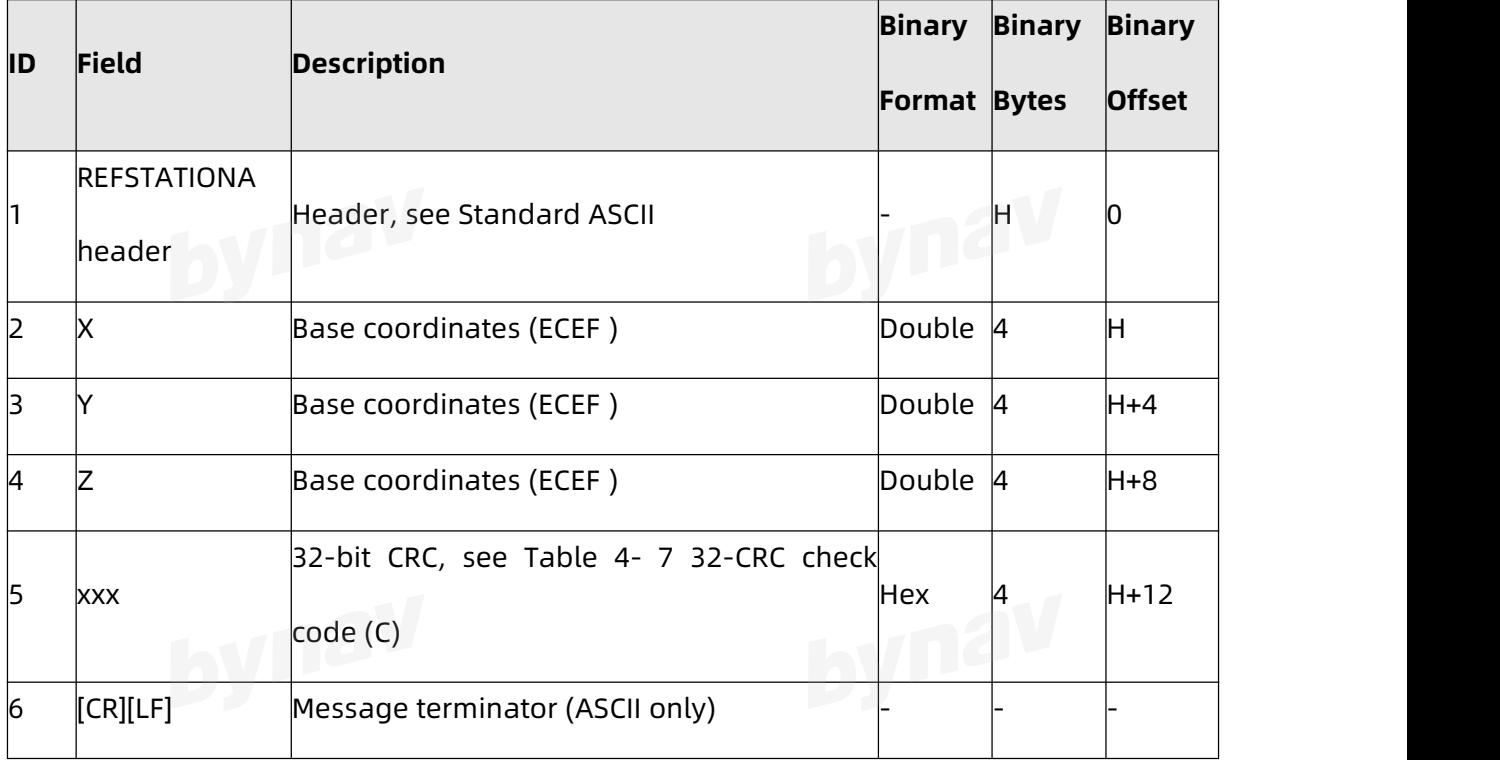

#### **4.3.18 RTKCONFIG**

Output RTK configuration.

# Format:

LOG RTKCONFIG ONCE

#### **Example:**

RTK Type: ROVER

DualAnt: TRUE

OBS Intr: 0.20

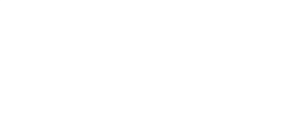

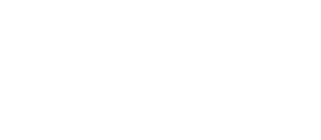

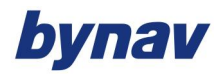

FPGARaw Freq: 0.20

RTK Freq: B1IB2IL1L2CL2PG1G2<br>Elev Mask: 5.0 dog

Elev Mask: 5.0 deg

Snr Mask: 20.0

NAVSYS: GPS GLONASS GALILEO BEIDOU QZSS IRNSS

#### **Description:**

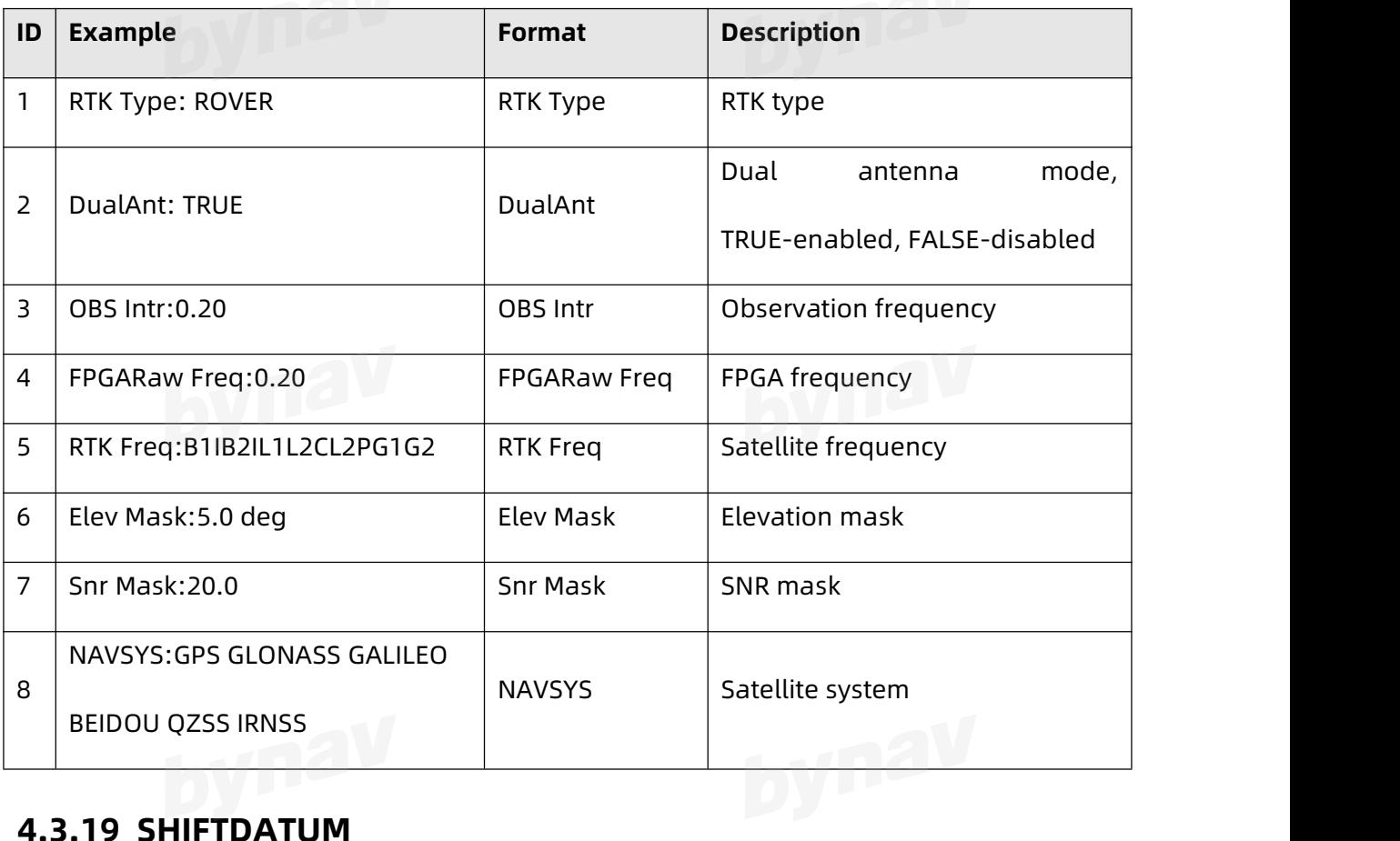

Output coordinates shift parameter X, Y, Z

#### **Format:**

LOG SHIFTDATUM ONCE

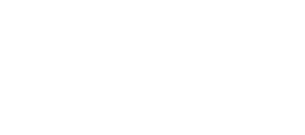

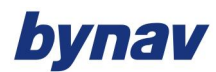

#### **Example:**

ShiftDatum :0.000 0.000 0.000

#### **Description:**

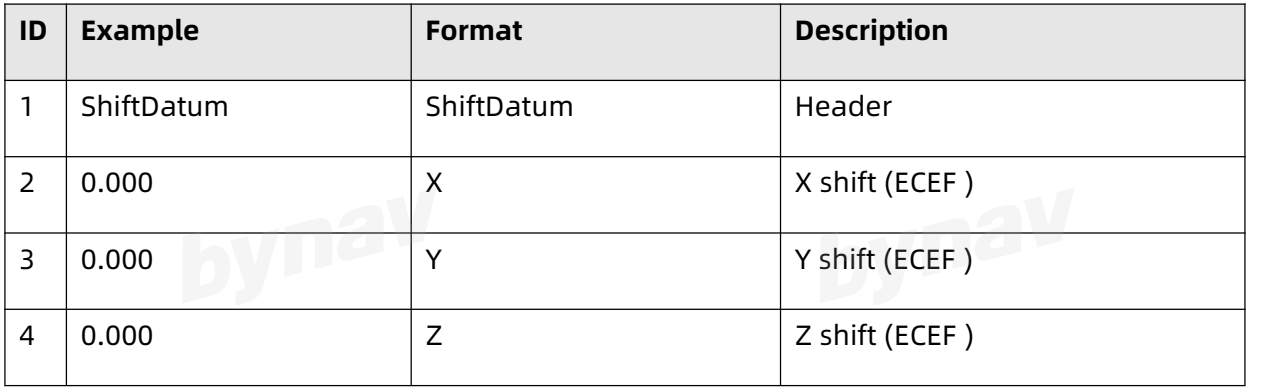

#### **4.3.20 VERSION**

Output version information.

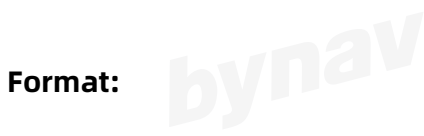

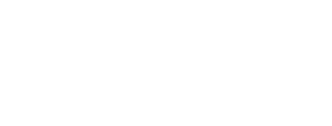

LOG VERSION

#### **Example:**

\$BDVER,V7.54\_0EC870\_T,19060377,21010633,21010525,21010643,20122624,20101504,2007

3004,20122406\*71

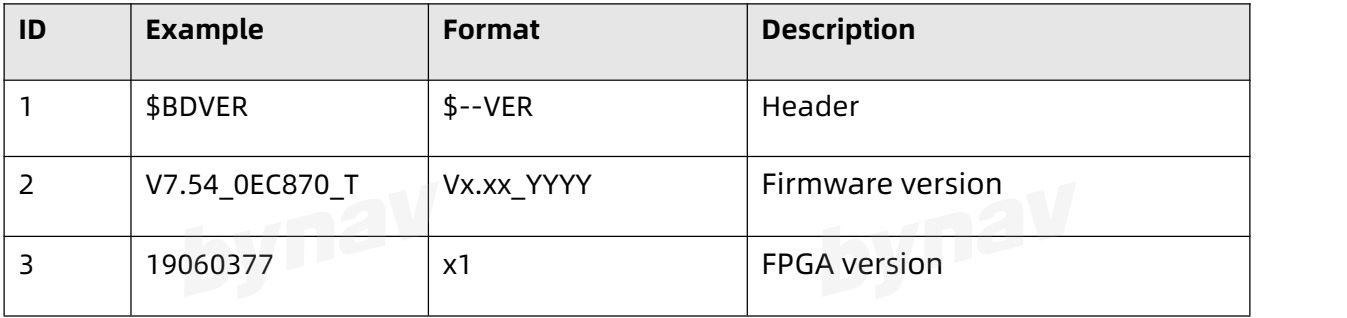

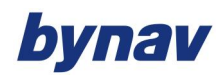

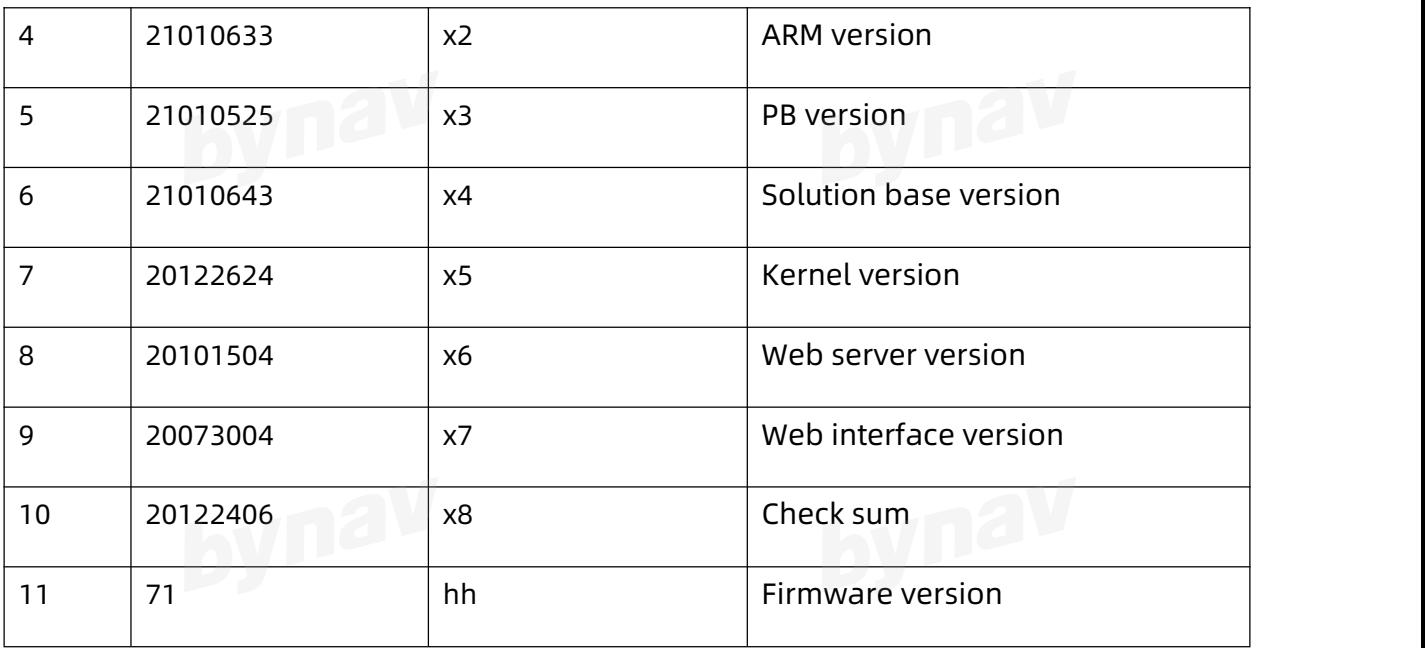

### **4.4 Other Logs**

### **4.4.1 ENU**

Output the distance in East, North and Up from rover relative to base under different filter conditions.

#### **Recommended**

LOG GPENU ONTIME 1

## **ASCIIExample**

\$GPENU,120446.00,-1301.1411,-42.4221,10.2936,1,-1301.1396,-42.4226,10.2876,1,-1301.1

396,-42.4226,10.2876,0,-1301.1396,-42.4226,10.2876,0,-1301.1396,-42.4226,10.2876,0,-13

01.1396,-42.4226,10.2876,0,4,24,1.000\*47

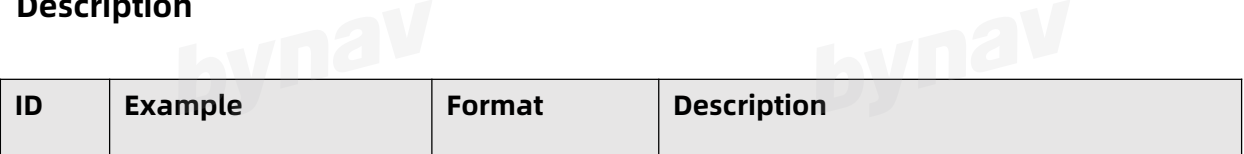

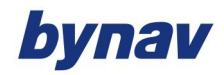

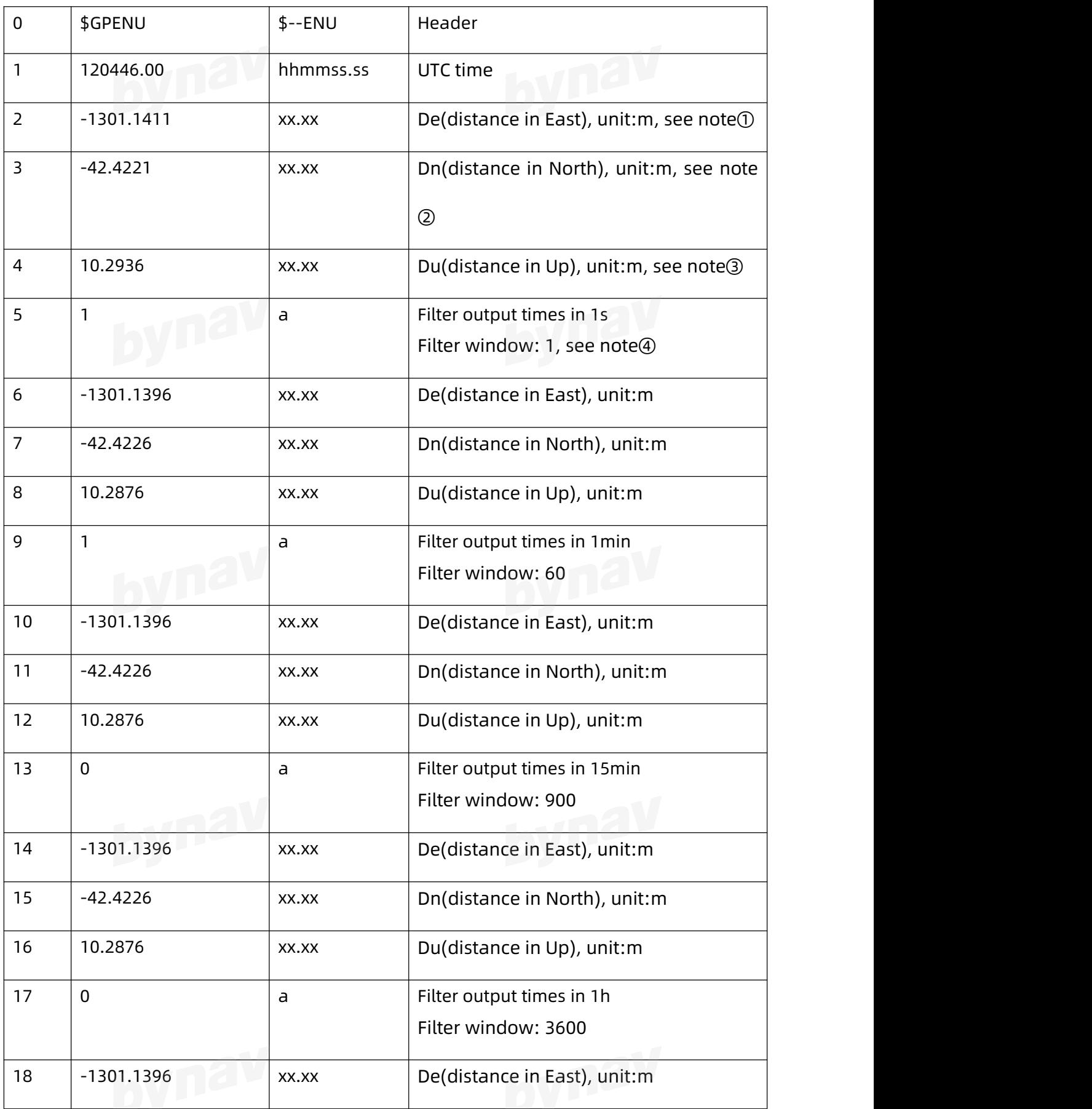

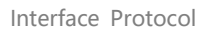

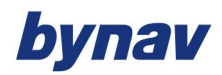

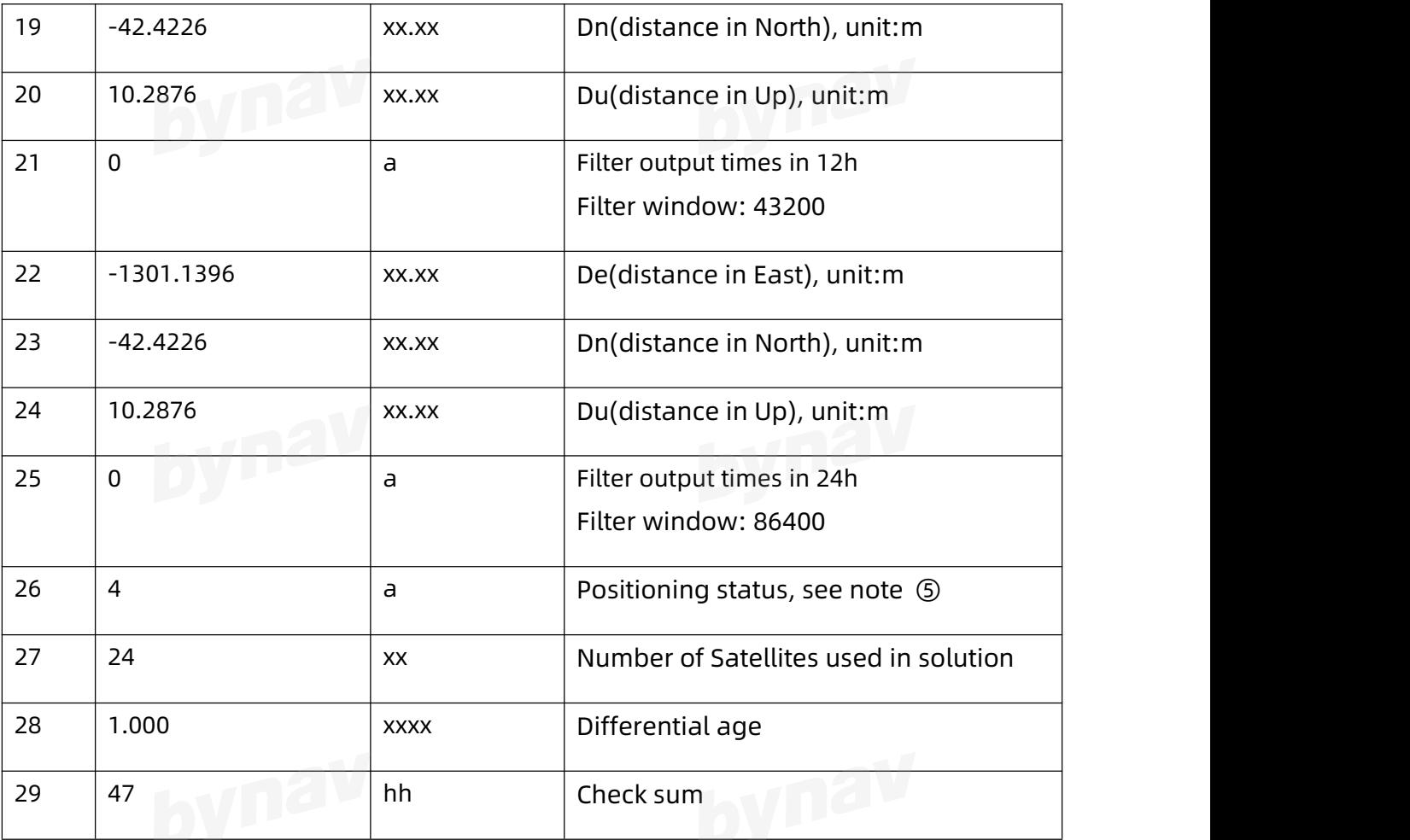

Note①: De (distance in East): Distance in East from Rover relative to Base

Note②: Dn (distance in North): Distance in North from Rover relative to Base

Note③: Du (distance in Up): Distance in Up from Rover relative to Base

Note④: Filter output times: 1-filter times reach the configured filter window; 0- filter times don't reach the configured filter window.

Note **⑤**: Solution status 0-invalid solution; 1-single point solution; 4-fixed solution; 5-floating point solution.

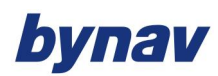

#### **4.4.2 ENUAVR\***

Output the primary and secondary antenna position in ENU coordinates, as well as the IMU body attitude in local level frame (ENU). Mainly used to calculate Lever Arm.

#### **Recommended**

LOG ENUAVR ONTIME 1

# **ASCIIExample**

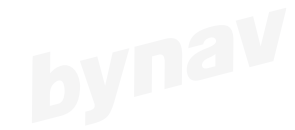

#ENUAVR,COM1,0,0.0,FINESTEERING,2095,127522.000,00000000,0000,25;-1075.1430,-98.4 608,-8.6259,-1075.1430,-98.4610,-8.6258,-3.1407,-0.0016,58\*2865555d

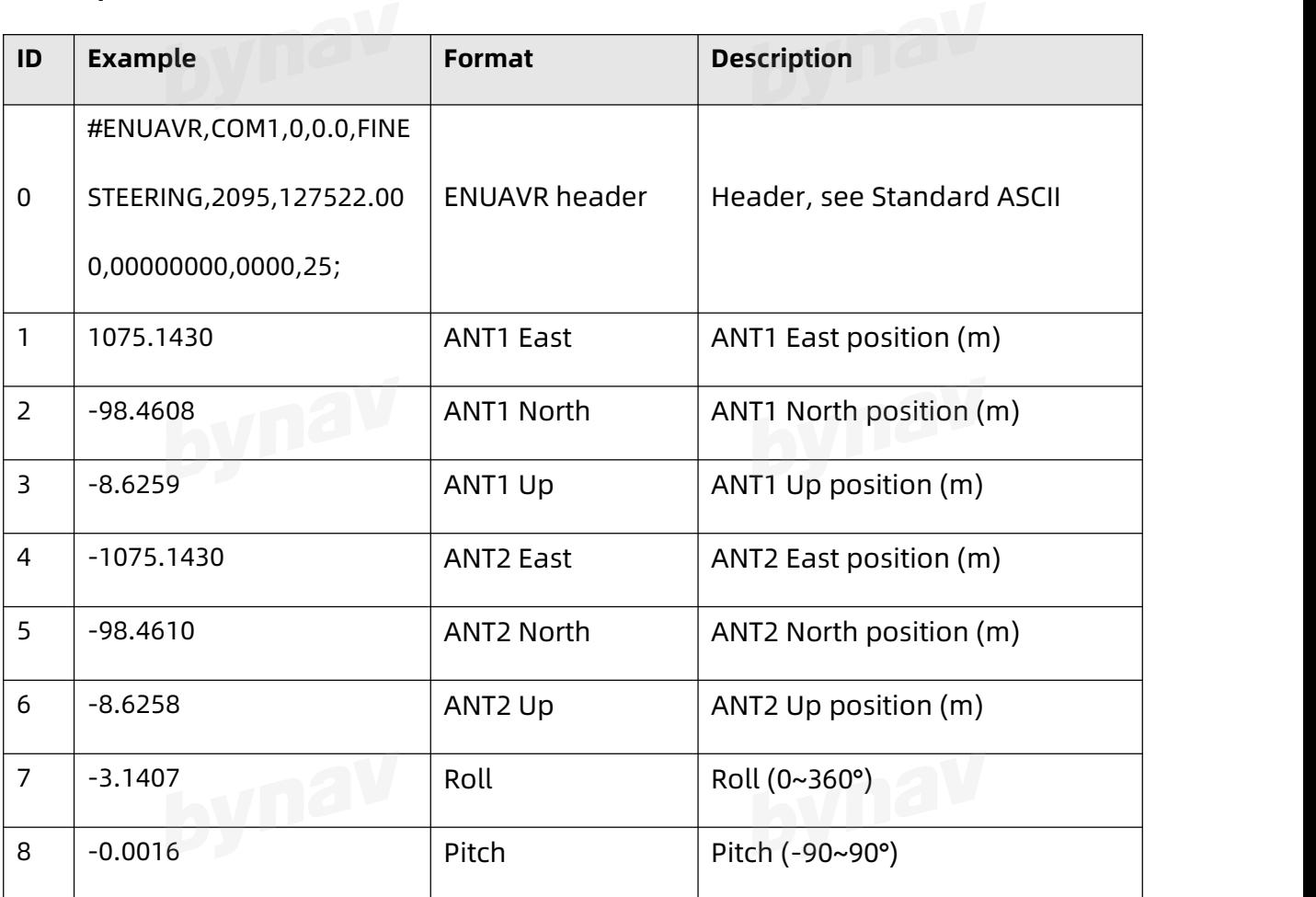

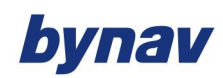

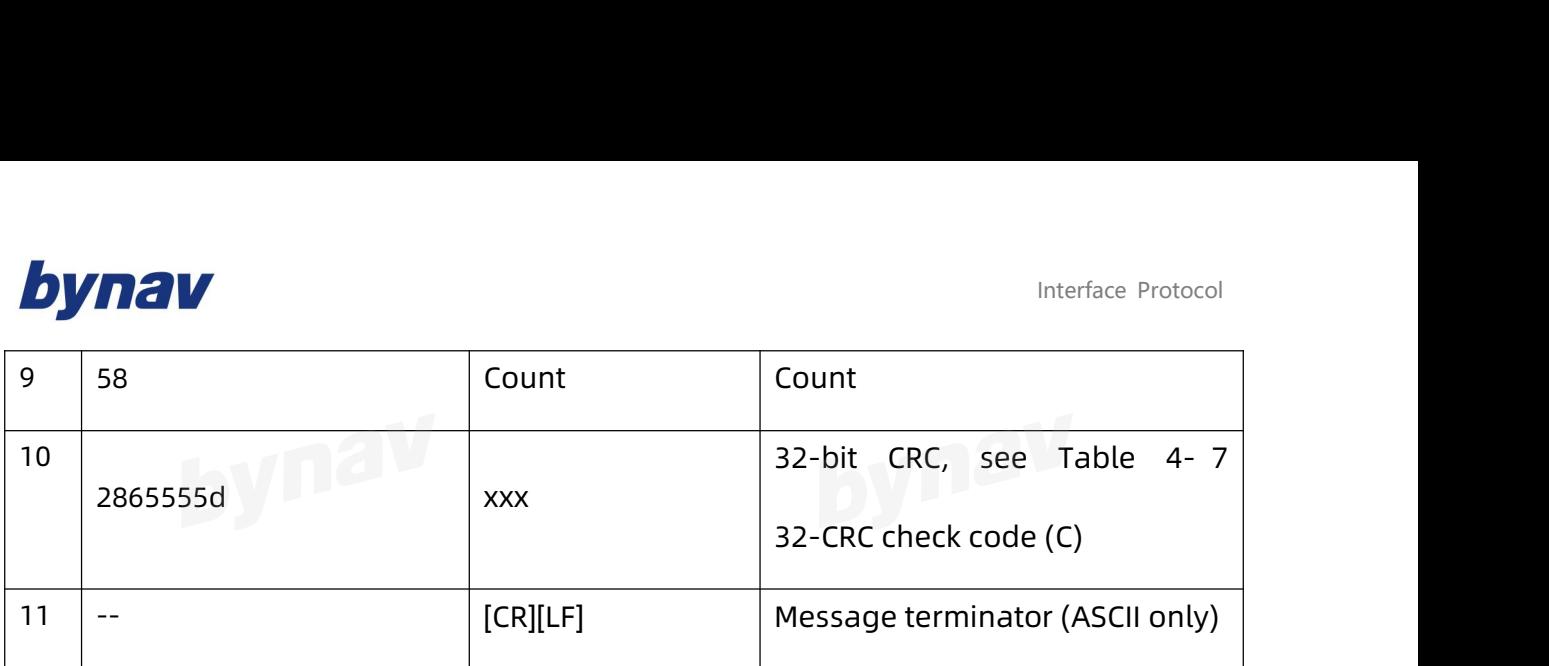

#### **4.4.3 KSXT**

Output timing, positioning, heading, velocity.<br>
Recommend to the comment of the comment of the comment of the comment of the comment of the comment of the comment of the comment of the comment of the comment of the comment

#### **Recommended**

LOG KSXT ONTIME 1

#### **ASCIIExample**

\$KSXT,20191219093115.00,112.87713062,28.23315515,65.5618,0.00,0.00,336.65,0.010,,3,0,

0,23,-1075.146,-98.462,-8.618,-0.004,0.009,0.004,1.0,30,\*3FCF0C9B

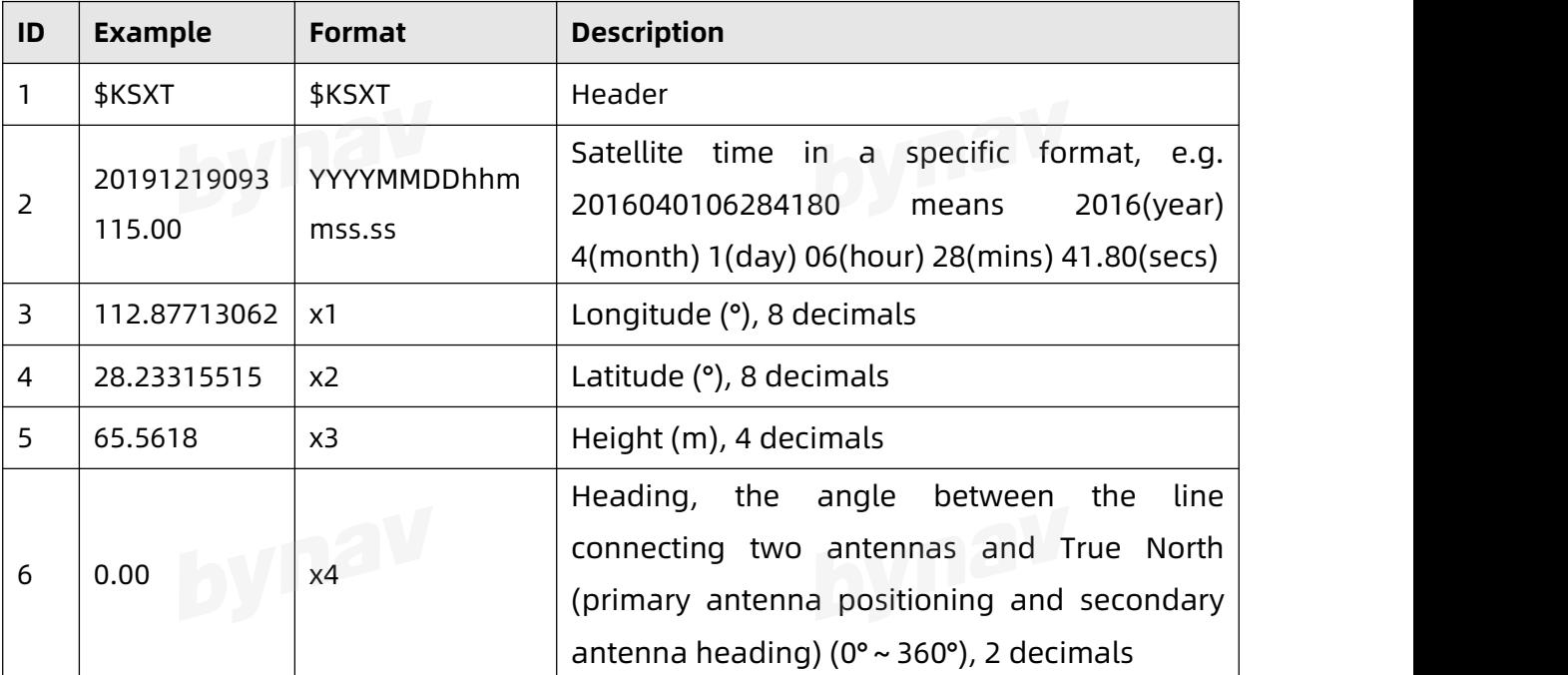

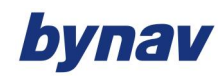

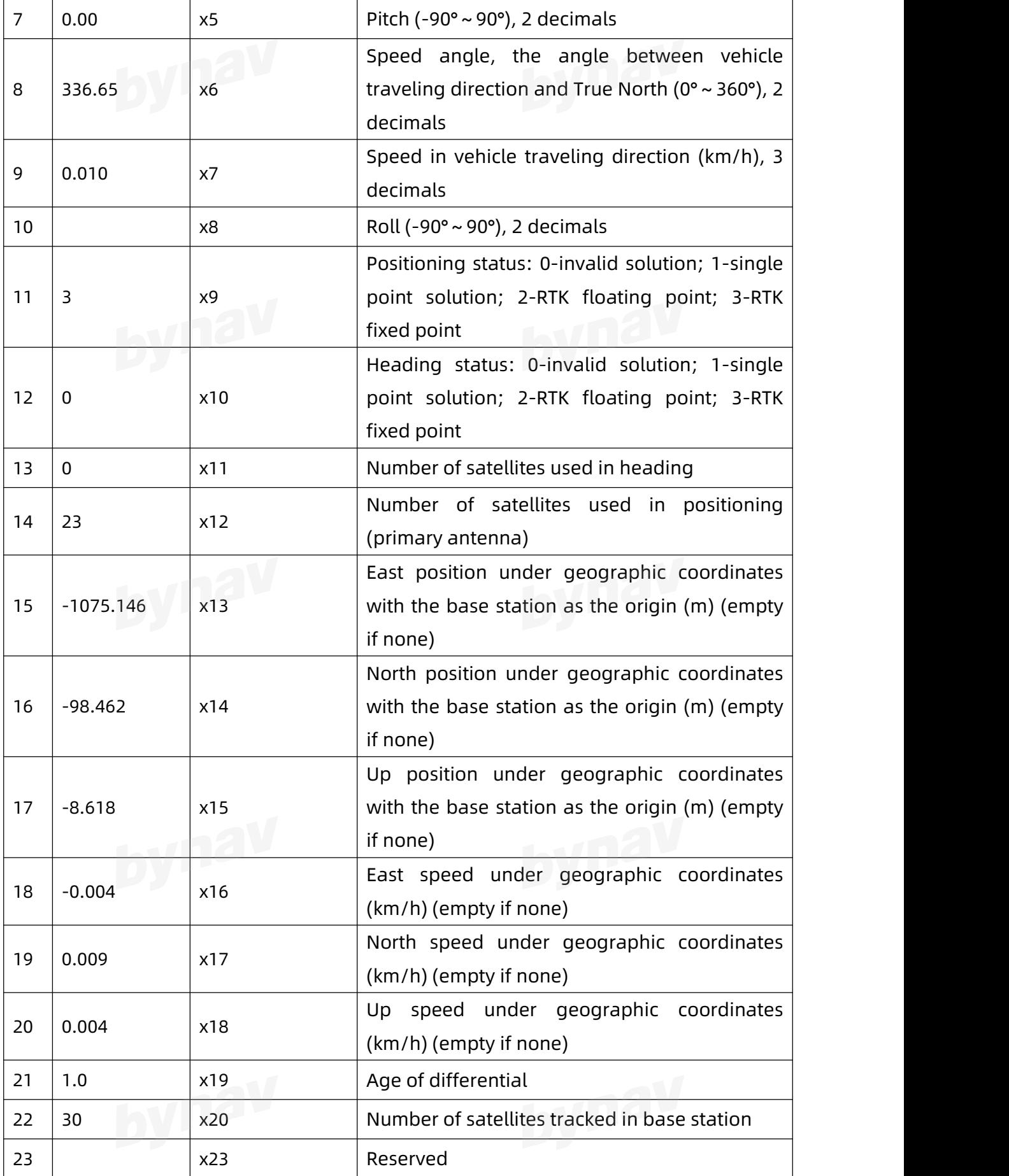
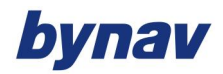

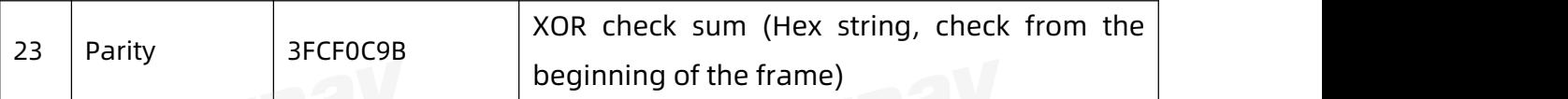

### **4.5 RTCM Format**

### **4.5.1 Introduction**

RTCM is a commonly used data transmission format, proposed by the International

Maritime Industry Radio Technology Committee to formulate standards for differential

global navigation and positioning systems and real-time dynamic operations.

#### **4.5.2 Structure**

RTCM data is transmitted in the form of frames. The frame structure of RTCM3.2 standard format is as follows:

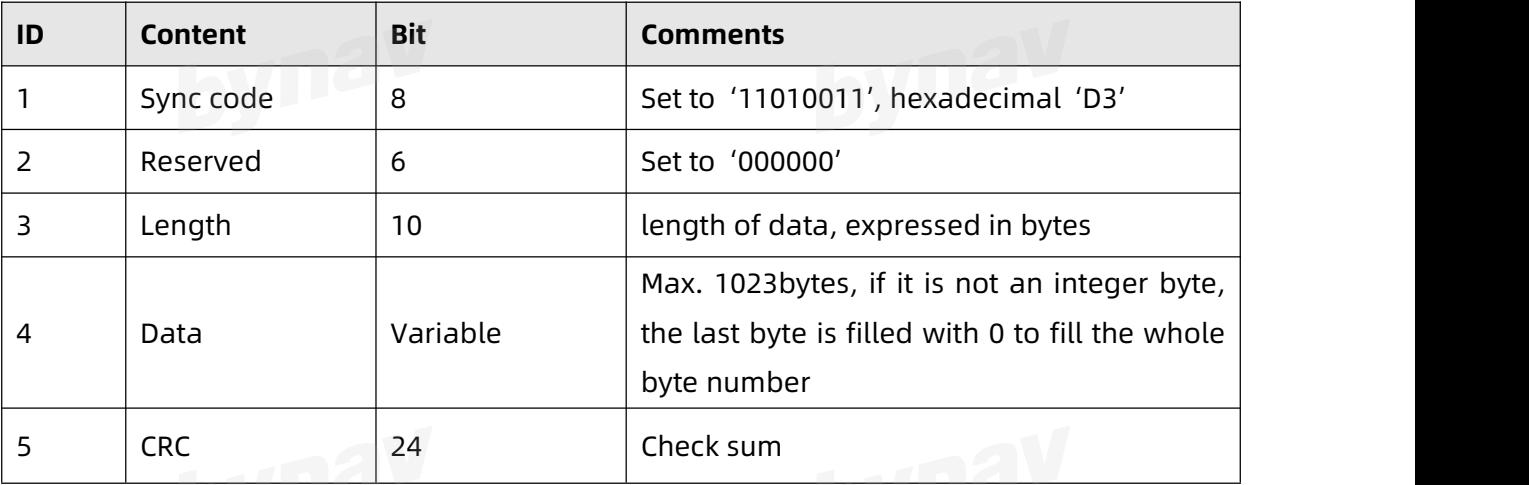

Therefore, the data header of each frame of RTCM data is fixed as '1101 0011 0000 00',

and the hexadecimal is 'D3 0\_'.

### **4.5.3 RTCM Supported by Bynav**

#### **4.5.3.1 Base RTCM**

The bynav base can output the following RTCM messages:

Interface Protocol

RTCM1003, GPS L1/L2 code and phase

RTCM1004, GPS L1/L2 code, phase, ambiguity and CNR

RTCM1005, antenna reference point coordinates XYZ

RTCM1006, antenna reference point and antenna height coordinates XYZ

RTCM1011, GLONASS L1/L2 code and phase<br>And the contract of the contract of the contract of the contract of the contract of the contract of the contract of the contract of the contract of the contract of the contract of the

RTCM1012, GLONASS L1/L2 code, phase, ambiguity and CNR

RTCM1074, Full GPS Pseudoranges and PhaseRanges plus CNR

RTCM1075, Full GPS Pseudoranges, PhaseRanges, PhaseRangeRate and CNR

RTCM1076, Full GPS Pseudoranges and PhaseRanges plus CNR (high resolution)

RTCM1077, Full GPS Pseudoranges, PhaseRanges, PhaseRangeRate and CNR (high resolution)<br>And a set of the set of the set of the set of the set of the set of the set of the set of the set of the set of the set of the set of the set of the set of the set of the set of the set of the set of the set of

RTCM1084, Full GLONASS Pseudoranges and PhaseRanges plus CNR

RTCM1085, Full GLONASS Pseudoranges, PhaseRanges, PhaseRangeRate and CNR

RTCM1086, Full GLONASS Pseudoranges and PhaseRanges plus CNR (high resolution)

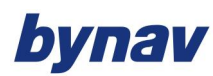

RTCM1087, Full GLONASS Pseudoranges, PhaseRanges, PhaseRangeRate and CNR

(high

resolution)

RTCM1094, Full GALILEO Pseudoranges and PhaseRanges plus CNR

RTCM1095, Full GALILEO Pseudoranges, PhaseRanges, PhaseRangeRate and CNR

RTCM1096, Full GALILEO Pseudoranges and PhaseRanges plus CNR (high resolution)

RTCM1097, Full GALILEO Pseudoranges, PhaseRanges, PhaseRangeRate and CNR (high

resolution)<br>
and a set of the set of the set of the set of the set of the set of the set of the set of the set of the set of the set of the set of the set of the set of the set of the set of the set of the set of the set o

RTCM 1104, Full SBAS Pseudoranges and PhaseRanges plus CNR

RTCM 1105, Full SBAS Pseudoranges, PhaseRanges, PhaseRangeRate and CNR

RTCM 1106, Full SBAS Pseudoranges and PhaseRanges plus CNR (high resolution)

RTCM 1107, Full SBAS Pseudoranges, PhaseRanges, PhaseRangeRate and CNR (high

resolution)

RTCM 1114, Full QZSS Pseudoranges and PhaseRanges plus CNR

RTCM 1115, Full QZSS Pseudoranges, PhaseRanges, PhaseRangeRate and CNR

RTCM 1116, Full QZSS Pseudoranges and PhaseRanges plus CNR (high resolution)

RTCM 1117, Full QZSS Pseudoranges, PhaseRanges, PhaseRangeRate and CNR (high

resolution)<br>Expansion (2004)<br>The Solution (2004)

RTCM 1124, Full BDS Pseudoranges and PhaseRanges plus CNR

RTCM 1125, Full BDS Pseudoranges, PhaseRanges, PhaseRangeRate and CNR

RTCM 1126, Full BDS Pseudoranges and PhaseRanges plus CNR (high resolution)

RTCM 1127, Full BDS Pseudoranges, PhaseRanges, PhaseRangeRate and CNR (high

resolution)

### RTCM1134, Full IRNSS Pseudoranges and PhaseRanges plus CNR [bynav-defined]

RTCM1135, Full IRNSS Pseudoranges, PhaseRanges, PhaseRangeRate and CNR [bynav-defined]

RTCM1136, Full IRNSS Pseudoranges and PhaseRanges plus CNR (high resolution) [bynav-defined]

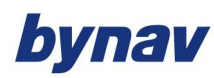

RTCM1137, Full IRNSS Pseudoranges, PhaseRanges, PhaseRangeRate and CNR (high

resolution) [bynav-defined]

RTCM1019, GPS ephemeris

RTCM1020, GLONASS ephemeris

RTCM1042, BDS ephemeris

RTCM1044, QZSS ephemeris

RTCM1046, GALILEOephemeris

RTCM1033, receiver and antenna description

RTCM1230, GLONASS phase deviation

#### **4.5.3.2 Rover RTCM**

Bynav rover support parse the RTCM messages that are output by bynav base station,

as well as the following messages:

RTCM1073, Compact GPS Pseudoranges and PhaseRanges

RTCM1083, Compact GLONASS Pseudoranges and PhaseRanges<br>Presents<br>Presents

RTCM1093, Compact GALILEO Pseudoranges and PhaseRanges

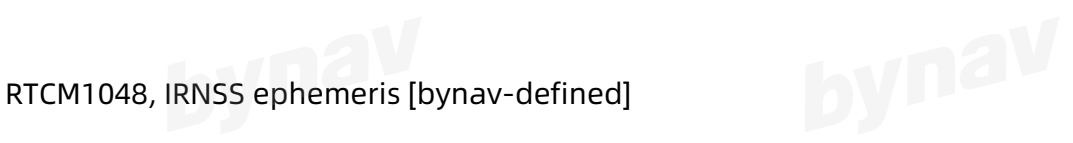

RTCM 1103, Compact SBAS Pseudoranges and PhaseRanges

RTCM 1113, Compact QZSS Pseudoranges and PhaseRanges

RTCM 1123, , Compact BDS Pseudoranges and PhaseRanges

### **4.6 Ephemeris and Observation Data**

### **4.6.1 Introduction**

The ephemeris and observation dats use the following messages:

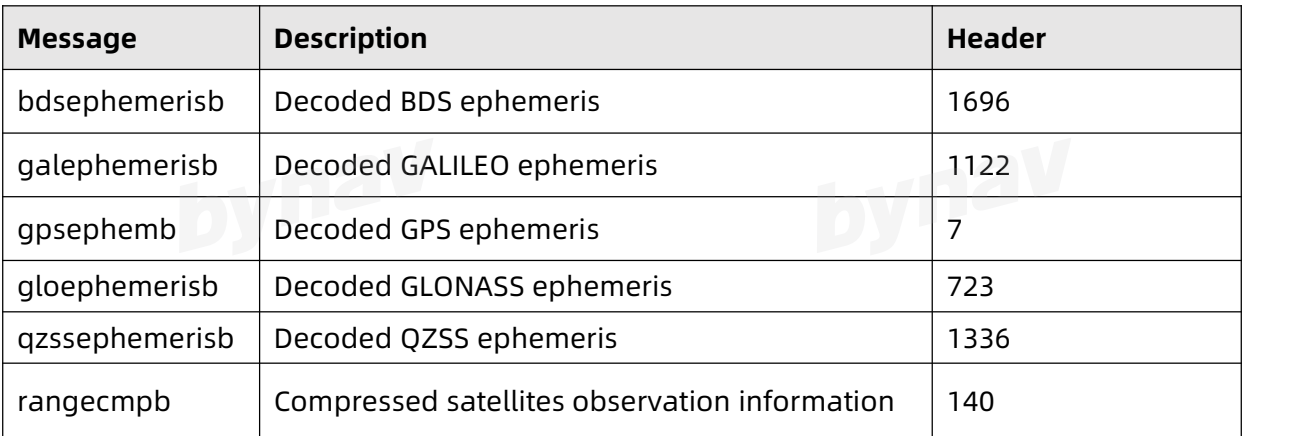

#### Table 4- 26 Output messages

### **4.6.2 Configuration**

Output observation data (can be converted to .obs file)

log comx rangecmpb ontime 1

Output frequency can be configured as required.

Output navigation data (can be converted to .nav file)

log comx bdsephemerisb onchanged

Interface Protocol

log comx galephemerisb onchanged

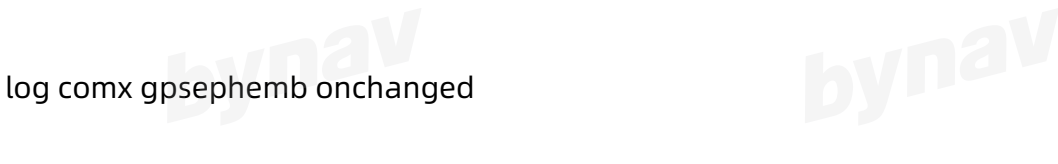

log comx gloephemerisb onchanged

log comx qzssephemerisb onchanged

After configuring the above 5 messages, the receiver will output the navigation date of each satellite system when the navigation data is updated (BDS nav data is updated 1h/time, GAL - 10min/time, GPS/QZSS - 2h/time, GLO - 0.5h/time). If the logging time is short and does not reach the nav data update period, the receiver may not receive the complete nav data. You can send the above 5 messages after starting to log the data, and the receiver will output the current nav data.<br>All the contract of the contract of the contract of the contract of the contract of the contract of the contract of the contract of the contract of the contract of t

You can use ONTIME to configure the output frequency. If ontime 1 is configured, the message will output once per second, and each time the message outputs the ephemeris of one satellite. After all the satellite ephemeris are output, it will continue to cyclically output.

# **4.6.3 Format**

The ephemeris and observation data output in binary format, which has a unified data structure. Each message is composed of a data header and a data body, see the ephemeris of one satellite. After all the satellite ephemeris are output to cyclically output.<br> **4.6.3 Format**<br>
The ephemeris and observation data output in binary format, which h<br>
structure. Each message is composed of a

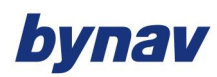

#### **4.6.4 Messages**

### **4.6.4.1 bdsephemerisb**

Description: Output BDS ephemeris, multiple messages are transmitted, one for each

SV ephemeris collected.

Message ID: 1696。

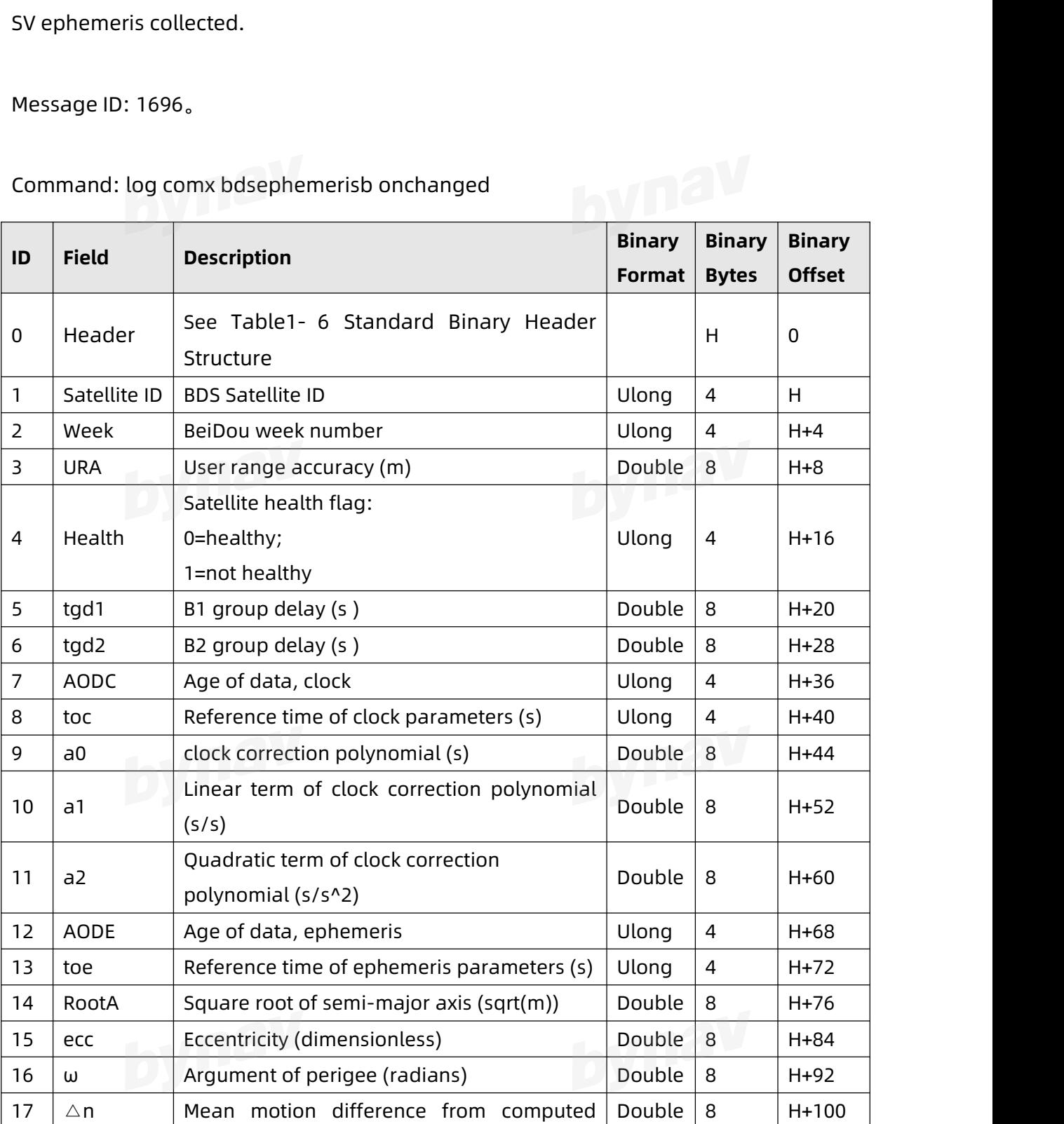

Command: log comx bdsephemerisb onchanged

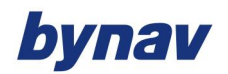

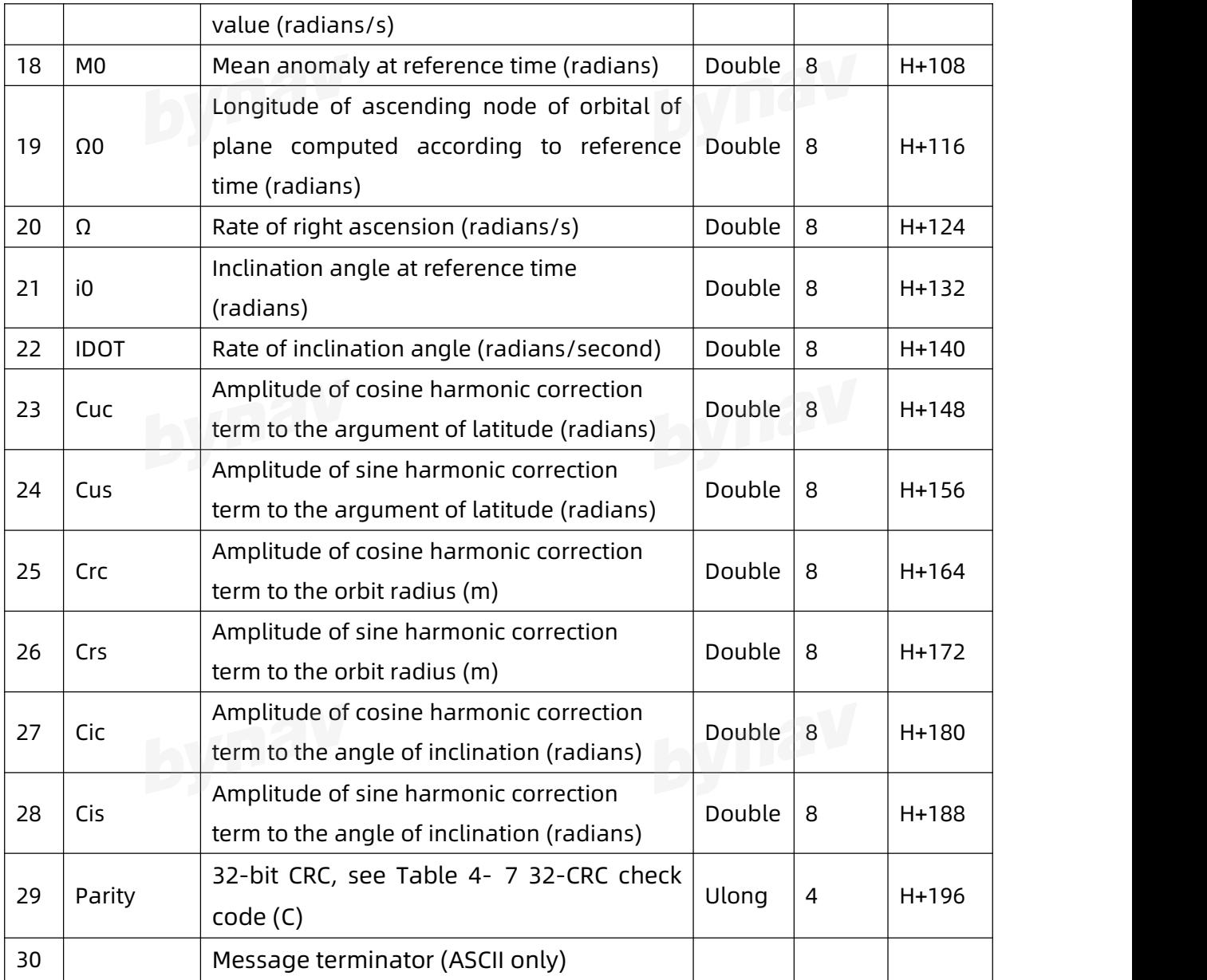

### **4.6.4.2 galephemerisb**

Description: Output GAL ephemeris, multiple messages are transmitted, one for each SV ephemeris collected.

Message ID: 1122。

Command: log comx galephemerisb onchanged

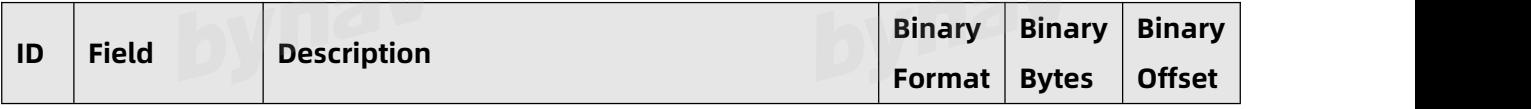

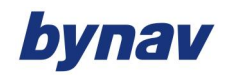

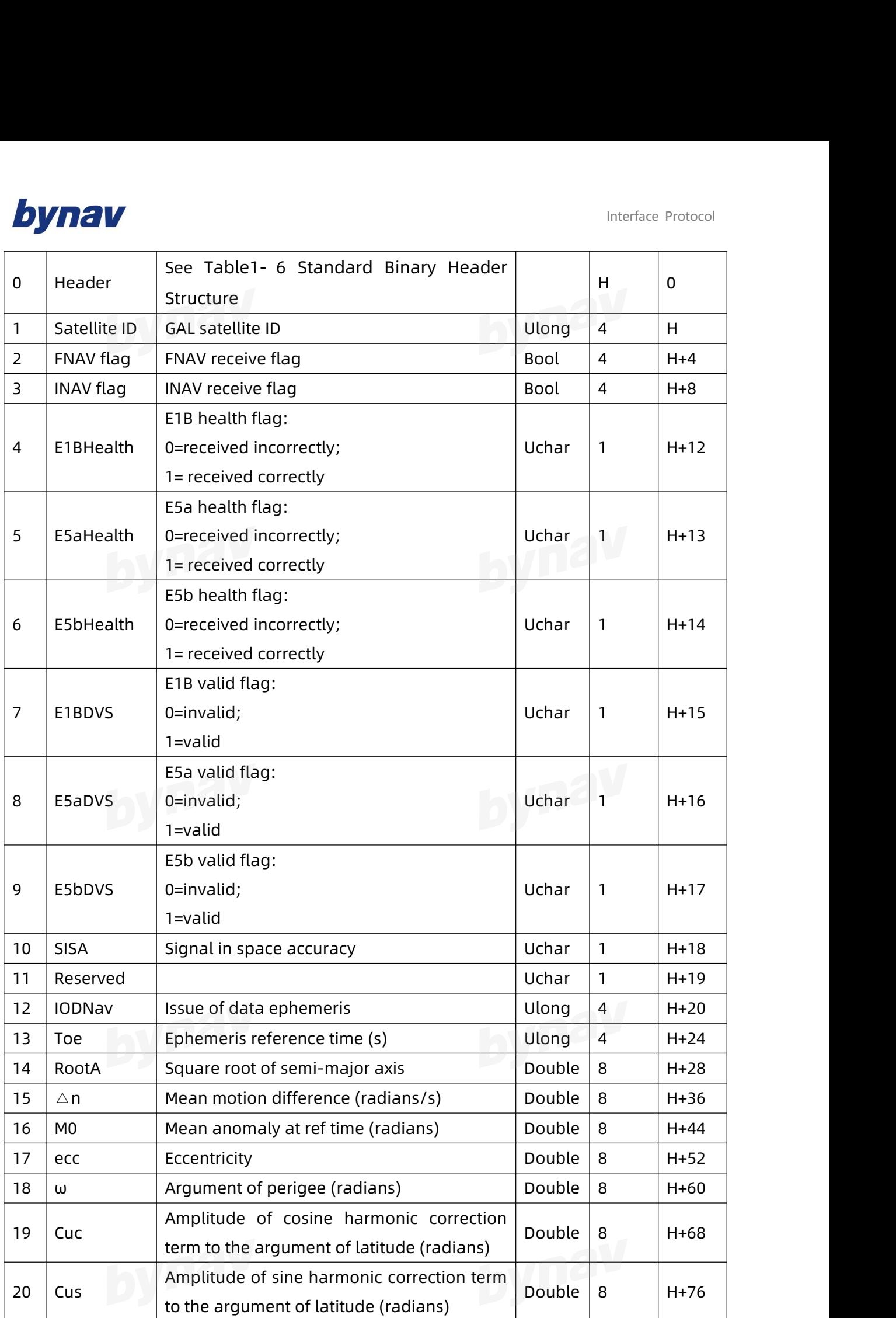

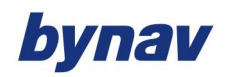

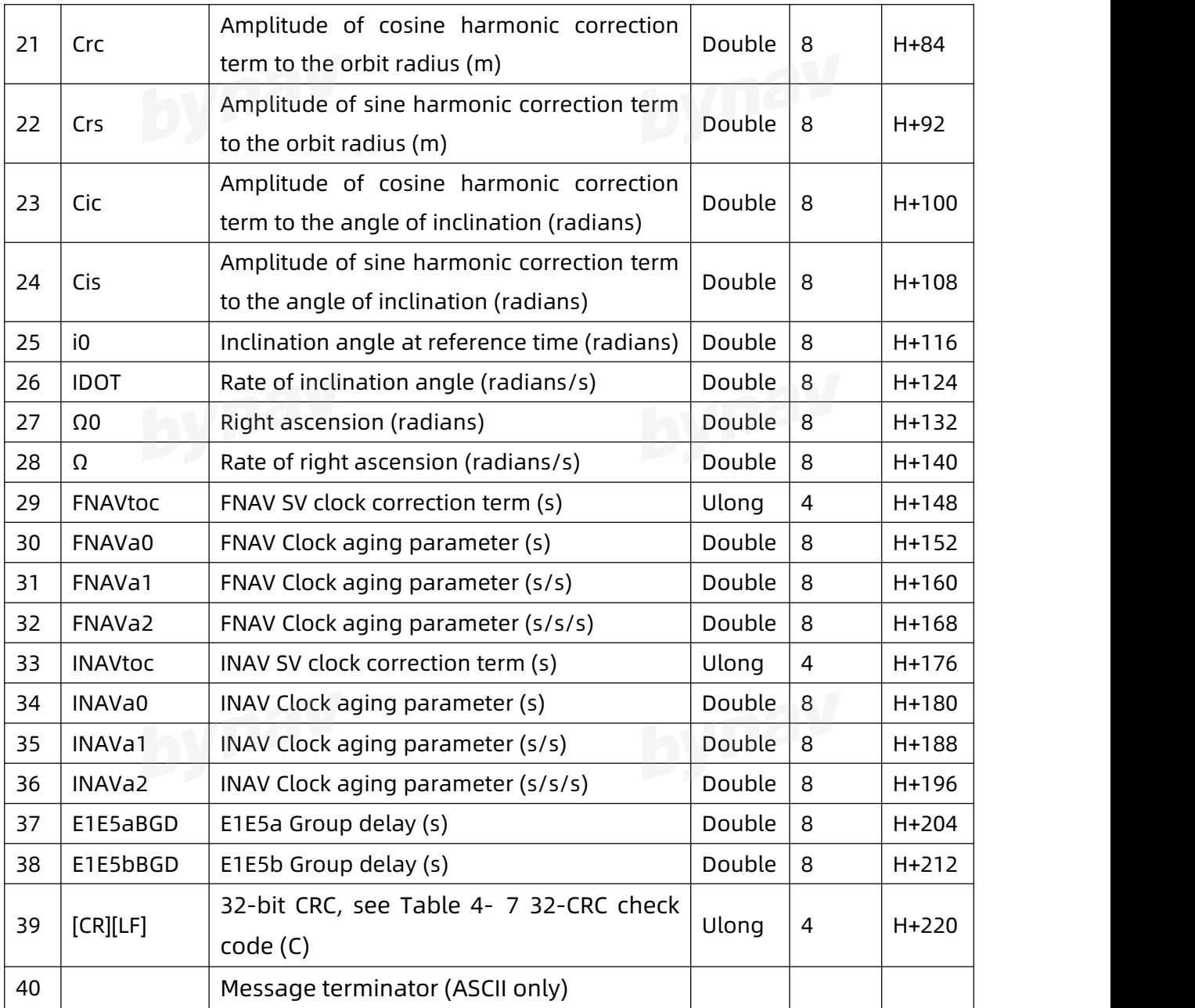

### **4.6.4.3 gpsephemb**

Description: Output GAL ephemeris, multiple messages are transmitted, one for each SV ephemeris collected.

Message ID: 7。

Command: log comx gpsephemb onchanged

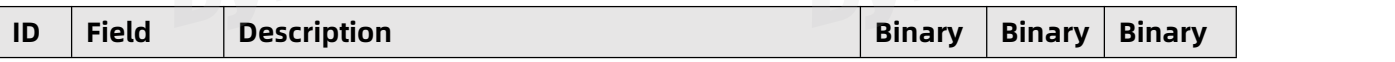

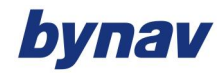

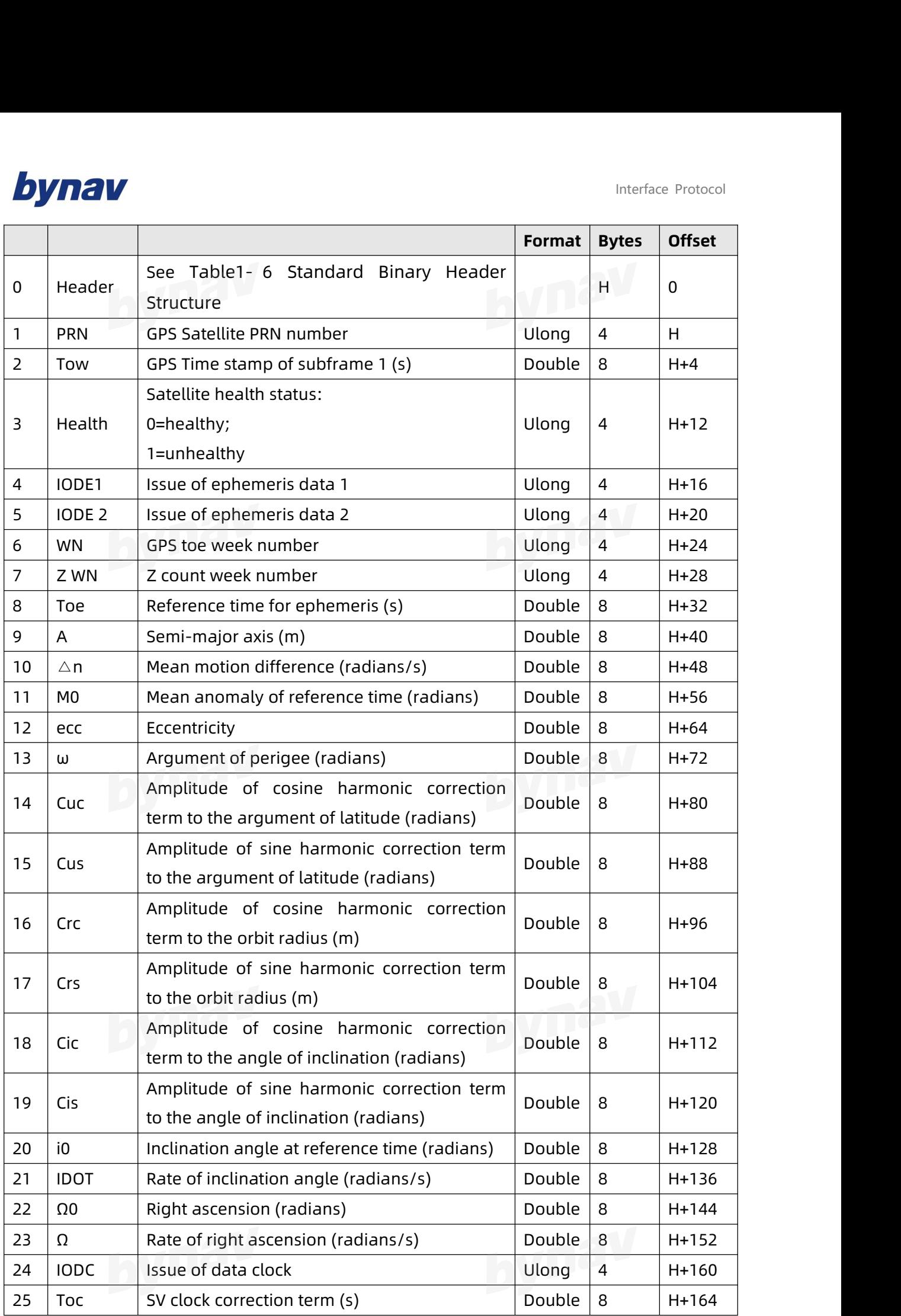

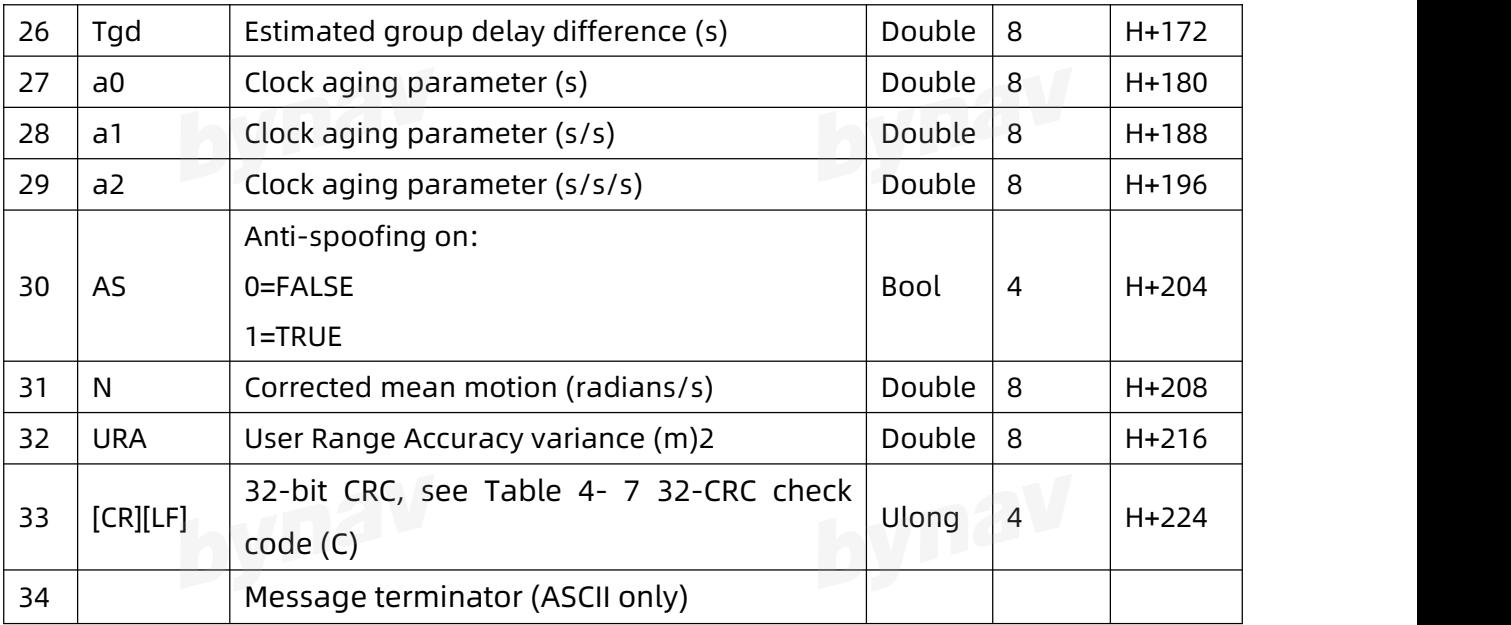

### **4.6.4.4 gloephemerisb**

Description: Output GAL ephemeris, multiple messages are transmitted, one for each

SV ephemeris collected.

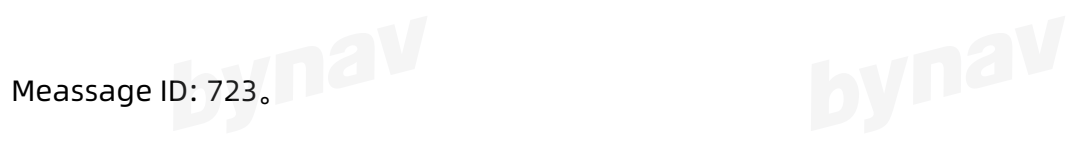

Command: log comx gloephemerisb onchanged

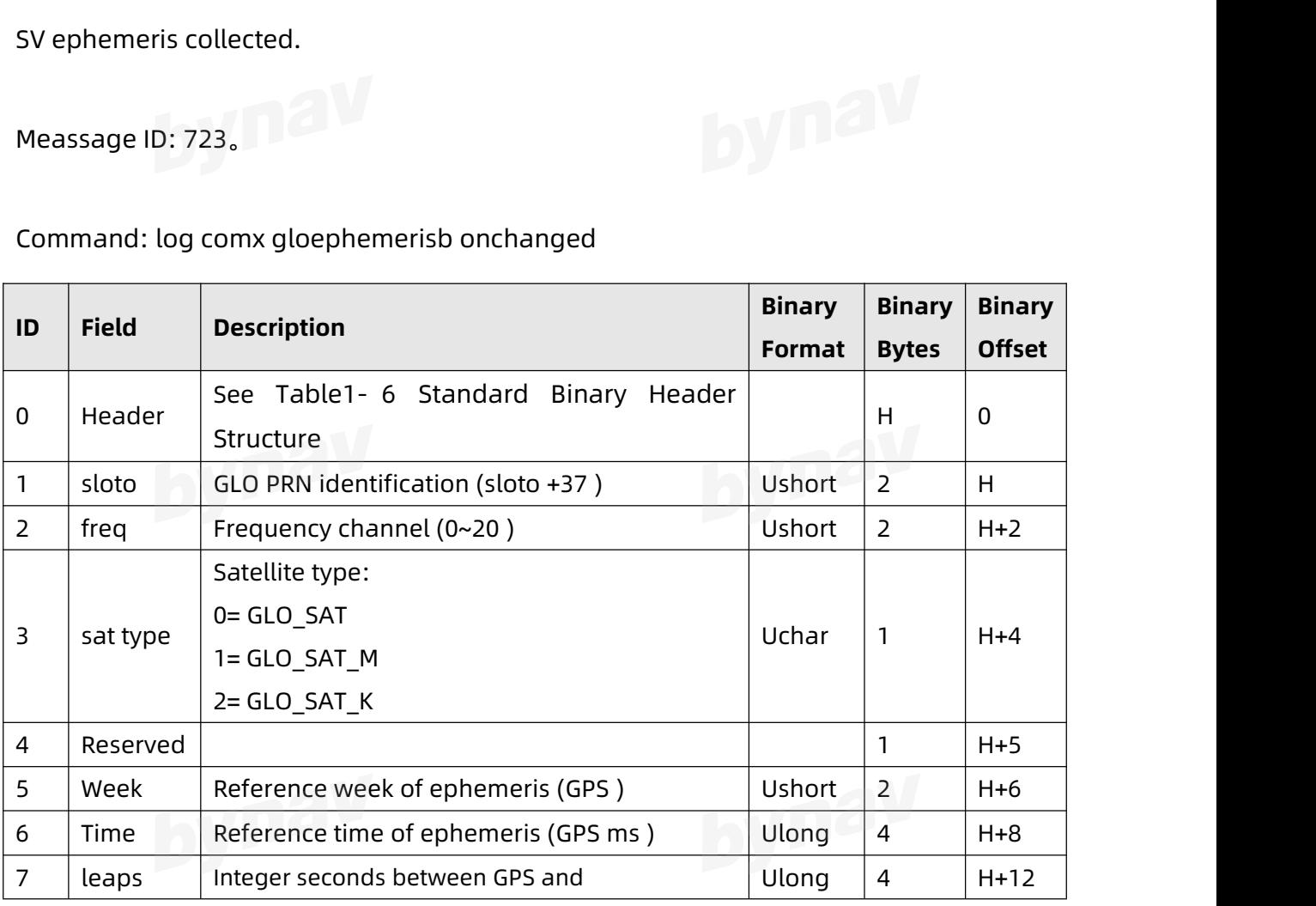

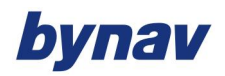

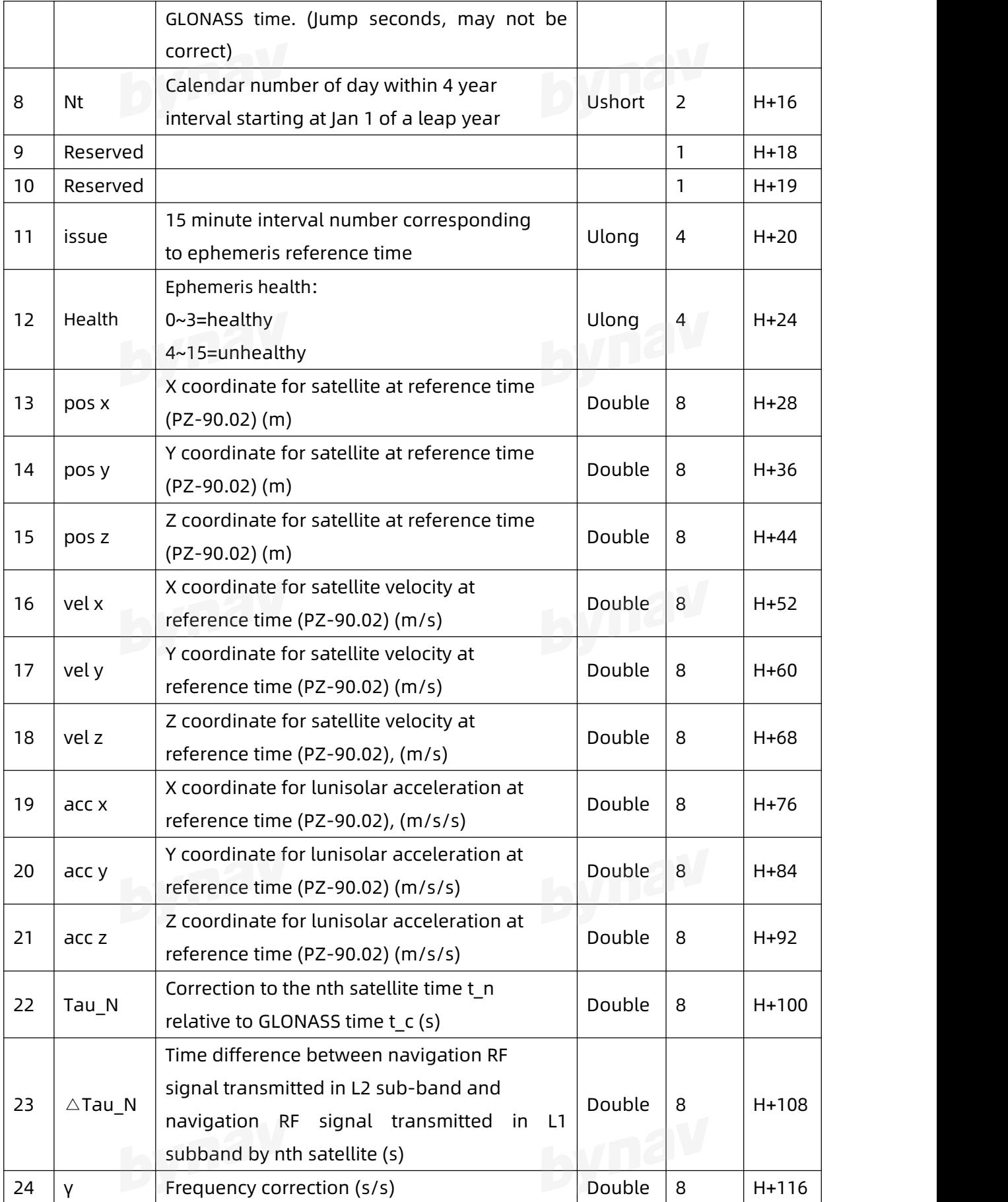

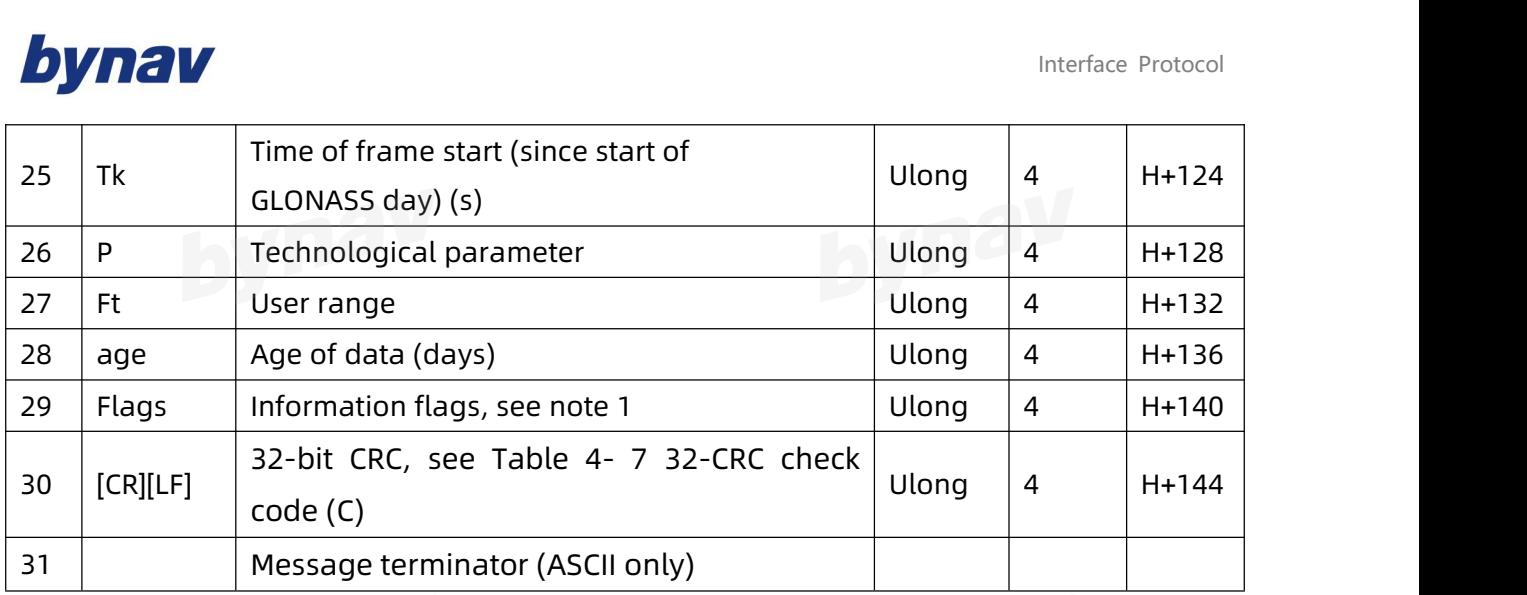

Note 1: Last 2bit is P1 falg, indicates the length of the time period of the ephemeris reference time tb.

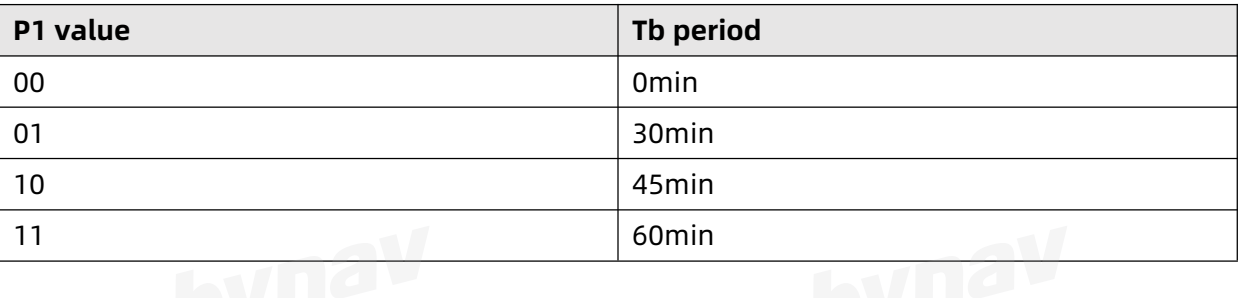

The last 3 bit is the P2 flag, which indicates the parity of the value when the length of the corresponding tb time period is 30 or 60 min,

0=even

1=odd

The last 4th bit is the P3 identifier, indicating whether the frame provides almanac parameters about 5 satellites or 4 satellites.

0=4 satellites

1=5 satellites

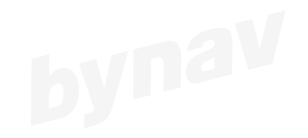

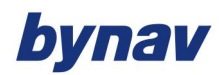

#### **4.6.4.5 qzssephemerisb**

Description: Output GAL ephemeris, multiple messages are transmitted, one for each

SV ephemeris collected.

Message ID: 1336

Command: log comx qzssephemerisb onchanged

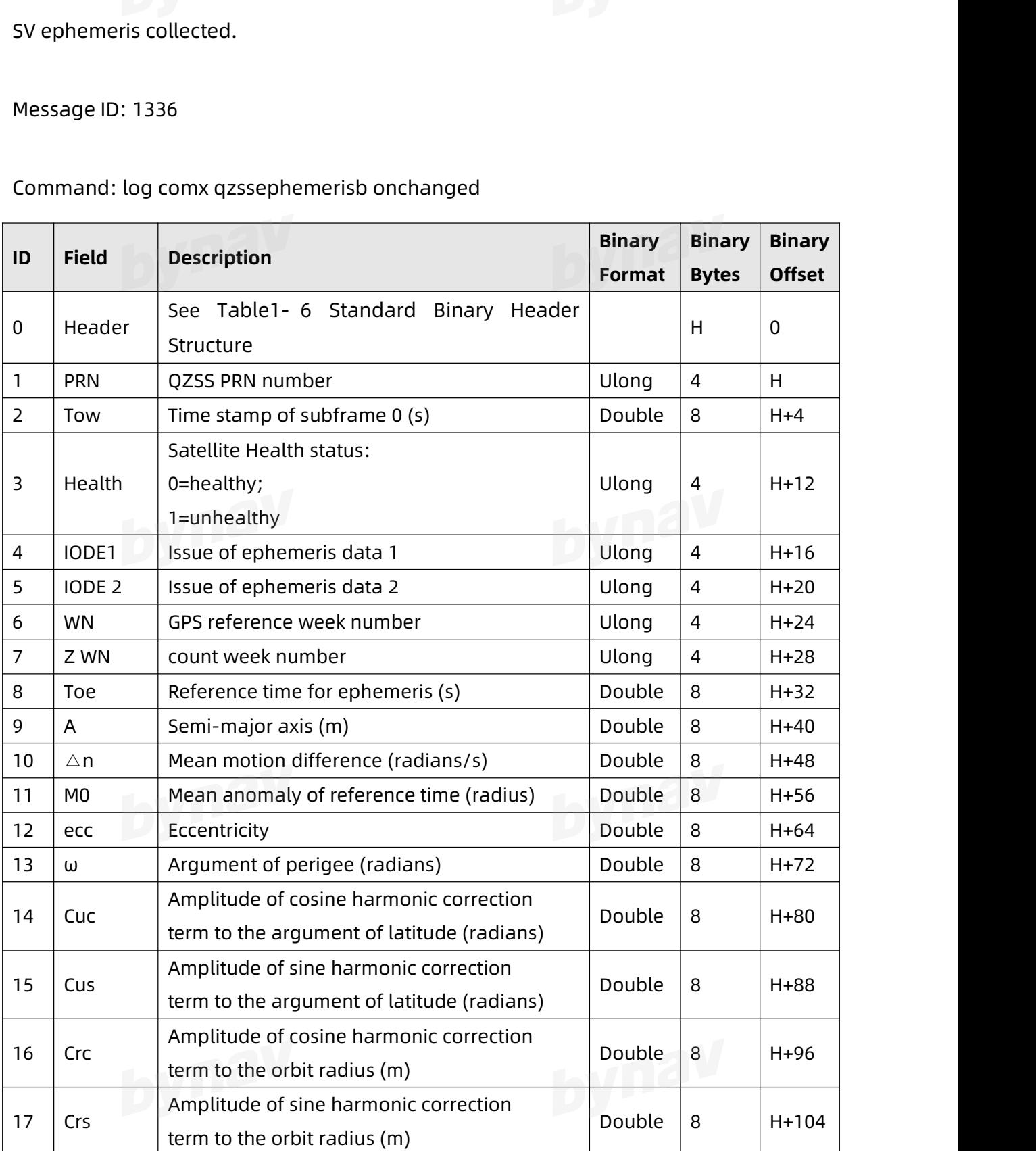

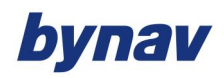

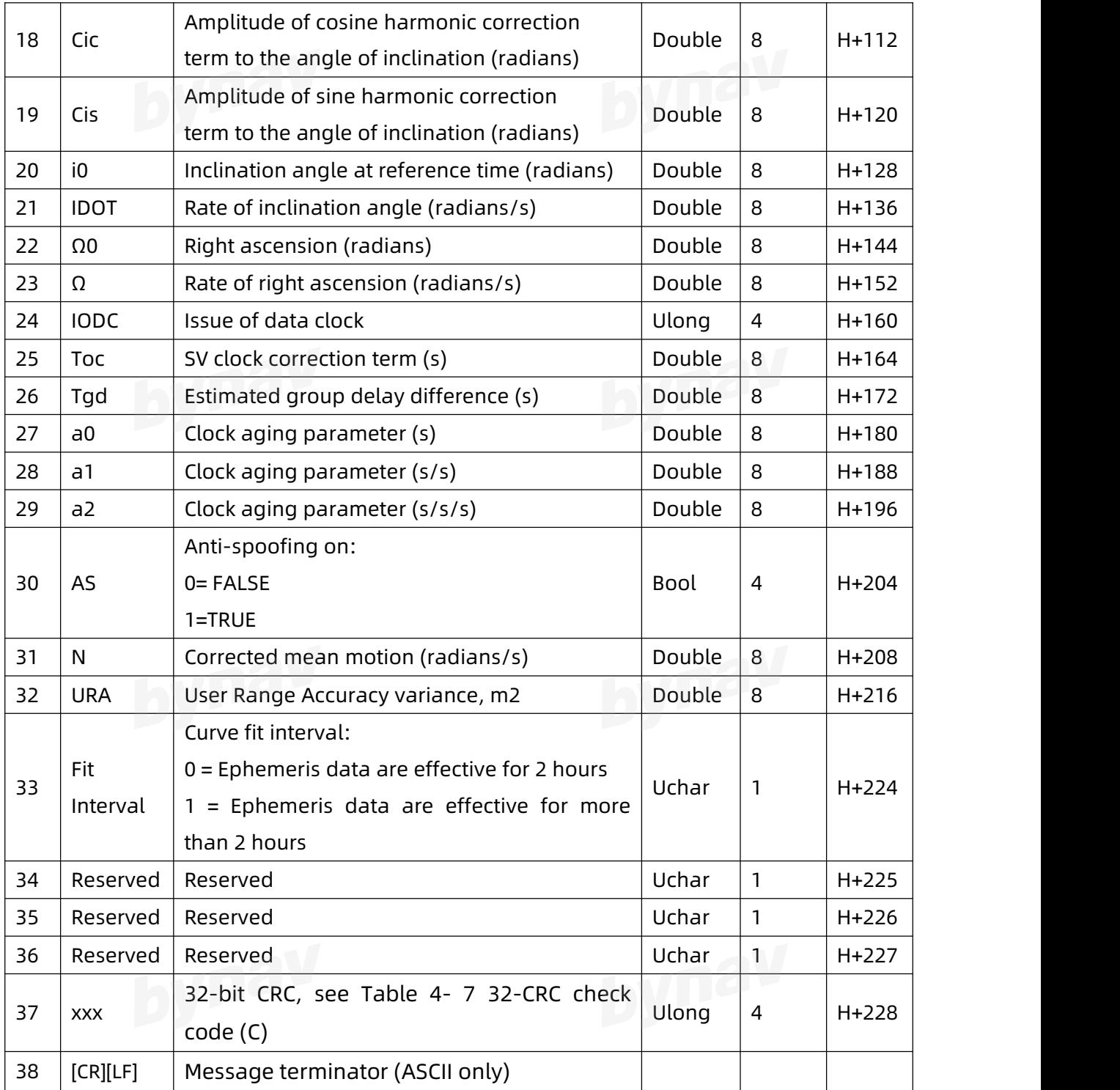

### **4.6.4.6 rangecmpb**

Description: output compressed raw observation data of current satellited tracked

Message ID: 140

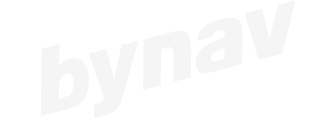

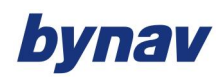

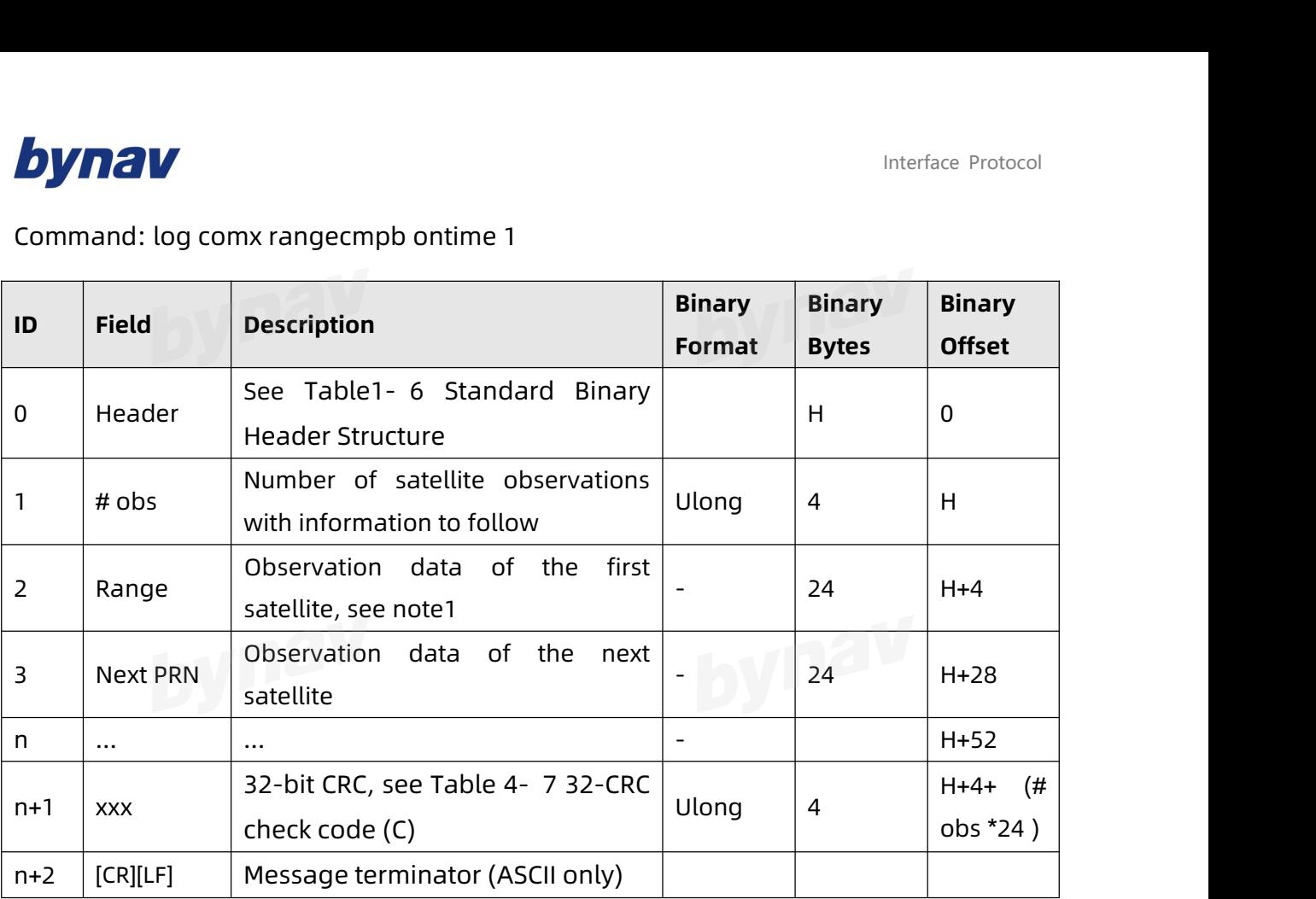

Command: log comx rangecmpb ontime 1

Note 1: The compressed raw data of one satellite is 192bits (24byte), and the specific content is as follows:

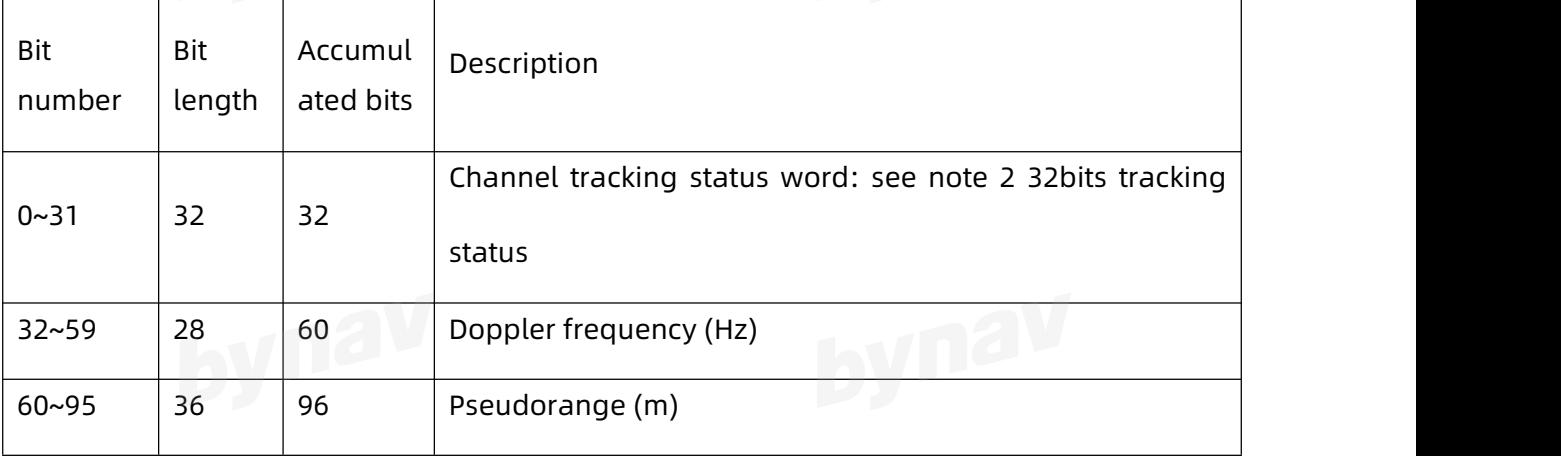

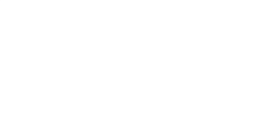

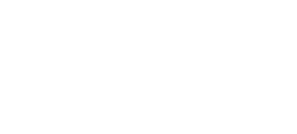

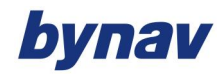

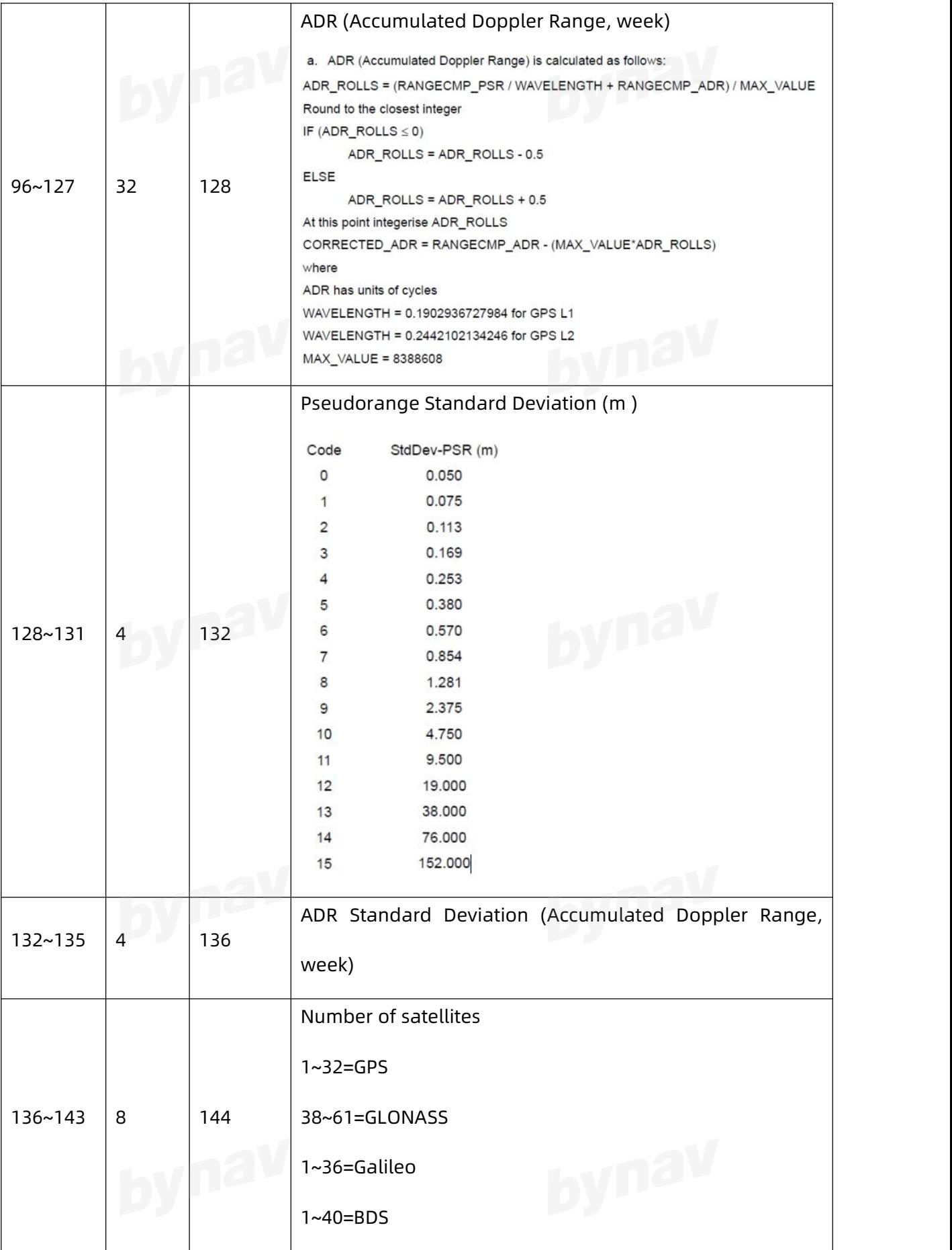

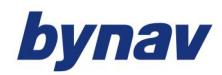

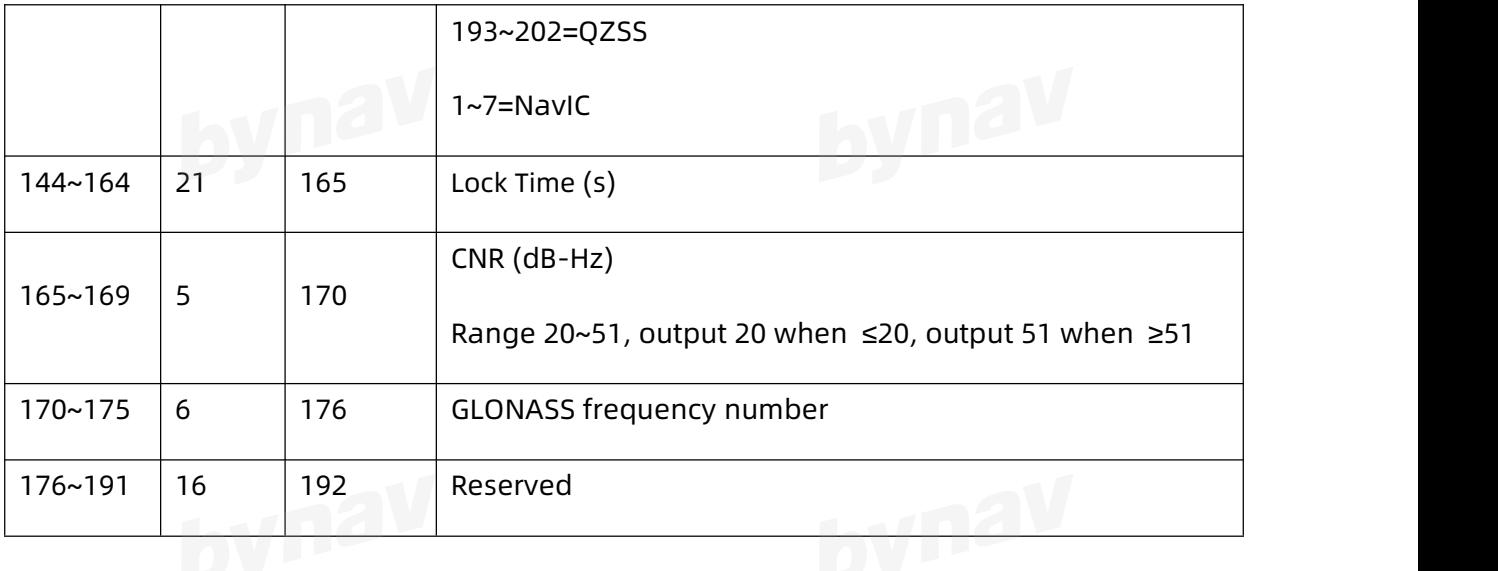

Note 2: The tracking status is 32bits (4byte) in total, and the specific content is as follows:

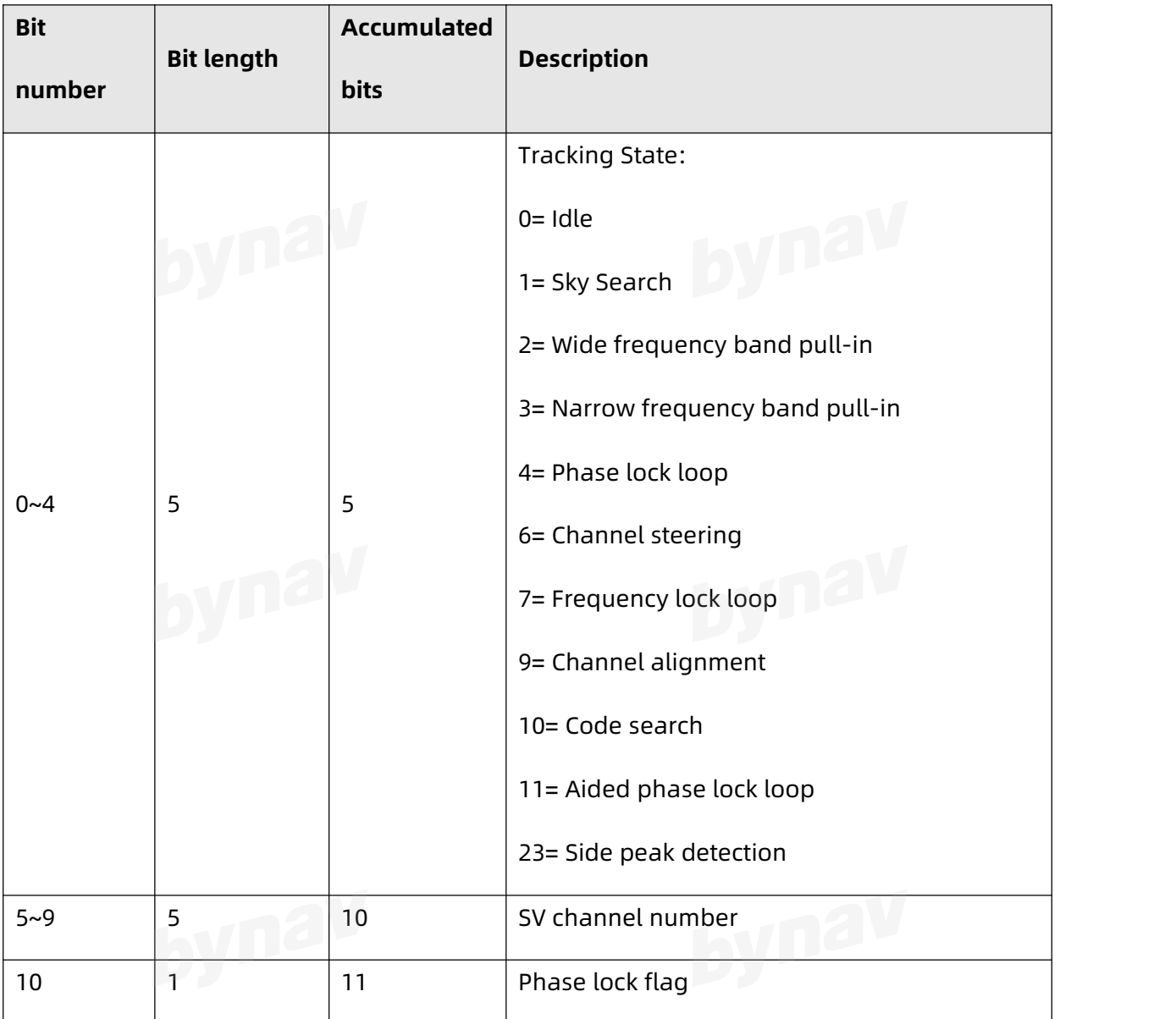

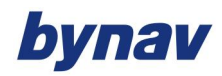

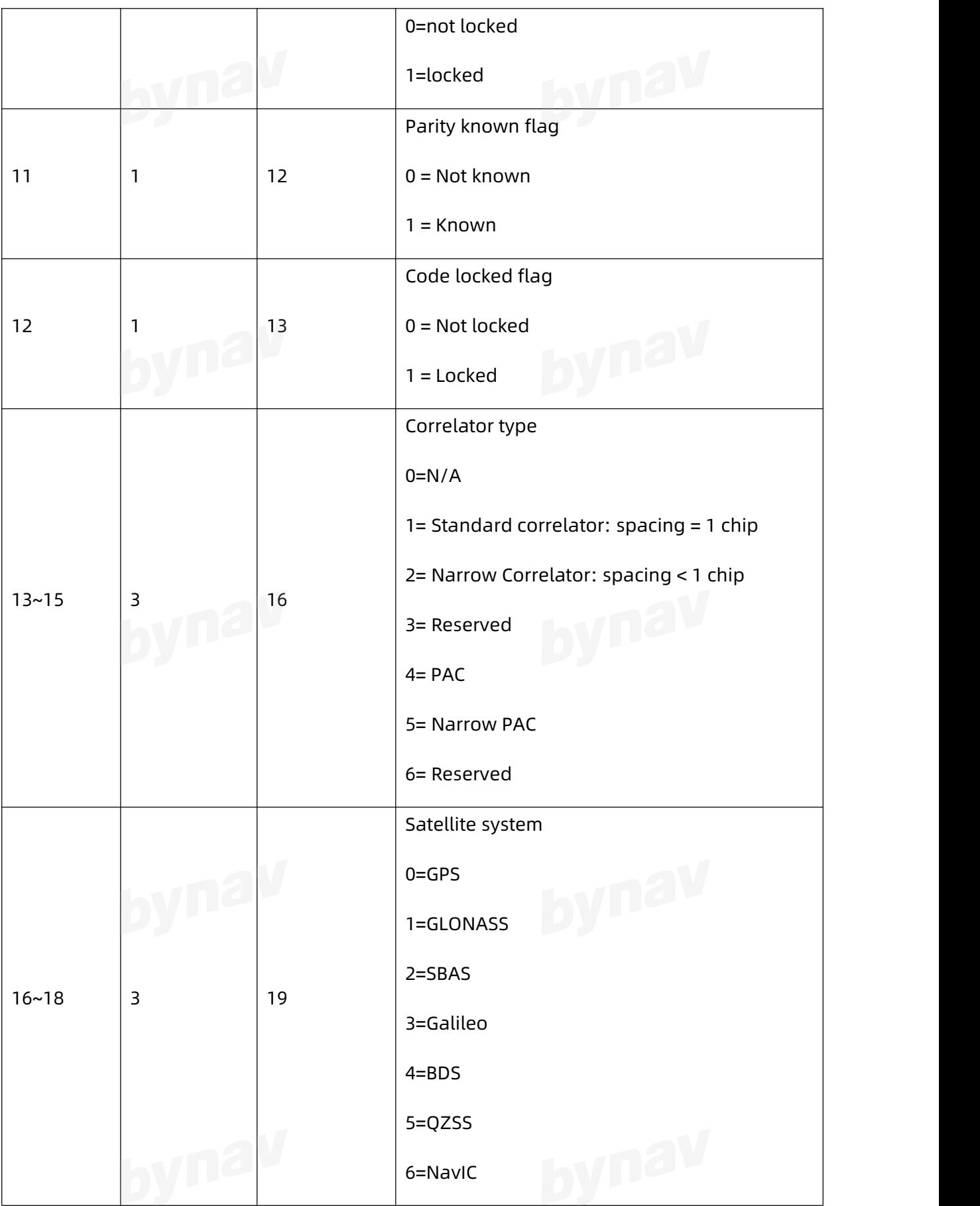

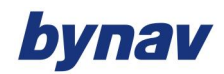

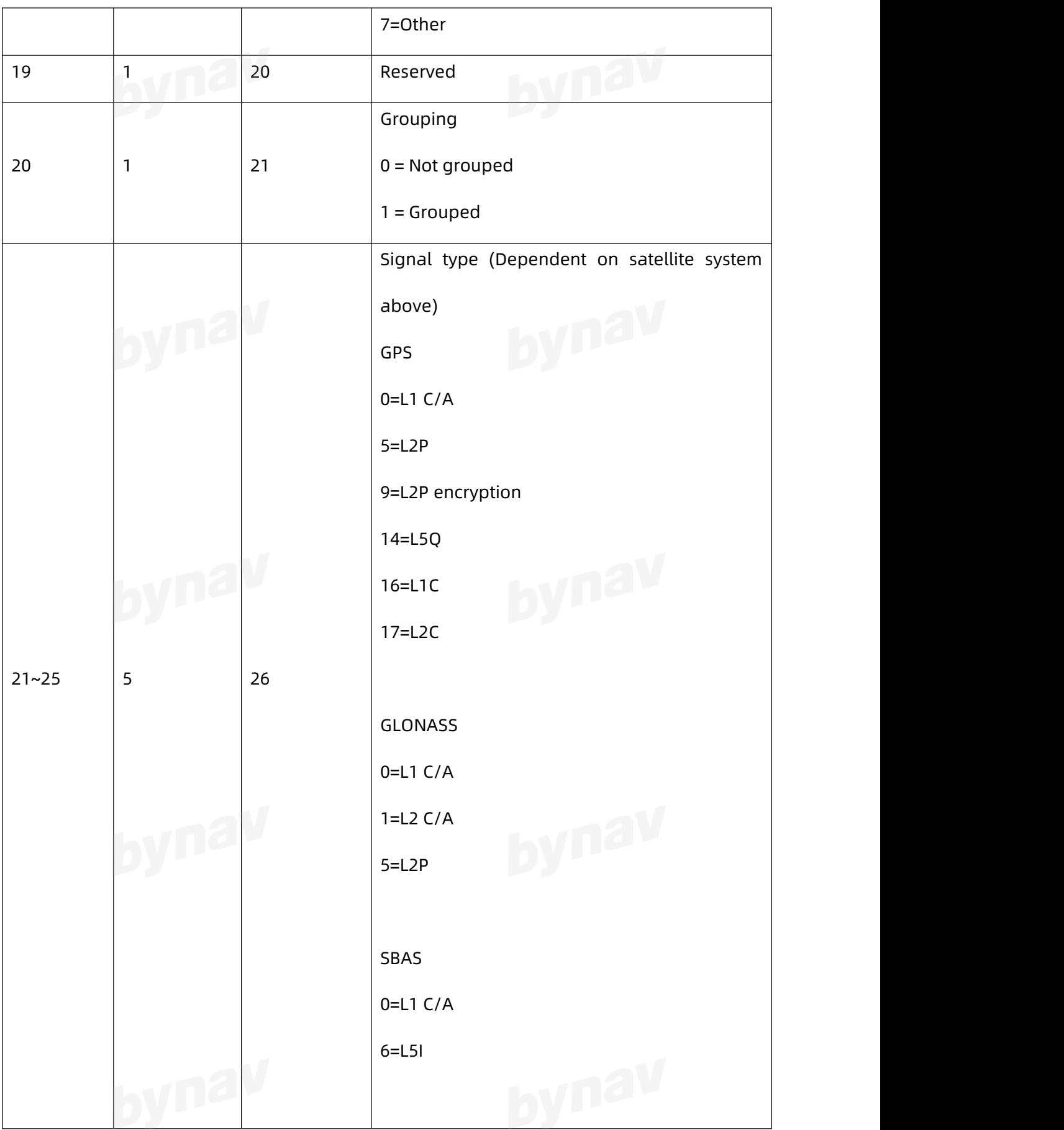

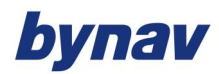

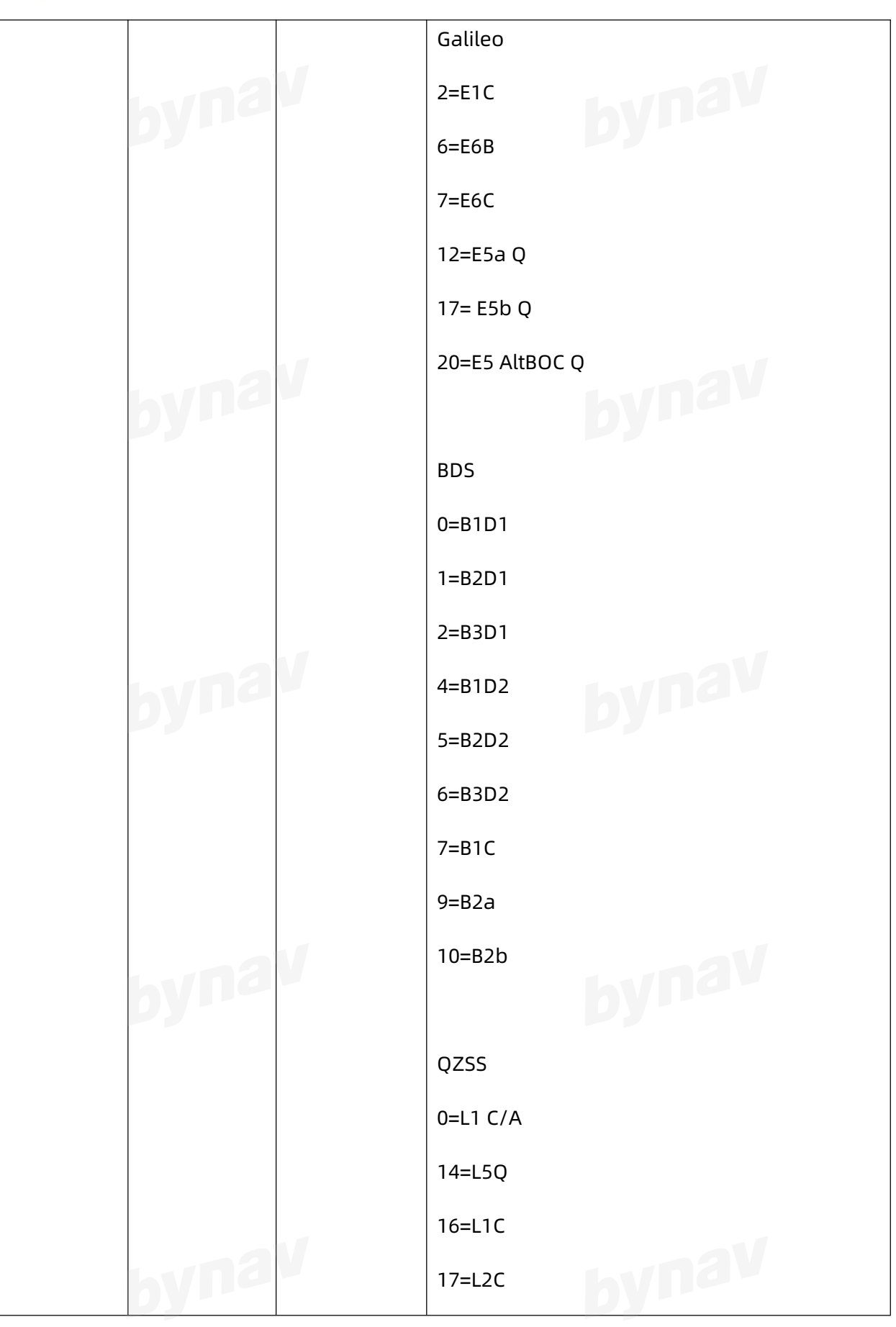

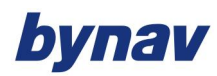

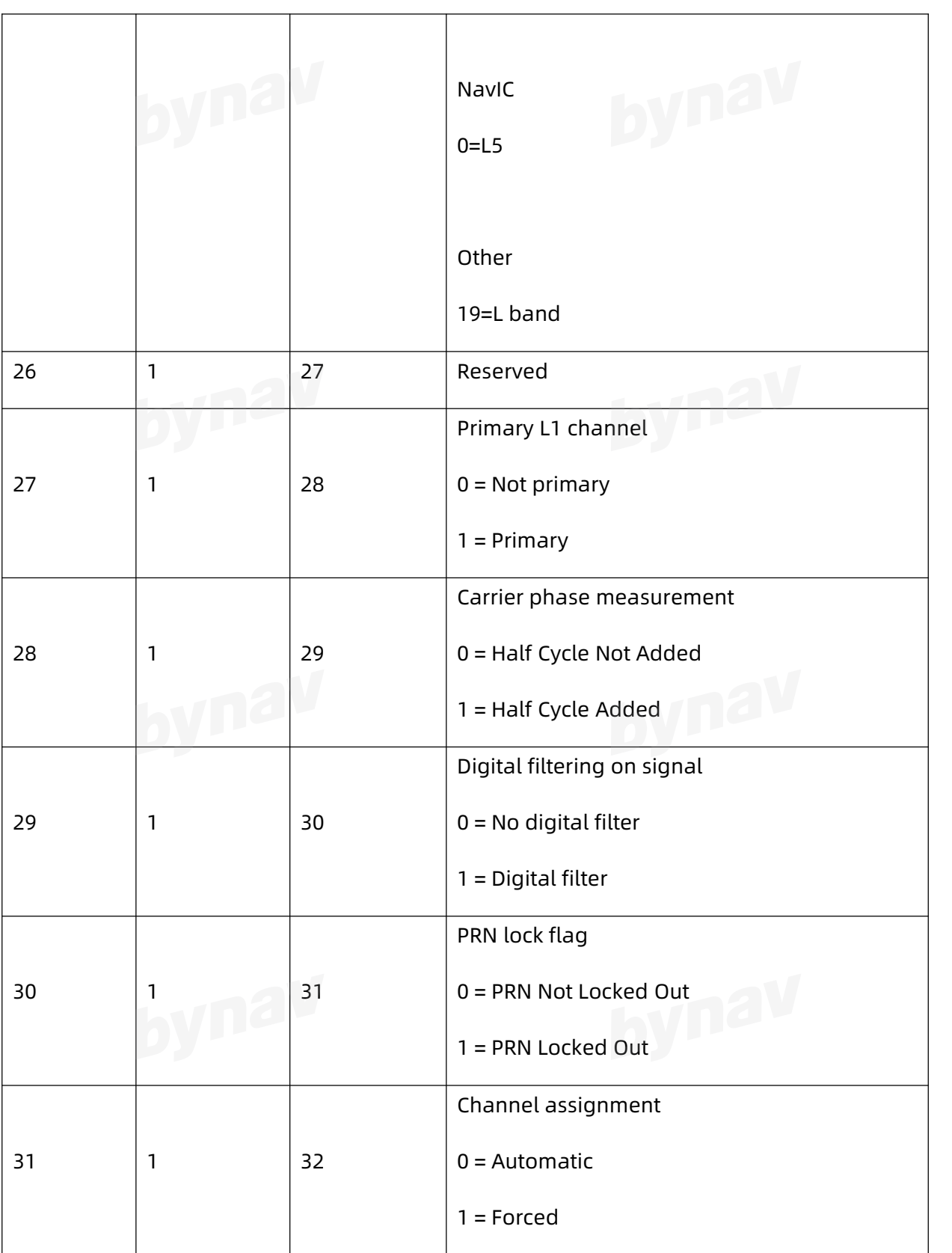

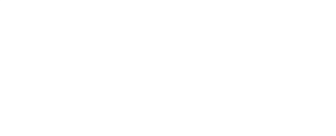

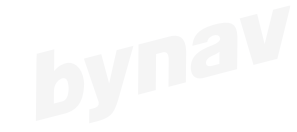

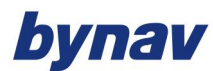

Interface Protocol

#### **Disclaimer**

This manual provides information about products of Hunan BYNAV Technology Co., Ltd. (hereinafter referred to as BYNAV). It does not transfer any rights or licenses of the company or third parties, including but not limited to patents, copyrights, trademarks, and proprietary rights in any form. At the same time, BYNAV makes no warranties, express or implied, regarding the sale or use of its products, including but not limited to the suitability, marketability or infringement liability for intellectual property rights in copyrights, patents, etc. None of them is guaranteed. BYNAV is exempt from liability for problems arising from connection or operation that are not required by the manual. BYNAV may modify product specifications and descriptions without prior notice if necessary.

Certain design deficiencies or inadequacies that may exist in products may be improved by version iterations and may result in differences between the product and published specifications. The latest product specifications are available upon request.

**© Copyright 2013-2022 Hunan BYNAV Technology Co., Ltd. All rights reserved.**

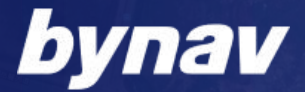

HUNAN BYNAV TECHNOLOGY CO., LTD

Address: Building 12, Phase 1, Zhongdian Software Park, No.39 Jianshan Road, High-tech Zone, Changsha, Hunan 410205, China

Tel.:+86-731-85058117

Website:www.bynav.com

Email: en@bynav.com